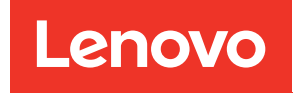

# Руководство по обслуживанию оборудования ThinkSystem ST50 V3

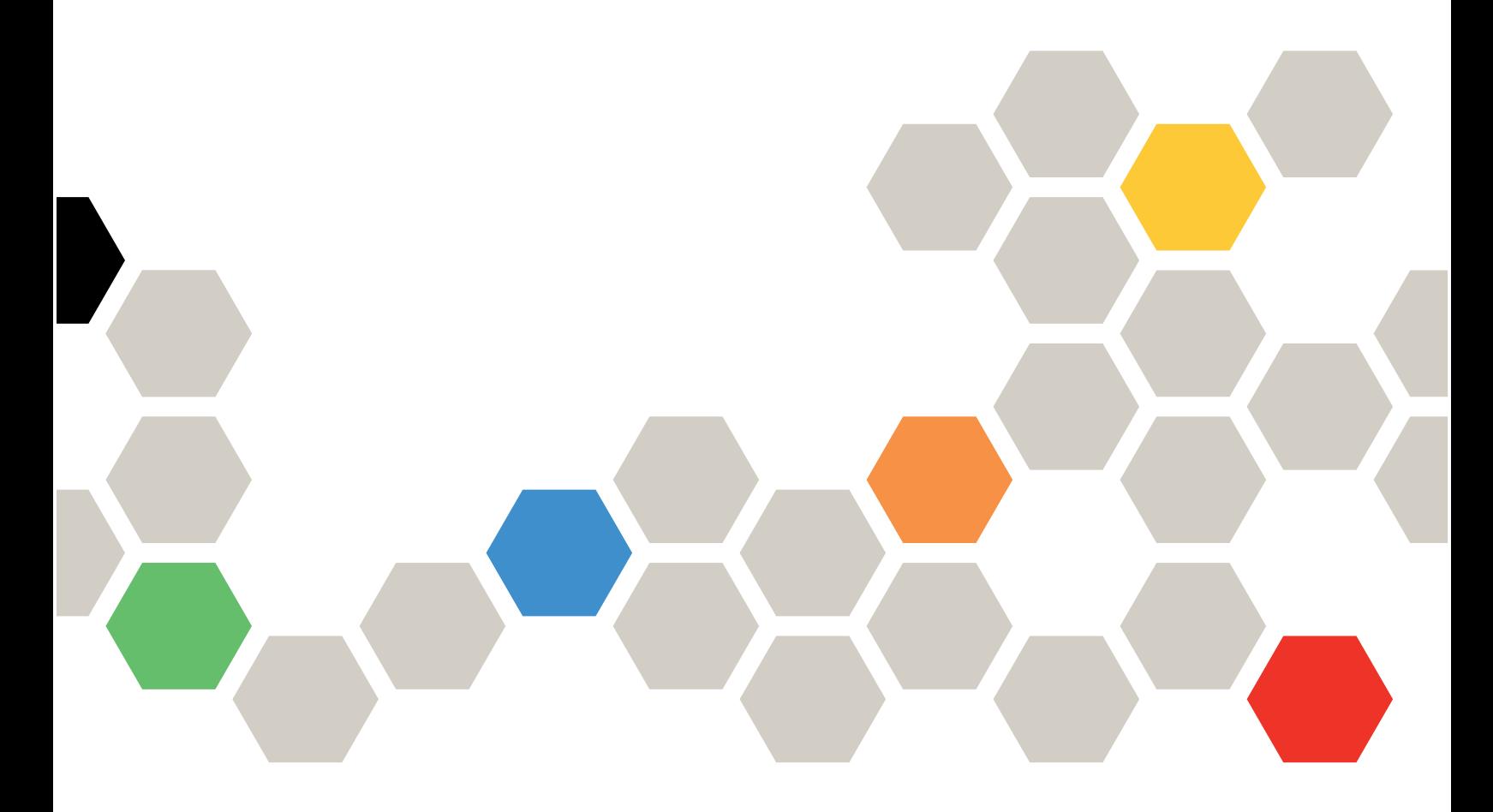

Типы компьютеров: 7DF3, 7DF4

#### Примечание

Перед использованием этой информации и сопутствующего продукта внимательно прочитайте сведения и инструкции по технике безопасности на веб-странице по следующему адресу: [https://pubs.lenovo.com/safety\\_documentation/](https://pubs.lenovo.com/safety_documentation/)

Кроме того, обязательно ознакомьтесь с условиями гарантии Lenovo для своего сервера, которые можно найти по следующему адресу: <http://datacentersupport.lenovo.com/warrantylookup>

#### Первое издание (Май 2024 г.)

#### © Copyright Lenovo 2024.

УВЕДОМЛЕНИЕ ОБ ОГРАНИЧЕНИИ ПРАВ. Если данные или программное обеспечение предоставляются в соответствии с контрактом Управления служб общего назначения США (GSA), на их использование, копирование и разглашение распространяются ограничения, установленные соглашением № GS-35F-05925.

# <span id="page-2-0"></span>Содержание

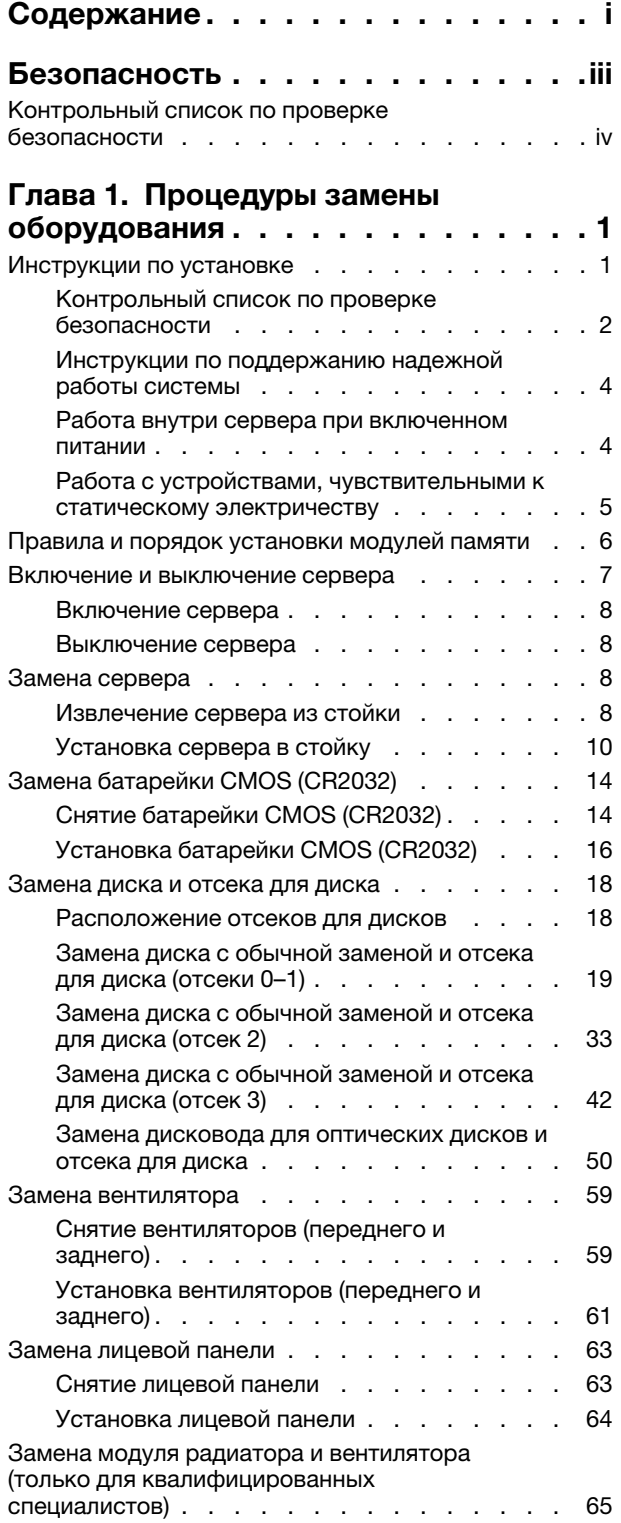

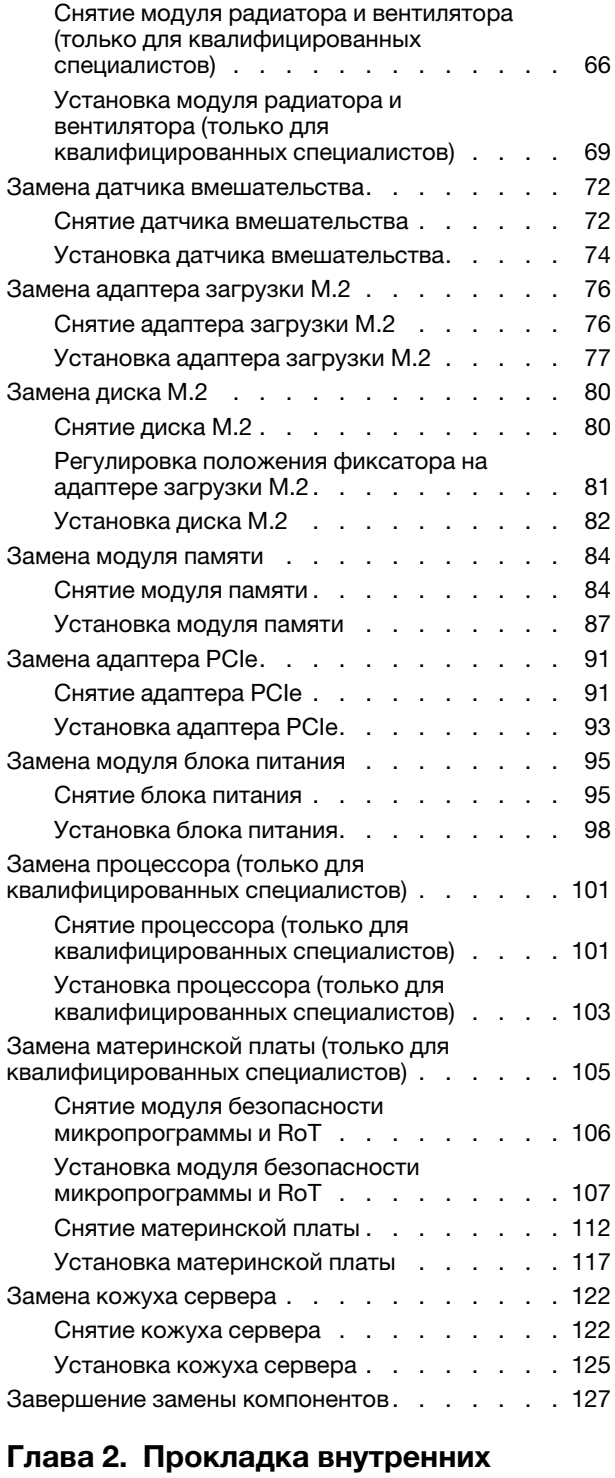

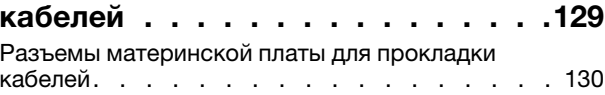

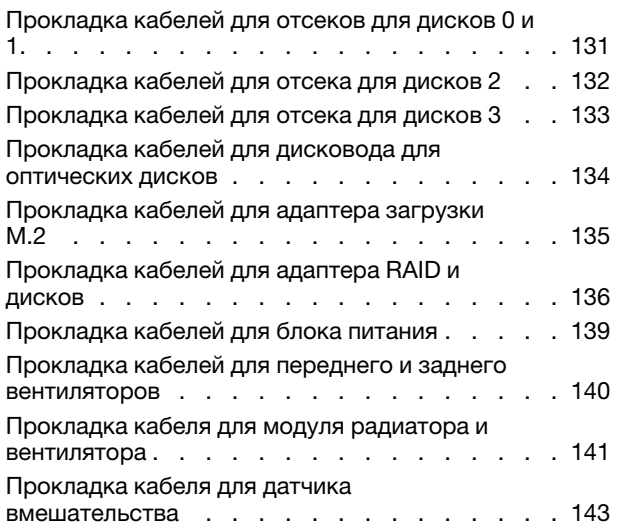

### [Глава 3. Диагностика](#page-152-0)

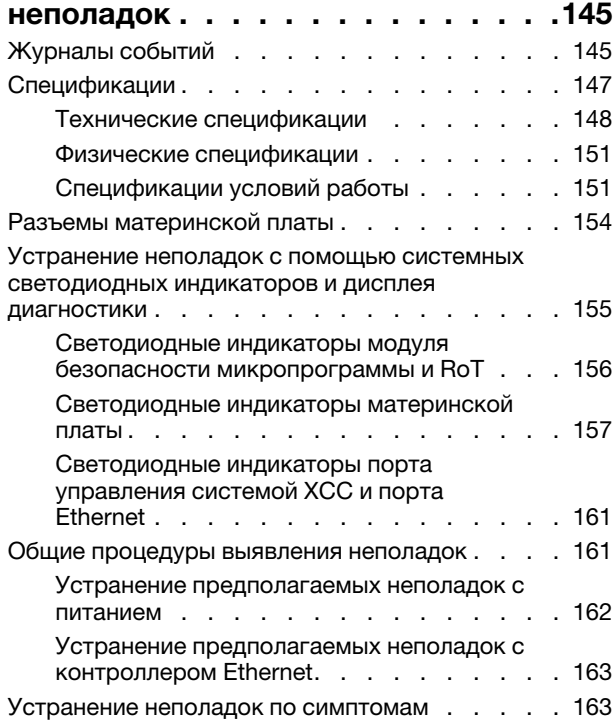

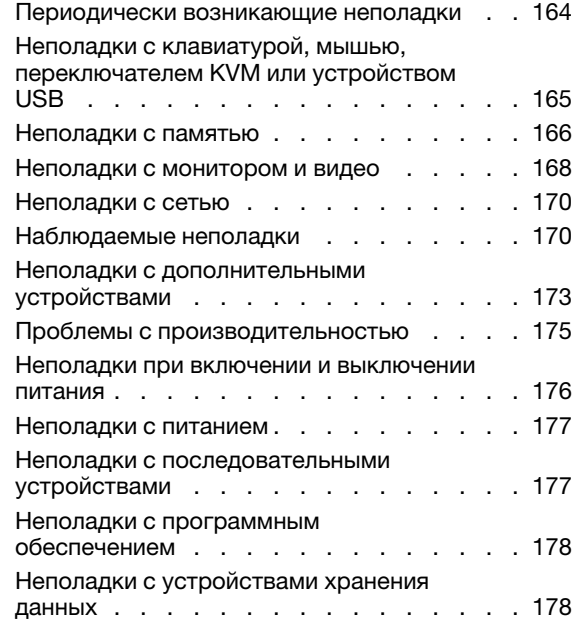

# [Приложение A. Получение помощи](#page-188-0)

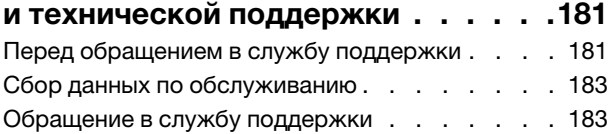

### [Приложение B. Документы и](#page-192-0)

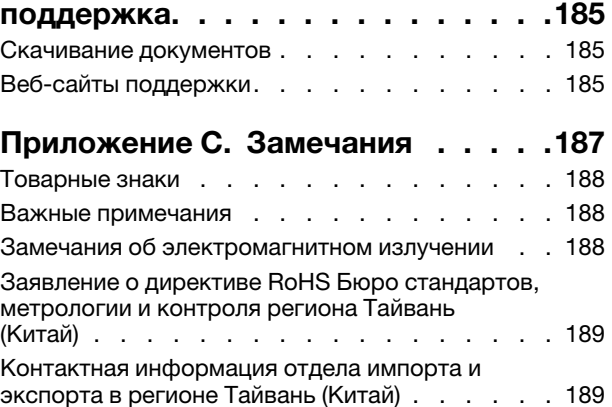

## <span id="page-4-0"></span>Безопасность

Before installing this product, read the Safety Information.

قبل تركيب هذا المنتج، يجب قر اءة الملاحظات الآمنية

Antes de instalar este produto, leia as Informações de Segurança.

在安装本产品之前,请仔细阅读 Safety Information (安全信息)。

安裝本產品之前,請先閱讀「安全資訊」。

Prije instalacije ovog produkta obavezno pročitajte Sigurnosne Upute.

Před instalací tohoto produktu si přečtěte příručku bezpečnostních instrukcí.

Læs sikkerhedsforskrifterne, før du installerer dette produkt.

Lees voordat u dit product installeert eerst de veiligheidsvoorschriften.

Ennen kuin asennat tämän tuotteen, lue turvaohjeet kohdasta Safety Information.

Avant d'installer ce produit, lisez les consignes de sécurité.

Vor der Installation dieses Produkts die Sicherheitshinweise lesen.

Πριν εγκαταστήσετε το προϊόν αυτό, διαβάστε τις πληροφορίες ασφάλειας (safety information).

לפני שתתקינו מוצר זה, קראו את הוראות הבטיחות.

A termék telepítése előtt olvassa el a Biztonsági előírásokat!

Prima di installare questo prodotto, leggere le Informazioni sulla Sicurezza.

製品の設置の前に、安全情報をお読みください。

본 제품을 설치하기 전에 안전 정보를 읽으십시오.

Пред да се инсталира овој продукт, прочитајте информацијата за безбедност.

$$
\begin{array}{cccccccccccccc} \mathbf{1} & \mathbf{1} & \
$$

Les sikkerhetsinformasjonen (Safety Information) før du installerer dette produktet.

Przed zainstalowaniem tego produktu, należy zapoznać się z książką "Informacje dotyczące bezpieczeństwa" (Safety Information).

Antes de instalar este produto, leia as Informações sobre Segurança.

Перед установкой продукта прочтите инструкции по технике безопасности.

Pred inštaláciou tohto zariadenia si pečítaje Bezpečnostné predpisy.

Pred namestitvijo tega proizvoda preberite Varnostne informacije.

Antes de instalar este producto, lea la información de seguridad.

Läs säkerhetsinformationen innan du installerar den här produkten.

Bu ürünü kurmadan önce güvenlik bilgilerini okuyun.

مەزكۇر مەھسۇلاتنى ئورنىتىشتىن بۇرۇن بىخەتەرلىك ئۇچۇرلىرىنى ئوقۇپ چىقىڭ.

Youq mwngz yungh canjbinj neix gaxgonq, itdingh aeu doeg aen canjbinj soengq cungj vahgangj ancien siusik.

### <span id="page-5-0"></span>Контрольный список по проверке безопасности

Сведения в этом разделе предназначены для выявления потенциально небезопасных состояний сервера. При разработке и создании всех компьютеров в них предусматриваются необходимые компоненты безопасности для защиты пользователей и специалистов по техническому обслуживанию от травм.

Примечание: Он не подходит для использования на рабочем месте с устройством визуального отображения в соответствии с §2 руководства по использованию рабочего места.

Примечание: Настройка сервера выполняется только в серверной.

### ОСТОРОЖНО:

Это оборудование должно устанавливаться и обслуживаться квалифицированным персоналом, как это определено стандартами NEC, IEC 62368-1 и IEC 60950-1 (стандарт безопасности электронного оборудования для аудио/видео, информационных и коммуникационных технологий). Lenovo исходит из того, что вы имеете надлежащие квалификации для обслуживания оборудования и умеете распознавать опасности в продуктах с выделением значительной энергии. Доступ к оборудованию осуществляется с использованием специального инструмента, замка и ключа или других средств обеспечения безопасности и контролируется полномочным лицом, ответственным за данное расположение.

Важно: Для обеспечения безопасности работы и правильного функционирования системы требуется электрическое заземление сервера. Правильность заземления электрической розетки может проверить квалифицированный электрик.

Чтобы выяснить, нет ли потенциально небезопасных состояний, воспользуйтесь представленным ниже контрольным списком:

- 1. Убедитесь, что питание выключено и шнур питания отключен.
- 2. Проверьте шнур питания.
	- Убедитесь, что третий контакт заземления находится в хорошем состоянии. С помощью измерительного прибора измерьте непрерывность третьего провода заземления:

сопротивление между внешним контактом заземления и заземлением корпуса должно составлять 0,1 Ом или меньше.

• Убедитесь, что используется шнур питания надлежащего типа.

Чтобы просмотреть шнуры питания, доступные для сервера, выполните указанные ниже действия:

a. Откройте веб-страницу по следующему адресу:

<http://dcsc.lenovo.com/#/>

- b. Щелкните Preconfigured Model (Преднастроенная модель) или Configure to order (Конфигурация на заказ).
- c. Укажите тип и модель компьютера, чтобы на сервере отобразилась страница конфигуратора.
- d. Щелкните Power (Питание)  $\rightarrow$  Power Cables (Кабели питания) для просмотра всех шнуров питания.
- Убедитесь, что изоляция не истерта и не изношена.
- 3. Проверьте, нет ли очевидных изменений, внесенных не компанией Lenovo. При оценке безопасности любых изменений, внесенных не компанией Lenovo, проявите здравый смысл.
- 4. Убедитесь, что внутри сервера нет явно небезопасных компонентов, например металлических опилок, загрязнений, воды или другой жидкости, признаков возгорания или задымления.
- 5. Убедитесь в отсутствии изношенных, истертых или поврежденных кабелей.
- 6. Убедитесь, что крепление крышки блока питания (винты или заклепки) не было извлечено или повреждено.

# <span id="page-8-0"></span>Глава 1. Процедуры замены оборудования

В этом разделе описаны процедуры установки и удаления всех обслуживаемых системных компонентов. В описании каждой процедуры замены компонентов указано, какие задачи необходимо выполнить, чтобы получить доступ к заменяемому компоненту.

### <span id="page-8-1"></span>Инструкции по установке

Перед установкой компонентов на сервер ознакомьтесь с инструкциями по установке.

Перед установкой дополнительных устройств внимательно прочитайте приведенные ниже примечания:

Внимание: Не допускайте воздействия статического электричества на устройство, поскольку это может привести к остановке системы и потере данных. Для этого храните компоненты, чувствительные к статическому электричеству, в антистатической упаковке до самой установки. При работе с такими устройствами обязательно используйте антистатический браслет или другую систему заземления.

- Прочитайте информацию по технике безопасности и инструкции, чтобы обеспечить безопасность работы.
	- Полный список всех сведений по технике безопасности по всем продуктам доступен по адресу: [https://pubs.lenovo.com/safety\\_documentation/](https://pubs.lenovo.com/safety_documentation/)
	- Кроме того, доступны следующие инструкции: [«Работа внутри сервера при включенном](#page-11-1) [питании» на странице 4](#page-11-1) и [«Работа с устройствами, чувствительными к статическому](#page-12-0)  [электричеству» на странице 5.](#page-12-0)
- Убедитесь, что устанавливаемые компоненты поддерживаются сервером.
	- Список поддерживаемых дополнительных компонентов для сервера см. по адресу [https://](https://serverproven.lenovo.com) [serverproven.lenovo.com](https://serverproven.lenovo.com).
	- Содержимое комплекта поставки см. по адресу <https://serveroption.lenovo.com/>.
- Для получения дополнительных сведений о заказе комплектующих выполните указанные ниже действия:
	- 1. Перейдите на веб-страницу по адресу <http://datacentersupport.lenovo.com> и откройте страницу поддержки для своего сервера.
	- 2. Нажмите Parts (Комплектующие).
	- 3. Введите серийный номер, чтобы просмотреть список компонентов для своего сервера.
- При установке нового сервера загрузите и примените последние обновления микропрограмм. Это позволит обеспечить устранение известных проблем и готовность сервера к работе с оптимальной производительностью. Перейдите по ссылке [https://datacentersupport.lenovo.com/tw/en/products/](https://datacentersupport.lenovo.com/tw/en/products/servers/thinksystem/st50v3/7df3/downloads/driver-list/)  [servers/thinksystem/st50v3/7df3/downloads/driver-list/](https://datacentersupport.lenovo.com/tw/en/products/servers/thinksystem/st50v3/7df3/downloads/driver-list/), чтобы загрузить обновления микропрограммы для сервера.

Важно: Для некоторых кластерных решений требуются определенные уровни кода или скоординированные обновления кода. Если компонент входит в кластерное решение, перед обновлением кода проверьте меню последнего уровня кода лучшего набора для поддерживаемой кластером микропрограммы и драйвера.

• При замене компонента, содержащего микропрограмму, например адаптера, может также потребоваться обновить микропрограмму этого компонента. Дополнительные сведения об обновлении микропрограммы см. в разделе «Обновление микропрограммы» в Руководстве пользователя или Руководстве по настройке системы.

- Перед установкой дополнительного компонента рекомендуется убедиться, что сервер работает нормально.
- Поддерживайте рабочую область в чистоте, а снимаемые компоненты кладите на плоскую, гладкую, ненаклонную и устойчивую поверхность.
- Не пытайтесь поднимать слишком тяжелые предметы. Если необходимо поднять тяжелый предмет, внимательно прочитайте следующие меры предосторожности:
	- Встаньте в устойчивую позу.
	- Распределите вес предмета поровну на обе ноги.
	- Поднимайте предмет медленно. Не делайте резких движений и поворотов при подъеме тяжелых предметов.
	- Чтобы не растянуть мышцы спины, сначала присядьте, а затем поднимите предмет, используя мышцы ног.
- Перед действиями с дисками выполните резервное копирование всех важных данных.
- Подготовьте маленькую плоскую отвертку, маленькую крестовую отвертку и звездообразную отвертку T8.
- Для отслеживания состояния светодиодных индикаторов ошибок в материнской плате (блоке материнской платы) и на внутренних компонентах оставьте питание включенным.
- Для снятия и установки оперативно заменяемых блоков питания, оперативно заменяемых вентиляторов и оперативно подключаемых USB-устройств выключать сервер не требуется. Однако необходимо выключать сервер перед любыми действиями, связанными со снятием или установкой кабелей адаптеров, а перед выполнением действий, связанных со снятием или установкой платыадаптера Riser необходимо отключать блок питания.
- При замене блоков питания и вентиляторов обязательно соблюдайте правила резервирования этих компонентов.
- Синий цвет на компоненте означает точки касания, за которые можно брать компонент, чтобы удалить его из сервера или вставить в сервер, открыть или закрыть защелку и так далее.
- Терракотовый цвет на компоненте или рядом с ним означает, что компонент допускает оперативную замену, если сервер и операционная система поддерживают такую функцию. Это означает, что компонент можно снять или установить при работающем сервере. (Терракотовый цвет также указывает точки касания на оперативно заменяемых компонентах.) Дополнительные процедуры, которые может быть необходимо выполнить перед снятием или установкой компонента, см. в инструкциях по снятию или установке определенного оперативно заменяемого компонента.
- Красная полоска на дисках рядом с защелкой указывает на то, что диск можно заменить оперативно, если сервер и операционная система поддерживают функцию оперативной замены. Это означает, что диск можно снять или установить при работающем сервере.

Примечание: Дополнительные процедуры, которые может быть необходимо выполнить перед снятием или установкой диска, см. в инструкциях по снятию или установке оперативно заменяемого диска для определенной системы.

• После завершения работы с сервером обязательно установите на место все защитные экраны, предохранители, наклейки и провода заземления.

### <span id="page-9-0"></span>Контрольный список по проверке безопасности

Сведения в этом разделе предназначены для выявления потенциально небезопасных состояний сервера. При разработке и создании всех компьютеров в них предусматриваются необходимые

компоненты безопасности для защиты пользователей и специалистов по техническому обслуживанию от травм.

Примечание: Он не подходит для использования на рабочем месте с устройством визуального отображения в соответствии с §2 руководства по использованию рабочего места.

Примечание: Настройка сервера выполняется только в серверной.

#### ОСТОРОЖНО:

Это оборудование должно устанавливаться и обслуживаться квалифицированным персоналом, как это определено стандартами NEC, IEC 62368-1 и IEC 60950-1 (стандарт безопасности электронного оборудования для аудио/видео, информационных и коммуникационных технологий). Lenovo исходит из того, что вы имеете надлежащие квалификации для обслуживания оборудования и умеете распознавать опасности в продуктах с выделением значительной энергии. Доступ к оборудованию осуществляется с использованием специального инструмента, замка и ключа или других средств обеспечения безопасности и контролируется полномочным лицом, ответственным за данное расположение.

Важно: Для обеспечения безопасности работы и правильного функционирования системы требуется электрическое заземление сервера. Правильность заземления электрической розетки может проверить квалифицированный электрик.

Чтобы выяснить, нет ли потенциально небезопасных состояний, воспользуйтесь представленным ниже контрольным списком:

- 1. Убедитесь, что питание выключено и шнур питания отключен.
- 2. Проверьте шнур питания.
	- Убедитесь, что третий контакт заземления находится в хорошем состоянии. С помощью измерительного прибора измерьте непрерывность третьего провода заземления: сопротивление между внешним контактом заземления и заземлением корпуса должно составлять 0,1 Ом или меньше.
	- Убедитесь, что используется шнур питания надлежащего типа.

Чтобы просмотреть шнуры питания, доступные для сервера, выполните указанные ниже действия:

a. Откройте веб-страницу по следующему адресу:

<http://dcsc.lenovo.com/#/>

- b. Щелкните Preconfigured Model (Преднастроенная модель) или Configure to order (Конфигурация на заказ).
- c. Укажите тип и модель компьютера, чтобы на сервере отобразилась страница конфигуратора.
- d. Щелкните Power (Питание)  $\rightarrow$  Power Cables (Кабели питания) для просмотра всех шнуров питания.
- Убедитесь, что изоляция не истерта и не изношена.
- 3. Проверьте, нет ли очевидных изменений, внесенных не компанией Lenovo. При оценке безопасности любых изменений, внесенных не компанией Lenovo, проявите здравый смысл.
- 4. Убедитесь, что внутри сервера нет явно небезопасных компонентов, например металлических опилок, загрязнений, воды или другой жидкости, признаков возгорания или задымления.
- 5. Убедитесь в отсутствии изношенных, истертых или поврежденных кабелей.
- 6. Убедитесь, что крепление крышки блока питания (винты или заклепки) не было извлечено или повреждено.

### <span id="page-11-0"></span>Инструкции по поддержанию надежной работы системы

Изучите инструкции по поддержанию надежной работы системы, чтобы обеспечить надлежащее охлаждение и надежность системы.

Убедитесь, что выполняются следующие требования:

- Если сервер поставляется с резервным источником питания, в каждом отсеке блока питания необходимо установить по блоку питания.
- Вокруг сервера необходимо обеспечить достаточное свободное пространство для надлежащей работы его системы охлаждения. Перед передней и задней панелями сервера должно быть примерно 50 мм (2,0 дюйма) свободного пространства. Перед вентиляторами не должны находиться никакие предметы.
- Для надлежащего охлаждения и правильного воздушного потока перед включением сервера следует повторно установить на него кожух. Работа сервера более 30 минут со снятым кожухом может повредить компоненты сервера.
- Необходимо соблюдать инструкции по прокладке кабелей, входящие в комплект поставки дополнительных компонентов.
- Неисправный вентилятор необходимо заменить в течение 48 часов с момента обнаружения неполадки.
- Снятый оперативно заменяемый вентилятор необходимо заменить в течение 30 секунд после снятия.
- Снятый оперативно заменяемый диск необходимо заменить в течение двух минут после снятия.
- Снятый оперативно заменяемый блок питания необходимо заменить в течение двух минут после снятия.
- Все дефлекторы, поставляемые с сервером, должны быть установлены на момент запуска сервера (некоторые серверы поставляются с несколькими дефлекторами). Использование сервера без дефлектора может привести к повреждению процессора.
- Все гнезда для процессоров должны быть закрыты специальными кожухами, либо в них должны быть вставлены процессоры с радиатором.
- При установке нескольких процессоров необходимо строго соблюдать правила установки вентиляторов для каждого сервера.

### <span id="page-11-1"></span>Работа внутри сервера при включенном питании

Иногда приходится снимать кожух с включенного сервера, чтобы изучить системную информацию на дисплее или заменить оперативно заменяемые компоненты. Перед выполнением такой операции изучите следующие инструкции.

Внимание: При воздействии статического электричества на внутренние компоненты сервера возможны остановка сервера и потеря данных. Чтобы избежать этой проблемы, во время работы с сервером при включенном питании обязательно используйте антистатический браслет или другие системы заземления.

- Не допускайте свободного свисания рукавов, особенно ниже локтей. Застегните пуговицы или закатайте длинные рукава, прежде чем приступать к работе внутри сервера.
- Следите за тем, чтобы галстук, шарф, шнурок бейджа или волосы не нависали над сервером.
- Снимите ювелирные украшения (например, браслеты, цепочки, кольца, запонки и часы).
- Удаляйте из карманов рубашек предметы (например, ручки и карандаши), которые могут упасть внутрь сервера, когда вы наклонитесь над ним.
- Не роняйте внутрь сервера металлические предметы, например скрепки, шпильки и винты.

### <span id="page-12-0"></span>Работа с устройствами, чувствительными к статическому электричеству

Чтобы снизить вероятность повреждения от электростатического разряда, необходимо изучить данные инструкции перед началом работы с устройствами, чувствительными к статическому электричеству.

Внимание: Не допускайте воздействия статического электричества на устройство, поскольку это может привести к остановке системы и потере данных. Для этого храните компоненты, чувствительные к статическому электричеству, в антистатической упаковке до самой установки. При работе с такими устройствами обязательно используйте антистатический браслет или другую систему заземления.

- Старайтесь как можно меньше двигаться, чтобы не допустить образования вокруг себя поля статического электричества.
- Соблюдайте особую осторожность при работе с устройствами в холодную погоду, поскольку отопление снижает влажность внутри помещения и увеличивает статическое электричество.
- Всегда используйте антистатический браслет или другую систему заземления, особенно при работе с внутренними компонентами сервера при включенном питании.
- Пока устройство находится в антистатической упаковке, приложите его к неокрашенной металлической поверхности вне сервера по крайней мере на две секунды. При этом статическое электричество будет отведено от упаковки и вашего тела.
- Извлеките устройство из упаковки и установите его непосредственно в сервер, не опуская. Если требуется положить устройство, поместите его обратно в антистатическую упаковку. Никогда не кладите устройство на кожух сервера или любую металлическую поверхность.
- При работе с устройством аккуратно удерживайте его за края или раму.
- Не касайтесь паяных соединений, контактов и открытых участков печатных схем.
- Во избежание повреждения храните устройство в недоступном для других месте.

### <span id="page-13-0"></span>Правила и порядок установки модулей памяти

Модули памяти следует устанавливать в определенном порядке в зависимости от реализуемой конфигурации памяти и количества процессоров и модулей памяти на сервере.

#### Поддерживаемые типы памяти

Сведения о типах модулей памяти, поддерживаемых данным сервером, см. в подразделе «Память» в [«Технические спецификации» на странице 148.](#page-155-0)

Сведения об оптимизации производительности памяти и настройке памяти доступны на веб-сайте Lenovo Press:

#### <https://lenovopress.lenovo.com/servers/options/memory>

Кроме того, можно воспользоваться конфигуратором памяти, который доступен на следующем сайте:

#### [https://dcsc.lenovo.com/#/memory\\_configuration](https://dcsc.lenovo.com/#/memory_configuration)

Конкретные сведения о требуемом порядке установки модулей памяти на сервере в зависимости от используемой конфигурации системы и режима памяти приводятся ниже.

#### Расположение модулей памяти и процессоров

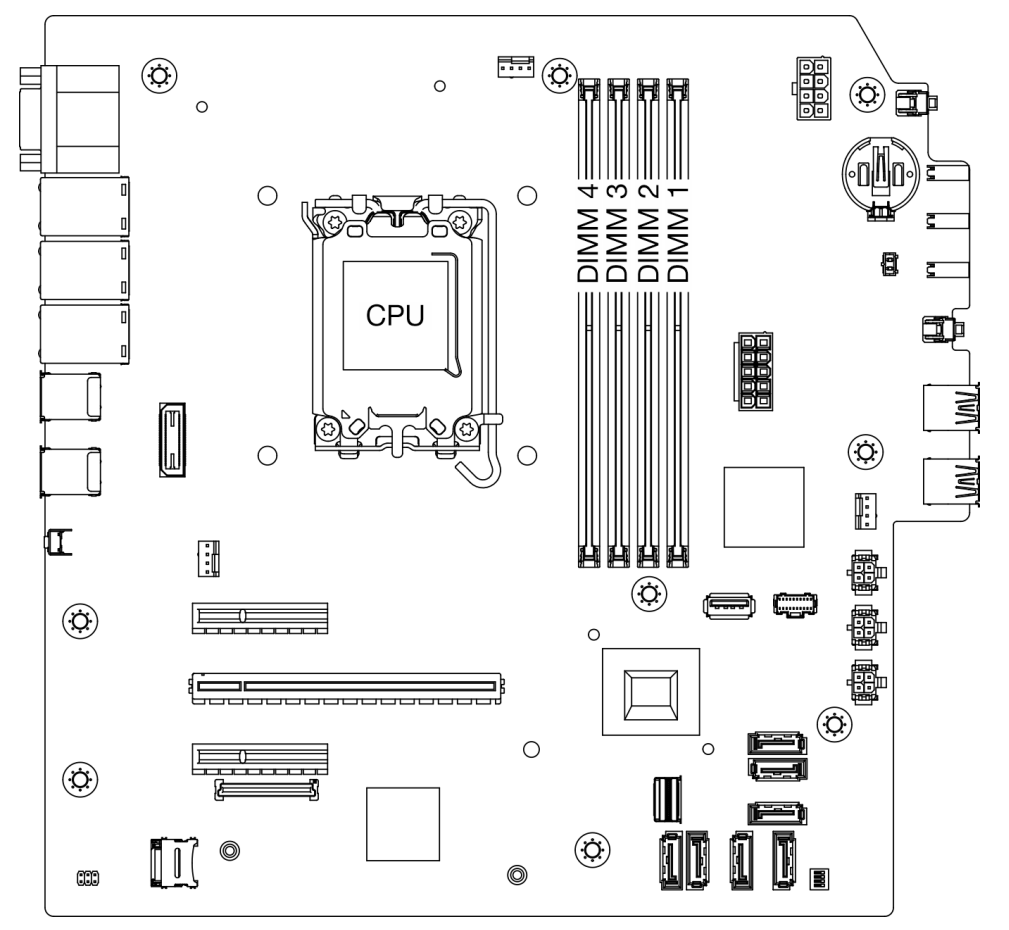

Рис. 1. Расположение модулей памяти и процессоров

#### Табл. 1. Идентификация гнезда модуля памяти и канала

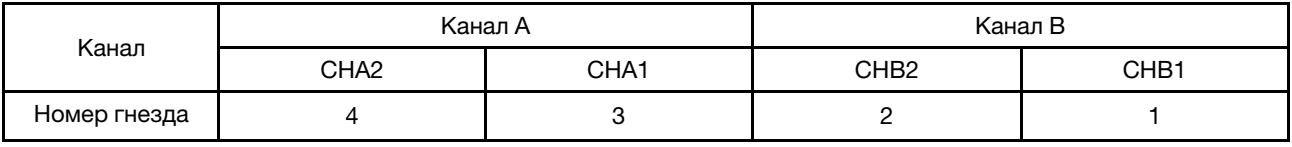

### Поддерживаемые типы модулей памяти

Этот сервер поддерживает следующие типы модулей памяти:

- UDIMM TruDDR5 ECC 4800 МГц: 16 ГБ (1Rx8)
- UDIMM TruDDR5 ECC 4800 МГц: 32 ГБ (2Rx8)

#### Режим памяти и порядок установки

#### Независимый режим

Независимый режим обеспечивает высокопроизводительную работу памяти. Все каналы можно заполнить без каких-либо требований к соответствию. Отдельные каналы могут работать на разных временных интервалах модулей памяти, но все каналы должны функционировать на одной частоте интерфейса.

Для обеспечения наилучшей производительности у всех модулей памяти должна быть одинаковая емкость и быстродействие, а также один и тот же поставщик.

Примечание: Когда в одной системе используются одноранговые (1R) и двухранговые (2R) модули памяти, скорость работы памяти составляет 2000 МГц.

В следующей таблице показан порядок установки модулей памяти.

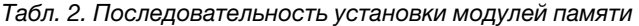

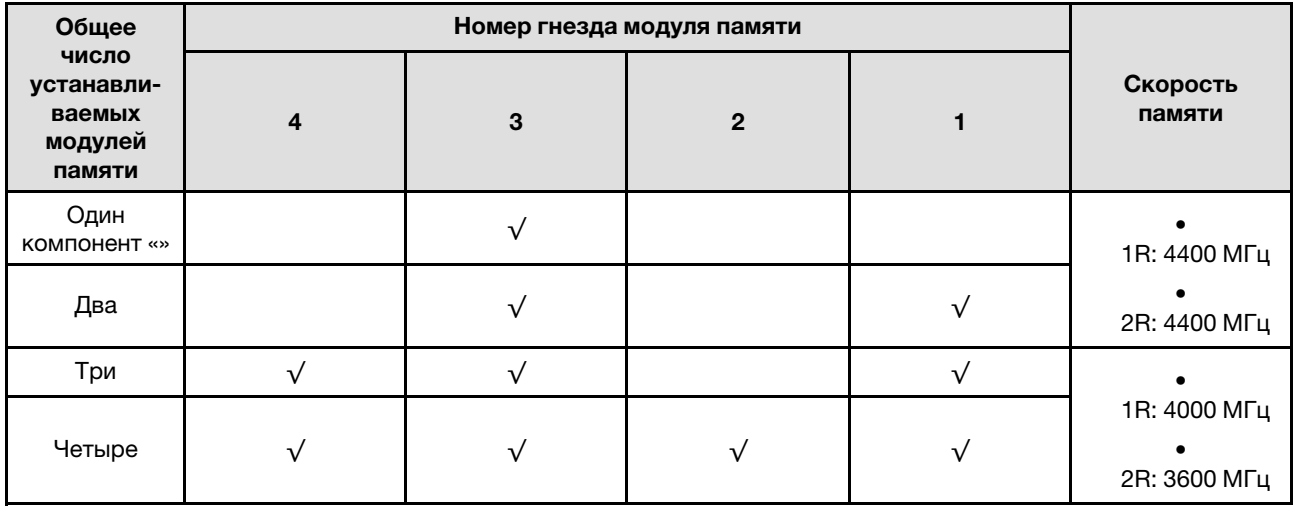

### <span id="page-14-0"></span>Включение и выключение сервера

В этом разделе приведены инструкции по включению и выключению сервера.

### <span id="page-15-0"></span>Включение сервера

После короткой самопроверки (светодиодный индикатор состояния питания быстро мигает) при подключении к источнику питания сервер переходит в режим ожидания (светодиодный индикатор состояния питания мигает раз в секунду).

Расположение кнопки питания и светодиодного индикатора питания представлено в разделе «Компоненты сервера» в Руководстве пользователя или Руководство по настройке системы.

Сервер может быть включен (светодиодный индикатор питания будет гореть) любым из следующих способов:

- Можно нажать кнопку питания.
- Сервер может перезапуститься автоматически после перебоя питания.
- Сервер может реагировать на удаленные запросы на включение, отправляемые контроллеру Lenovo XClarity Controller.

Важно: Поддерживаемая версия Lenovo XClarity Controller (XCC) зависит от продукта. Все версии Lenovo XClarity Controller в этом документе называются Lenovo XClarity Controller и XCC, если не указано иное. См. информацию о версии XCC, поддерживаемой вашим сервером, по адресу [https://](https://pubs.lenovo.com/lxcc-overview/) [pubs.lenovo.com/lxcc-overview/](https://pubs.lenovo.com/lxcc-overview/).

Сведения о выключении сервера см. в разделе [«Выключение сервера» на странице 8](#page-15-1).

### <span id="page-15-1"></span>Выключение сервера

Если сервер подключен к источнику питания, он остается в режиме ожидания, что позволяет Lenovo XClarity Controller реагировать на удаленные запросы на включение. Чтобы полностью обесточить сервер (светодиодный индикатор питания выключен), необходимо отсоединить все кабели питания.

Чтобы перевести сервер в режим ожидания (в котором светодиодный индикатор питания мигает раз в секунду), выполните указанные ниже действия.

Примечание: Lenovo XClarity Controller может перевести сервер в режим ожидания автоматически при обнаружении критической системной ошибки.

- Запустите стандартную процедуру завершения работы из операционной системы (если эта функция поддерживается вашей операционной системой).
- Нажмите кнопку питания, чтобы запустить стандартную процедуру завершения работы (если эта функция поддерживается вашей операционной системой).
- Нажмите и удерживайте кнопку питания более 4 секунд, чтобы выполнить принудительное завершение работы.

Находясь в режиме ожидания, сервер может реагировать на удаленные запросы на включение, отправляемые контроллеру Lenovo XClarity Controller. Сведения о включении сервера см. в разделе [«Включение сервера» на странице 8](#page-15-0).

### <span id="page-15-2"></span>Замена сервера

Следуйте инструкциям в этом разделе, чтобы снять и установить сервер.

### <span id="page-15-3"></span>Извлечение сервера из стойки

Сервер извлекается из стойки согласно следующей процедуре.

### S002

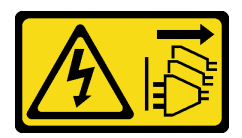

### ОСТОРОЖНО:

Кнопки питания на устройстве и блоке питания не отключают подачу тока на устройство. Кроме того, у устройства может быть несколько шнуров питания. Чтобы прекратить подачу тока на устройство, убедитесь, что все шнуры питания отсоединены от блока питания.

S014

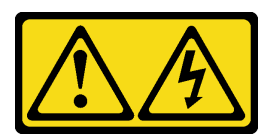

### ОСТОРОЖНО:

Могут присутствовать опасное напряжение, сильный ток и значительная энергия. Если устройство снабжено этикеткой, снимать кожух может только специалист по техническому обслуживанию.

S033

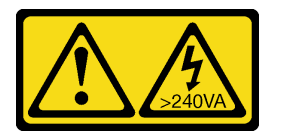

### ОСТОРОЖНО:

Опасная энергия. Электрическое напряжение при закорачивании металлическим предметом может вызвать нагрев, который может привести к разбрызгиванию металла и (или) ожогам.

### Об этой задаче

### Внимание:

- Прочитайте разделы [«Инструкции по установке» на странице 1](#page-8-1) и [«Контрольный список по проверке](#page-9-0) [безопасности» на странице 2,](#page-9-0) чтобы обеспечить безопасность работы.
- Выключите сервер и периферийные устройства и отсоедините шнуры питания и все внешние кабели. См. раздел [«Выключение сервера» на странице 8](#page-15-1).

### Процедура

Примечание: Ваш сервер может выглядеть несколько иначе, чем показано на рисунке ниже.

Шаг 1. Открутите два винта M6 x 16 на передней панели стойки.

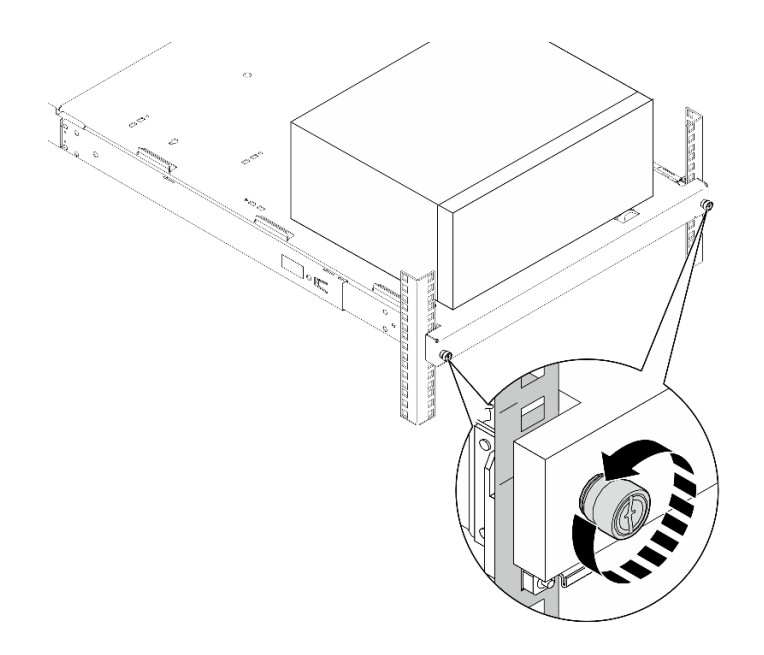

Рис. 2. Снятие винтов на передней панели стойки

- Шаг 2. Снимите сервер с направляющих.
	- a. Выдвиньте и извлеките лоток с сервером из стойки.
	- **b.** Снимите сервер с лотка.

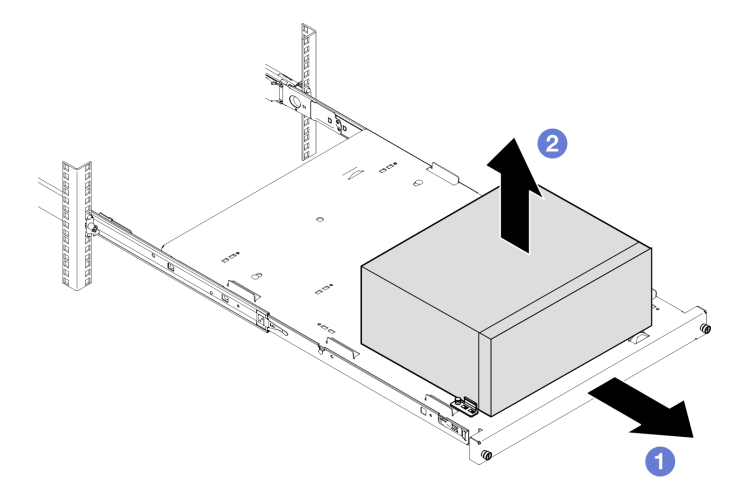

Рис. 3. Снятие сервера с направляющих

### После завершения

- 1. Положите сервер на бок кожухом вверх.
- 2. Инструкции по установке сервера на направляющие см. в разделе [«Установка сервера в стойку»](#page-17-0)  [на странице 10.](#page-17-0)

### <span id="page-17-0"></span>Установка сервера в стойку

Установка сервера в стойку выполняется согласно следующей процедуре.

### S002

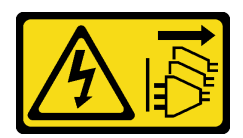

### ОСТОРОЖНО:

Кнопки питания на устройстве и блоке питания не отключают подачу тока на устройство. Кроме того, у устройства может быть несколько шнуров питания. Чтобы прекратить подачу тока на устройство, убедитесь, что все шнуры питания отсоединены от блока питания.

S014

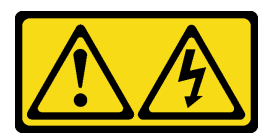

### ОСТОРОЖНО:

Могут присутствовать опасное напряжение, сильный ток и значительная энергия. Если устройство снабжено этикеткой, снимать кожух может только специалист по техническому обслуживанию.

S033

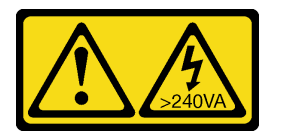

### ОСТОРОЖНО:

Опасная энергия. Электрическое напряжение при закорачивании металлическим предметом может вызвать нагрев, который может привести к разбрызгиванию металла и (или) ожогам.

### Об этой задаче

### Внимание:

- Прочитайте разделы [«Инструкции по установке» на странице 1](#page-8-1) и [«Контрольный список по проверке](#page-9-0) [безопасности» на странице 2,](#page-9-0) чтобы обеспечить безопасность работы.
- Выключите сервер и периферийные устройства и отсоедините шнуры питания и все внешние кабели. См. раздел [«Выключение сервера» на странице 8](#page-15-1).

Примечание: Инструкции по установке направляющих в стойку см. в Руководстве по установке направляющих по адресу [https://serveroption.lenovo.com/rail\\_options/rail\\_options\\_tower\\_servers](https://serveroption.lenovo.com/rail_options/rail_options_tower_servers).

Загрузка микропрограммы и драйвера: после замены компонента, возможно, потребуется обновить микропрограмму или драйвер.

- Чтобы получить доступ к последним обновлениям микропрограммы и драйверов вашего сервера, перейдите по ссылке [https://datacentersupport.lenovo.com/tw/en/products/servers/thinksystem/st50v3/](https://datacentersupport.lenovo.com/tw/en/products/servers/thinksystem/st50v3/7df3/downloads/driver-list/) [7df3/downloads/driver-list/](https://datacentersupport.lenovo.com/tw/en/products/servers/thinksystem/st50v3/7df3/downloads/driver-list/).
- Дополнительные сведения об инструментах обновления микропрограммы см. в разделе «Обновление микропрограммы» в Руководстве пользователя или Руководстве по настройке системы.

### Процедура

Шаг 1. Установите на лоток четыре скобы, как показано на рисунке.

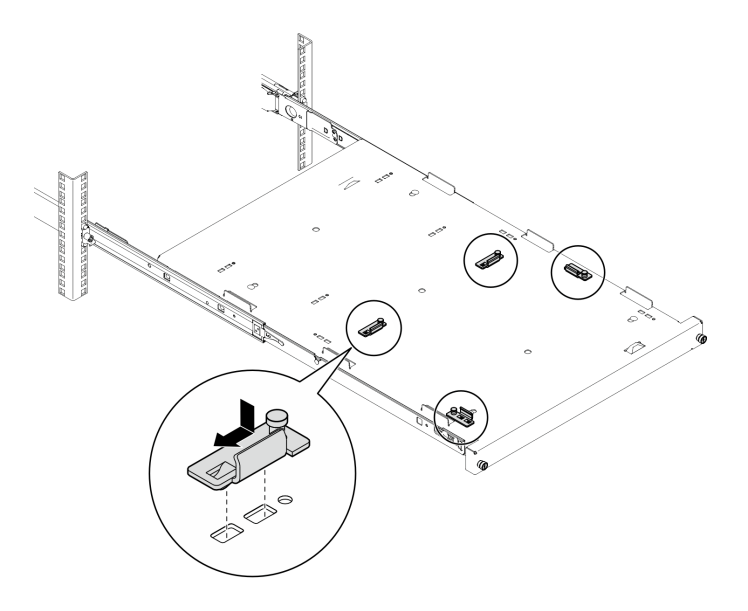

Рис. 4. Установка скоб на лоток

Шаг 2. Установите на лоток четыре резиновые защитные прокладки, как показано на рисунке.

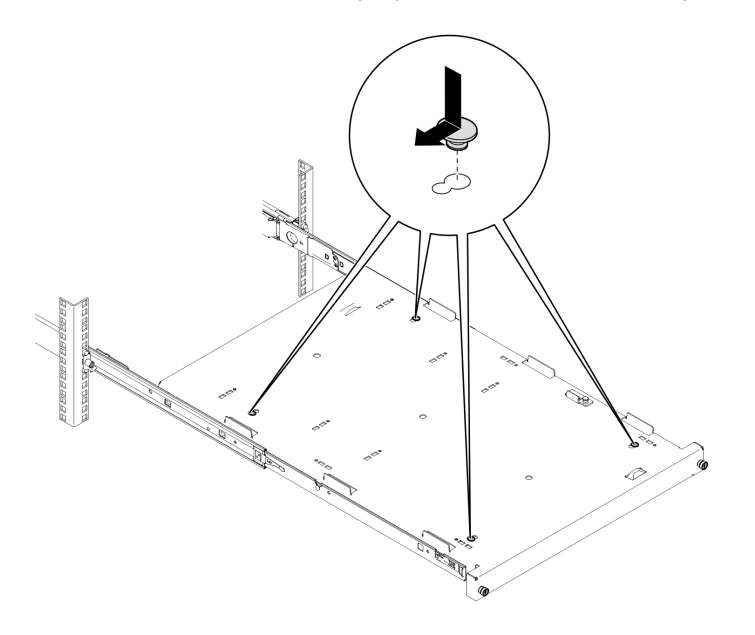

Рис. 5. Установка на лоток резиновых защитных подкладок

Шаг 3. Расположите сервер так, чтобы его кожух был обращен вверх, а лицевая панель — к передней части направляющих. Затем совместите сервер со скобами и выступом в передней части лотка и аккуратно установите его на лоток.

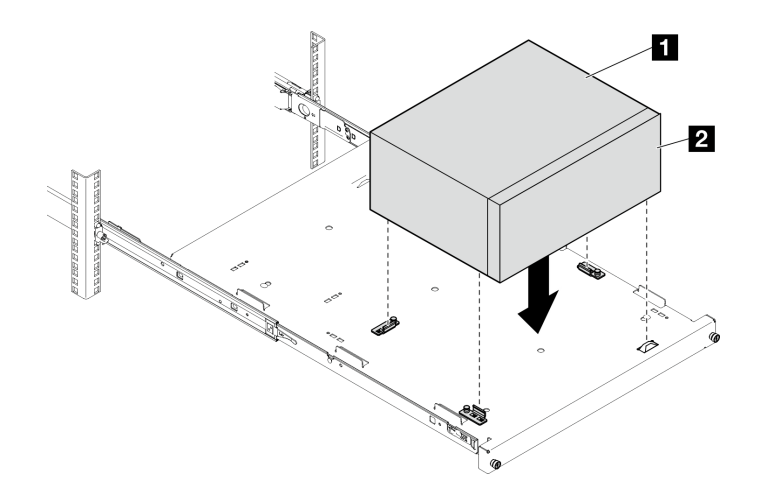

Рис. 6. Установка сервера на лоток

**1** Кожух сервера **2** Лицевая панель сервера

- Шаг 4. Установите сервер в стойку.
	- a. Поднимите защелки направляющих с обеих сторон.
	- **b. •** Аккуратно задвиньте лоток в стойку.

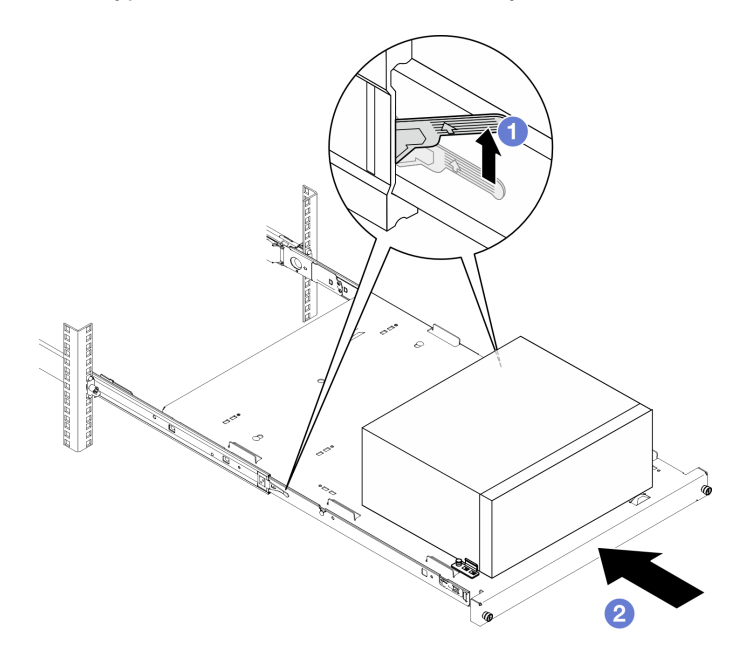

Рис. 7. Установка сервера в стойку

Шаг 5. Зафиксируйте лоток двумя винтами M6 x 16 с лицевой стороны стойки.

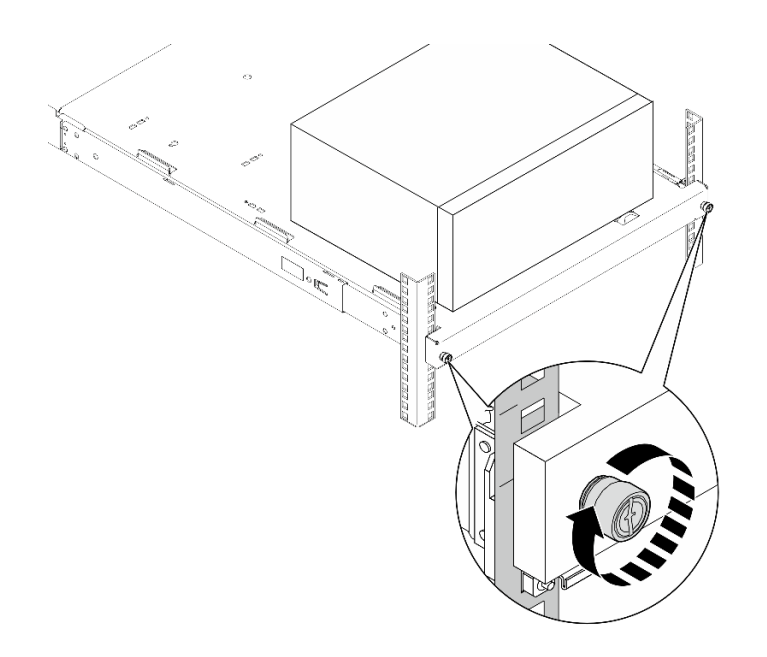

Рис. 8. Фиксация лотка винтами

### После завершения

<span id="page-21-0"></span>Завершите замену компонентов. См. раздел [«Завершение замены компонентов» на странице 127](#page-134-0).

### Замена батарейки CMOS (CR2032)

Следуйте инструкциям в этом разделе, чтобы снять и установить батарейку CMOS (CR2032).

### <span id="page-21-1"></span>Снятие батарейки CMOS (CR2032)

Следуйте инструкциям в этом разделе, чтобы снять батарейку CMOS (CR2032).

### Об этой задаче

S002

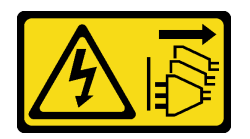

### ОСТОРОЖНО:

Кнопки питания на устройстве и блоке питания не отключают подачу тока на устройство. Кроме того, у устройства может быть несколько шнуров питания. Чтобы прекратить подачу тока на устройство, убедитесь, что все шнуры питания отсоединены от блока питания.

S004

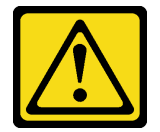

### ОСТОРОЖНО:

Заменяйте литиевую батарейку только на компонент Lenovo с указанным номером или на батарейку эквивалентного типа, рекомендованного изготовителем. Если в системе есть модуль, содержащий литиевую батарейку, заменяйте его только на модуль того же типа, произведенный тем же изготовителем. В батарейке содержится литий, поэтому она может взорваться при неправильном использовании, обращении или утилизации.

#### Запрещается:

- Бросать или погружать батарейку в воду.
- Нагревать батарейку до температуры выше 100 °C (212 °F).
- Чинить или разбирать ее.

Утилизируйте батарейку в соответствии с правилами, установленными в вашей стране.

#### S005

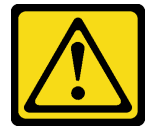

#### ОСТОРОЖНО:

В устройстве используется литий-ионная батарея. Во избежание взрыва не бросайте ее в огонь. Для замены используйте только одобренные источники питания. Утилизировать отработавшую батарею следует в соответствии с местным законодательством.

#### Внимание:

- Прочитайте разделы [«Инструкции по установке» на странице 1](#page-8-1) и [«Контрольный список по проверке](#page-9-0) [безопасности» на странице 2,](#page-9-0) чтобы обеспечить безопасность работы.
- Выключите сервер и периферийные устройства и отсоедините шнуры питания и все внешние кабели. См. раздел [«Выключение сервера» на странице 8](#page-15-1).
- Если сервер находится в стойке, извлеките его оттуда. См. раздел «Извлечение сервера из стойки» [на странице 8](#page-15-3).
- Снимите любые блокирующие устройства, фиксирующие сервер, например замок Kensington или навесной замок.
- Положите сервер на бок кожухом вверх.

### Процедура

- Шаг 1. Выполните подготовительные действия для этой задачи.
	- a. Снимите кожух сервера. См. раздел [«Снятие кожуха сервера» на странице 122.](#page-129-1)

Внимание: Радиаторы и процессор могут быть очень горячими. Во избежание ожогов подождите несколько минут после выключения сервера, прежде чем снимать его кожух.

- b. Если применимо, снимите дисковод для оптических дисков. См. раздел [«Снятие](#page-57-1)  [дисковода для оптических дисков» на странице 50](#page-57-1).
- c. Если применимо, снимите отсек дисковода для оптических дисков. См. раздел [«Снятие](#page-63-0)  [отсека дисковода для оптических дисков» на странице 56](#page-63-0).
- Шаг 2. Найдите батарейку CMOS на материнской плате. См. раздел [«Разъемы материнской платы»](#page-161-0) [на странице 154](#page-161-0).
- Шаг 3. Извлеките батарейку CMOS.
- a. Нажмите на зажим батарейки в показанном на рисунке направлении.
- b. **•** Аккуратно наклоните и поднимите батарейку CMOS из гнезда.

Примечание: Не поднимайте батарейку с чрезмерным усилием, так как это может привести к повреждению гнезда на материнской плате. При любом повреждении гнезда может потребоваться замена материнской платы.

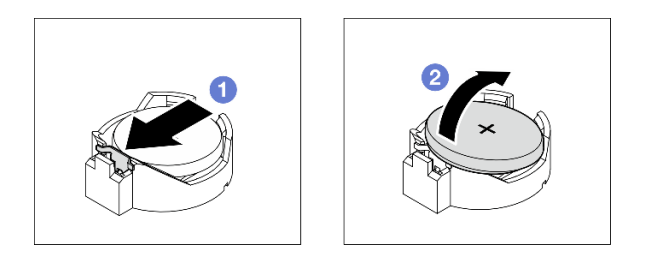

Рис. 9. Извлечение батарейки CMOS

### После завершения

1. Установите сменный модуль. См. раздел [«Установка батарейки CMOS \(CR2032\)» на странице 16](#page-23-0)

Примечание: Не забудьте установить батарейку CMOS на место, прежде чем включать сервер. В противном случае система может работать непредвиденно.

2. Утилизируйте компонент с соблюдением местных норм.

### <span id="page-23-0"></span>Установка батарейки CMOS (CR2032)

Следуйте инструкциям в этом разделе, чтобы установить батарейку CMOS (CR2032).

### Об этой задаче

S002

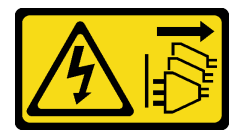

### ОСТОРОЖНО:

Кнопки питания на устройстве и блоке питания не отключают подачу тока на устройство. Кроме того, у устройства может быть несколько шнуров питания. Чтобы прекратить подачу тока на устройство, убедитесь, что все шнуры питания отсоединены от блока питания.

S004

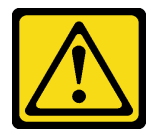

### ОСТОРОЖНО:

Заменяйте литиевую батарейку только на компонент Lenovo с указанным номером или на батарейку эквивалентного типа, рекомендованного изготовителем. Если в системе есть модуль, содержащий литиевую батарейку, заменяйте его только на модуль того же типа,

произведенный тем же изготовителем. В батарейке содержится литий, поэтому она может взорваться при неправильном использовании, обращении или утилизации.

Запрещается:

- Бросать или погружать батарейку в воду.
- Нагревать батарейку до температуры выше 100 °C (212 °F).
- Чинить или разбирать ее.

Утилизируйте батарейку в соответствии с правилами, установленными в вашей стране.

S005

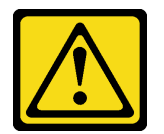

### ОСТОРОЖНО:

В устройстве используется литий-ионная батарея. Во избежание взрыва не бросайте ее в огонь. Для замены используйте только одобренные источники питания. Утилизировать отработавшую батарею следует в соответствии с местным законодательством.

#### Внимание:

- Прочитайте разделы [«Инструкции по установке» на странице 1](#page-8-1) и [«Контрольный список по проверке](#page-9-0) [безопасности» на странице 2,](#page-9-0) чтобы обеспечить безопасность работы.
- Коснитесь антистатической упаковкой, в которой находится компонент, любой неокрашенной металлической поверхности на сервере, а затем извлеките его из упаковки и разместите его на антистатической поверхности.

В следующих примечаниях представлены сведения, которые необходимо принять во внимание при замене батарейки.

- Батарейку CMOS следует заменять другой батарейкой CMOS того же типа и того же производителя.
- После замены батарейки CMOS необходимо перенастроить сервер и переустановить системную дату и системное время.
- Во избежание опасностей прочитайте следующие положения по безопасности и соблюдайте их.
- Компания Lenovo разработала данный продукт с учетом техники безопасности. Во избежание возможной опасности с батарейкой CMOS следует обращаться надлежащим образом. При установке батарейки CMOS необходимо соблюдать указанные ниже инструкции.

Примечание: В США для получения сведений об утилизации батареек позвоните по телефону 1- 800-IBM-4333.

• При замене оригинальной батарейки CMOS батарейкой с тяжелыми металлами примите во внимание следующие соображения, связанные с загрязнением окружающей среды. Батарейки и аккумуляторы, содержащие тяжелые металлы, нельзя утилизировать вместе с обычными бытовыми отходами. Они бесплатно принимаются обратно производителем, дистрибьютором или соответствующим представителем для надлежащей переработки или утилизации.

### Процедура

Шаг 1. Соблюдайте все особые инструкции по обращению и установке, которые прилагаются к батарейке CMOS.

- Шаг 2. Найдите батарейку CMOS на материнской плате. См. раздел [«Разъемы материнской платы»](#page-161-0)  [на странице 154](#page-161-0).
- Шаг 3. Установите батарейку CMOS.
	- a. Поверните батарейку CMOS, чтобы вставить ее в гнездо положительной стороной (+) вверх.
	- **b.** Нажмите на батарейку в направлении вниз до щелчка.

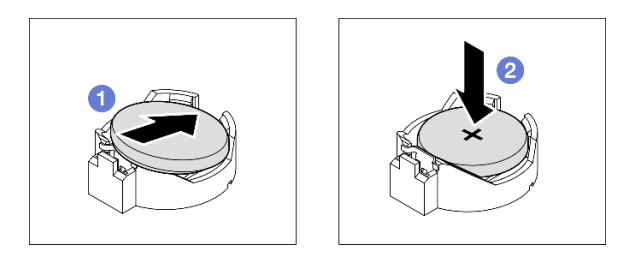

Рис. 10. Установка батарейки CMOS

### После завершения

- 1. Если применимо, установите отсек дисковода для оптических дисков. См. раздел [«Установка](#page-64-0) [отсека дисковода для оптических дисков» на странице 57](#page-64-0).
- 2. Если применимо, установите дисковод для оптических дисков. См. раздел [«Установка дисковода](#page-59-0) [для оптических дисков» на странице 52](#page-59-0).
- 3. Установите кожух сервера. См. раздел [«Установка кожуха сервера» на странице 125.](#page-132-0)
- 4. Завершите замену компонентов. См. раздел [«Завершение замены компонентов» на странице 127](#page-134-0).
- <span id="page-25-0"></span>5. Перенастройте сервер и сбросьте системную дату и время.

### Замена диска и отсека для диска

Следуйте инструкциям в этом разделе, чтобы снять и установить диск или отсек для диска.

### <span id="page-25-1"></span>Расположение отсеков для дисков

На следующем рисунке показано расположение отсеков для дисков и указаны поддерживаемые типы дисков.

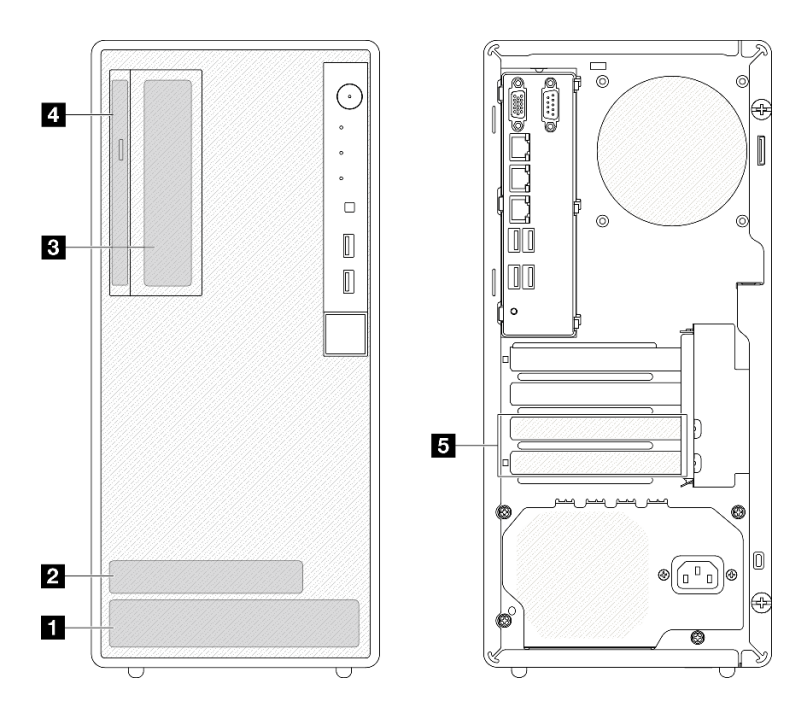

Рис. 11. Расположение отсеков для дисков

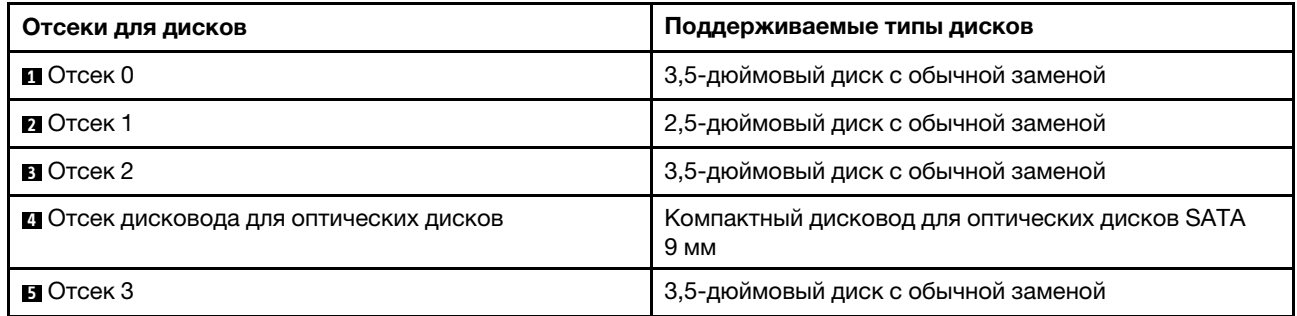

### <span id="page-26-0"></span>Замена диска с обычной заменой и отсека для диска (отсеки 0–1)

В этом разделе приведены инструкции по снятию диска с обычной заменой и отсека для диска с отсека 0 или 1 и установке их в него.

### <span id="page-26-1"></span>Снятие диска с обычной заменой (отсеки 0–1)

Следуйте инструкциям в этом разделе, чтобы снять диск с обычной заменой с отсека 0 или 1.

S002

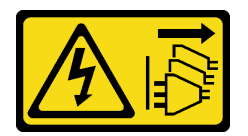

### ОСТОРОЖНО:

Кнопки питания на устройстве и блоке питания не отключают подачу тока на устройство. Кроме того, у устройства может быть несколько шнуров питания. Чтобы прекратить подачу тока на устройство, убедитесь, что все шнуры питания отсоединены от блока питания.

Об этой задаче

#### Внимание:

- Прочитайте разделы [«Инструкции по установке» на странице 1](#page-8-1) и [«Контрольный список по проверке](#page-9-0)  [безопасности» на странице 2,](#page-9-0) чтобы обеспечить безопасность работы.
- Выключите сервер и периферийные устройства и отсоедините шнуры питания и все внешние кабели. См. раздел [«Выключение сервера» на странице 8.](#page-15-1)
- Если сервер находится в стойке, извлеките его оттуда. См. раздел [«Извлечение сервера из стойки»](#page-15-3) [на странице 8.](#page-15-3)
- Снимите любые блокирующие устройства, фиксирующие сервер, например замок Kensington или навесной замок.
- Положите сервер на бок кожухом вверх.

### Процедура

Шаг 1. Выполните подготовительные действия для этой задачи.

a. Снимите кожух сервера. См. раздел [«Снятие кожуха сервера» на странице 122.](#page-129-1)

Внимание: Радиаторы и процессор могут быть очень горячими. Во избежание ожогов подождите несколько минут после выключения сервера, прежде чем снимать его кожух.

- Шаг 2. Отсоедините кабели от блока диска.
- Шаг 3. Снимите блок дисков.

#### Снимите блок 3,5-дюймового диска с отсека для диска 0.

Возьмитесь за ручку фиксатора и извлеките блок диска из предназначенного для него отсека.

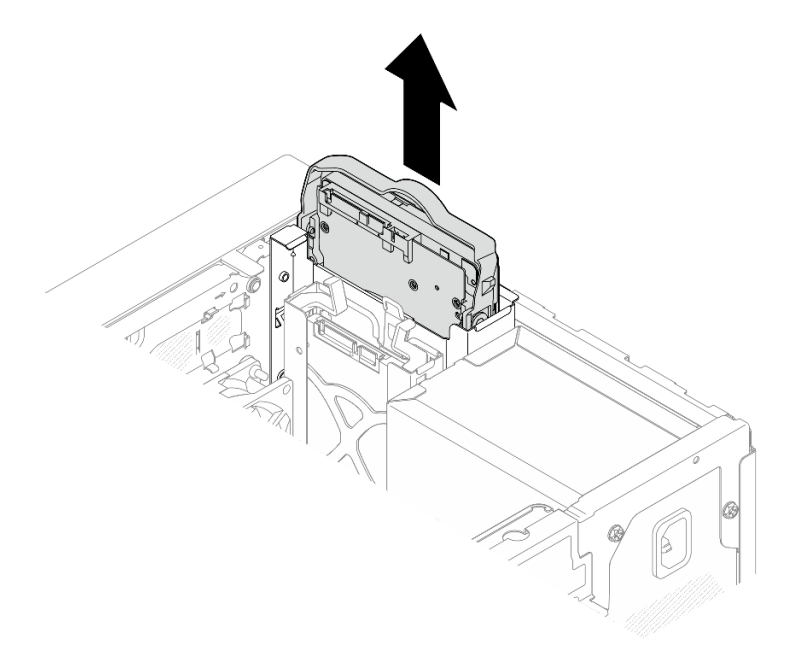

Рис. 12. Снятие блока диска с отсека для диска 0

#### Снимите блок 2,5-дюймового диска с отсека для диска 1

- a. Сожмите ручки фиксатора.
- b. <sup>•</sup> Извлеките блок диска из предназначенного для него отсека.

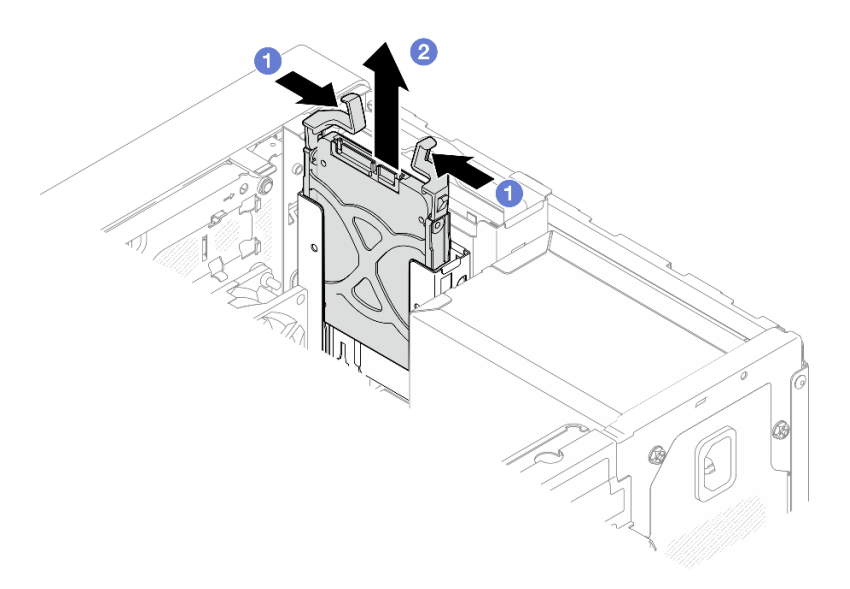

Рис. 13. Извлечение блока диска из отсека для диска 1

Шаг 4. При необходимости извлеките диск из фиксатора. Раздвиньте фиксатор за обе стороны и извлеките диск.

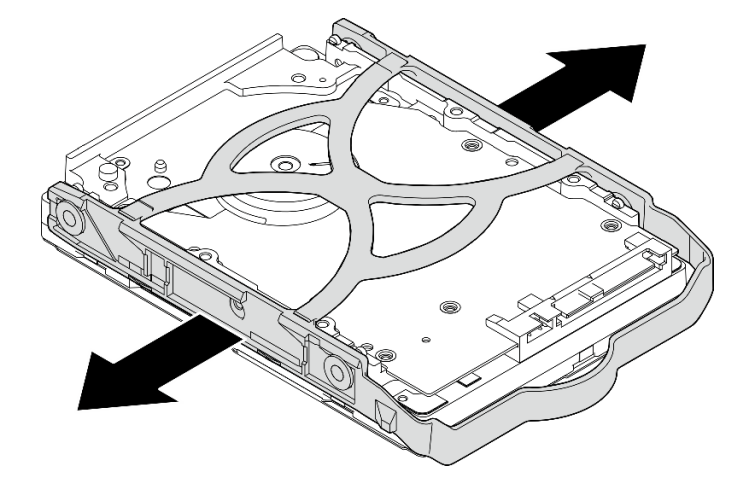

### Снятие 3,5-дюймового диска с фиксатора

Рис. 14. Извлечение 3,5-дюймового диска из фиксатора

Примечание: В зависимости от конфигурации 3,5-дюймовый диск может соответствовать модели, показанной на рисунке ниже.

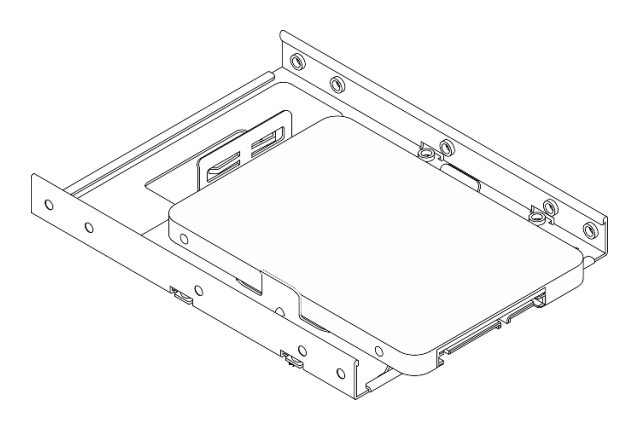

Снятие 2,5-дюймового диска с фиксатора

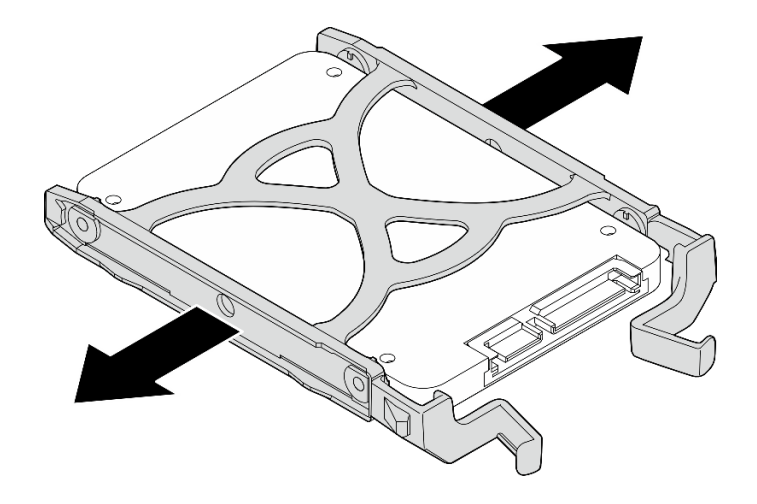

Рис. 15. Снятие 2,5-дюймового диска с фиксатора

### После завершения

- 1. Установите 3,5-дюймовый диск в отсек для диска 0 или 2,5-дюймовый диск в отсек для диска 1 (см. раздел [«Установка диска с обычной заменой \(отсеки 0–1\)» на странице 23\)](#page-30-0).
- 2. При необходимости вернуть компонент или дополнительное устройство следуйте всем инструкциям по упаковке и используйте для отправки предоставленный упаковочный материал.

### <span id="page-30-0"></span>Установка диска с обычной заменой (отсеки 0–1)

Следуйте инструкциям в этом разделе, чтобы установить диск с обычной заменой в отсек 0 или 1.

#### S002

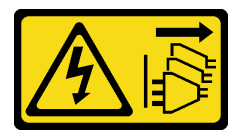

### ОСТОРОЖНО:

Кнопки питания на устройстве и блоке питания не отключают подачу тока на устройство. Кроме того, у устройства может быть несколько шнуров питания. Чтобы прекратить подачу тока на устройство, убедитесь, что все шнуры питания отсоединены от блока питания.

### Об этой задаче

#### Внимание:

- Прочитайте разделы [«Инструкции по установке» на странице 1](#page-8-1) и [«Контрольный список по проверке](#page-9-0) [безопасности» на странице 2,](#page-9-0) чтобы обеспечить безопасность работы.
- Коснитесь антистатической упаковкой, в которой находится компонент, любой неокрашенной металлической поверхности на сервере, а затем извлеките его из упаковки и разместите его на антистатической поверхности.
- Убедитесь, что устанавливаемые типы дисков поддерживаются. Поддерживаются следующие типы дисков:
	- 3,5-дюймовые жесткие или твердотельные диски с обычной заменой в отсеках для дисков 0, 2 и 3.
	- 2,5-дюймовый твердотельный диск с обычной заменой в отсеке для диска 1.

Полный список поддерживаемых дополнительных устройств для сервера см. в разделе [https://](https://serverproven.lenovo.com) [serverproven.lenovo.com](https://serverproven.lenovo.com).

- Если планируется установить несколько дисков, определите последовательность установки, следуя правилам ниже:
	- Начните с дисков SSD, затем переходите к жестким дискам.
	- При установке одного 3,5-дюймового твердотельного диска и одного 3,5-дюймового жесткого диска установите твердотельный диск в отсек 0, а жесткий диск — в отсек 2.
	- Начните с диска наименьшей мощности.
	- Начните с отсека 0, затем переходите к отсекам 1, 2 и 3.

Примечание: Диски разных типов и разных емкостей могут быть установлены на одном сервере, но не в одном массиве RAID. Диски в одном массиве RAID должны быть одного типа и одинаковой емкости. Дополнительные сведения см. в разделе [https://pubs.lenovo.com/lxpm-v4/RAID\\_setup](https://pubs.lenovo.com/lxpm-v4/RAID_setup).

### Процедура

Шаг 1. Установите 3,5-дюймовый или 2,5-дюймовый диск в фиксатор.

Примечание: Во избежание повреждения диска статическим электричеством не касайтесь печатной платы внизу диска.

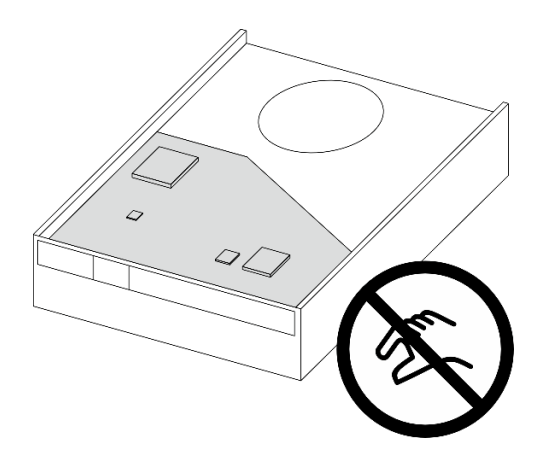

Рис. 16. Печатная плата на диске

- a. Слегка отведите обе боковые стороны фиксатора друг от друга.
- b. Совместите четыре отверстия на диске с соответствующими штырьками на фиксаторе и вставьте диск в фиксатор.

Примечание: Разъемы диска должны быть обращены к ручкам фиксатора.

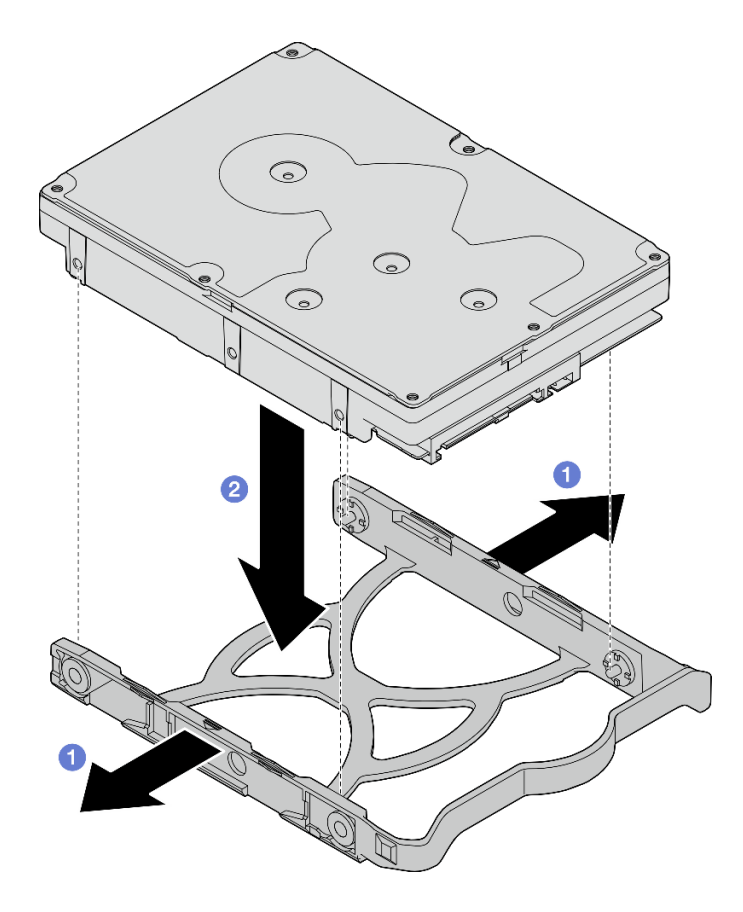

Рис. 17. Установка 3,5-дюймового диска в фиксатор

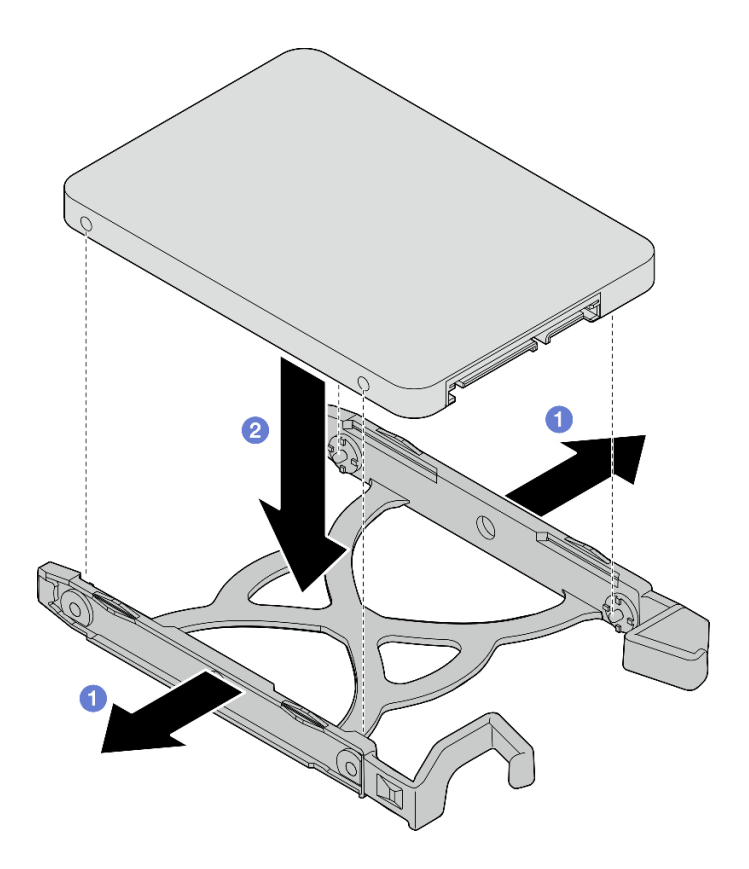

Рис. 18. Установка 2,5-дюймового диска в фиксатор

Шаг 2. Расположите фиксатор ручками вверх и вставьте блок диска в отсек для диска. Сильно нажмите на блок диска, чтобы установить его надлежащим образом.

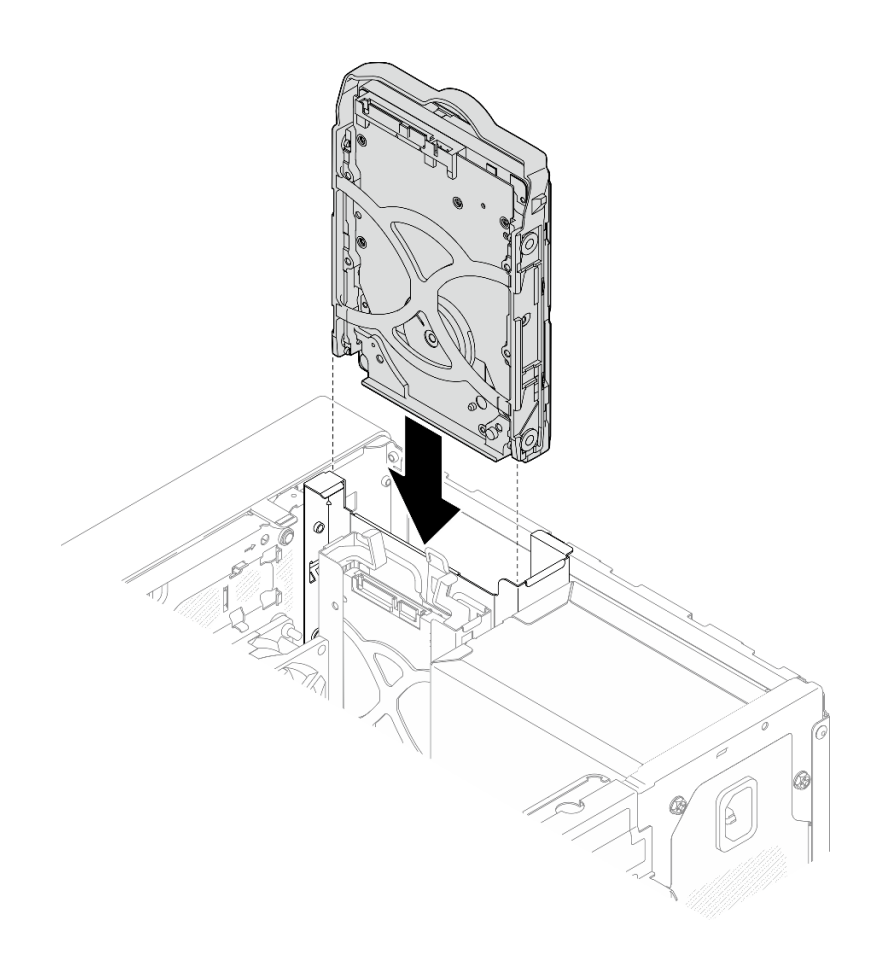

Рис. 19. Установка блока 3,5-дюймового диска в отсек для диска 0

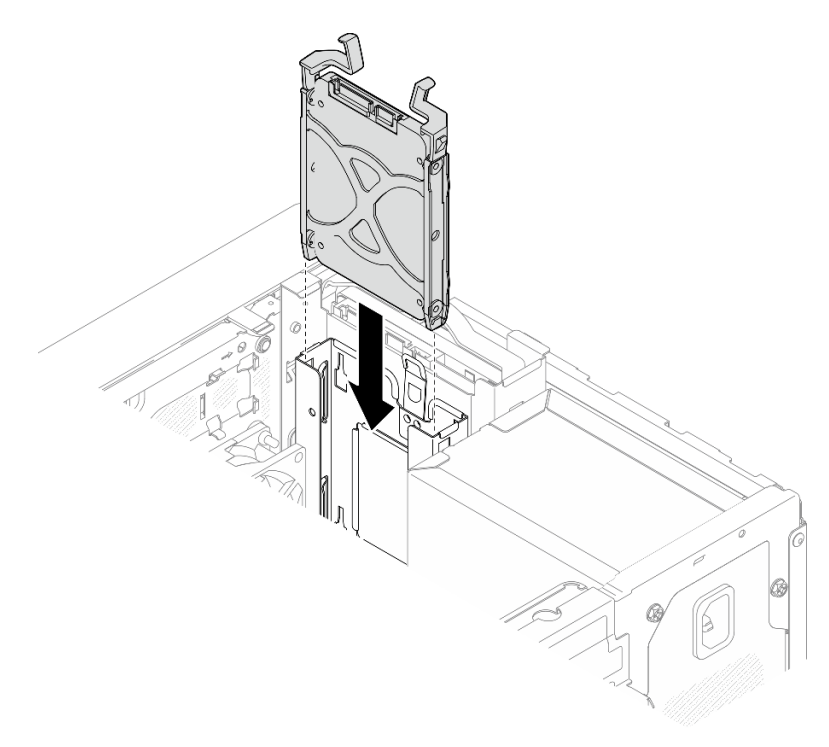

Рис. 20. Установка блока 2,5-дюймового диска в отсек для диска 1

Шаг 3. Подключите сигнальный кабель и кабель питания к материнской плате. См. раздел [Глава 2](#page-136-0)  [«Прокладка внутренних кабелей» на странице 129.](#page-136-0)

### После завершения

- 1. Завершите замену компонентов. См. раздел [«Завершение замены компонентов» на странице 127](#page-134-0).
- 2. Посмотрите на светодиодный индикатор работы диска на передней панели сервера, чтобы убедиться в правильности работы дисков. См. раздел «Вид спереди» в Руководстве пользователя или Руководстве по настройке системы.
- 3. При необходимости настройте RAID с помощью программы Lenovo XClarity Provisioning Manager Lite. Дополнительные сведения см. в разделе [https://pubs.lenovo.com/lxpm-v4/RAID\\_setup](https://pubs.lenovo.com/lxpm-v4/RAID_setup).

### Снятие отсека для диска (отсеки 0–1)

Отсек для диска извлекается из отсека 0 или 1 согласно следующей процедуре.

S002

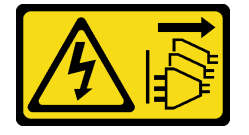

### ОСТОРОЖНО:

Кнопки питания на устройстве и блоке питания не отключают подачу тока на устройство. Кроме того, у устройства может быть несколько шнуров питания. Чтобы прекратить подачу тока на устройство, убедитесь, что все шнуры питания отсоединены от блока питания.

### Об этой задаче

### Внимание:

- Прочитайте разделы [«Инструкции по установке» на странице 1](#page-8-1) и [«Контрольный список по проверке](#page-9-0)  [безопасности» на странице 2,](#page-9-0) чтобы обеспечить безопасность работы.
- Выключите сервер и периферийные устройства и отсоедините шнуры питания и все внешние кабели. См. раздел [«Выключение сервера» на странице 8.](#page-15-1)
- Если сервер находится в стойке, извлеките его оттуда. См. раздел [«Извлечение сервера из стойки»](#page-15-3) [на странице 8.](#page-15-3)
- Снимите любые блокирующие устройства, фиксирующие сервер, например замок Kensington или навесной замок.
- Положите сервер на бок кожухом вверх.

### Процедура

- Шаг 1. Выполните подготовительные действия для этой задачи.
	- a. Снимите кожух сервера. См. раздел [«Снятие кожуха сервера» на странице 122.](#page-129-1)

Внимание: Радиаторы и процессор могут быть очень горячими. Во избежание ожогов подождите несколько минут после выключения сервера, прежде чем снимать его кожух.

b. Извлеките диск с обычной заменой из отсека для диска 0 или 1 (см. раздел [«Снятие диска](#page-26-1) [с обычной заменой \(отсеки 0–1\)» на странице 19\)](#page-26-1).

Шаг 2. Извлеките отсек для диска из отсека 1.
Примечание: Сначала извлеките отсек для диска из отсека 1, а затем перейдите к извлечению отсека для диска из отсека 0.

- a. Слегка вытяните защелку на отсеке для диска отсека 1, чтобы освободить ее от отсека для диска отсека 0.
- b. Вытащите отсек для диска отсека 1 из рамы.

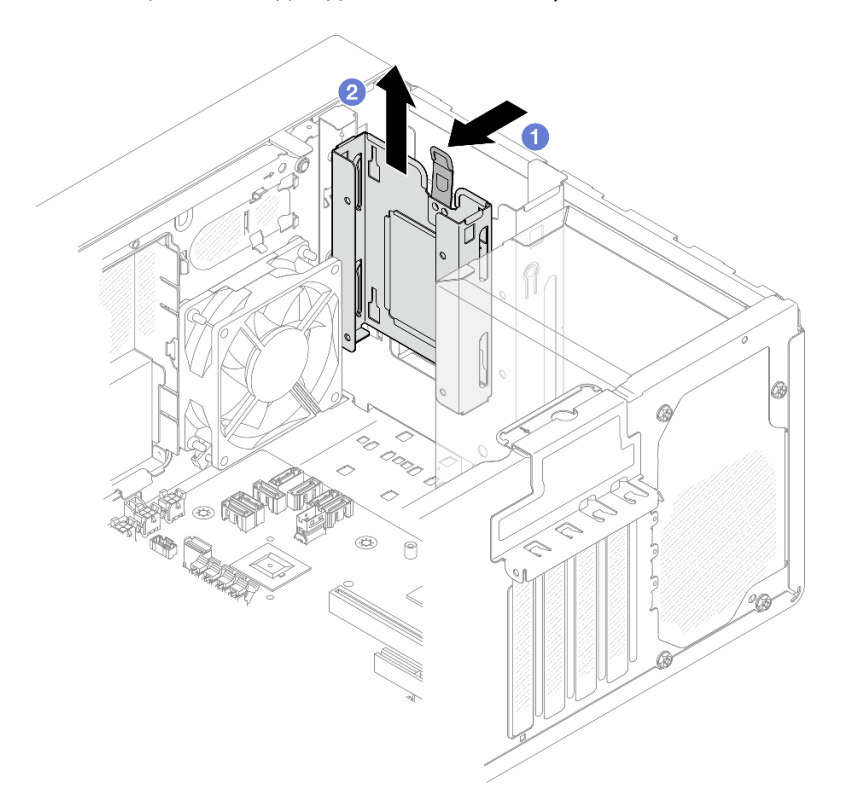

Рис. 21. Извлечение отсека для диска из отсека 1

- Шаг 3. Снимите лицевую панель.
	- a. Освободите три пластмассовых язычка на лицевой панели.
	- **b.** Поверните лицевую панель, чтобы снять ее с рамы.

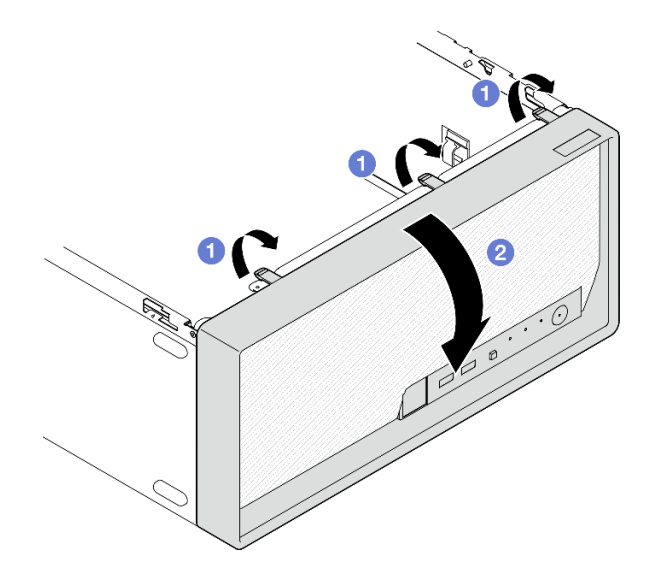

Рис. 22. Снятие лицевой панели

- Шаг 4. Извлеките отсек для диска из отсека 0.
	- a. Удалите с внешней стороны рамы винт, которым отсек для диска отсека 0 крепится к раме.
	- b. Удалите с внутренней стороны рамы винт, которым отсек для диска отсека 0 крепится к раме.
	- c. Вытащите отсек для диска отсека 0 из рамы.

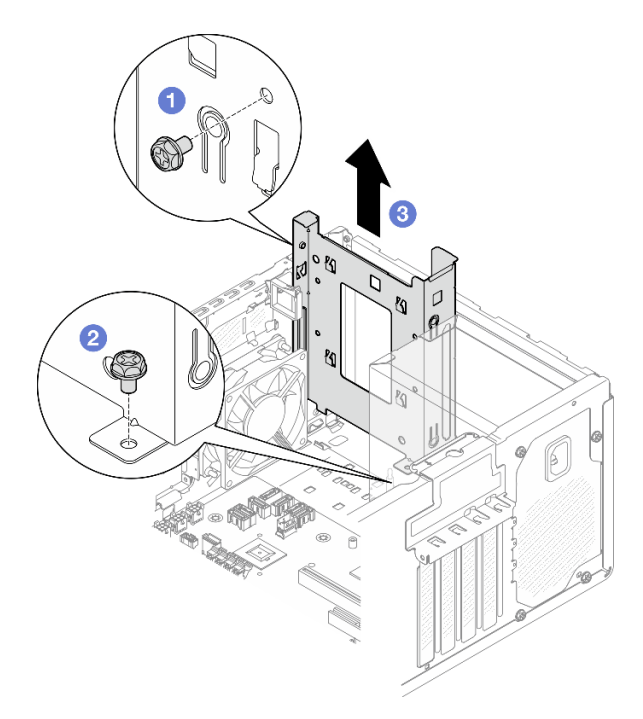

Рис. 23. Извлечение отсека для диска из отсека 0

1. Установите новый отсек для диска (см. раздел «Установка отсека для диска (отсеки 0-1)» на [странице 31](#page-38-0)).

2. При необходимости вернуть компонент или дополнительное устройство следуйте всем инструкциям по упаковке и используйте для отправки предоставленный упаковочный материал.

## <span id="page-38-0"></span>Установка отсека для диска (отсеки 0–1)

В этом разделе приведены инструкции по установке отсека для диска в отсек 0 или отсека для диска в отсек 1.

## Об этой задаче

S002

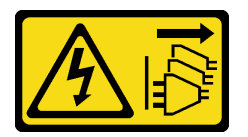

## ОСТОРОЖНО:

Кнопки питания на устройстве и блоке питания не отключают подачу тока на устройство. Кроме того, у устройства может быть несколько шнуров питания. Чтобы прекратить подачу тока на устройство, убедитесь, что все шнуры питания отсоединены от блока питания.

### Внимание:

• Прочитайте разделы [«Инструкции по установке» на странице 1](#page-8-1) и [«Контрольный список по проверке](#page-9-0) [безопасности» на странице 2,](#page-9-0) чтобы обеспечить безопасность работы.

## Процедура

Примечание: Сначала установите отсек для диска в отсек 0, а затем перейдите к установке отсека для диска в отсек 1.

Шаг 1. Установите отсек для диска в отсек 0.

- a. Совместите отсек для диска, устанавливаемый в отсек 0, с отверстиями на раме и установите его в раму. Убедитесь, что отсек для диска правильно установлен в раму.
- b. **•** Затяните с внутренней стороны рамы винт, которым отсек для диска в отсеке 0 крепится к раме.
- c. Затяните с внешней стороны рамы винт, которым отсек для диска в отсеке 0 крепится к раме.

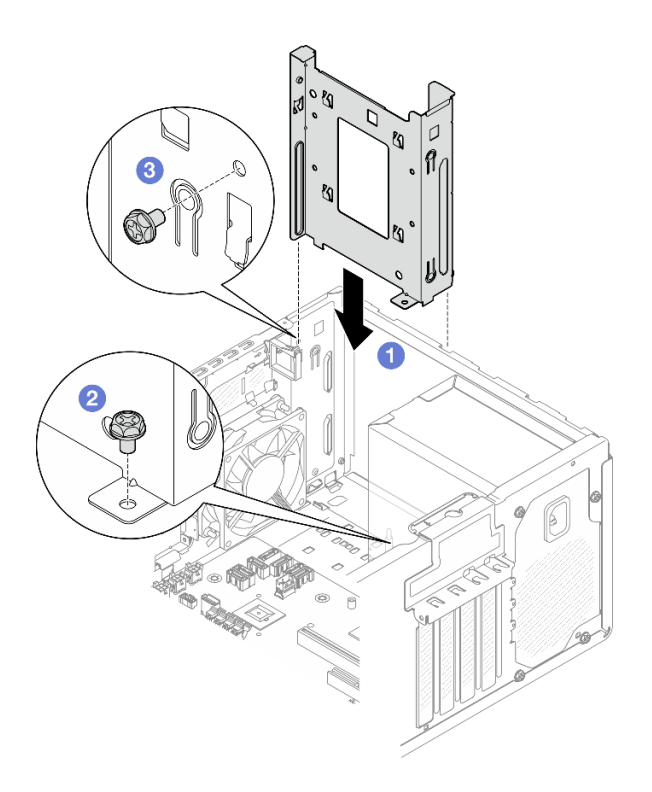

Рис. 24. Установка отсека для диска в отсек 0

- Шаг 2. Установите лицевую панель.
	- a. Вставьте три пластмассовых язычка в нижней части лицевой панели в соответствующие отверстия в передней части рамы.
	- b. Поверните лицевую панель в направлении рамы, чтобы она встала на место.

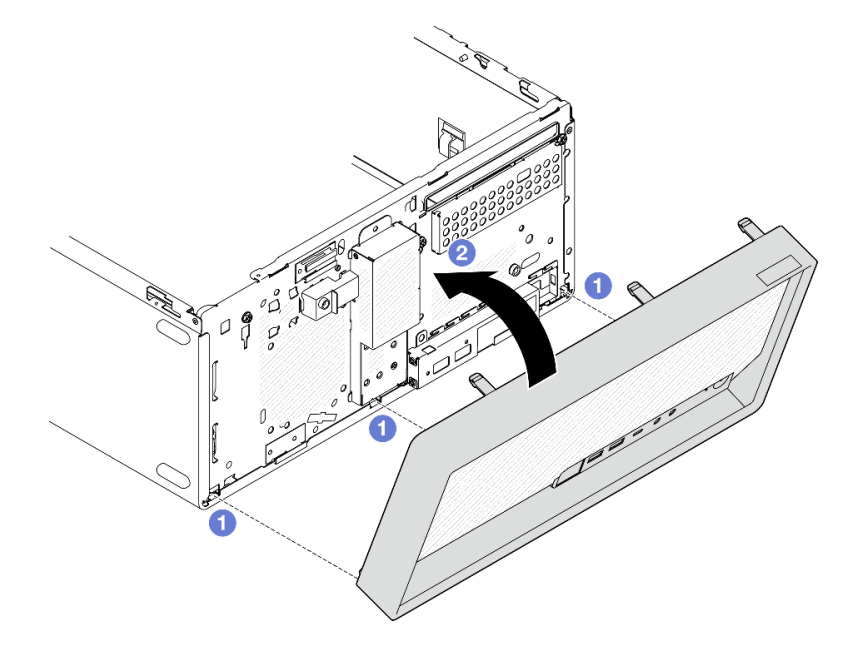

Рис. 25. Установка лицевой панели

Шаг 3. Установите отсек для диска в отсек 1.

Совместите четыре крючка на обоих отсеках для дисков и прикрепите отсек для диска отсека 1 к отсеку для диска отсека 0. Затем сдвиньте отсек для диска отсека 1 вниз, чтобы четыре крючка на обоих отсеках для дисков полностью вошли в зацепление. Убедитесь, что защелка на отсеке для диска отсека 1 также вошла в зацепление с крючком на отсеке для диска отсека 0.

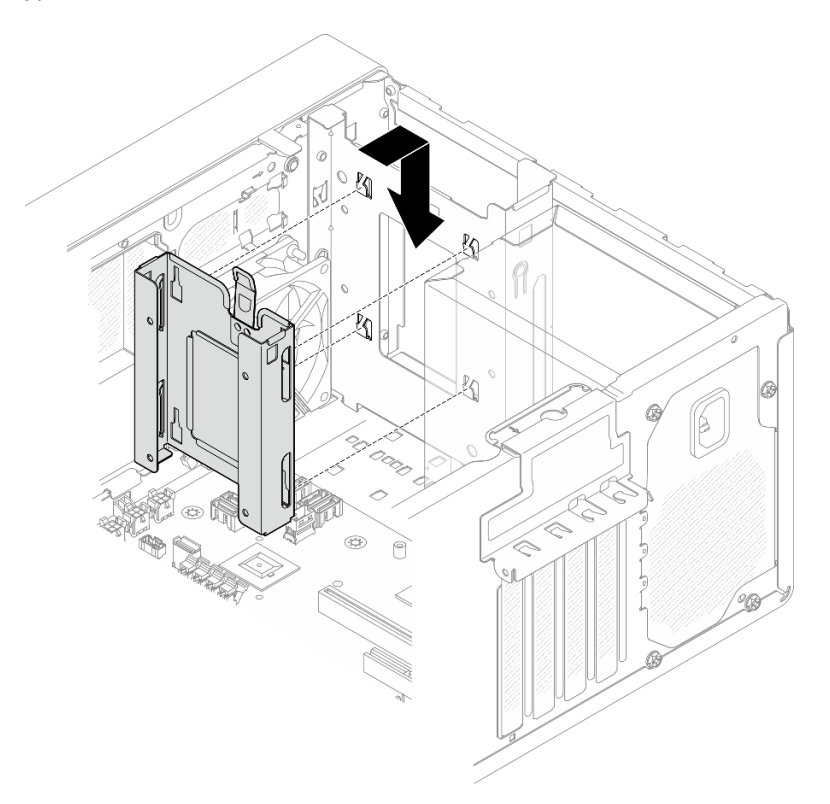

Рис. 26. Установка отсека для диска в отсек 1

### После завершения

- 1. При необходимости установите диски с обычной заменой (см. раздел [«Установка диска с](#page-30-0) [обычной заменой \(отсеки 0–1\)» на странице 23](#page-30-0)).
- 2. Установите кожух сервера. См. раздел [«Установка кожуха сервера» на странице 125](#page-132-0).
- 3. Завершите замену компонентов (см. раздел [«Завершение замены компонентов» на странице 127\)](#page-134-0).

# <span id="page-40-1"></span>Замена диска с обычной заменой и отсека для диска (отсек 2)

В этом разделе приведены инструкции по снятию диска с обычной заменой или отсека для диска с отсека 2 и установке их в него.

## <span id="page-40-0"></span>Снятие диска с обычной заменой (отсек 2)

Следуйте инструкциям в этом разделе, чтобы снять диск с обычной заменой с отсека 2.

#### S002

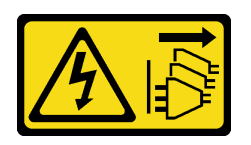

#### ОСТОРОЖНО:

Кнопки питания на устройстве и блоке питания не отключают подачу тока на устройство. Кроме того, у устройства может быть несколько шнуров питания. Чтобы прекратить подачу тока на устройство, убедитесь, что все шнуры питания отсоединены от блока питания.

## Об этой задаче

#### Внимание:

- Прочитайте разделы [«Инструкции по установке» на странице 1](#page-8-1) и [«Контрольный список по проверке](#page-9-0)  [безопасности» на странице 2,](#page-9-0) чтобы обеспечить безопасность работы.
- Выключите сервер и периферийные устройства и отсоедините шнуры питания и все внешние кабели. См. раздел [«Выключение сервера» на странице 8.](#page-15-0)
- Если сервер находится в стойке, извлеките его оттуда. См. раздел [«Извлечение сервера из стойки»](#page-15-1) [на странице 8.](#page-15-1)
- Снимите любые блокирующие устройства, фиксирующие сервер, например замок Kensington или навесной замок.
- Положите сервер на бок кожухом вверх.

## Процедура

Шаг 1. Выполните подготовительные действия для этой задачи.

a. Снимите кожух сервера. См. раздел [«Снятие кожуха сервера» на странице 122.](#page-129-0)

Внимание: Радиаторы и процессор могут быть очень горячими. Во избежание ожогов подождите несколько минут после выключения сервера, прежде чем снимать его кожух.

- b. Если применимо, снимите дисковод для оптических дисков. См. раздел [«Снятие](#page-57-0)  [дисковода для оптических дисков» на странице 50.](#page-57-0)
- c. Если применимо, снимите отсек дисковода для оптических дисков. См. раздел [«Снятие](#page-63-0)  [отсека дисковода для оптических дисков» на странице 56.](#page-63-0)
- Шаг 2. Отсоедините кабели от блока диска.
- Шаг 3. Снимите блок 3,5-дюймовых дисков.
	- a. Вытащите фиксатор дисковода из отсека для диска.
	- b. Раздвиньте обе стороны фиксатора и снимите с него диск.

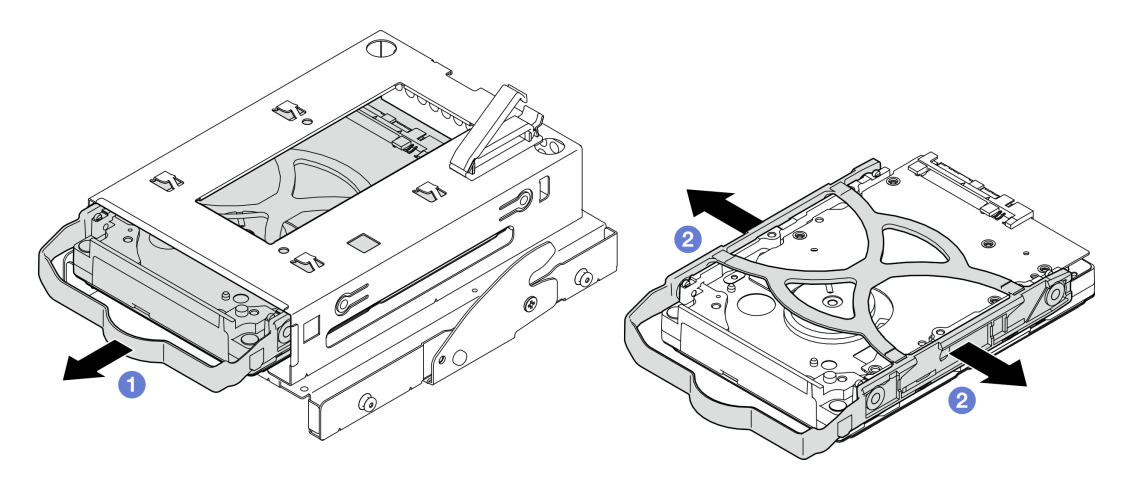

Рис. 27. Снятие блока 3,5-дюймового диска

Примечание: В зависимости от конфигурации 3,5-дюймовый диск может соответствовать модели, показанной на рисунке ниже.

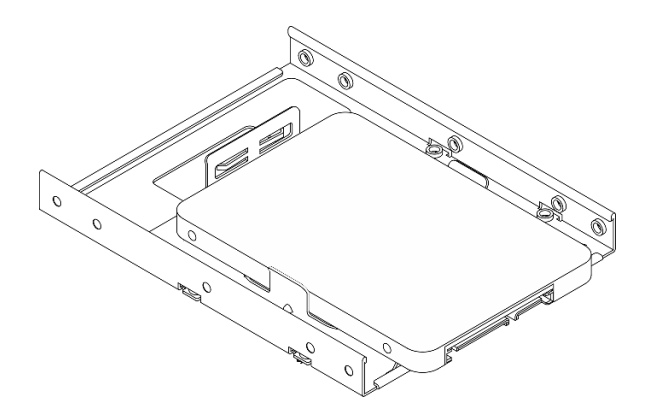

## После завершения

- 1. Установите новый 3,5-дюймовый диск (см. раздел [«Установка диска с обычной заменой \(отсек 2\)»](#page-42-0) [на странице 35](#page-42-0)).
- 2. При необходимости вернуть компонент или дополнительное устройство следуйте всем инструкциям по упаковке и используйте для отправки предоставленный упаковочный материал.

## <span id="page-42-0"></span>Установка диска с обычной заменой (отсек 2)

Следуйте инструкциям в этом разделе, чтобы установить диск с обычной заменой в отсек 2.

#### S002

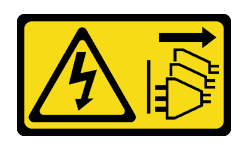

#### ОСТОРОЖНО:

Кнопки питания на устройстве и блоке питания не отключают подачу тока на устройство. Кроме того, у устройства может быть несколько шнуров питания. Чтобы прекратить подачу тока на устройство, убедитесь, что все шнуры питания отсоединены от блока питания.

## Об этой задаче

#### Внимание:

- Прочитайте разделы [«Инструкции по установке» на странице 1](#page-8-1) и [«Контрольный список по проверке](#page-9-0)  [безопасности» на странице 2,](#page-9-0) чтобы обеспечить безопасность работы.
- Коснитесь антистатической упаковкой, в которой находится компонент, любой неокрашенной металлической поверхности на сервере, а затем извлеките его из упаковки и разместите его на антистатической поверхности.
- Убедитесь, что устанавливаемые типы дисков поддерживаются. Поддерживаются следующие типы дисков:
	- 3,5-дюймовые жесткие или твердотельные диски с обычной заменой в отсеках для дисков 0, 2 и 3.
	- 2,5-дюймовый твердотельный диск с обычной заменой в отсеке для диска 1.

Полный список поддерживаемых дополнительных устройств для сервера см. в разделе [https://](https://serverproven.lenovo.com) [serverproven.lenovo.com](https://serverproven.lenovo.com).

- Если планируется установить несколько дисков, определите последовательность установки, следуя правилам ниже:
	- Начните с дисков SSD, затем переходите к жестким дискам.
	- При установке одного 3,5-дюймового твердотельного диска и одного 3,5-дюймового жесткого диска установите твердотельный диск в отсек 0, а жесткий диск — в отсек 2.
	- Начните с диска наименьшей мощности.
	- Начните с отсека 0, затем переходите к отсекам 1, 2 и 3.

Примечание: Диски разных типов и разных емкостей могут быть установлены на одном сервере, но не в одном массиве RAID. Диски в одном массиве RAID должны быть одного типа и одинаковой емкости. Дополнительные сведения см. в разделе [https://pubs.lenovo.com/lxpm-v4/RAID\\_setup](https://pubs.lenovo.com/lxpm-v4/RAID_setup).

## Процедура

Шаг 1. Установите блок 3,5-дюймового диска в отсек для диска.

Примечание: Во избежание повреждения диска статическим электричеством не касайтесь печатной платы внизу диска.

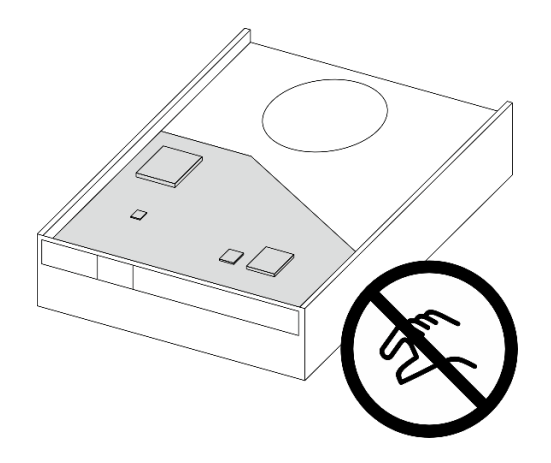

Рис. 28. Печатная плата на диске

a. Слегка отведите обе боковые стороны фиксатора друг от друга.

#### Внимание: Расположите разъемы диска на стороне, противоположной стороне размещения ручек фиксатора.

- b. Совместите четыре отверстия на диске с соответствующими штырьками на фиксаторе и вставьте диск в фиксатор.
- c. Вставьте диск в отсек для диска.

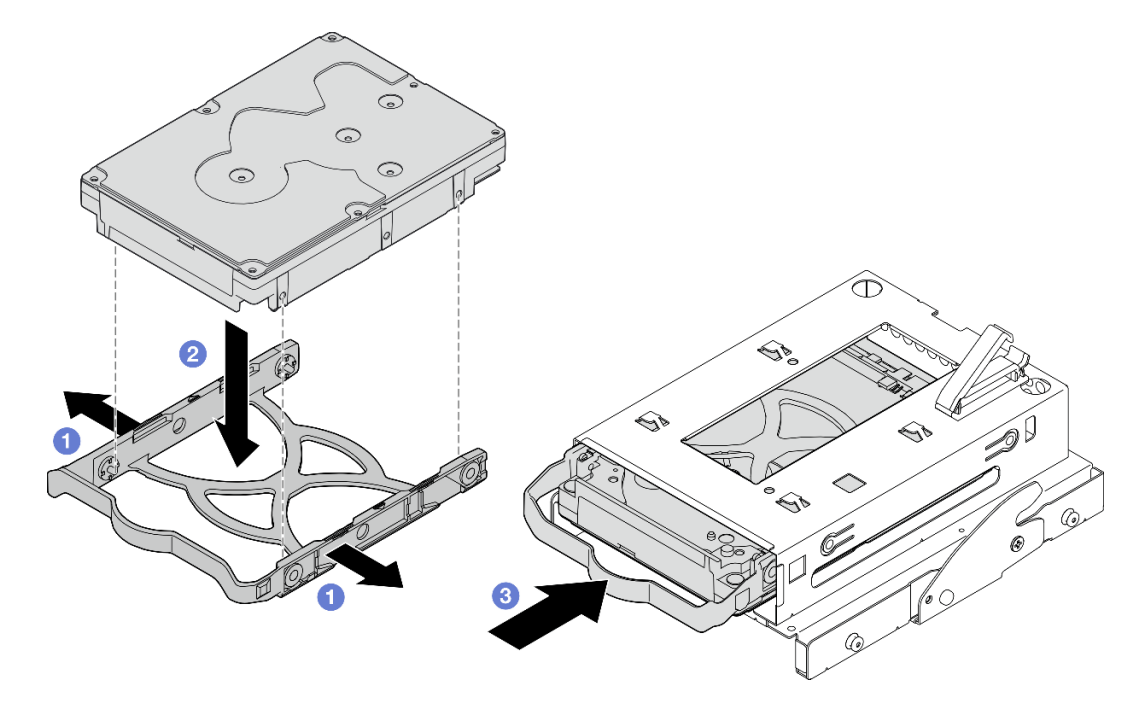

Рис. 29. Установка 3,5-дюймового диска в отсек для диска

Внимание: При установке 3,5-дюймового диска в качестве модели на рисунке ниже:

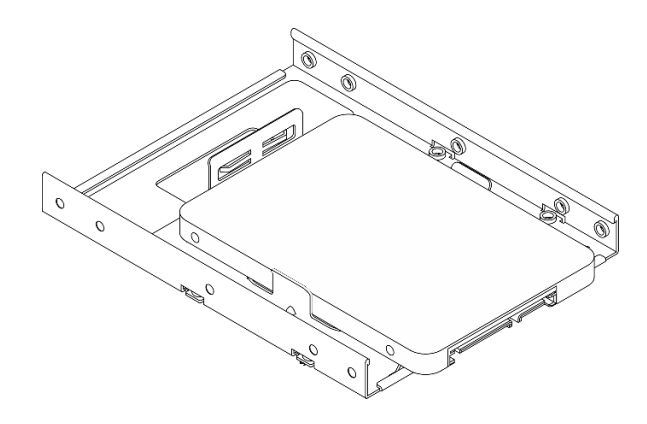

Обеспечьте, чтобы отверстия для винтов, ближайшие к разъему диска, находились за пределами фиксатора дисковода.

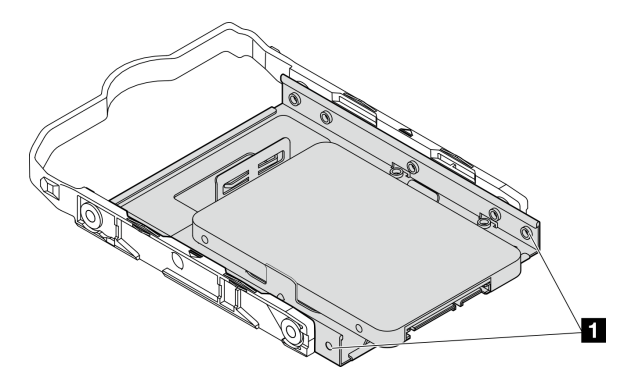

Рис. 30. Размещение отверстий для винтов диска на фиксаторе

**1 Отверстия для винтов, ближайшие к разъему диска** 

### После завершения

- 1. Установите отсек дисковода для оптических дисков. См. раздел [«Установка отсека дисковода](#page-64-0)  [для оптических дисков» на странице 57](#page-64-0).
- 2. Установите дисковод для оптических дисков. См. раздел [«Установка дисковода для оптических](#page-59-0) [дисков» на странице 52.](#page-59-0)
- 3. Подключите сигнальный кабель и кабель питания к блоку дисков. См. раздел [Глава 2 «Прокладка](#page-136-0)  [внутренних кабелей» на странице 129](#page-136-0).
- 4. Установите кожух сервера. См. раздел [«Установка кожуха сервера» на странице 125.](#page-132-0)
- 5. Завершите замену компонентов. См. раздел [«Завершение замены компонентов» на странице 127](#page-134-0).
- 6. Посмотрите на светодиодный индикатор работы диска на передней панели сервера, чтобы убедиться в правильности работы дисков. См. раздел «Вид спереди» в Руководстве пользователя или Руководстве по настройке системы.
- 7. При необходимости настройте RAID с помощью программы Lenovo XClarity Provisioning Manager Lite. Дополнительные сведения см. в разделе [https://pubs.lenovo.com/lxpm-v4/RAID\\_setup](https://pubs.lenovo.com/lxpm-v4/RAID_setup).

## Снятие отсека для диска (отсек 2)

Следуйте инструкциям в этом разделе, чтобы снять отсек для диска с обычной заменой с отсека 2.

## Об этой задаче

### S002

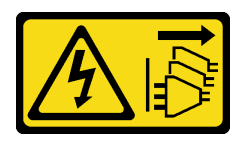

#### ОСТОРОЖНО:

Кнопки питания на устройстве и блоке питания не отключают подачу тока на устройство. Кроме того, у устройства может быть несколько шнуров питания. Чтобы прекратить подачу тока на устройство, убедитесь, что все шнуры питания отсоединены от блока питания.

#### Внимание:

- Прочитайте разделы [«Инструкции по установке» на странице 1](#page-8-1) и [«Контрольный список по проверке](#page-9-0) [безопасности» на странице 2,](#page-9-0) чтобы обеспечить безопасность работы.
- Выключите сервер и периферийные устройства и отсоедините шнуры питания и все внешние кабели. См. раздел [«Выключение сервера» на странице 8](#page-15-0).
- Если сервер находится в стойке, извлеките его оттуда. См. раздел «Извлечение сервера из стойки» [на странице 8](#page-15-1).
- Снимите любые блокирующие устройства, фиксирующие сервер, например замок Kensington или навесной замок.
- Положите сервер на бок кожухом вверх.

## Процедура

Шаг 1. Выполните подготовительные действия для этой задачи.

a. Снимите кожух сервера. См. раздел [«Снятие кожуха сервера» на странице 122.](#page-129-0)

Внимание: Радиаторы и процессор могут быть очень горячими. Во избежание ожогов подождите несколько минут после выключения сервера, прежде чем снимать его кожух.

- b. Если применимо, снимите дисковод для оптических дисков. См. раздел [«Снятие](#page-57-0)  [дисковода для оптических дисков» на странице 50](#page-57-0).
- c. Снимите отсек дисковода для оптических дисков. См. раздел [«Снятие отсека дисковода](#page-63-0)  [для оптических дисков» на странице 56](#page-63-0).
- d. Если применимо, извлеките 3,5-дюймовый диск из предназначенного для него отсека. См. раздел [«Снятие диска с обычной заменой \(отсек 2\)» на странице 33.](#page-40-0)
- Шаг 2. Снимите отсек для 3,5-дюймового диска с отсека дисковода для оптических дисков.
	- a. Открутите винт, которым отсек для 3,5-дюймового диска крепится к отсеку дисковода для оптических дисков. Сохраните его для использования при установке отсека для 3,5 дюймового диска на место.
	- b. Сдвиньте отсек дисковода для оптических дисков, чтобы отделить его от отсека для 3,5-дюймового диска.

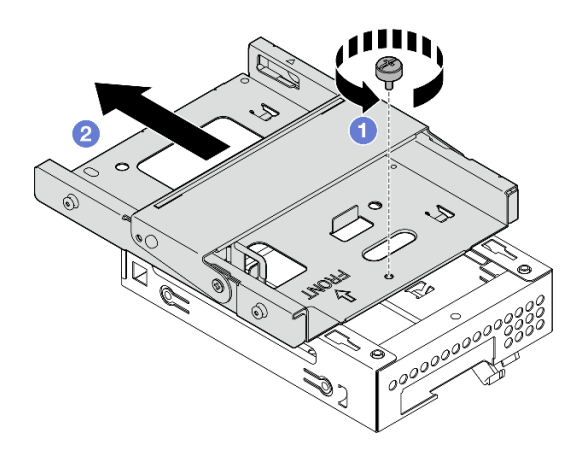

Рис. 31. Снятие отсека для 3,5-дюймового диска с отсека дисковода для оптических дисков

- 1. Установите новый отсек для 3,5-дюймового диска (см. раздел [«Установка отсека для диска \(отсек](#page-47-0) [2\)» на странице 40\)](#page-47-0).
- 2. При необходимости вернуть компонент или дополнительное устройство следуйте всем инструкциям по упаковке и используйте для отправки предоставленный упаковочный материал.

## <span id="page-47-0"></span>Установка отсека для диска (отсек 2)

Установка отсека для диска в отсек 2 выполняется согласно следующей процедуре.

S002

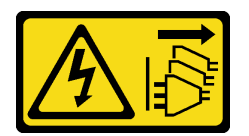

### ОСТОРОЖНО:

Кнопки питания на устройстве и блоке питания не отключают подачу тока на устройство. Кроме того, у устройства может быть несколько шнуров питания. Чтобы прекратить подачу тока на устройство, убедитесь, что все шнуры питания отсоединены от блока питания.

### Об этой задаче

#### Внимание:

- Прочитайте разделы [«Инструкции по установке» на странице 1](#page-8-1) и [«Контрольный список по проверке](#page-9-0)  [безопасности» на странице 2,](#page-9-0) чтобы обеспечить безопасность работы.
- Коснитесь антистатической упаковкой, в которой находится компонент, любой неокрашенной металлической поверхности на сервере, а затем извлеките его из упаковки и разместите его на антистатической поверхности.

# Процедура

Шаг 1. (Необязательно) Установите в раму экран защиты от электромагнитных помех, входящий в комплект поставки компонентов.

Примечание: Установка экрана защиты от электромагнитных помех требуется, если оригинальное гнездо для защитного экрана на раме свободно.

- a. Вставьте язычки с левой стороны экрана защиты от электромагнитных помех в гнездо экрана на раме.
- b. <sup>•</sup> Нажмите на экран защиты от электромагнитных помех в направлении рамы, чтобы он зафиксировался.

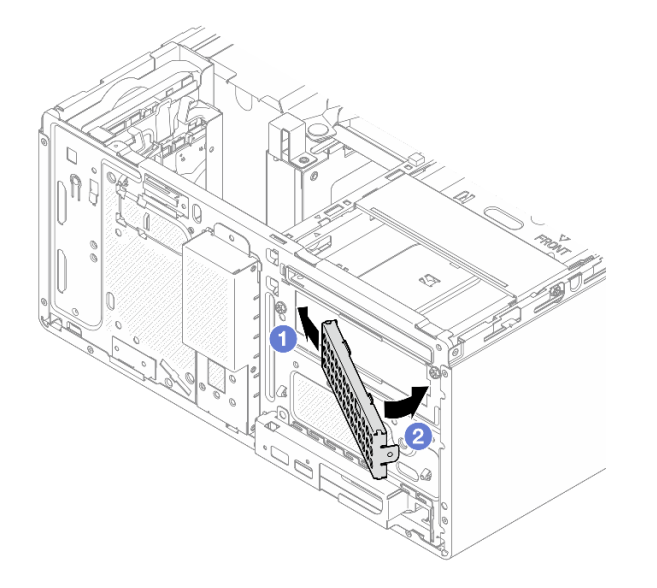

Рис. 32. Установка экрана защиты от электромагнитных помех

- Шаг 2. Убедитесь, что в отсеке дисковода для оптических дисков не установлен дисковод для оптических дисков. Затем установите отсек для 3,5-дюймового диска в отсек дисковода для оптических дисков.
	- a. Совместите четыре крючка на отсеке дисковода для оптических дисков с соответствующими крючками на отсеке для 3,5-дюймового диска. Затем опустите отсек дисковода для оптических дисков в отсек для 3,5-дюймового диска и сдвиньте дисковод вперед до фиксации.

Примечание: Убедитесь, что четыре крючка на обоих отсеках для дисков полностью вошли в зацепление друг с другом.

b. **•** Затяните невыпадающий винт, чтобы скрепить два отсека для дисков друг с другом.

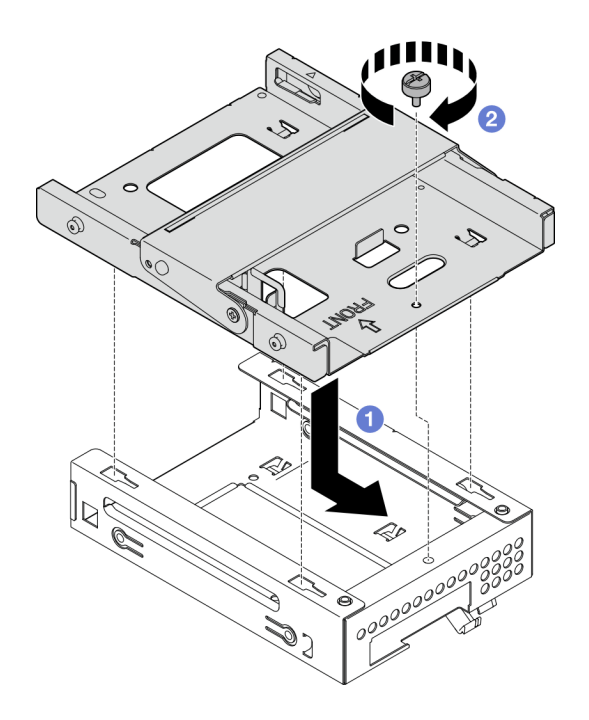

Рис. 33. Установка отсека для 3,5-дюймового диска в отсек дисковода для оптических дисков

- 1. Если применимо, установите 3,5-дюймовый диск в отсек для диска. См. раздел .
- 2. Установите отсек дисковода для оптических дисков. См. раздел [«Установка отсека дисковода](#page-64-0)  [для оптических дисков» на странице 57](#page-64-0).
- 3. Если применимо, установите дисковод для оптических дисков. См. раздел [«Установка дисковода](#page-59-0) [для оптических дисков» на странице 52](#page-59-0).
- 4. Установите кожух сервера. См. раздел [«Установка кожуха сервера» на странице 125.](#page-132-0)
- 5. Завершите замену компонентов (см. раздел [«Завершение замены компонентов» на странице 127](#page-134-0)).

# Замена диска с обычной заменой и отсека для диска (отсек 3)

В этом разделе приведены инструкции по снятию диска с обычной заменой или отсека для диска с отсека 3 и установке их в него.

## <span id="page-49-0"></span>Снятие диска с обычной заменой (отсек 3)

Следуйте инструкциям в этом разделе, чтобы снять диск с обычной заменой с отсека 3.

S002

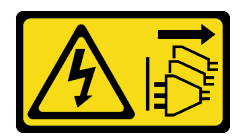

### ОСТОРОЖНО:

Кнопки питания на устройстве и блоке питания не отключают подачу тока на устройство. Кроме того, у устройства может быть несколько шнуров питания. Чтобы прекратить подачу тока на устройство, убедитесь, что все шнуры питания отсоединены от блока питания.

## Об этой задаче

### Внимание:

- Прочитайте разделы [«Инструкции по установке» на странице 1](#page-8-1) и [«Контрольный список по проверке](#page-9-0) [безопасности» на странице 2,](#page-9-0) чтобы обеспечить безопасность работы.
- Выключите сервер и периферийные устройства и отсоедините шнуры питания и все внешние кабели. См. раздел [«Выключение сервера» на странице 8](#page-15-0).
- Если сервер находится в стойке, извлеките его оттуда. См. раздел «Извлечение сервера из стойки» [на странице 8](#page-15-1).
- Снимите любые блокирующие устройства, фиксирующие сервер, например замок Kensington или навесной замок.
- Положите сервер на бок кожухом вверх.

## Процедура

Шаг 1. Выполните подготовительные действия для этой задачи.

a. Снимите кожух сервера. См. раздел [«Снятие кожуха сервера» на странице 122.](#page-129-0)

Внимание: Радиаторы и процессор могут быть очень горячими. Во избежание ожогов подождите несколько минут после выключения сервера, прежде чем снимать его кожух.

- b. Снимите отсек для диска (отсек 3). См. раздел [«Снятие отсека для диска \(отсек 3\)» на](#page-53-0) [странице 46](#page-53-0).
- Шаг 2. Отсоедините кабели от блока диска.
- Шаг 3. Снимите блок 3,5-дюймовых дисков.
	- a. Вытащите фиксатор дисковода из отсека для диска.
	- b. **•** Раздвиньте обе стороны фиксатора и снимите с него диск.

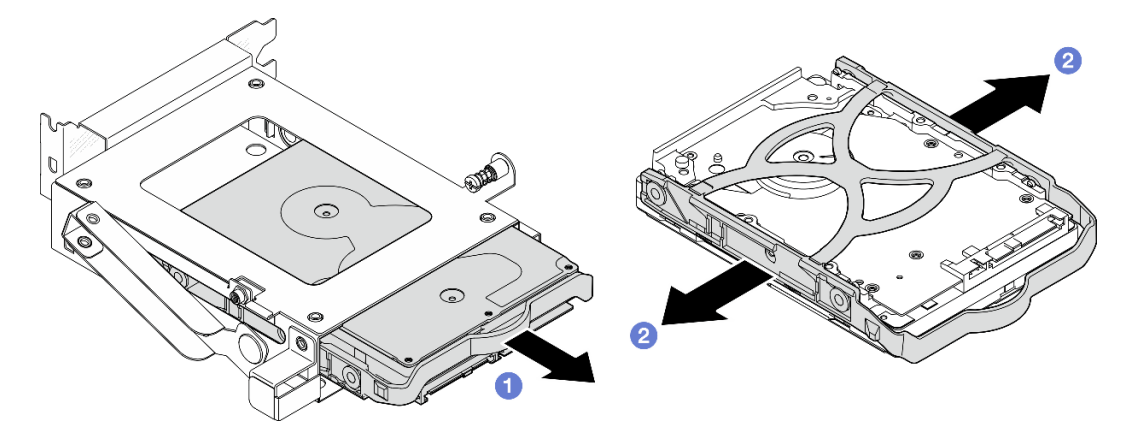

Рис. 34. Снятие блока 3,5-дюймового диска

Примечание: В зависимости от конфигурации 3,5-дюймовый диск может соответствовать модели, показанной на рисунке ниже.

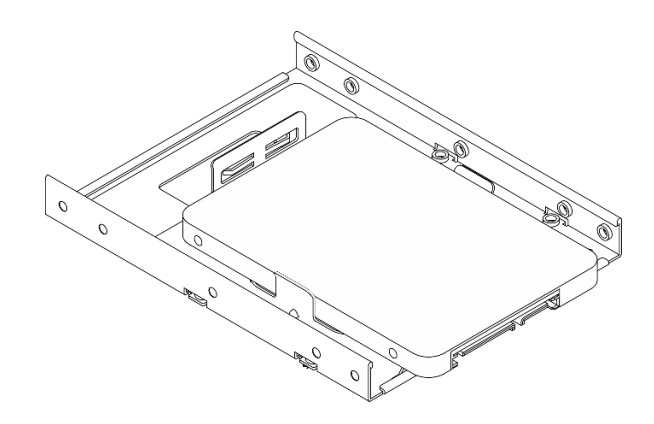

- 1. Установите сменный модуль. См. раздел [«Установка диска с обычной заменой \(отсек 3\)» на](#page-51-0) [странице 44](#page-51-0).
- 2. При необходимости вернуть компонент или дополнительное устройство следуйте всем инструкциям по упаковке и используйте для отправки предоставленный упаковочный материал.

## <span id="page-51-0"></span>Установка диска с обычной заменой (отсек 3)

Следуйте инструкциям в этом разделе, чтобы установить диск с обычной заменой в отсек 3.

S002

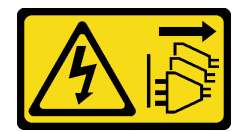

### ОСТОРОЖНО:

Кнопки питания на устройстве и блоке питания не отключают подачу тока на устройство. Кроме того, у устройства может быть несколько шнуров питания. Чтобы прекратить подачу тока на устройство, убедитесь, что все шнуры питания отсоединены от блока питания.

## Об этой задаче

### Внимание:

- Прочитайте разделы [«Инструкции по установке» на странице 1](#page-8-1) и [«Контрольный список по проверке](#page-9-0)  [безопасности» на странице 2,](#page-9-0) чтобы обеспечить безопасность работы.
- Коснитесь антистатической упаковкой, в которой находится компонент, любой неокрашенной металлической поверхности на сервере, а затем извлеките его из упаковки и разместите его на антистатической поверхности.

# Процедура

Примечание: Во избежание повреждения диска статическим электричеством не касайтесь печатной платы внизу диска.

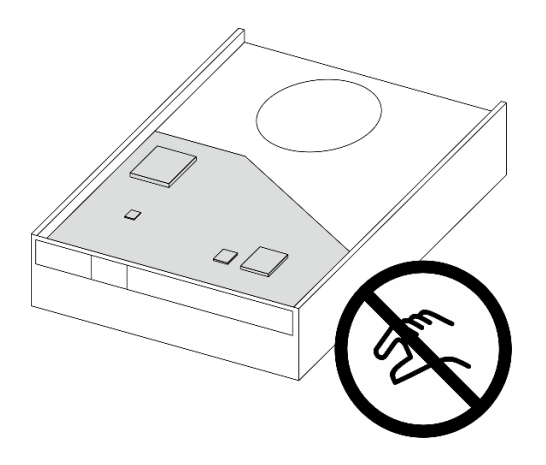

Рис. 35. Печатная плата на диске

- Шаг 1. Слегка отведите обе боковые стороны фиксатора друг от друга.
- Шаг 2. Совместите четыре отверстия на диске с соответствующими штырьками на фиксаторе и вставьте диск в фиксатор.

Примечание: Разъемы диска должны быть обращены к ручкам фиксатора.

Шаг 3. Вставьте диск в отсек для диска.

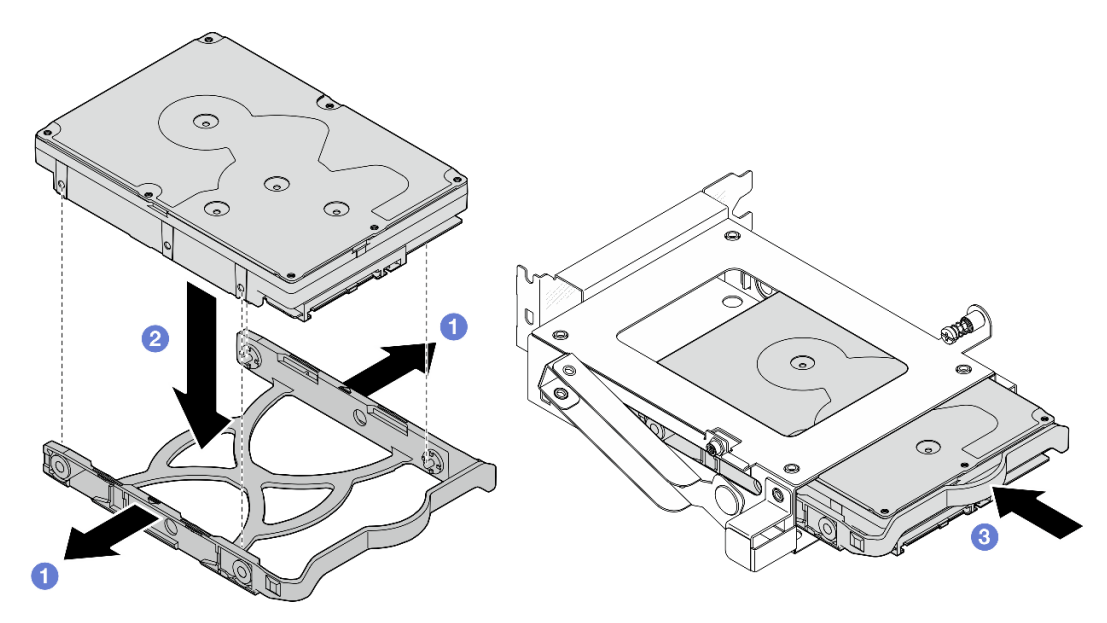

Рис. 36. Установка 3,5-дюймового диска в отсек для диска

### После завершения

- 1. Установите отсек для диска 3. См. раздел [«Установка отсека для диска \(отсек 3\)» на странице 48](#page-55-0).
- 2. Подключите сигнальный кабель и кабель питания к блоку дисков. См. раздел [Глава 2 «Прокладка](#page-136-0) [внутренних кабелей» на странице 129.](#page-136-0)
- 3. Установите кожух сервера. См. раздел [«Установка кожуха сервера» на странице 125](#page-132-0).
- 4. Завершите замену компонентов. См. раздел [«Завершение замены компонентов» на странице 127.](#page-134-0)
- 5. Посмотрите на светодиодный индикатор работы диска на передней панели сервера, чтобы убедиться в правильности работы дисков. См. раздел «Вид спереди» в Руководстве пользователя или Руководстве по настройке системы.
- 6. При необходимости настройте RAID с помощью программы Lenovo XClarity Provisioning Manager Lite. Дополнительные сведения см. в разделе [https://pubs.lenovo.com/lxpm-v4/RAID\\_setup](https://pubs.lenovo.com/lxpm-v4/RAID_setup).

## <span id="page-53-0"></span>Снятие отсека для диска (отсек 3)

Следуйте инструкциям в этом разделе, чтобы снять отсек для диска с обычной заменой с отсека 3.

## Об этой задаче

S002

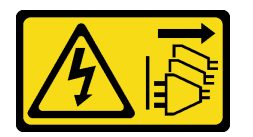

### ОСТОРОЖНО:

Кнопки питания на устройстве и блоке питания не отключают подачу тока на устройство. Кроме того, у устройства может быть несколько шнуров питания. Чтобы прекратить подачу тока на устройство, убедитесь, что все шнуры питания отсоединены от блока питания.

#### Внимание:

- Прочитайте разделы [«Инструкции по установке» на странице 1](#page-8-1) и [«Контрольный список по проверке](#page-9-0)  [безопасности» на странице 2,](#page-9-0) чтобы обеспечить безопасность работы.
- Выключите сервер и периферийные устройства и отсоедините шнуры питания и все внешние кабели. См. раздел [«Выключение сервера» на странице 8.](#page-15-0)
- Если сервер находится в стойке, извлеките его оттуда. См. раздел [«Извлечение сервера из стойки»](#page-15-1) [на странице 8.](#page-15-1)
- Снимите любые блокирующие устройства, фиксирующие сервер, например замок Kensington или навесной замок.
- Положите сервер на бок кожухом вверх.

## Процедура

Шаг 1. Выполните подготовительные действия для этой задачи.

a. Снимите кожух сервера. См. раздел [«Снятие кожуха сервера» на странице 122.](#page-129-0)

Внимание: Радиаторы и процессор могут быть очень горячими. Во избежание ожогов подождите несколько минут после выключения сервера, прежде чем снимать его кожух.

- Шаг 2. Отсоедините кабели от блока диска.
- Шаг 3. Разблокируйте защелку отсека для диска 3.
	- a. Ослабьте винт, которым защелка крепится к планке для отсека. Сохраните его для использования при повторной установке отсека для диска.
	- **b.** Поверните защелку в сторону от планки для отсека.

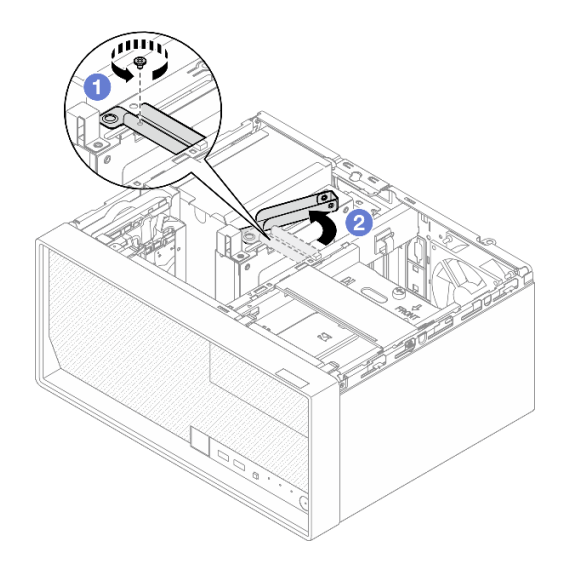

Рис. 37. Разблокировка защелки отсека для диска 3

- Шаг 4. Извлеките отсек для 3,5-дюймовых дисков из разъема PCIe 3.
	- a. Отверните винт, удерживающий отсек для диска.
	- b. Поверните удерживающую защелку в открытое положение, как показано на рисунке.
	- c. Возьмите отсек для диска за оба края и аккуратно извлеките его из гнезда PCIe.

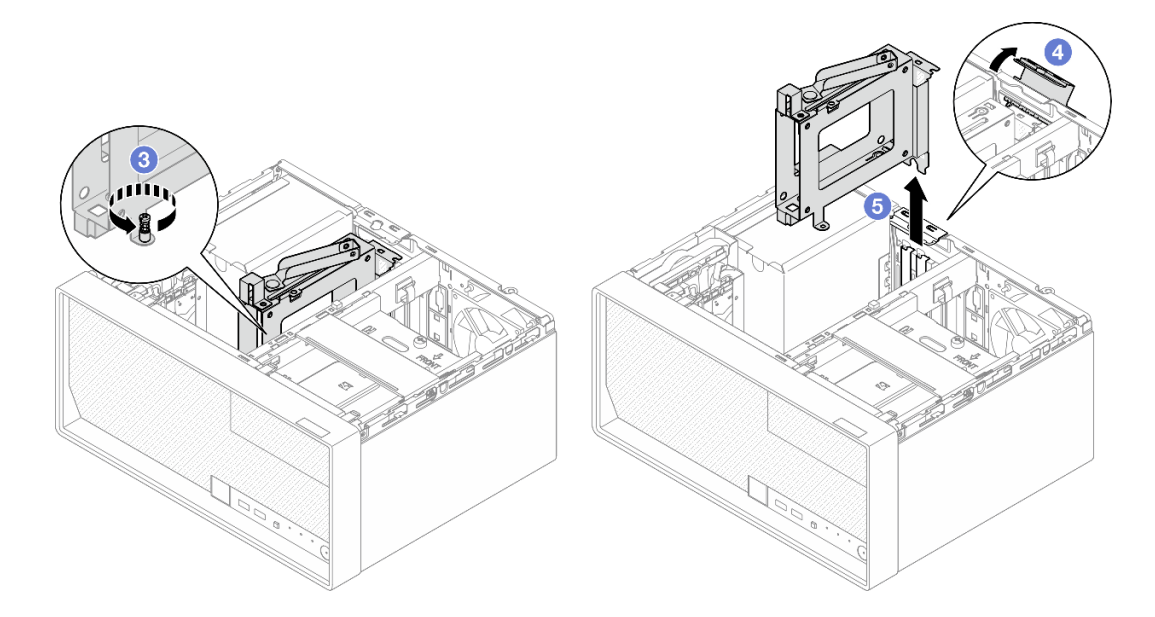

Рис. 38. Извлечение отсека для 3,5-дюймовых дисков из разъема PCIe 3

- 1. Снимите установленные диски с отсека для диска и разместите их в стороне на антистатической поверхности. См. раздел [«Снятие диска с обычной заменой \(отсек 3\)» на странице 42.](#page-49-0)
- 2. Установите сменный модуль. См. раздел [«Установка отсека для диска \(отсек 3\)» на странице 48](#page-55-0).
- 3. При необходимости вернуть компонент или дополнительное устройство следуйте всем инструкциям по упаковке и используйте для отправки предоставленный упаковочный материал.

## <span id="page-55-0"></span>Установка отсека для диска (отсек 3)

Следуйте инструкциям в этом разделе, чтобы установить адаптер PCIe.

## Об этой задаче

### S002

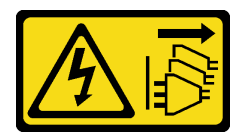

### ОСТОРОЖНО:

Кнопки питания на устройстве и блоке питания не отключают подачу тока на устройство. Кроме того, у устройства может быть несколько шнуров питания. Чтобы прекратить подачу тока на устройство, убедитесь, что все шнуры питания отсоединены от блока питания.

### Внимание:

- Прочитайте разделы [«Инструкции по установке» на странице 1](#page-8-1) и [«Контрольный список по проверке](#page-9-0)  [безопасности» на странице 2,](#page-9-0) чтобы обеспечить безопасность работы.
- Коснитесь антистатической упаковкой, в которой находится компонент, любой неокрашенной металлической поверхности на сервере, а затем извлеките его из упаковки и разместите его на антистатической поверхности.

## Процедура

- Шаг 1. Выполните подготовительные действия для этой задачи.
	- a. Установите диск в отсек для диска. См. раздел [«Установка диска с обычной заменой](#page-51-0) [\(отсек 3\)» на странице 44.](#page-51-0)
- Шаг 2. Установите отсек для диска в гнездо PCIe 3.
	- a. Совместите отсек для диска с гнездом; затем осторожно нажмите на оба края отсека для диска, пока он надежно не зафиксируется в гнезде.
	- b. Поверните фиксирующую защелку в направлении рамы, чтобы он защелкнулся в заблокированном положении.
	- c. Затяните винт, чтобы зафиксировать отсек для диска в гнезде PCIe.

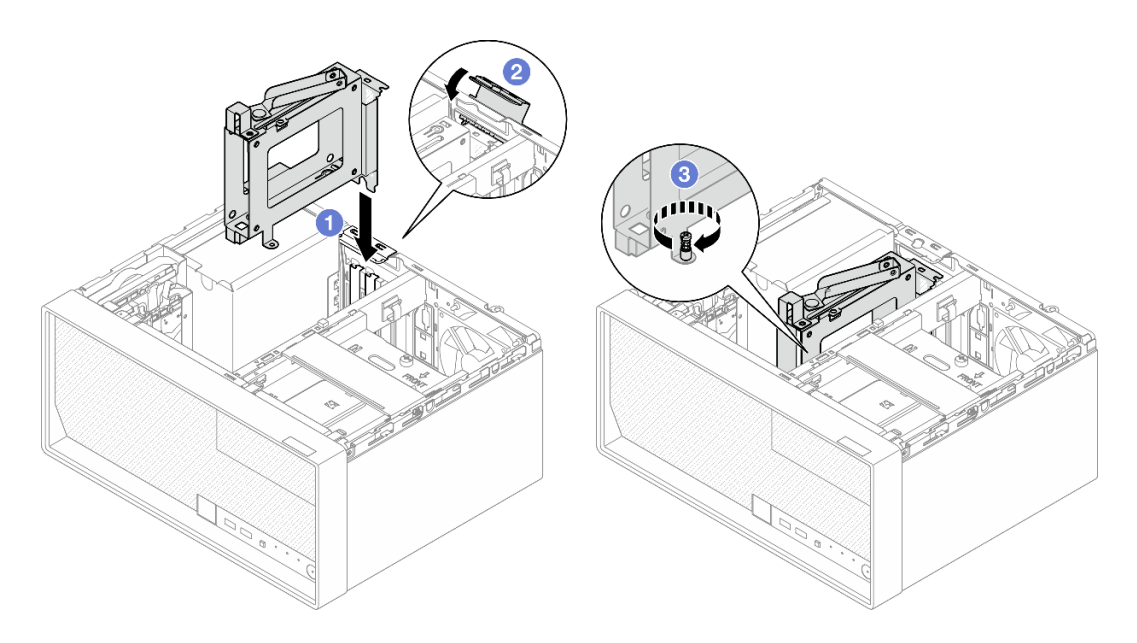

Рис. 39. Установка отсека для диска в гнездо PCIe 3

- Шаг 3. Зафиксируйте отсек для диска в гнезде PCIe 3.
	- a. Отверните винт, расположенный на защелке.

Примечание: Выполняйте этот шаг только в случае замены отсека для диска на новый.

- b. Поверните защелку в сторону планки для отсека.
- c. Затяните винт на защелке, чтобы зафиксировать отсек для диска.

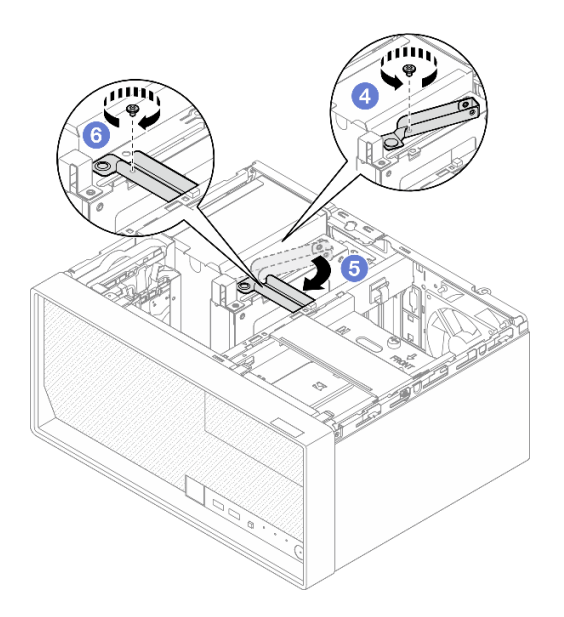

Рис. 40. Фиксация отсека для диска в гнезде PCIe 3

Шаг 4. Подсоедините кабели к блоку дисков. Cм. в разделе [Глава 2 «Прокладка внутренних кабелей»](#page-136-0) [на странице 129](#page-136-0).

### После завершения

- 1. Установите кожух сервера. См. раздел [«Установка кожуха сервера» на странице 125.](#page-132-0)
- 2. Завершите замену компонентов. См. раздел [«Завершение замены компонентов» на странице 127](#page-134-0).

## Замена дисковода для оптических дисков и отсека для диска

Удаление и установка дисковода для оптических дисков и отсека дисковода для оптических дисков выполняются согласно следующей процедуре.

### <span id="page-57-0"></span>Снятие дисковода для оптических дисков

Следуйте инструкциям в этом разделе, чтобы снять дисковод для оптических дисков.

S002

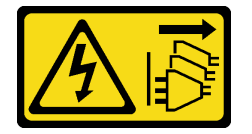

### ОСТОРОЖНО:

Кнопки питания на устройстве и блоке питания не отключают подачу тока на устройство. Кроме того, у устройства может быть несколько шнуров питания. Чтобы прекратить подачу тока на устройство, убедитесь, что все шнуры питания отсоединены от блока питания.

## Об этой задаче

#### Внимание:

- Прочитайте разделы [«Инструкции по установке» на странице 1](#page-8-1) и [«Контрольный список по проверке](#page-9-0)  [безопасности» на странице 2,](#page-9-0) чтобы обеспечить безопасность работы.
- Выключите сервер и периферийные устройства и отсоедините шнуры питания и все внешние кабели. См. раздел [«Выключение сервера» на странице 8.](#page-15-0)
- Если сервер находится в стойке, извлеките его оттуда. См. раздел [«Извлечение сервера из стойки»](#page-15-1) [на странице 8.](#page-15-1)
- Снимите любые блокирующие устройства, фиксирующие сервер, например замок Kensington или навесной замок.
- Положите сервер на бок кожухом вверх.

## Процедура

- Шаг 1. Выполните подготовительные действия для этой задачи.
	- a. Снимите кожух сервера. См. раздел [«Снятие кожуха сервера» на странице 122.](#page-129-0)

Внимание: Радиаторы и процессор могут быть очень горячими. Во избежание ожогов подождите несколько минут после выключения сервера, прежде чем снимать его кожух.

- Шаг 2. Отсоедините кабели от дисковода для оптических дисков.
- Шаг 3. Извлеките дисковод для оптических дисков из предназначенного для него отсека.
	- a. Нажмите на защелку на дисководе для оптических дисков, чтобы высвободить дисковод из предназначенного для него отсека.
	- b. Выдвиньте дисковод для оптических дисков из рамы.

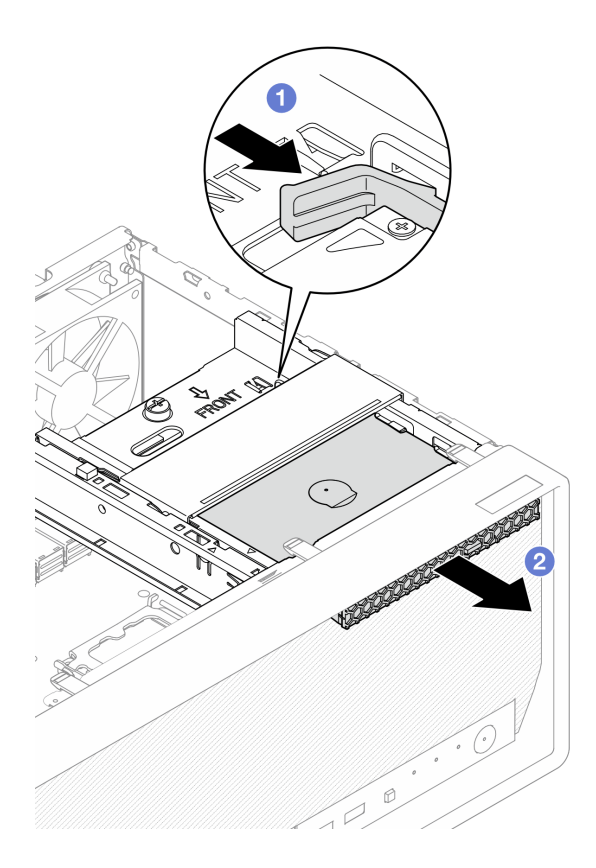

Рис. 41. Снятие дисковода для оптических дисков

- Шаг 4. (Необязательно) Снимите фиксатор дисковода для оптических дисков.
	- a. Потяните на себя фиксатор, чтобы отсоединить его от дисковода для оптических дисков.
	- b. Сдвиньте фиксатор вниз и снимите его с дисковода для оптических дисков.

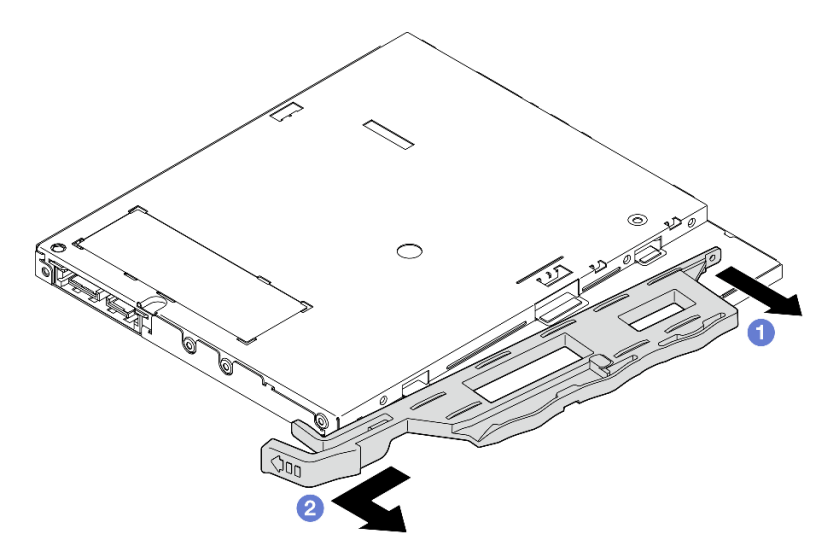

Рис. 42. Снятие фиксатора дисковода для оптических дисков

Шаг 5. (Необязательно) Потяните на себя панель дисковода для оптических дисков, чтобы снять ее с дисковода.

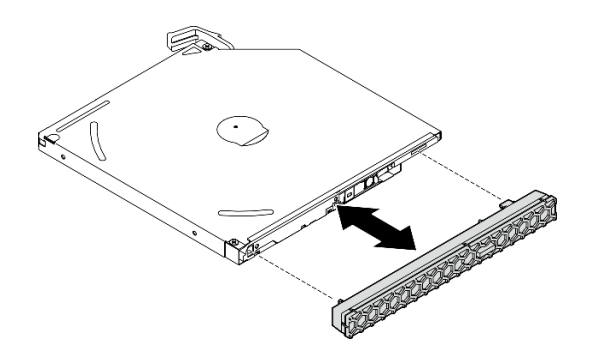

Рис. 43. Снятие панели дисковода для оптических дисков

- 1. Установите сменный модуль. См. раздел [«Установка дисковода для оптических дисков» на](#page-59-0)  [странице 52](#page-59-0).
- 2. Если дисковод для оптических дисков устанавливаться не будет, установите защитный экран отсека дисковода для оптических дисков обратно на лицевую панель.
	- a. Вставьте нижнюю часть защитного экрана в отверстие на лицевой панели.
	- b. Поверните защитный экран в направлении лицевой панели, чтобы он встал на место.

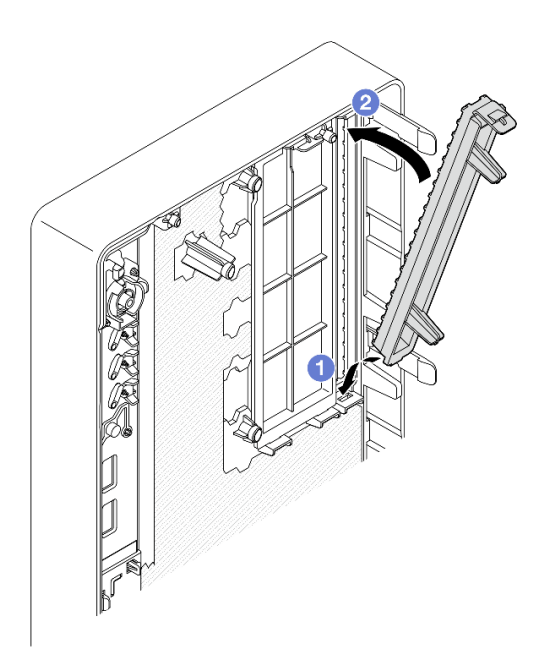

Рис. 44. Установка защитного экрана отсека дисковода для оптических дисков

3. При необходимости вернуть компонент или дополнительное устройство следуйте всем инструкциям по упаковке и используйте для отправки предоставленный упаковочный материал.

## <span id="page-59-0"></span>Установка дисковода для оптических дисков

Следуйте инструкциям в этом разделе, чтобы установить дисковод для оптических дисков.

### S002

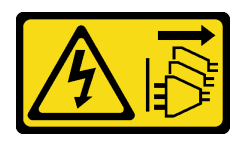

#### ОСТОРОЖНО:

Кнопки питания на устройстве и блоке питания не отключают подачу тока на устройство. Кроме того, у устройства может быть несколько шнуров питания. Чтобы прекратить подачу тока на устройство, убедитесь, что все шнуры питания отсоединены от блока питания.

S006

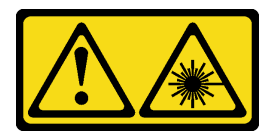

### ОСТОРОЖНО:

Если установлены лазерные продукты (CD- или DVD-дисководы, оптоволоконные устройства или передатчики), обратите внимание на следующее:

- Не снимайте кожухи. Снятие кожуха лазерного продукта может привести к воздействию опасного лазерного излучения. Внутри устройства нет обслуживаемых частей.
- Использование органов управления или регулировки либо выполнение действий, не указанных в этом руководстве, может привести к воздействию опасного излучения.

### Об этой задаче

#### Внимание:

- Прочитайте разделы [«Инструкции по установке» на странице 1](#page-8-1) и [«Контрольный список по проверке](#page-9-0) [безопасности» на странице 2,](#page-9-0) чтобы обеспечить безопасность работы.
- Коснитесь антистатической упаковкой, в которой находится компонент, любой неокрашенной металлической поверхности на сервере, а затем извлеките его из упаковки и разместите его на антистатической поверхности.

## Процедура

- Шаг 1. Если на лицевой панели установлен защитный экран отсека дисковода для оптических дисков, снимите его. Инструкции по снятию лицевой панели см. в разделе [«Снятие лицевой](#page-70-0) [панели» на странице 63.](#page-70-0)
	- а.  $\bullet$  Нажмите на язычок в верхней части защитного экрана отсека для диска.
	- b. Поверните защитный экран отсека для диска и снимите его с лицевой панели.

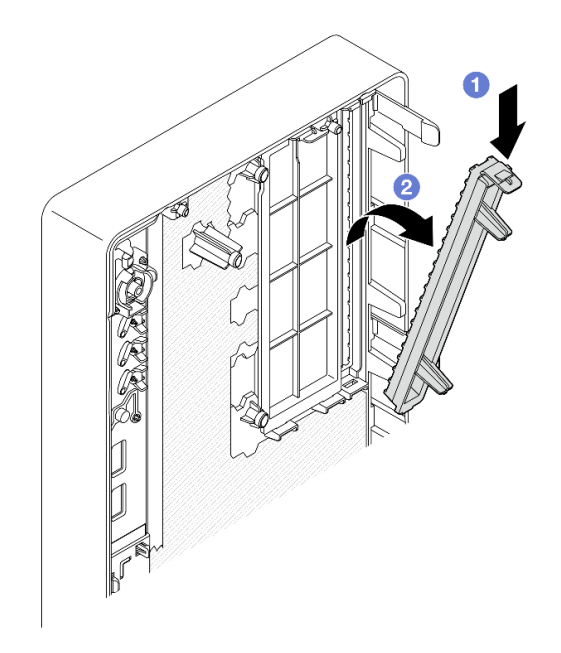

Рис. 45. Снятие защитного экрана отсека дисковода для оптических дисков

- Шаг 2. (Необязательно) Установите фиксатор дисковода для оптических дисков.
	- a. Совместите штырек в нижней части фиксатора с соответствующим отверстием на дисководе для оптических дисков и вставьте штырек в отверстие.
	- b. Вставьте два других штырька на фиксаторе в соответствующие отверстия на дисководе для оптических дисков.

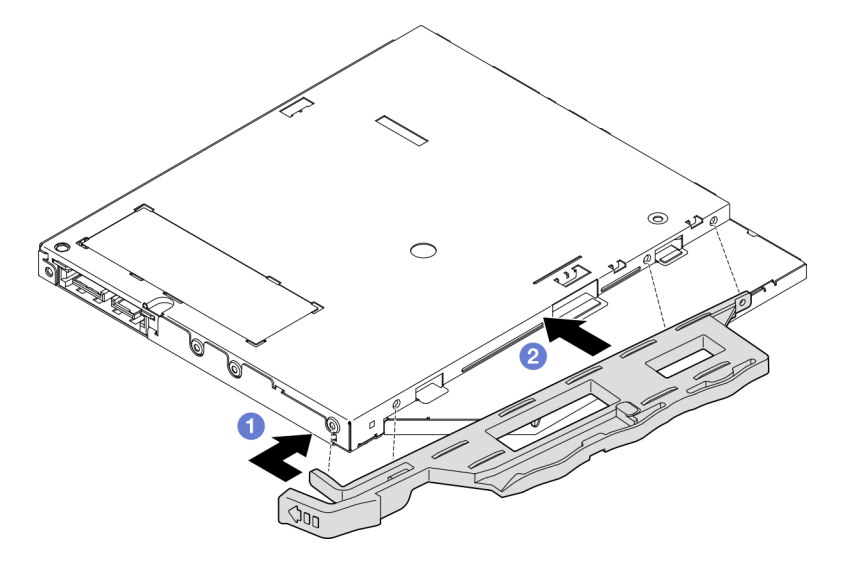

Рис. 46. Установка фиксатора на дисковод для оптических дисков

Шаг 3. (Необязательно) Совместите панель дисковода для оптических дисков с отверстиями на дисководе и установите ее на дисковод.

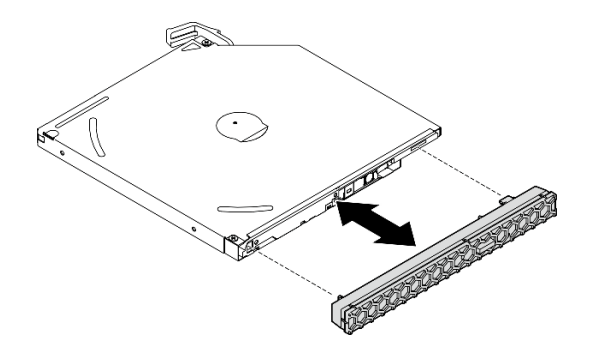

Рис. 47. Установка панели дисковода для оптических дисков

- Шаг 4. Установите дисковод для оптических дисков.
	- a. Вставьте дисковод для оптических дисков в раму с наружной стороны.
	- b. Задвиньте дисковод для оптических дисков в раму до фиксации.

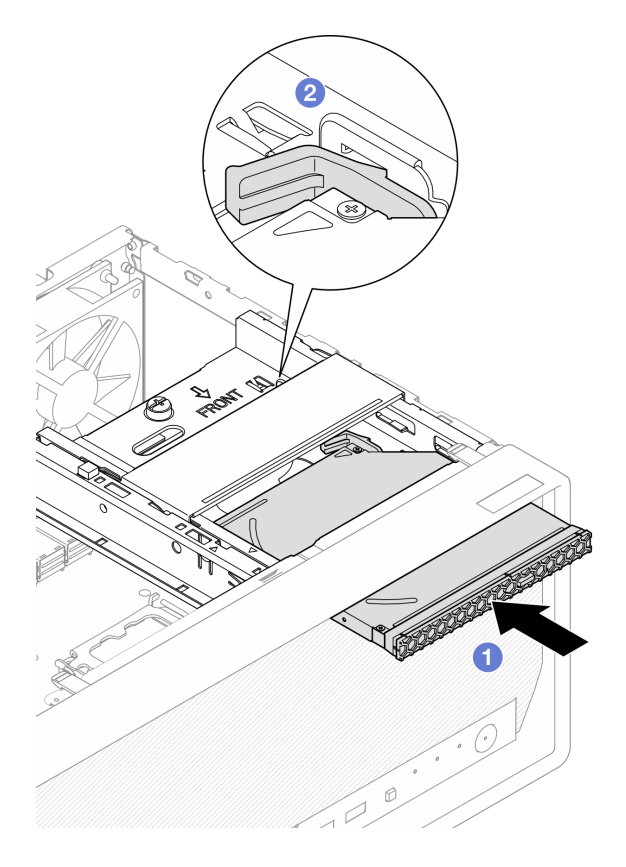

Рис. 48. Установка дисковода для оптических дисков

Шаг 5. Подключите сигнальный кабель и кабель питания к дисководу для оптических дисков. Cм. в разделе [Глава 2 «Прокладка внутренних кабелей» на странице 129](#page-136-0).

### После завершения

- 1. Установите кожух сервера. См. раздел [«Установка кожуха сервера» на странице 125](#page-132-0).
- 2. Завершите замену компонентов. См. раздел [«Завершение замены компонентов» на странице 127.](#page-134-0)

### <span id="page-63-0"></span>Снятие отсека дисковода для оптических дисков

В этом разделе приведены инструкции по снятию отсека дисковода для оптических дисков.

S002

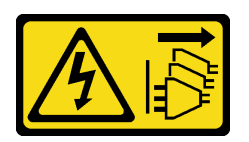

#### ОСТОРОЖНО:

Кнопки питания на устройстве и блоке питания не отключают подачу тока на устройство. Кроме того, у устройства может быть несколько шнуров питания. Чтобы прекратить подачу тока на устройство, убедитесь, что все шнуры питания отсоединены от блока питания.

## Об этой задаче

#### Внимание:

- Прочитайте разделы [«Инструкции по установке» на странице 1](#page-8-1) и [«Контрольный список по проверке](#page-9-0)  [безопасности» на странице 2,](#page-9-0) чтобы обеспечить безопасность работы.
- Выключите сервер и периферийные устройства и отсоедините шнуры питания и все внешние кабели. См. раздел [«Выключение сервера» на странице 8.](#page-15-0)
- Если сервер находится в стойке, извлеките его оттуда. См. раздел [«Извлечение сервера из стойки»](#page-15-1) [на странице 8.](#page-15-1)
- Снимите любые блокирующие устройства, фиксирующие сервер, например замок Kensington или навесной замок.
- Положите сервер на бок кожухом вверх.

## Процедура

Шаг 1. Выполните подготовительные действия для этой задачи.

a. Снимите кожух сервера. См. раздел [«Снятие кожуха сервера» на странице 122.](#page-129-0)

Внимание: Радиаторы и процессор могут быть очень горячими. Во избежание ожогов подождите несколько минут после выключения сервера, прежде чем снимать его кожух.

- b. Если применимо, снимите дисковод для оптических дисков. См. раздел [«Снятие](#page-57-0)  [дисковода для оптических дисков» на странице 50.](#page-57-0)
- Шаг 2. Если применимо, отсоедините все кабели от блока 3,5-дюймового диска.
- Шаг 3. Снимите отсек дисковода для оптических дисков с рамы.
	- a. Поверните ручку на отсеке дисковода для оптических дисков.
	- b. Снимите отсек дисковода для оптических дисков с рамы.

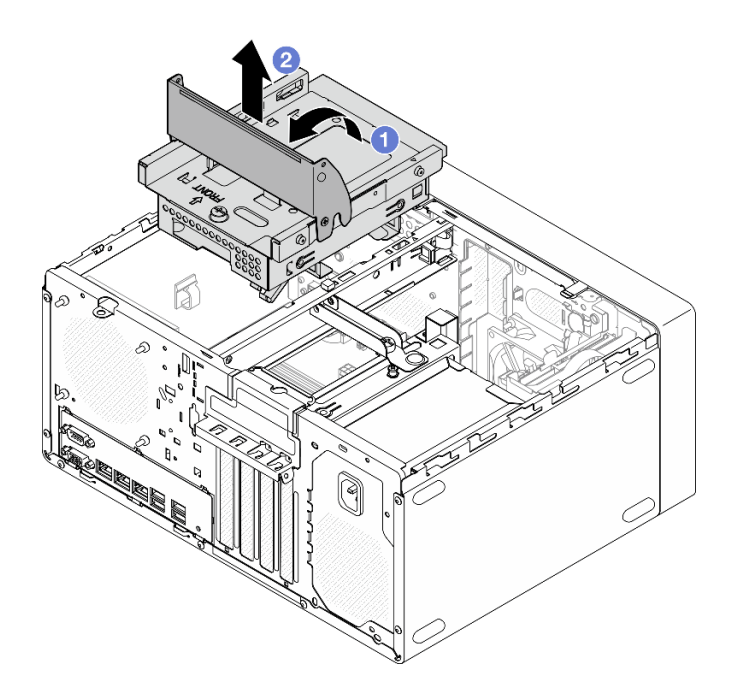

Рис. 49. Снятие отсека дисковода для оптических дисков

- 1. Если применимо, замените отсек для 3,5-дюймового диска или блок 3,5-дюймового диска (см. раздел [«Замена диска с обычной заменой и отсека для диска \(отсек 2\)» на странице 33\)](#page-40-1).
- 2. Установите сменный модуль. См. раздел [«Установка отсека дисковода для оптических дисков» на](#page-64-0) [странице 57.](#page-64-0)
- 3. При необходимости вернуть компонент или дополнительное устройство следуйте всем инструкциям по упаковке и используйте для отправки предоставленный упаковочный материал.

## <span id="page-64-0"></span>Установка отсека дисковода для оптических дисков

В этом разделе приведены инструкции по установке отсека дисковода для оптических дисков.

S002

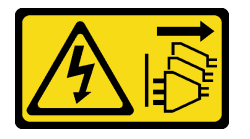

### ОСТОРОЖНО:

Кнопки питания на устройстве и блоке питания не отключают подачу тока на устройство. Кроме того, у устройства может быть несколько шнуров питания. Чтобы прекратить подачу тока на устройство, убедитесь, что все шнуры питания отсоединены от блока питания.

#### S006

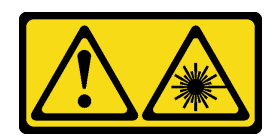

#### ОСТОРОЖНО:

Если установлены лазерные продукты (CD- или DVD-дисководы, оптоволоконные устройства или передатчики), обратите внимание на следующее:

- Не снимайте кожухи. Снятие кожуха лазерного продукта может привести к воздействию опасного лазерного излучения. Внутри устройства нет обслуживаемых частей.
- Использование органов управления или регулировки либо выполнение действий, не указанных в этом руководстве, может привести к воздействию опасного излучения.

## Об этой задаче

#### Внимание:

• Прочитайте разделы [«Инструкции по установке» на странице 1](#page-8-1) и [«Контрольный список по проверке](#page-9-0)  [безопасности» на странице 2,](#page-9-0) чтобы обеспечить безопасность работы.

## Процедура

- Шаг 1. Убедитесь, что планка для отсека установлена в раму. Инструкции по установке планки для отсека см. в разделе [«Установка кожуха сервера» на странице 125.](#page-132-0)
- Шаг 2. Если применимо, установите блок 3,5-дюймового диска в отсек дисковода для оптических дисков. См. раздел [«Установка диска с обычной заменой \(отсек 2\)» на странице 35](#page-42-0).
- Шаг 3. Установите отсек дисковода для оптических дисков.
	- a. Совместите четыре штырька на боковых сторонах отсека дисковода для оптических дисков с четырьмя отверстиями на раме и планке для отсека, а затем опустите отсек в раму.
	- b. Убедитесь, что отсек дисковода для оптических дисков установлен правильно, а затем поверните его ручку в направлении передней части рамы, чтобы зафиксировать отсек.

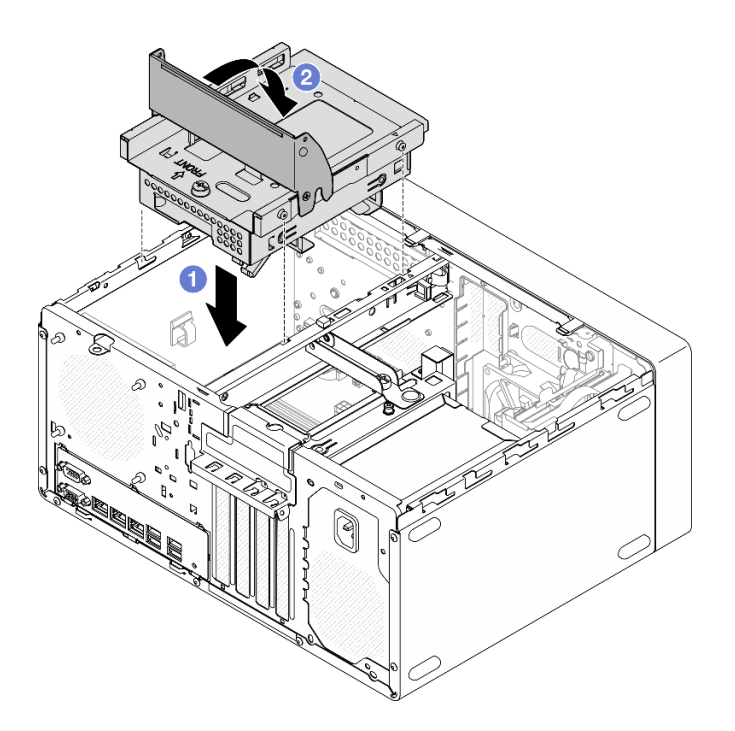

Рис. 50. Установка отсека дисковода для оптических дисков

## Процедура

- 1. Если применимо, установите дисковод для оптических дисков. См. раздел «Установка дисковода [для оптических дисков» на странице 52.](#page-59-0)
- 2. Подключите сигнальный кабель и кабель питания к блоку 3,5-дюймового диска и дисководу для оптических дисков. Cм. в разделе [Глава 2 «Прокладка внутренних кабелей» на странице 129.](#page-136-0)
- 3. Установите кожух сервера. См. раздел [«Установка кожуха сервера» на странице 125](#page-132-0).
- 4. Завершите замену компонентов. См. раздел [«Завершение замены компонентов» на странице 127.](#page-134-0)

## Замена вентилятора

Следуйте инструкциям в этом разделе, чтобы снять и установить передний или задний вентилятор.

Примечание: Инструкции по замене модуля радиатора и вентилятора см. в разделе [«Замена модуля](#page-72-0) [радиатора и вентилятора \(только для квалифицированных специалистов\)» на странице 65](#page-72-0).

# Снятие вентиляторов (переднего и заднего)

В этом разделе приведены инструкции по снятию переднего и заднего вентиляторов.

## Об этой задаче

S002

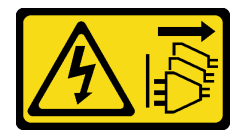

ОСТОРОЖНО:

Кнопки питания на устройстве и блоке питания не отключают подачу тока на устройство. Кроме того, у устройства может быть несколько шнуров питания. Чтобы прекратить подачу тока на устройство, убедитесь, что все шнуры питания отсоединены от блока питания.

#### Внимание:

- Прочитайте разделы [«Инструкции по установке» на странице 1](#page-8-1) и [«Контрольный список по проверке](#page-9-0)  [безопасности» на странице 2,](#page-9-0) чтобы обеспечить безопасность работы.
- Выключите сервер и периферийные устройства и отсоедините шнуры питания и все внешние кабели. См. раздел [«Выключение сервера» на странице 8.](#page-15-0)
- Если сервер находится в стойке, извлеките его оттуда. См. раздел [«Извлечение сервера из стойки»](#page-15-1) [на странице 8.](#page-15-1)
- Снимите любые блокирующие устройства, фиксирующие сервер, например замок Kensington или навесной замок.
- Положите сервер на бок кожухом вверх.

## Процедура

- Шаг 1. Выполните подготовительные действия для этой задачи.
	- a. Снимите кожух сервера. См. раздел [«Снятие кожуха сервера» на странице 122.](#page-129-0)

Внимание: Радиаторы и процессор могут быть очень горячими. Во избежание ожогов подождите несколько минут после выключения сервера, прежде чем снимать его кожух.

- b. (Снятие только переднего вентилятора) Снимите лицевую панель. См. раздел [«Снятие](#page-70-0) [лицевой панели» на странице 63](#page-70-0).
- Шаг 2. Отключите кабель вентилятора от материнской платы (см. раздел [Глава 2 «Прокладка](#page-136-0)  [внутренних кабелей» на странице 129\)](#page-136-0).
- Шаг 3. Снимите передний или задний вентилятор с рамы.
	- а. **•** Снимите с внешней стороны рамы четыре резиновых крепления, фиксирующих вентилятор на раме.
	- b. Выдвиньте вентилятор из рамы и вытащите его из нее.

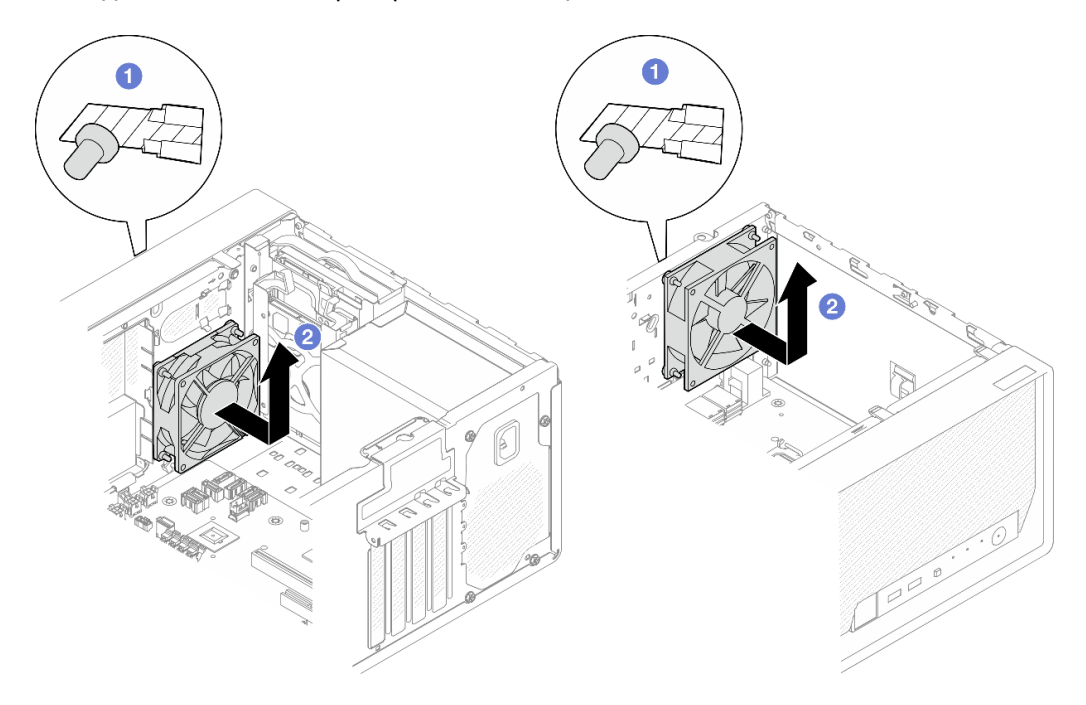

Рис. 51. Снятие переднего или заднего вентилятора

- 1. Установите сменный модуль. См. раздел [«Установка вентиляторов \(переднего и заднего\)» на](#page-68-0)  [странице 61.](#page-68-0)
- 2. При необходимости вернуть компонент или дополнительное устройство следуйте всем инструкциям по упаковке и используйте для отправки предоставленный упаковочный материал.

# <span id="page-68-0"></span>Установка вентиляторов (переднего и заднего)

В этом разделе приведены инструкции по установке переднего или заднего вентилятора.

## Об этой задаче

S002

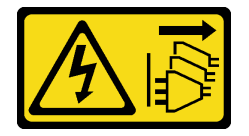

### ОСТОРОЖНО:

Кнопки питания на устройстве и блоке питания не отключают подачу тока на устройство. Кроме того, у устройства может быть несколько шнуров питания. Чтобы прекратить подачу тока на устройство, убедитесь, что все шнуры питания отсоединены от блока питания.

Внимание:

- Прочитайте разделы [«Инструкции по установке» на странице 1](#page-8-1) и [«Контрольный список по проверке](#page-9-0)  [безопасности» на странице 2,](#page-9-0) чтобы обеспечить безопасность работы.
- Коснитесь антистатической упаковкой, в которой находится компонент, любой неокрашенной металлической поверхности на сервере, а затем извлеките его из упаковки и разместите его на антистатической поверхности.

## Процедура

Шаг 1. Установите передний или задний вентилятор.

- a. Совместите четыре резиновых крепления на вентиляторе с соответствующими отверстиями на раме.
- b. С помощью плоскогубцев аккуратно потяните за концы четырех резиновых креплений, проводя их через отверстия до тех пор, пока вентилятор не прикрепится к корпусу.

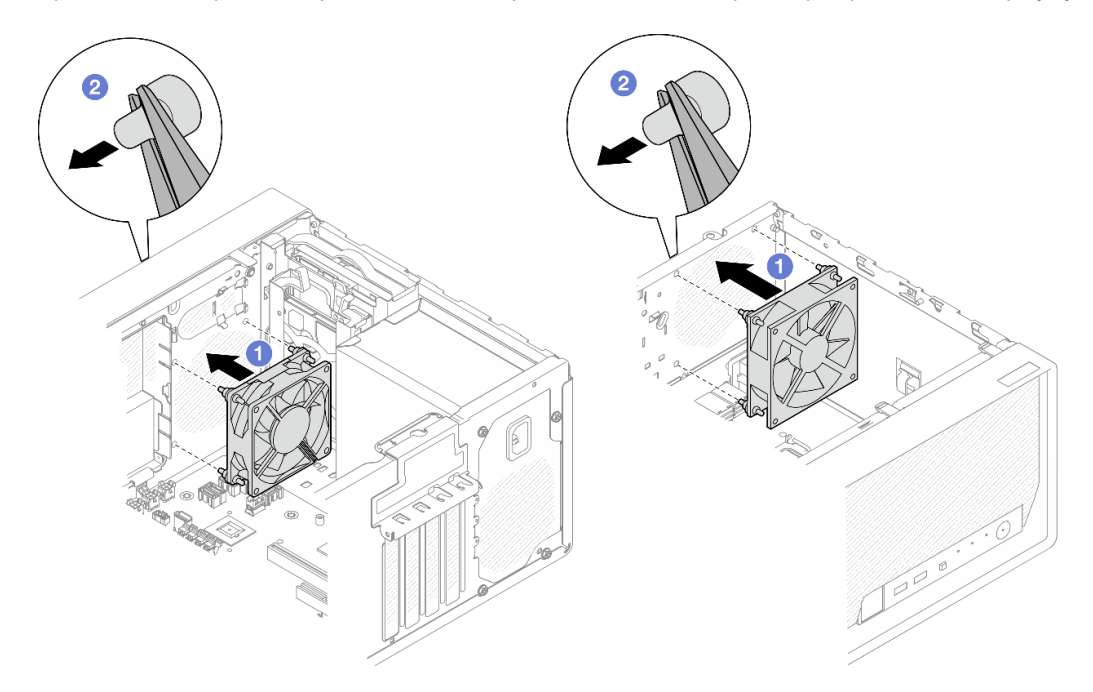

Рис. 52. Установка переднего или заднего вентилятора

Примечание: Убедитесь, что резиновые крепления полностью вытащены из отверстий, чтобы вентиляторы надежно закрепились в раме.

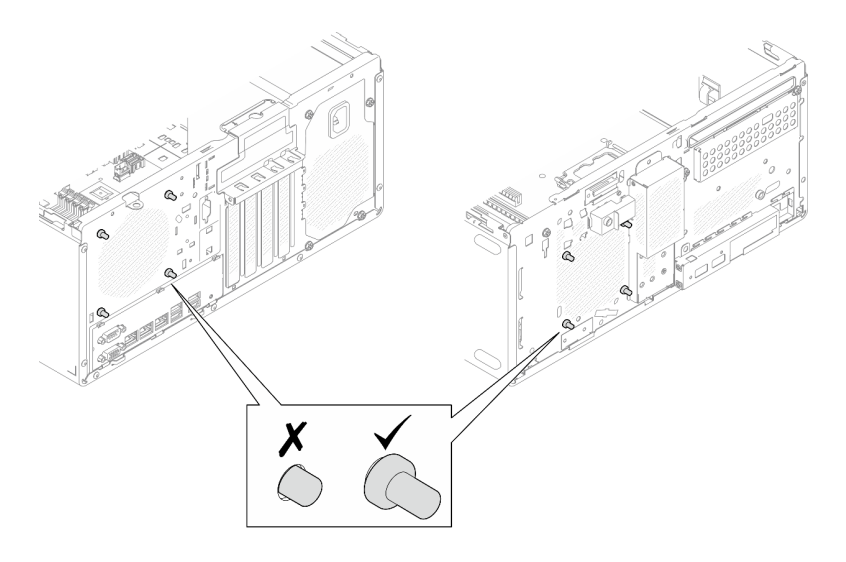

Рис. 53. Установка резиновых креплений переднего и заднего вентиляторов

Шаг 2. Подключите кабель вентилятора к материнской плате (см. раздел [Глава 2 «Прокладка](#page-136-0)  [внутренних кабелей» на странице 129](#page-136-0)).

### После завершения

- 1. (Снятие только переднего вентилятора) Установите лицевую панель. См. раздел [«Установка](#page-71-0)  [лицевой панели» на странице 64.](#page-71-0)
- 2. Установите кожух сервера. См. раздел [«Установка кожуха сервера» на странице 125](#page-132-0).
- 3. Завершите замену компонентов. См. раздел [«Завершение замены компонентов» на странице 127.](#page-134-0)

# Замена лицевой панели

Следуйте инструкциям в этом разделе, чтобы снять и установить лицевую панель.

# <span id="page-70-0"></span>Снятие лицевой панели

Следуйте инструкциям в этом разделе, чтобы снять лицевую панель.

## Об этой задаче

S002

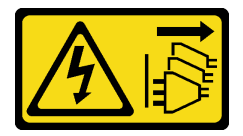

### ОСТОРОЖНО:

Кнопки питания на устройстве и блоке питания не отключают подачу тока на устройство. Кроме того, у устройства может быть несколько шнуров питания. Чтобы прекратить подачу тока на устройство, убедитесь, что все шнуры питания отсоединены от блока питания.

### Внимание:

• Прочитайте разделы [«Инструкции по установке» на странице 1](#page-8-1) и [«Контрольный список по проверке](#page-9-0) [безопасности» на странице 2,](#page-9-0) чтобы обеспечить безопасность работы.

- Выключите сервер и периферийные устройства и отсоедините шнуры питания и все внешние кабели. См. раздел [«Выключение сервера» на странице 8.](#page-15-0)
- Если сервер находится в стойке, извлеките его оттуда. См. раздел [«Извлечение сервера из стойки»](#page-15-1) [на странице 8.](#page-15-1)
- Снимите любые блокирующие устройства, фиксирующие сервер, например замок Kensington или навесной замок.
- Положите сервер на бок кожухом вверх.

## Процедура

- Шаг 1. Выполните подготовительные действия для этой задачи.
	- a. Снимите кожух сервера. См. раздел [«Снятие кожуха сервера» на странице 122.](#page-129-0)

Внимание: Радиаторы и процессор могут быть очень горячими. Во избежание ожогов подождите несколько минут после выключения сервера, прежде чем снимать его кожух.

- Шаг 2. Снимите лицевую панель.
	- a. Освободите три пластмассовых язычка на лицевой панели.
	- b. Поверните лицевую панель, чтобы снять ее с рамы.

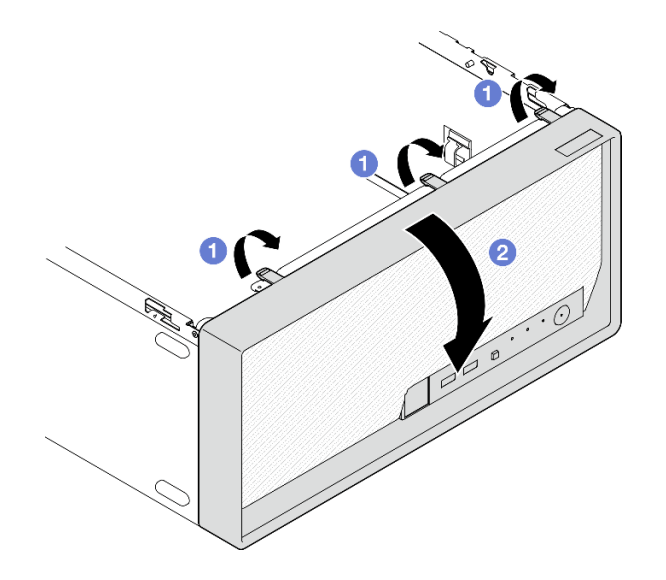

Рис. 54. Снятие лицевой панели

### После завершения

- 1. Установите сменный модуль. См. раздел [«Установка лицевой панели» на странице 64.](#page-71-0)
- 2. При необходимости вернуть компонент или дополнительное устройство следуйте всем инструкциям по упаковке и используйте для отправки предоставленный упаковочный материал.

# <span id="page-71-0"></span>Установка лицевой панели

Следуйте инструкциям в этом разделе, чтобы установить лицевую панель.

## Об этой задаче

S002
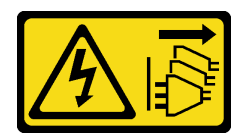

### ОСТОРОЖНО:

Кнопки питания на устройстве и блоке питания не отключают подачу тока на устройство. Кроме того, у устройства может быть несколько шнуров питания. Чтобы прекратить подачу тока на устройство, убедитесь, что все шнуры питания отсоединены от блока питания.

#### Внимание:

• Прочитайте разделы [«Инструкции по установке» на странице 1](#page-8-0) и [«Контрольный список по проверке](#page-9-0) [безопасности» на странице 2,](#page-9-0) чтобы обеспечить безопасность работы.

## Процедура

Шаг 1. Установите лицевую панель.

- a. Вставьте три пластмассовых язычка в нижней части лицевой панели в соответствующие отверстия в передней части рамы.
- b. Поверните лицевую панель в направлении рамы, чтобы она встала на место.

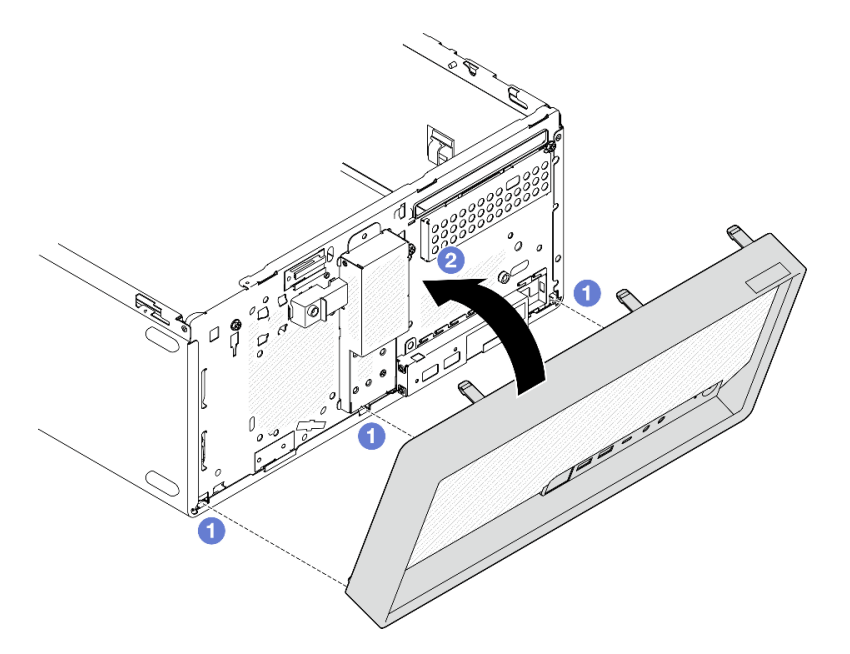

Рис. 55. Установка лицевой панели

## После завершения

- 1. Установите кожух сервера. См. раздел [«Установка кожуха сервера» на странице 125](#page-132-0).
- 2. Завершите замену компонентов. См. раздел [«Завершение замены компонентов» на странице 127.](#page-134-0)

# Замена модуля радиатора и вентилятора (только для квалифицированных специалистов)

Следуйте инструкциям в этом разделе, чтобы снять и установить радиатор и модуль вентиляторов.

Важно: Эта задача должна выполняться квалифицированными специалистами, сертифицированными службой Lenovo. Не пытайтесь снять или установить этот компонент, если у вас нет соответствующей квалификации или вы не прошли соответствующее обучение.

# Снятие модуля радиатора и вентилятора (только для квалифицированных специалистов)

Следуйте инструкциям в этом разделе, чтобы снять радиатор и модуль вентиляторов. Эта процедура должна выполняться квалифицированным специалистом.

## Об этой задаче

S002

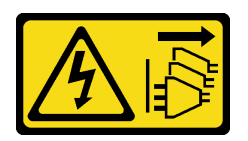

### ОСТОРОЖНО:

Кнопки питания на устройстве и блоке питания не отключают подачу тока на устройство. Кроме того, у устройства может быть несколько шнуров питания. Чтобы прекратить подачу тока на устройство, убедитесь, что все шнуры питания отсоединены от блока питания.

### Внимание:

- Прочитайте разделы [«Инструкции по установке» на странице 1](#page-8-0) и [«Контрольный список по проверке](#page-9-0)  [безопасности» на странице 2,](#page-9-0) чтобы обеспечить безопасность работы.
- Выключите сервер и периферийные устройства и отсоедините шнуры питания и все внешние кабели. См. раздел [«Выключение сервера» на странице 8.](#page-15-0)
- Если сервер находится в стойке, извлеките его оттуда. См. раздел [«Извлечение сервера из стойки»](#page-15-1) [на странице 8.](#page-15-1)
- Снимите любые блокирующие устройства, фиксирующие сервер, например замок Kensington или навесной замок.
- Положите сервер на бок кожухом вверх.

## Процедура

Шаг 1. Выполните подготовительные действия для этой задачи.

a. Снимите кожух сервера. См. раздел [«Снятие кожуха сервера» на странице 122.](#page-129-0)

Внимание: Радиаторы и процессор могут быть очень горячими. Во избежание ожогов подождите несколько минут после выключения сервера, прежде чем снимать его кожух.

- b. Если применимо, снимите дисковод для оптических дисков. См. раздел [«Снятие](#page-57-0)  [дисковода для оптических дисков» на странице 50.](#page-57-0)
- c. Если применимо, снимите отсек дисковода для оптических дисков. См. раздел [«Снятие](#page-63-0)  [отсека дисковода для оптических дисков» на странице 56.](#page-63-0)
- Шаг 2. Отключите кабели модуля радиатора и вентилятора от материнской платы. См. раздел [Глава](#page-136-0)  [2 «Прокладка внутренних кабелей» на странице 129](#page-136-0).
- Шаг 3. Если на сервере установлен процессор с величиной отвода тепловой мощности 95 Вт, вентилятор радиатора устанавливается с задней стороны рамы. Открутите четыре крепежных винта с внешней стороны рамы.

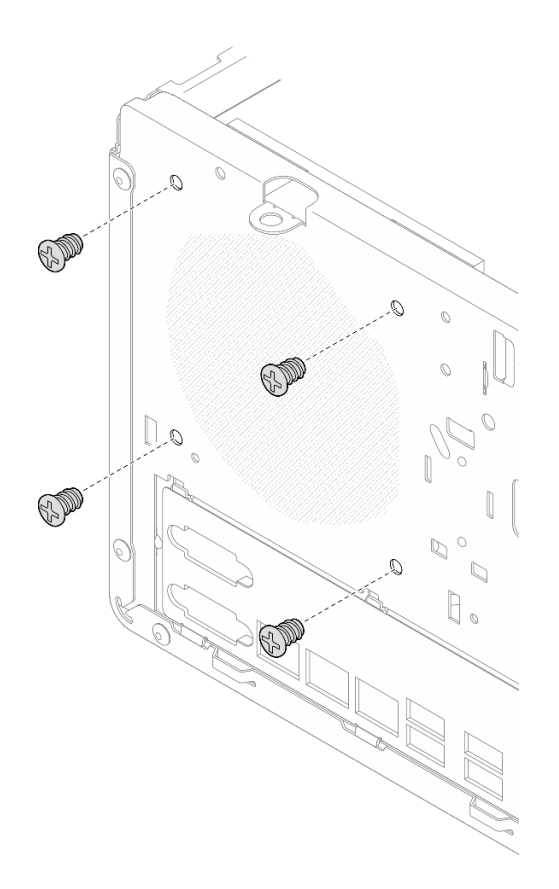

Рис. 56. Снятие четырех винтов, которыми вентилятор радиатора крепится к раме

- Шаг 4. Снимите модуль радиатора и вентилятора.
	- а.  $\bullet$  &  $\bullet$  Ослабьте винты 1 и 2. Сначала немного ослабьте винт 1, затем полностью ослабьте винт 2, после чего полностью ослабьте винт 1.
	- b. & Ослабьте винты 3 и 4. Сначала немного ослабьте винт 3, затем полностью ослабьте винт 4, после чего полностью ослабьте винт 3.
	- с. Равномерно поднимите и снимите модуль радиатора и вентилятора с сервера.

#### Примечания:

- 1. Осторожно снимите четыре винта, чтобы не повредить материнскую плату.
- 2. Четыре винта всегда должны быть прикреплены к модулю радиатора и вентилятора.
- 3. Не касайтесь термопасты, выполняя операции с модулем радиатора и вентилятора.

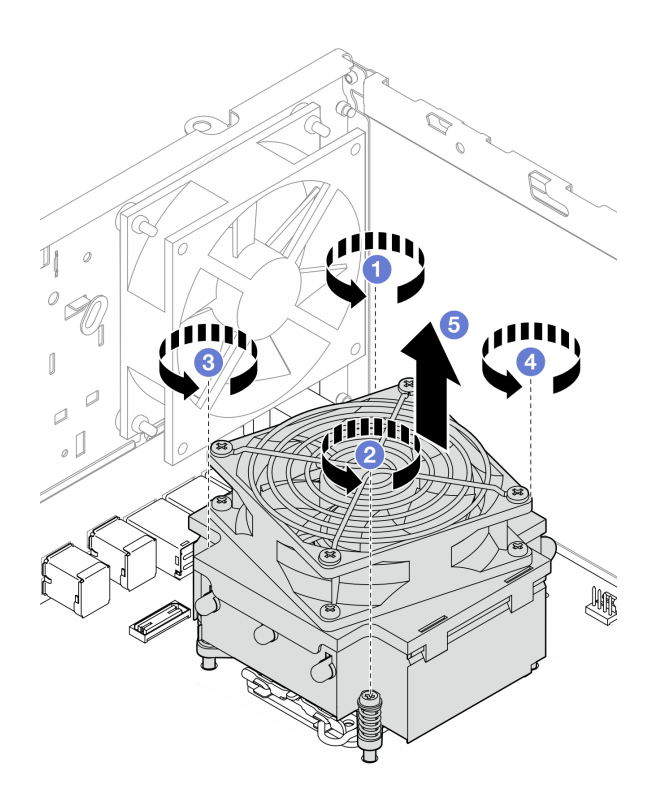

Рис. 57. Ослабление винтов на модуле радиатора и вентилятора для процессора с величиной отвода тепловой мощности менее 95 Вт

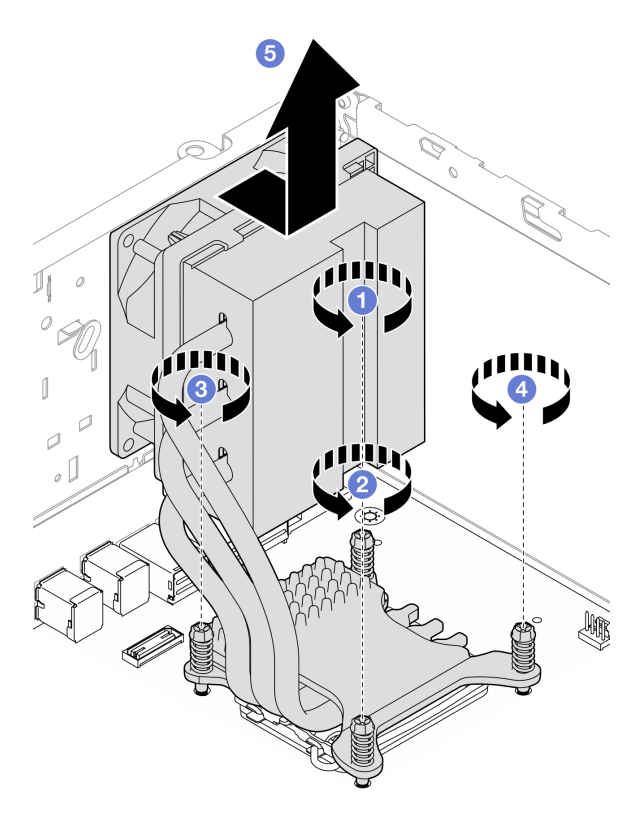

Рис. 58. Ослабление винтов на модуле радиатора и вентилятора для процессора с величиной отвода тепловой мощности 95 Вт

## После завершения

- 1. Установите сменный модуль. См. раздел [«Установка модуля радиатора и вентилятора \(только для](#page-76-0)  [квалифицированных специалистов\)» на странице 69](#page-76-0).
- 2. При необходимости вернуть компонент или дополнительное устройство следуйте всем инструкциям по упаковке и используйте для отправки предоставленный упаковочный материал.

# <span id="page-76-0"></span>Установка модуля радиатора и вентилятора (только для квалифицированных специалистов)

Следуйте инструкциям в этом разделе, чтобы установить радиатор и модуль вентиляторов. Эта процедура должна выполняться квалифицированным специалистом.

## Об этой задаче

S002

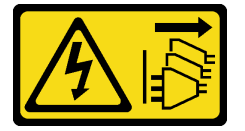

#### ОСТОРОЖНО:

Кнопки питания на устройстве и блоке питания не отключают подачу тока на устройство. Кроме того, у устройства может быть несколько шнуров питания. Чтобы прекратить подачу тока на устройство, убедитесь, что все шнуры питания отсоединены от блока питания.

#### Внимание:

- Прочитайте разделы [«Инструкции по установке» на странице 1](#page-8-0) и [«Контрольный список по проверке](#page-9-0) [безопасности» на странице 2,](#page-9-0) чтобы обеспечить безопасность работы.
- Коснитесь антистатической упаковкой, в которой находится компонент, любой неокрашенной металлической поверхности на сервере, а затем извлеките его из упаковки и разместите его на антистатической поверхности.

## Процедура

- Шаг 1. Установите процессор, если он еще не установлен. См. раздел [«Установка процессора](#page-110-0) [\(только для квалифицированных специалистов\)» на странице 103](#page-110-0).
- Шаг 2. Совместите четыре винта на блоке радиатора и вентилятора с соответствующими отверстиями для винтов на материнской плате. Убедитесь, что кабель вентилятора находится рядом с разъемом вентилятора радиатора. См. [«Разъемы материнской платы» на странице](#page-161-0)  [154](#page-161-0).
- Шаг 3. Установите радиатор и модуль вентиляторов.
	- а.  $\bullet$  &  $\bullet$  Затяните винты 1 и 2. Сначала немного затяните винт 1, затем полностью затяните винт 2, после чего полностью затяните винт 1.
	- b. & Затяните винты 3 и 4. Сначала немного затяните винт 3, затем полностью затяните винт 4, после чего полностью затяните винт 3.

Примечание: Не касайтесь термопасты, выполняя операции с модулем радиатора и вентилятора.

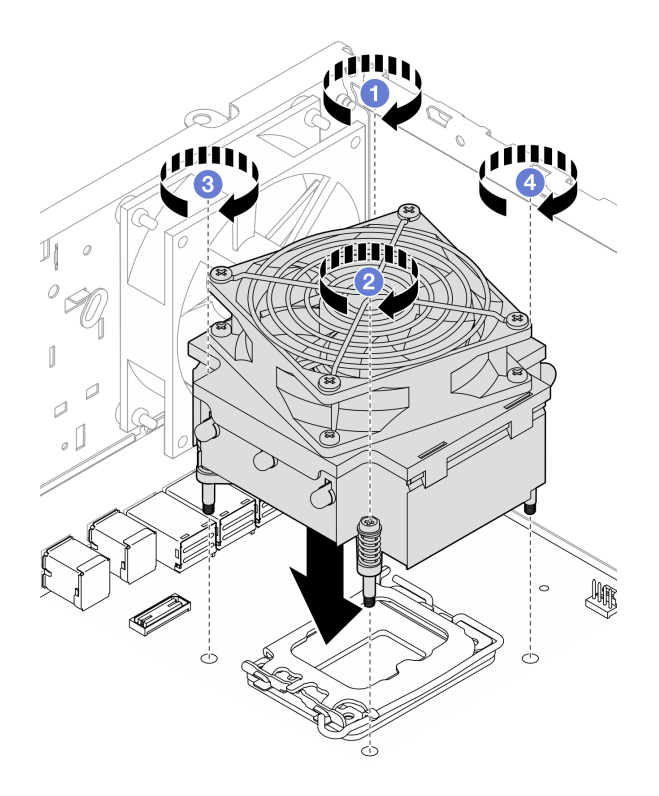

Рис. 59. Затягивание винтов на модуле радиатора и вентилятора для процессора с величиной отвода тепловой мощности менее 95 Вт

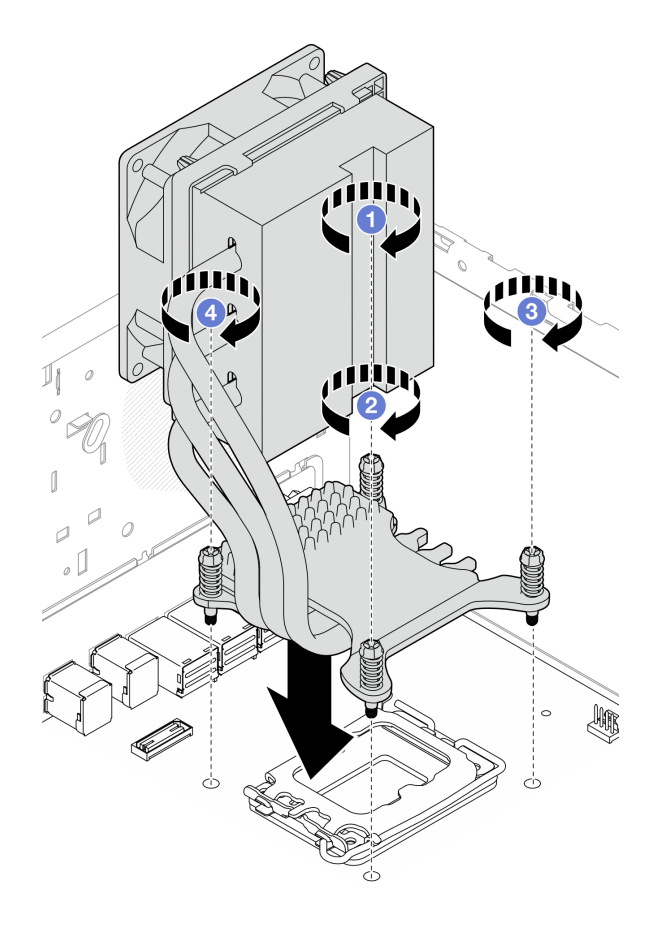

Рис. 60. Затягивание винтов на модуле радиатора и вентилятора для процессора с величиной отвода тепловой мощности 95 Вт

Шаг 4. Если на сервере установлен процессор с величиной отвода тепловой мощности 95 Вт, вентилятор радиатора следует установить с задней стороны рамы. Совместите четыре винта вентилятора с отверстиями для винтов с задней стороны рамы и затяните винты, чтобы закрепить вентилятор.

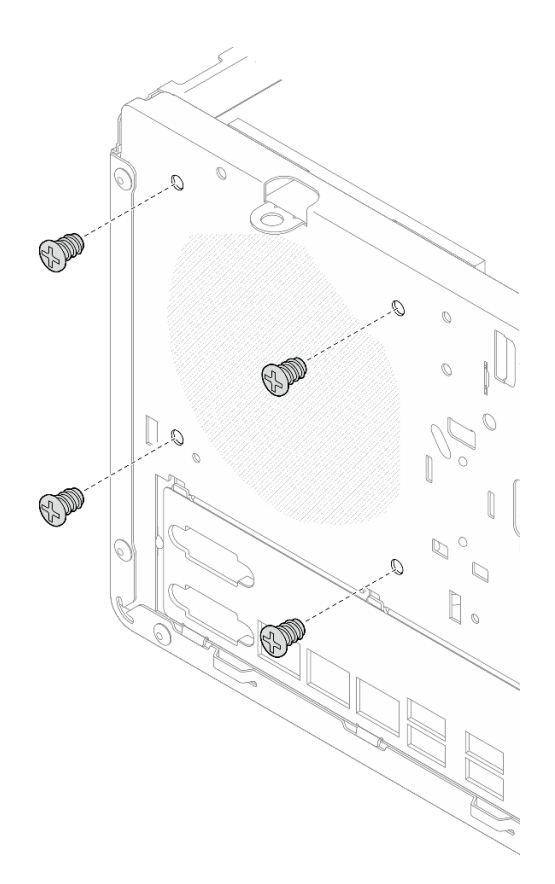

Рис. 61. Установка вентилятора радиатора с задней стороны рамы

Шаг 5. Подключите кабель вентилятора радиатора к материнской плате. Cм. в разделе [Глава 2](#page-136-0) [«Прокладка внутренних кабелей» на странице 129.](#page-136-0)

### После завершения

- 1. Если применимо, установите отсек дисковода для оптических дисков. См. раздел [«Установка](#page-64-0) [отсека дисковода для оптических дисков» на странице 57](#page-64-0).
- 2. Если применимо, установите дисковод для оптических дисков. См. раздел [«Установка дисковода](#page-59-0) [для оптических дисков» на странице 52](#page-59-0).
- 3. Установите кожух сервера. См. раздел [«Установка кожуха сервера» на странице 125.](#page-132-0)
- 4. Завершите замену компонентов. См. раздел [«Завершение замены компонентов» на странице 127](#page-134-0).

## Замена датчика вмешательства

Следуйте инструкциям в этом разделе, чтобы снять и установить датчик вмешательства. Датчик вмешательства создает событие в системном журнале событий (SEL), если кожух сервера установлен неверно.

## Снятие датчика вмешательства

Следуйте инструкциям в этом разделе, чтобы снять датчик вмешательства.

## Об этой задаче

### S002

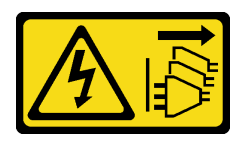

#### ОСТОРОЖНО:

Кнопки питания на устройстве и блоке питания не отключают подачу тока на устройство. Кроме того, у устройства может быть несколько шнуров питания. Чтобы прекратить подачу тока на устройство, убедитесь, что все шнуры питания отсоединены от блока питания.

#### Внимание:

- Прочитайте разделы [«Инструкции по установке» на странице 1](#page-8-0) и [«Контрольный список по проверке](#page-9-0) [безопасности» на странице 2,](#page-9-0) чтобы обеспечить безопасность работы.
- Выключите сервер и периферийные устройства и отсоедините шнуры питания и все внешние кабели. См. раздел [«Выключение сервера» на странице 8](#page-15-0).
- Если сервер находится в стойке, извлеките его оттуда. См. раздел «Извлечение сервера из стойки» [на странице 8](#page-15-1).
- Снимите любые блокирующие устройства, фиксирующие сервер, например замок Kensington или навесной замок.
- Положите сервер на бок кожухом вверх.

## Процедура

Шаг 1. Выполните подготовительные действия для этой задачи.

a. Снимите кожух сервера. См. раздел [«Снятие кожуха сервера» на странице 122.](#page-129-0)

Внимание: Радиаторы и процессор могут быть очень горячими. Во избежание ожогов подождите несколько минут после выключения сервера, прежде чем снимать его кожух.

- b. Если применимо, снимите дисковод для оптических дисков. См. раздел [«Снятие](#page-57-0)  [дисковода для оптических дисков» на странице 50](#page-57-0).
- c. Если применимо, снимите отсек дисковода для оптических дисков. См. раздел [«Снятие](#page-63-0)  [отсека дисковода для оптических дисков» на странице 56](#page-63-0).
- Шаг 2. Отключите кабель датчика вмешательства от материнской платы. Cм. в разделе [Глава 2](#page-136-0) [«Прокладка внутренних кабелей» на странице 129](#page-136-0).
- Шаг 3. Снимите датчик вмешательства.
	- a. Открутите винт, которым датчик вмешательства крепится к раме.
	- **b. •** Снимите датчик вмешательства с рамы.

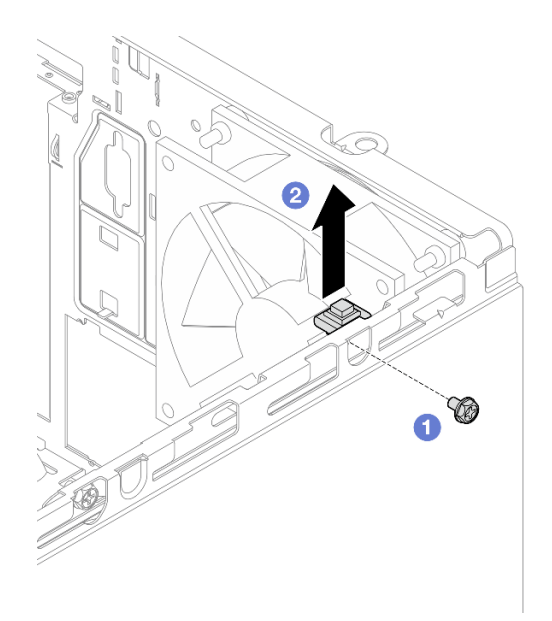

Рис. 62. Снятие датчика вмешательства

## После завершения

- 1. Установите сменный модуль. См. раздел [«Установка датчика вмешательства» на странице 74](#page-81-0).
- 2. При необходимости вернуть компонент или дополнительное устройство следуйте всем инструкциям по упаковке и используйте для отправки предоставленный упаковочный материал.

## <span id="page-81-0"></span>Установка датчика вмешательства

Следуйте инструкциям в этом разделе, чтобы установить датчик вмешательства.

## Об этой задаче

S002

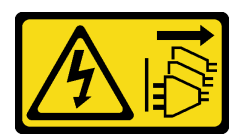

### ОСТОРОЖНО:

Кнопки питания на устройстве и блоке питания не отключают подачу тока на устройство. Кроме того, у устройства может быть несколько шнуров питания. Чтобы прекратить подачу тока на устройство, убедитесь, что все шнуры питания отсоединены от блока питания.

### Внимание:

- Прочитайте разделы [«Инструкции по установке» на странице 1](#page-8-0) и «Контрольный список по проверке [безопасности» на странице 2,](#page-9-0) чтобы обеспечить безопасность работы.
- Коснитесь антистатической упаковкой, в которой находится компонент, любой неокрашенной металлической поверхности на сервере, а затем извлеките его из упаковки и разместите его на антистатической поверхности.

## Процедура

Шаг 1. Если устанавливается дополнительный датчик вмешательства, выполните его сборку. Вставьте датчик вмешательства в крепежную скобу до щелчка.

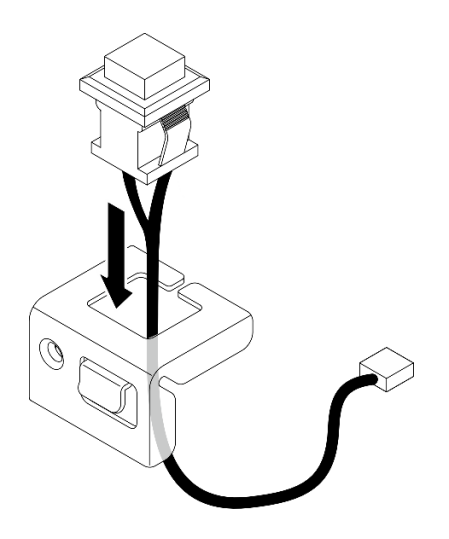

Рис. 63. Сборка датчика вмешательства

- Шаг 2. Установите датчик вмешательства.
	- a. Совместите датчик вмешательства с гнездом на раме.
	- b. <sup>Э</sup> Затяните винт, чтобы закрепить датчик вмешательства на раме.

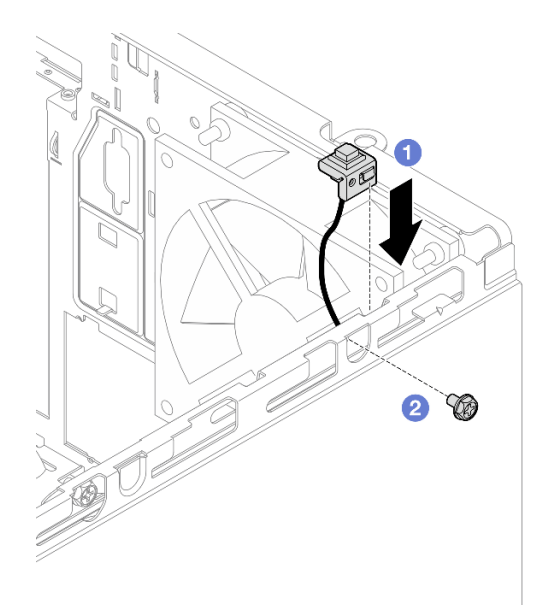

Рис. 64. Установка датчика вмешательства

Шаг 3. Подсоедините кабель датчика вмешательства к материнской плате. Cм. в разделе [Глава 2](#page-136-0)  [«Прокладка внутренних кабелей» на странице 129](#page-136-0).

### После завершения

1. Если применимо, установите отсек дисковода для оптических дисков. См. раздел [«Установка](#page-64-0)  [отсека дисковода для оптических дисков» на странице 57.](#page-64-0)

- 2. Если применимо, установите дисковод для оптических дисков. См. раздел [«Установка дисковода](#page-59-0) [для оптических дисков» на странице 52](#page-59-0).
- 3. Установите кожух сервера. См. раздел [«Установка кожуха сервера» на странице 125.](#page-132-0)
- 4. Завершите замену компонентов. См. раздел [«Завершение замены компонентов» на странице 127](#page-134-0).

# Замена адаптера загрузки M.2

Следуйте инструкциям в этом разделе, чтобы снять и установить адаптер загрузки M.2.

# Снятие адаптера загрузки M.2

Следуйте инструкциям в этом разделе, чтобы снять адаптер загрузки M.2.

## Об этой задаче

• S002

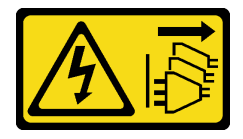

#### ОСТОРОЖНО:

Кнопки питания на устройстве и блоке питания не отключают подачу тока на устройство. Кроме того, у устройства может быть несколько шнуров питания. Чтобы прекратить подачу тока на устройство, убедитесь, что все шнуры питания отсоединены от блока питания.

#### Внимание:

- Прочитайте разделы [«Инструкции по установке» на странице 1](#page-8-0) и [«Контрольный список по проверке](#page-9-0)  [безопасности» на странице 2,](#page-9-0) чтобы обеспечить безопасность работы.
- Выключите сервер и периферийные устройства и отсоедините шнуры питания и все внешние кабели. См. раздел [«Выключение сервера» на странице 8.](#page-15-0)
- Если сервер находится в стойке, извлеките его оттуда. См. раздел [«Извлечение сервера из стойки»](#page-15-1) [на странице 8.](#page-15-1)
- Снимите любые блокирующие устройства, фиксирующие сервер, например замок Kensington или навесной замок.

## Процедура

- Шаг 1. Выполните подготовительные действия для этой задачи.
	- a. Снимите кожух сервера. См. раздел [«Снятие кожуха сервера» на странице 122.](#page-129-0)

Внимание: Радиаторы и процессор могут быть очень горячими. Во избежание ожогов подождите несколько минут после выключения сервера, прежде чем снимать его кожух.

- b. Отключите кабели адаптера загрузки M.2 от материнской платы.
- c. Снимите адаптер PCIe, фиксирующий адаптер загрузки M.2. См. раздел [«Снятие](#page-98-0) [адаптера PCIe» на странице 91.](#page-98-0)
- d. Снимите диски M.2 с адаптера загрузки M.2. См. раздел [«Снятие диска M.2» на странице](#page-87-0) [80](#page-87-0).
- Шаг 2. Отключите от адаптера загрузки M.2 кабель питания и сигнальный кабель.

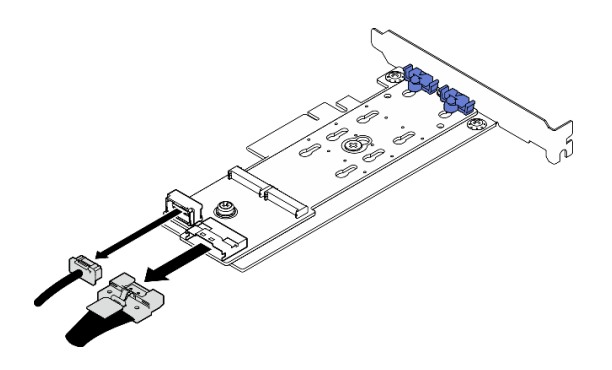

Рис. 65. Отключение кабеля питания и сигнального кабеля

- Шаг 3. Снимите адаптер загрузки M.2.
	- a. Открутите винт, фиксирующий адаптер загрузки M.2 на адаптере PCIe.
	- b. <sup>2</sup> Ослабьте невыпадающий винт на адаптере загрузки М.2.
	- c. Слегка сдвиньте адаптер загрузки M.2, как показано на рисунке, и аккуратно отделите его от адаптера PCIe.

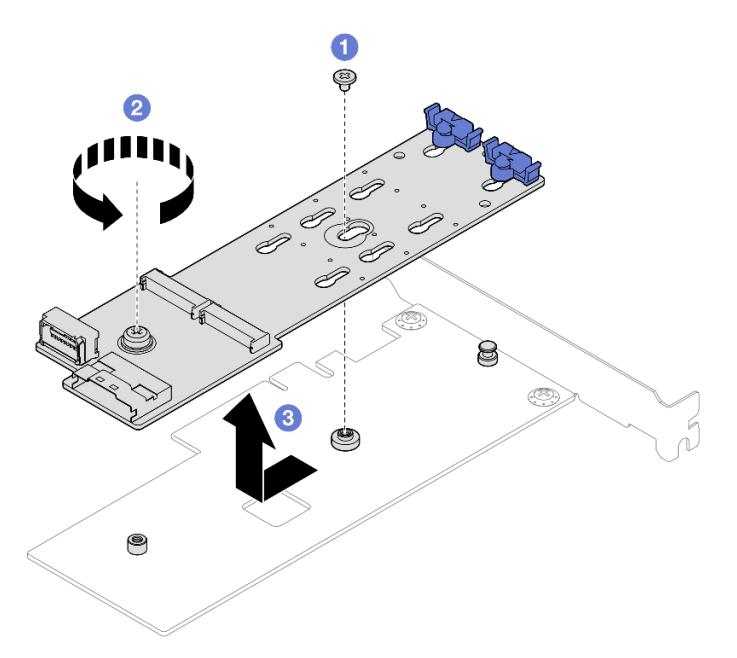

Рис. 66. Снятие адаптера загрузки M.2

## После завершения

- 1. При необходимости установите другой адаптер загрузки M.2. См. раздел [«Установка адаптера](#page-84-0)  [загрузки M.2» на странице 77.](#page-84-0) В противном случае установите скобу, чтобы закрыть свободное пространство в раме, и закройте фиксатор.
- 2. При необходимости вернуть компонент или дополнительное устройство следуйте всем инструкциям по упаковке и используйте для отправки предоставленный упаковочный материал.

# <span id="page-84-0"></span>Установка адаптера загрузки M.2

Следуйте инструкциям в этом разделе, чтобы установить адаптер загрузки M.2.

## Об этой задаче

Во избежание возможных опасностей прочитайте следующие положения по безопасности и соблюдайте их.

• S002

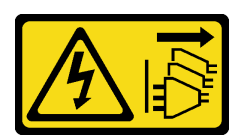

### ОСТОРОЖНО:

Кнопки питания на устройстве и блоке питания не отключают подачу тока на устройство. Кроме того, у устройства может быть несколько шнуров питания. Чтобы прекратить подачу тока на устройство, убедитесь, что все шнуры питания отсоединены от блока питания.

#### Внимание:

- Прочитайте разделы [«Инструкции по установке» на странице 1](#page-8-0) и [«Контрольный список по проверке](#page-9-0)  [безопасности» на странице 2,](#page-9-0) чтобы обеспечить безопасность работы.
- Коснитесь антистатической упаковкой, в которой находится компонент, любой неокрашенной металлической поверхности на сервере, а затем извлеките его из упаковки и разместите его на антистатической поверхности.

Загрузка микропрограммы и драйвера: после замены компонента, возможно, потребуется обновить микропрограмму или драйвер.

- Чтобы получить доступ к последним обновлениям микропрограммы и драйверов вашего сервера, перейдите по ссылке [https://datacentersupport.lenovo.com/tw/en/products/servers/thinksystem/st50v3/](https://datacentersupport.lenovo.com/tw/en/products/servers/thinksystem/st50v3/7df3/downloads/driver-list/) [7df3/downloads/driver-list/](https://datacentersupport.lenovo.com/tw/en/products/servers/thinksystem/st50v3/7df3/downloads/driver-list/).
- Дополнительные сведения об инструментах обновления микропрограммы см. в разделе «Обновление микропрограммы» в Руководстве пользователя или Руководстве по настройке системы.

## Процедура

- Шаг 1. Если в раме установлена скоба, откройте скобу фиксатора адаптера PCIe и извлеките скобу из рамы. Сохраните скобу для использования в будущем.
- Шаг 2. Открутите винт в задней части адаптера PCIe.

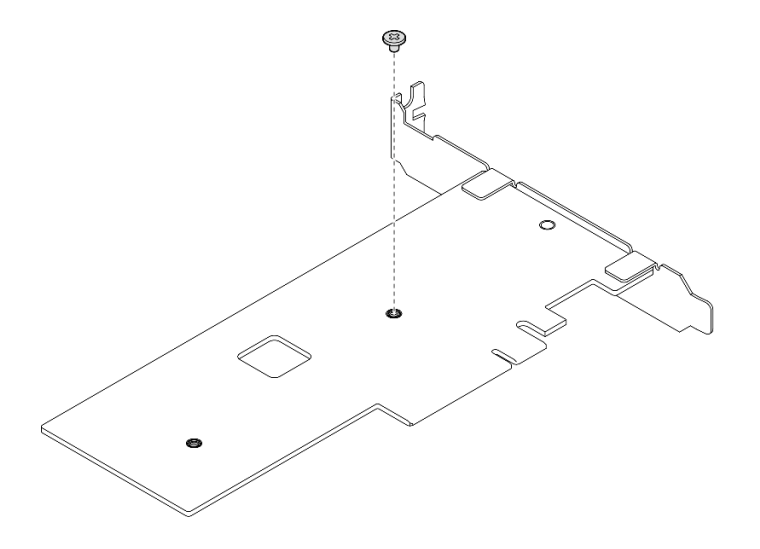

Рис. 67. Удаление винта в задней части адаптера PCIe

- Шаг 3. Зафиксируйте адаптер загрузки M.2 на адаптере PCIe.
	- a. Совместите адаптер загрузки M.2 со штифтом с Т-образной головкой на адаптере PCIe, как показано на рисунке, и задвиньте его на место.
	- b. <sup>•</sup> Затяните невыпадающий винт на адаптере загрузки М.2.
	- c. Затяните винт из шага 1, чтобы зафиксировать адаптер загрузки M.2 на адаптере PCIe.

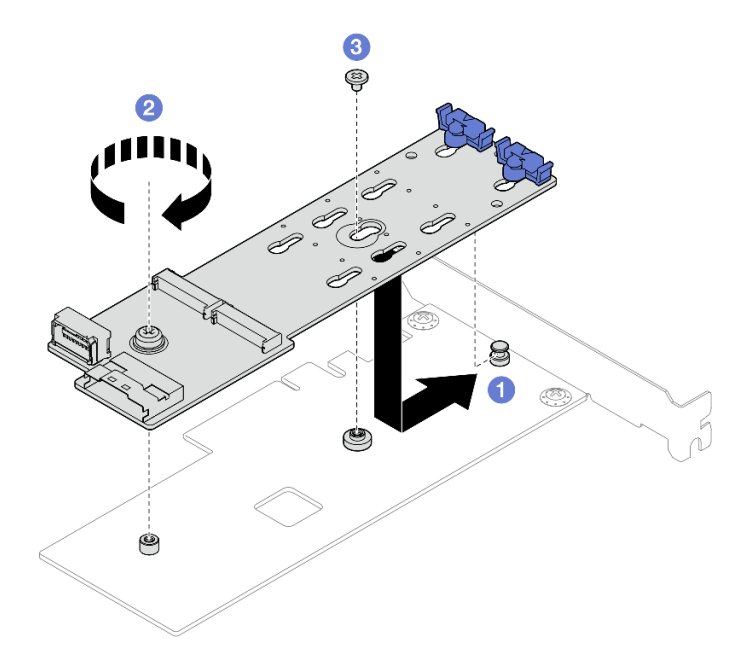

Рис. 68. Фиксация адаптера загрузки M.2 на адаптере PCIe

Шаг 4. Подключите кабели питания и сигнальные кабели к адаптеру загрузки M.2.

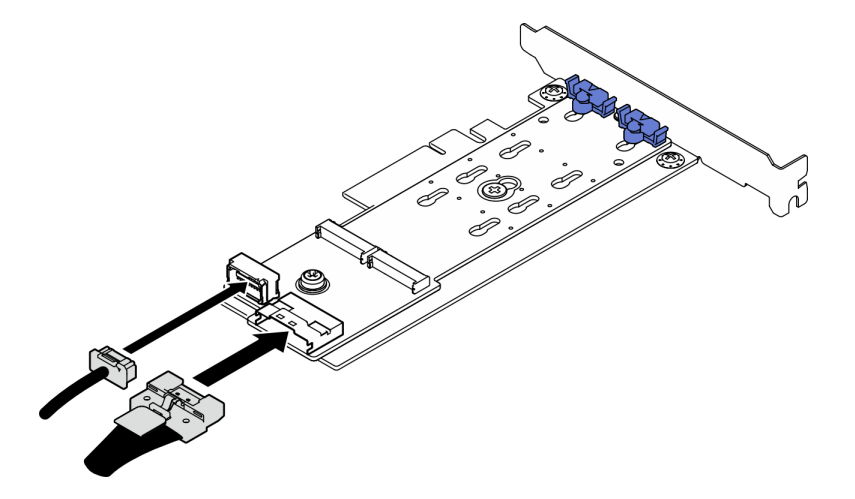

Рис. 69. Установка кабелей питания и сигнальных кабелей M.2

### После завершения

- 1. Установите диски M.2 в адаптер загрузки M.2. См. раздел [«Установка диска M.2» на странице 82](#page-89-0).
- 2. Установите адаптер PCIe, фиксирующий адаптер загрузки M.2. См. раздел [«Установка адаптера](#page-100-0) [PCIe» на странице 93.](#page-100-0)

Примечание: Адаптер загрузки M.2 можно установить только в гнездо PCIe 3.

- 3. Подключите кабель питания и сигнальный кабель к материнской плате. См. раздел [Глава 2](#page-136-0) [«Прокладка внутренних кабелей» на странице 129](#page-136-0).
- 4. Установите кожух сервера. См. раздел [«Установка кожуха сервера» на странице 125.](#page-132-0)
- 5. Завершите замену компонентов. См. раздел [«Завершение замены компонентов» на странице 127](#page-134-0).

# Замена диска M.2

Следуйте инструкциям в этом разделе, чтобы снять и установить диск M.2.

# <span id="page-87-0"></span>Снятие диска M.2

Следуйте инструкциям в этом разделе, чтобы снять диск M.2.

## Об этой задаче

• S002

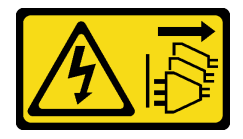

#### ОСТОРОЖНО:

Кнопки питания на устройстве и блоке питания не отключают подачу тока на устройство. Кроме того, у устройства может быть несколько шнуров питания. Чтобы прекратить подачу тока на устройство, убедитесь, что все шнуры питания отсоединены от блока питания.

#### Внимание:

- Прочитайте разделы [«Инструкции по установке» на странице 1](#page-8-0) и [«Контрольный список по проверке](#page-9-0)  [безопасности» на странице 2,](#page-9-0) чтобы обеспечить безопасность работы.
- Выключите сервер и периферийные устройства и отсоедините шнуры питания и все внешние кабели. См. раздел [«Выключение сервера» на странице 8.](#page-15-0)
- Если сервер находится в стойке, извлеките его оттуда. См. раздел [«Извлечение сервера из стойки»](#page-15-1) [на странице 8.](#page-15-1)
- Снимите любые блокирующие устройства, фиксирующие сервер, например замок Kensington или навесной замок.

## Процедура

- Шаг 1. Выполните подготовительные действия для этой задачи.
	- a. Снимите кожух сервера. См. раздел [«Снятие кожуха сервера» на странице 122.](#page-129-0)

Внимание: Радиаторы и процессор могут быть очень горячими. Во избежание ожогов подождите несколько минут после выключения сервера, прежде чем снимать его кожух.

- b. Отключите кабели адаптера загрузки M.2 от материнской платы.
- c. Снимите адаптер PCIe, фиксирующий адаптер загрузки M.2. См. раздел [«Снятие](#page-98-0) [адаптера PCIe» на странице 91.](#page-98-0)
- Шаг 2. Снимите диск M.2.
	- a. Нажмите на фиксаторы с обеих сторон.
	- b. Сдвиньте фиксатор назад, чтобы отсоединить диск M.2 от адаптера загрузки M.2.
	- c. Отверните диск M.2 от адаптера загрузки M.2.

d. Извлеките диск M.2 из разъема под углом.

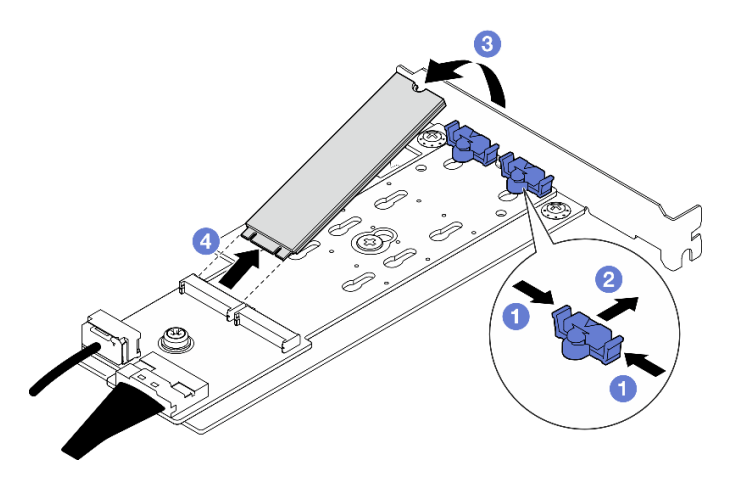

Рис. 70. Снятие диска M.2

## После завершения

- 1. Установите сменный модуль. См. раздел [«Установка диска M.2» на странице 82.](#page-89-0)
- 2. При необходимости вернуть компонент или дополнительное устройство следуйте всем инструкциям по упаковке и используйте для отправки предоставленный упаковочный материал.

# Регулировка положения фиксатора на адаптере загрузки M.2

Следуйте инструкциям в этом разделе, чтобы отрегулировать положение фиксатора на адаптере загрузки M.2.

## Об этой задаче

• S002

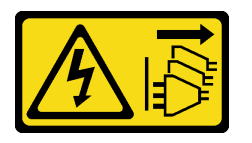

## ОСТОРОЖНО:

Кнопки питания на устройстве и блоке питания не отключают подачу тока на устройство. Кроме того, у устройства может быть несколько шнуров питания. Чтобы прекратить подачу тока на устройство, убедитесь, что все шнуры питания отсоединены от блока питания.

### Внимание:

- Прочитайте разделы [«Инструкции по установке» на странице 1](#page-8-0) и [«Контрольный список по проверке](#page-9-0) [безопасности» на странице 2,](#page-9-0) чтобы обеспечить безопасность работы.
- Выключите сервер и периферийные устройства и отсоедините шнуры питания и все внешние кабели. См. раздел [«Выключение сервера» на странице 8](#page-15-0).
- Если сервер находится в стойке, извлеките его оттуда. См. раздел «Извлечение сервера из стойки» [на странице 8](#page-15-1).
- Снимите любые блокирующие устройства, фиксирующие сервер, например замок Kensington или навесной замок.

# Процедура

Шаг 1. Перед регулировкой фиксатора на адаптере загрузки M.2 найдите паз, в который должен быть установлен фиксатор, соответствующий размеру устанавливаемого вами диска M.2.

Примечание: Адаптер загрузки M.2 может отличаться от показанного на рисунках ниже, однако метод регулировки один и тот же.

Шаг 2. Отрегулируйте положение фиксатора на адаптере загрузки M.2.

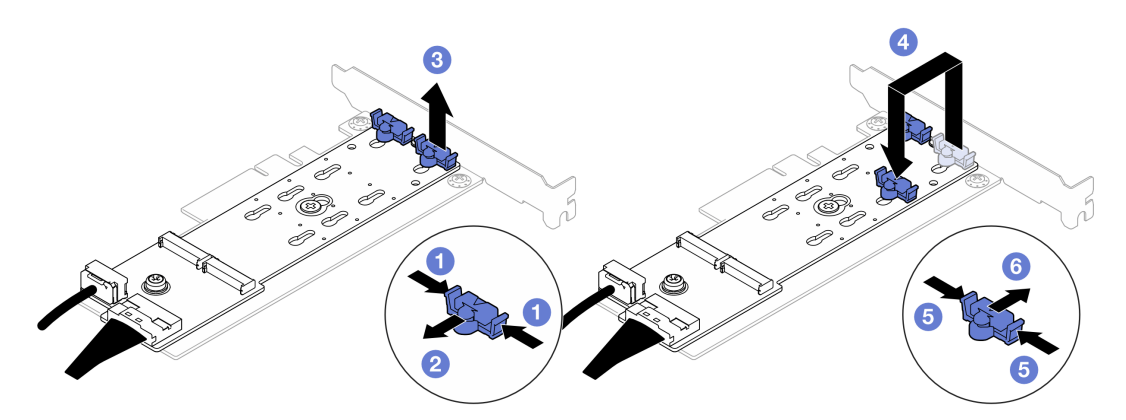

Рис. 71. Регулировка фиксатора M.2

- a. Нажмите на фиксаторы с обеих сторон.
- b. Переместите фиксатор вперед, чтобы он оказался в большом отверстии паза.
- c. Извлеките фиксатор из паза.
- d. Вставьте фиксатор в паз, соответствующий размеру диска M.2, который вы собираетесь установить.
- e.  **Нажмите на фиксатор с обеих сторон.**
- f.  **Переместите фиксатор назад, чтобы он встал на место.**

## <span id="page-89-0"></span>Установка диска M.2

Следуйте инструкциям в этом разделе, чтобы установить диск M.2.

### Об этой задаче

• S002

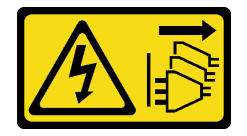

### ОСТОРОЖНО:

Кнопки питания на устройстве и блоке питания не отключают подачу тока на устройство. Кроме того, у устройства может быть несколько шнуров питания. Чтобы прекратить подачу тока на устройство, убедитесь, что все шнуры питания отсоединены от блока питания.

#### Внимание:

• Прочитайте разделы [«Инструкции по установке» на странице 1](#page-8-0) и [«Контрольный список по проверке](#page-9-0)  [безопасности» на странице 2,](#page-9-0) чтобы обеспечить безопасность работы.

• Коснитесь антистатической упаковкой, в которой находится компонент, любой неокрашенной металлической поверхности на сервере, а затем извлеките его из упаковки и разместите его на антистатической поверхности.

## Процедура

Шаг 1. Найдите на адаптере загрузки M.2 гнездо диска M.2.

Примечание: Так как ThinkSystem ST50 V3 поддерживает два диска M.2, сначала установите диск M.2 в гнездо 0.

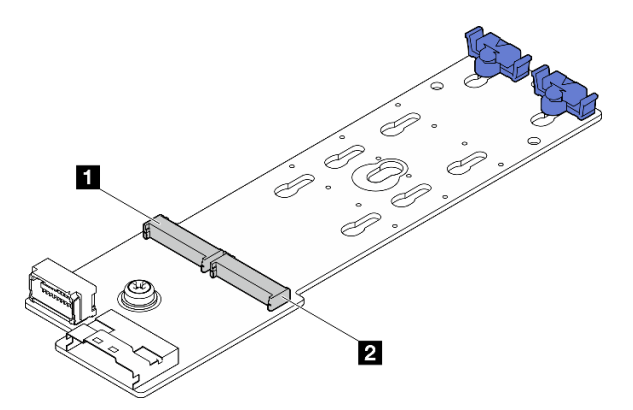

Рис. 72. Гнезда для диска M.2

Табл. 3. Расположения гнезд для дисков M.2 на адаптере загрузки M.2

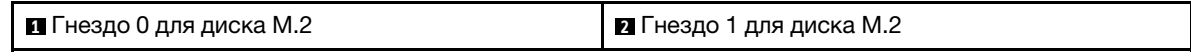

- Шаг 2. Установите диск M.2.
	- a. Вставьте диск M.2 в разъем под углом.
	- b. Поверните диск M.2 вниз, чтобы паз коснулся края фиксатора.
	- c. Переместите фиксатор вперед (в направлении разъема), чтобы зафиксировать диск M.2.

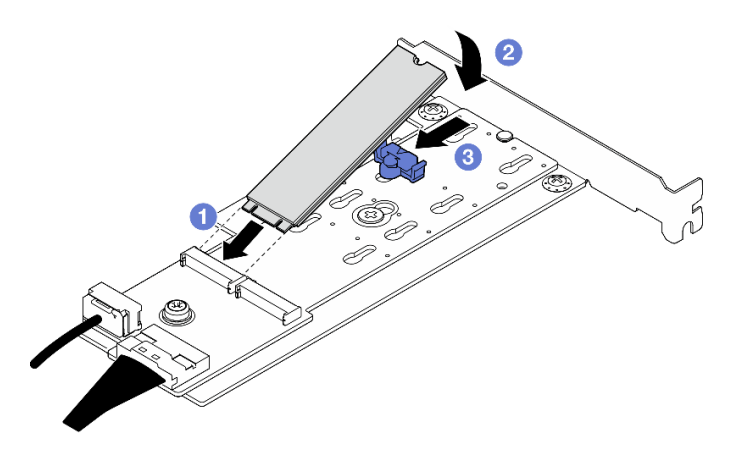

Рис. 73. Установка диска M.2

## После завершения

1. Установите адаптер PCIe, фиксирующий адаптер загрузки M.2. См. раздел [«Установка адаптера](#page-100-0) [PCIe» на странице 93.](#page-100-0)

- 2. Подключите кабели адаптера загрузки M.2 к материнской плате. Cм. в разделе [Глава 2](#page-136-0) [«Прокладка внутренних кабелей» на странице 129](#page-136-0).
- 3. Установите кожух сервера. См. раздел [«Установка кожуха сервера» на странице 125.](#page-132-0)
- 4. Завершите замену компонентов. См. раздел [«Завершение замены компонентов» на странице 127](#page-134-0).

## Замена модуля памяти

Следуйте инструкциям в этом разделе, чтобы снять и установить модуль памяти.

## Снятие модуля памяти

Следуйте инструкциям в этом разделе, чтобы снять модуль памяти.

## Об этой задаче

#### S002

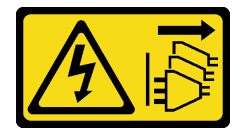

### ОСТОРОЖНО:

Кнопки питания на устройстве и блоке питания не отключают подачу тока на устройство. Кроме того, у устройства может быть несколько шнуров питания. Чтобы прекратить подачу тока на устройство, убедитесь, что все шнуры питания отсоединены от блока питания.

#### Внимание:

- Прочитайте разделы [«Инструкции по установке» на странице 1](#page-8-0) и [«Контрольный список по проверке](#page-9-0)  [безопасности» на странице 2,](#page-9-0) чтобы обеспечить безопасность работы.
- Выключите сервер и периферийные устройства и отсоедините шнуры питания и все внешние кабели. См. раздел [«Выключение сервера» на странице 8.](#page-15-0)
- Если сервер находится в стойке, извлеките его оттуда. См. раздел [«Извлечение сервера из стойки»](#page-15-1) [на странице 8.](#page-15-1)
- Снимите любые блокирующие устройства, фиксирующие сервер, например замок Kensington или навесной замок.
- Положите сервер на бок кожухом вверх.
- Обязательно снимите или установите модуль памяти в течение 20 секунд после отключения шнуров питания от системы. Это позволит полностью обесточить систему и гарантировать безопасность при работе с модулем памяти.
- Если сменный модуль памяти не устанавливается в то же гнездо, убедитесь в наличии заглушки модуля памяти.
- Модули памяти чувствительны к статическому электричеству и требуют особого обращения. См. стандартные рекомендации в разделе [«Работа с устройствами, чувствительными к статическому](#page-12-0) [электричеству» на странице 5:](#page-12-0)
	- Снимайте и устанавливайте модули памяти только при надетом антистатическом браслете. Можно также использовать антистатические перчатки.
	- Не допускайте соприкосновения модулей памяти. Не храните модули памяти расположенными друг на друге.
- Никогда не касайтесь золотых контактов разъема модуля памяти и не позволяйте этим контактам выходить за пределы корпуса разъема модуля памяти.
- Обращайтесь с модулями памяти с осторожностью: никогда не сгибайте, не перекручивайте и не роняйте их.
- Не используйте металлические инструменты (например, калибр или зажимы) для работы с модулями памяти, поскольку жесткие металлы могут повредить модули памяти.
- Не вставляйте модули памяти, удерживая упаковку или пассивные компоненты, поскольку это может привести к тому, что упаковка потрескается или пассивные компоненты отсоединятся в результате высокого усилия вставки.

# Процедура

- Шаг 1. Выполните подготовительные действия для этой задачи.
	- a. Снимите кожух сервера. См. раздел [«Снятие кожуха сервера» на странице 122.](#page-129-0)

Внимание: Радиаторы и процессор могут быть очень горячими. Во избежание ожогов подождите несколько минут после выключения сервера, прежде чем снимать его кожух.

- b. Если применимо, снимите дисковод для оптических дисков. См. раздел [«Снятие](#page-57-0)  [дисковода для оптических дисков» на странице 50](#page-57-0).
- c. Если применимо, снимите отсек дисковода для оптических дисков. См. раздел [«Снятие](#page-63-0)  [отсека дисковода для оптических дисков» на странице 56](#page-63-0).
- d. Найдите гнезда модулей памяти и определите, какой модуль памяти требуется снять.

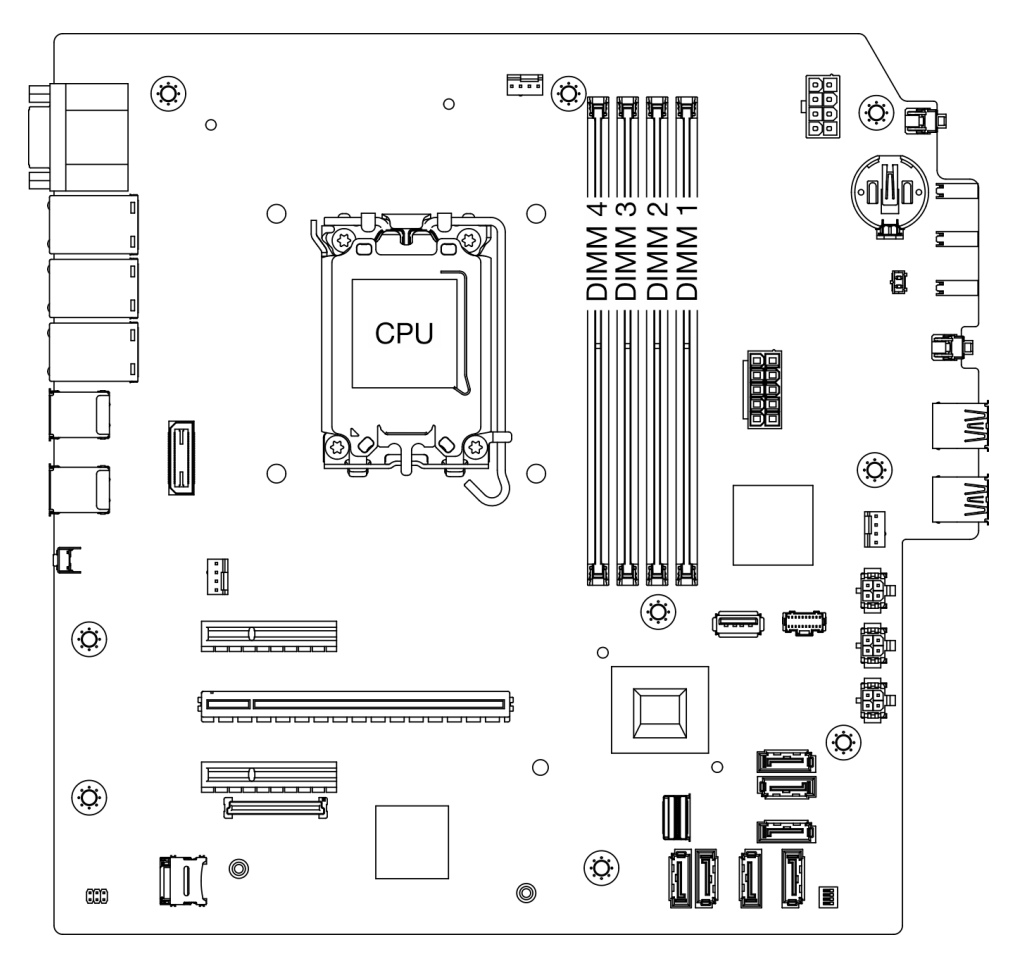

Рис. 74. Расположение модулей памяти и процессоров

- Шаг 2. Откройте фиксирующие защелки на каждом конце гнезда модуля памяти. При необходимости из-за нехватки места открыть фиксирующие защелки можно с помощью какого-нибудь предмета с тонким наконечником. Использовать карандаши не рекомендуется, так как они могут быть недостаточно прочными.
	- a. Поместите наконечник предмета в углубление в верхней части фиксирующей защелки.
	- b. Аккуратно отведите фиксирующую защелку от гнезда модуля памяти.

Внимание: Чтобы не сломать фиксирующие защелки и не повредить гнезда модуля памяти, обращайтесь с защелками аккуратно.

Рис. 75. Открытие фиксирующих защелок

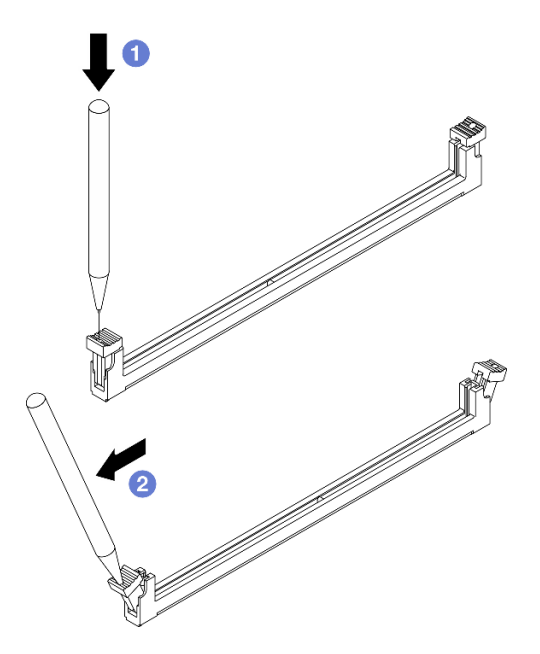

- Шаг 3. Извлеките модуль памяти из гнезда.
	- a. Убедитесь, что фиксирующие защелки находятся в полностью открытом положении.
	- **b. •** Возьмите модуль памяти за оба конца и осторожно извлеките его из гнезда.

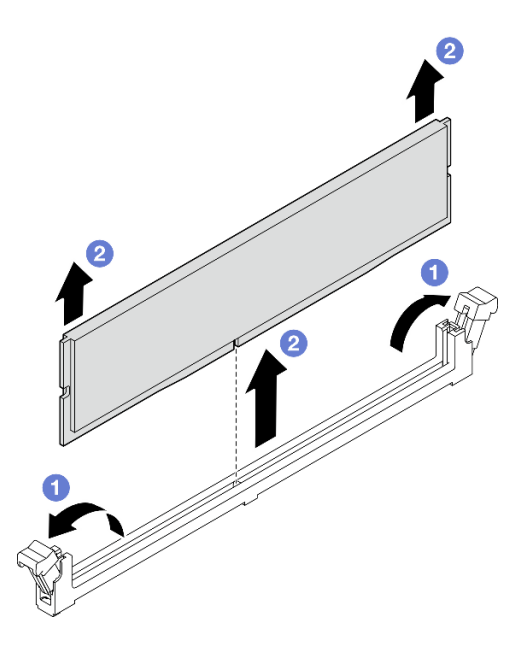

Рис. 76. Снятие модуля памяти

## После завершения

- 1. Установите сменный модуль. См. раздел [«Установка модуля памяти» на странице 87.](#page-94-0)
- 2. При необходимости вернуть компонент или дополнительное устройство следуйте всем инструкциям по упаковке и используйте для отправки предоставленный упаковочный материал.

# <span id="page-94-0"></span>Установка модуля памяти

Следуйте инструкциям в этом разделе, чтобы установить модуль памяти.

## Об этой задаче

S002

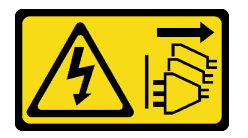

### ОСТОРОЖНО:

Кнопки питания на устройстве и блоке питания не отключают подачу тока на устройство. Кроме того, у устройства может быть несколько шнуров питания. Чтобы прекратить подачу тока на устройство, убедитесь, что все шнуры питания отсоединены от блока питания.

Подробные сведения о конфигурации и настройке памяти см. в разделе .

#### Внимание:

- Прочитайте разделы [«Инструкции по установке» на странице 1](#page-8-0) и [«Контрольный список по проверке](#page-9-0) [безопасности» на странице 2,](#page-9-0) чтобы обеспечить безопасность работы.
- Обязательно снимите или установите модуль памяти в течение 20 секунд после отключения шнуров питания от системы. Это позволит полностью обесточить систему и гарантировать безопасность при работе с модулем памяти.
- Используйте одну из поддерживаемых конфигураций, указанных в разделе [«Правила и порядок](#page-13-0) [установки модулей памяти» на странице 6](#page-13-0).
- Модули памяти чувствительны к статическому электричеству и требуют особого обращения. См. стандартные рекомендации в разделе [«Работа с устройствами, чувствительными к статическому](#page-12-0) [электричеству» на странице 5:](#page-12-0)
	- Снимайте и устанавливайте модули памяти только при надетом антистатическом браслете. Можно также использовать антистатические перчатки.
	- Не допускайте соприкосновения модулей памяти. Не храните модули памяти расположенными друг на друге.
	- Никогда не касайтесь золотых контактов разъема модуля памяти и не позволяйте этим контактам выходить за пределы корпуса разъема модуля памяти.
	- Обращайтесь с модулями памяти с осторожностью: никогда не сгибайте, не перекручивайте и не роняйте их.
	- Не используйте металлические инструменты (например, калибр или зажимы) для работы с модулями памяти, поскольку жесткие металлы могут повредить модули памяти.
	- Не вставляйте модули памяти, удерживая упаковку или пассивные компоненты, поскольку это может привести к тому, что упаковка потрескается или пассивные компоненты отсоединятся в результате высокого усилия вставки.

Загрузка микропрограммы и драйвера: после замены компонента, возможно, потребуется обновить микропрограмму или драйвер.

- Чтобы получить доступ к последним обновлениям микропрограммы и драйверов вашего сервера, перейдите по ссылке [https://datacentersupport.lenovo.com/tw/en/products/servers/thinksystem/st50v3/](https://datacentersupport.lenovo.com/tw/en/products/servers/thinksystem/st50v3/7df3/downloads/driver-list/) [7df3/downloads/driver-list/](https://datacentersupport.lenovo.com/tw/en/products/servers/thinksystem/st50v3/7df3/downloads/driver-list/).
- Дополнительные сведения об инструментах обновления микропрограммы см. в разделе «Обновление микропрограммы» в Руководстве пользователя или Руководстве по настройке системы.

# Процедура

Внимание: Обязательно снимите или установите модуль памяти в течение 20 секунд после отключения шнуров питания от системы. Это позволит полностью обесточить систему и гарантировать безопасность при работе с модулем памяти.

Шаг 1. Найдите гнезда модулей памяти и определите порядок установки модулей согласно информации в разделе [«Правила и порядок установки модулей памяти» на странице 6.](#page-13-0)

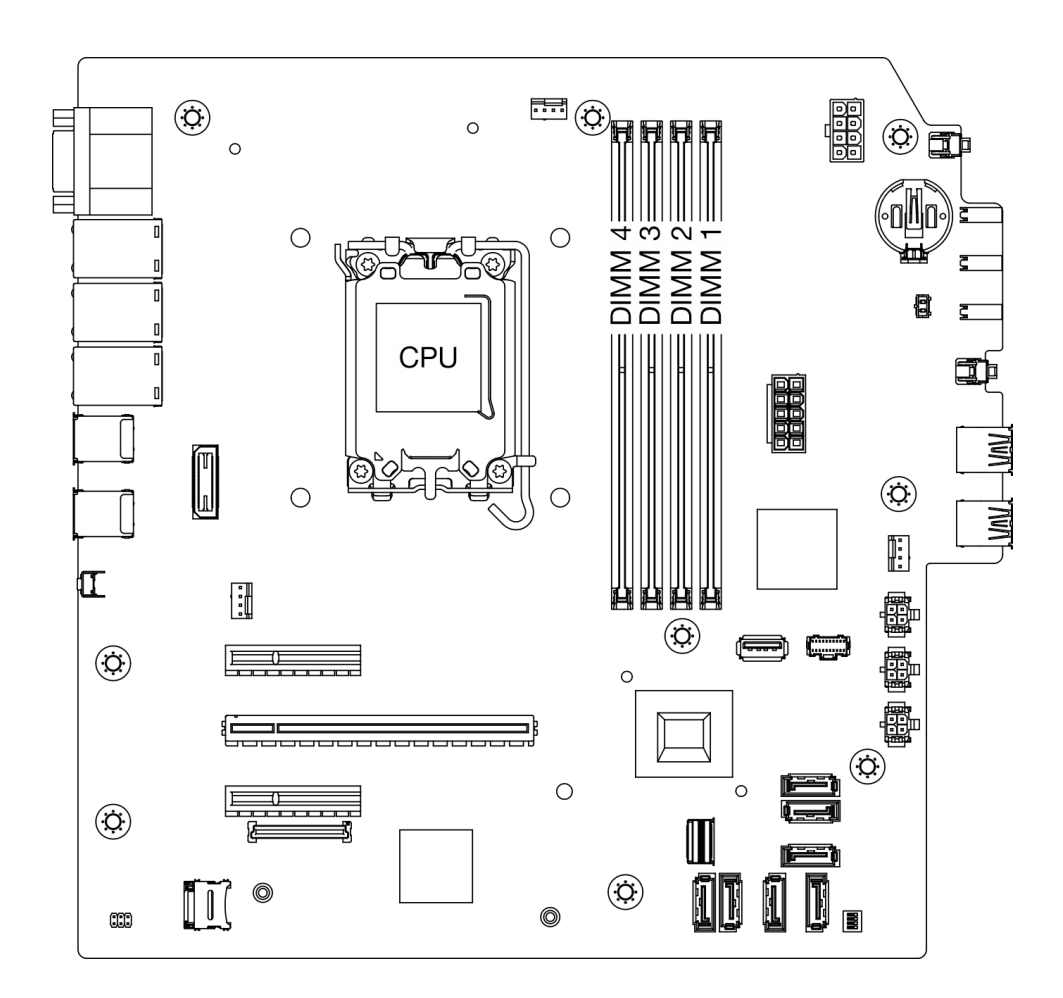

Рис. 77. Расположение модулей памяти и процессоров

- Шаг 2. Откройте фиксирующие защелки на каждом конце гнезда модуля памяти. При необходимости из-за нехватки места открыть фиксирующие защелки можно с помощью какого-нибудь предмета с тонким наконечником. Использовать карандаши не рекомендуется, так как они могут быть недостаточно прочными.
	- a. Поместите наконечник предмета в углубление в верхней части фиксирующей защелки.
	- b. **•** Аккуратно отведите фиксирующую защелку от гнезда модуля памяти.

Внимание: Чтобы не сломать фиксирующие защелки и не повредить гнезда модуля памяти, обращайтесь с защелками аккуратно.

Рис. 78. Открытие фиксирующих защелок

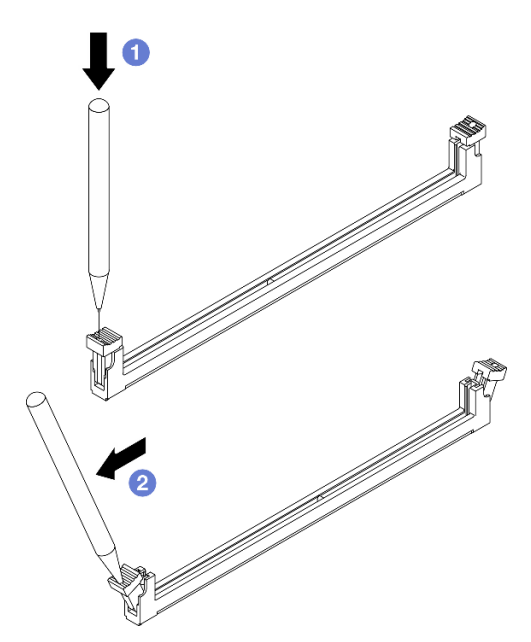

- Шаг 3. Установите модуль памяти в гнездо.
	- a. Убедитесь, что фиксирующие защелки находятся в полностью открытом положении.
	- b. Совместите модуль памяти с гнездом и аккуратно вставьте модуль памяти в гнездо обеими руками.
	- c. **С** Сильным нажатием на оба конца модуля памяти вставьте его прямо в гнездо, пока фиксирующие защелки не закроются.

Внимание: Если между модулем памяти и фиксирующими защелками есть зазор, модуль памяти вставлен неправильно. В этом случае откройте фиксирующие защелки, извлеките модуль памяти, а затем вставьте его повторно.

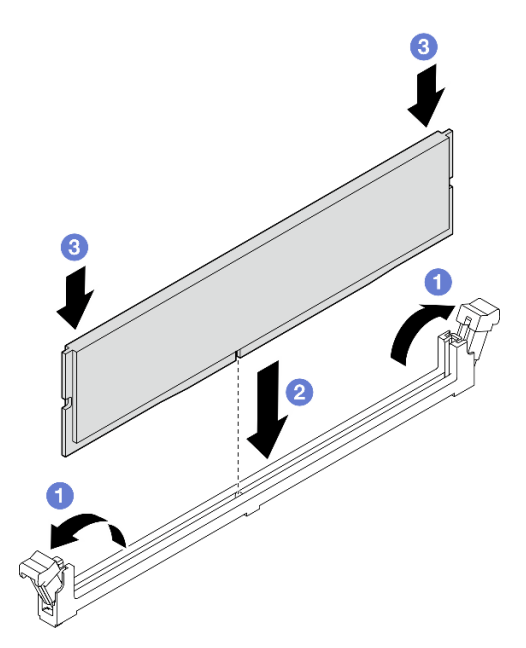

Рис. 79. Установка модуля памяти

## После завершения

- 1. Если применимо, установите отсек дисковода для оптических дисков. См. раздел «Установка [отсека дисковода для оптических дисков» на странице 57.](#page-64-0)
- 2. Если применимо, установите дисковод для оптических дисков. См. раздел [«Установка дисковода](#page-59-0)  [для оптических дисков» на странице 52.](#page-59-0)
- 3. Установите кожух сервера. См. раздел [«Установка кожуха сервера» на странице 125](#page-132-0).
- 4. Завершите замену компонентов. См. раздел [«Завершение замены компонентов» на странице 127.](#page-134-0)

# Замена адаптера PCIe

Следуйте инструкциям в этом разделе, чтобы снять и установить адаптер PCIe.

# <span id="page-98-0"></span>Снятие адаптера PCIe

Следуйте инструкциям в этом разделе, чтобы снять адаптер PCIe.

## Об этой задаче

### S002

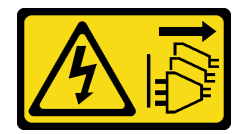

### ОСТОРОЖНО:

Кнопки питания на устройстве и блоке питания не отключают подачу тока на устройство. Кроме того, у устройства может быть несколько шнуров питания. Чтобы прекратить подачу тока на устройство, убедитесь, что все шнуры питания отсоединены от блока питания.

### Внимание:

- Прочитайте разделы [«Инструкции по установке» на странице 1](#page-8-0) и [«Контрольный список по проверке](#page-9-0) [безопасности» на странице 2,](#page-9-0) чтобы обеспечить безопасность работы.
- Выключите сервер и периферийные устройства и отсоедините шнуры питания и все внешние кабели. См. раздел [«Выключение сервера» на странице 8](#page-15-0).
- Если сервер находится в стойке, извлеките его оттуда. См. раздел «Извлечение сервера из стойки» [на странице 8](#page-15-1).
- Снимите любые блокирующие устройства, фиксирующие сервер, например замок Kensington или навесной замок.
- Положите сервер на бок кожухом вверх.

### Примечания:

- Список поддерживаемых адаптеров PCIe см. по адресу <https://serverproven.lenovo.com>.
- Адаптер PCIe может выглядеть несколько иначе, чем показано на рисунке.

## Процедура

Шаг 1. Выполните подготовительные действия для этой задачи.

a. Снимите кожух сервера. См. раздел [«Снятие кожуха сервера» на странице 122.](#page-129-0)

Внимание: Радиаторы и процессор могут быть очень горячими. Во избежание ожогов подождите несколько минут после выключения сервера, прежде чем снимать его кожух.

- Шаг 2. Отключите все кабели адаптера PCIe от материнской платы. Cм. в разделе [Глава 2](#page-136-0) [«Прокладка внутренних кабелей» на странице 129.](#page-136-0)
- Шаг 3. Снимите адаптер PCIe.
	- a. Поверните фиксирующую защелку адаптера PCIe в открытое положение.
	- b. Возьмите адаптер PCIe за оба края и аккуратно извлеките его из гнезда PCIe.

Примечание: Адаптер PCIe может быть плотно зажат в гнезде. В этом случае равномерно и осторожно потрясите адаптер PCIe до тех пор, пока сжимающая сила разъема значительно не уменьшится и вы не сможете легко извлечь адаптер.

Рис. 80. Снятие адаптера PCIe

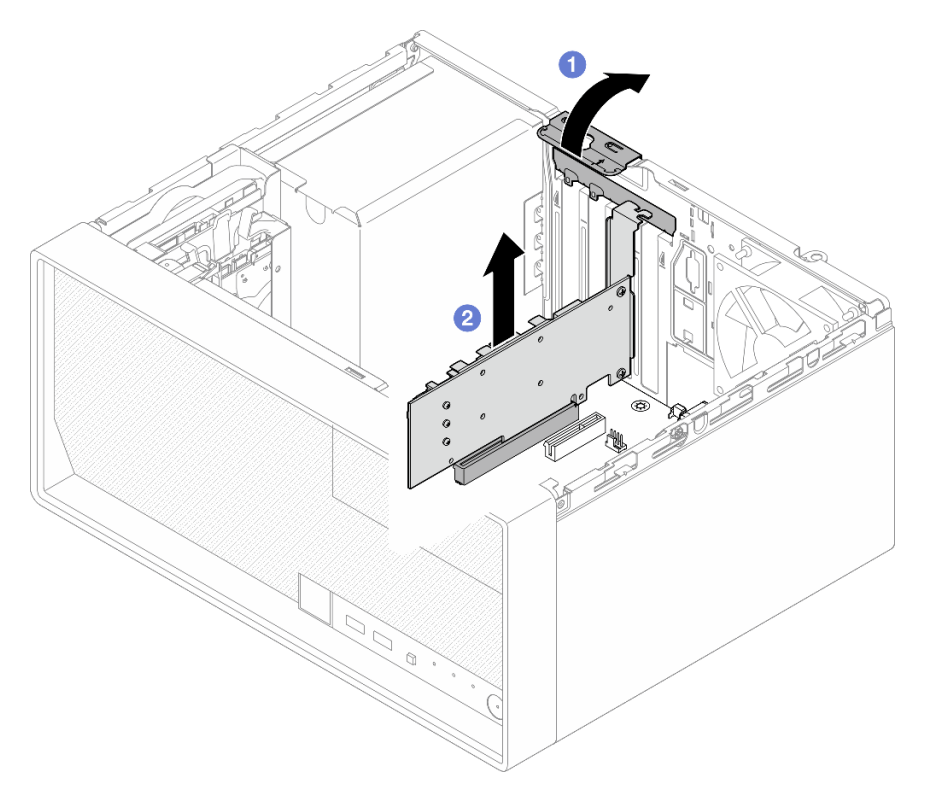

### После завершения

1. При необходимости установите другой адаптер PCIe (см. раздел [«Установка адаптера PCIe» на](#page-100-0)  [странице 93](#page-100-0)). В противном случае установите скобу, чтобы закрыть свободное пространство в раме, и закройте фиксатор.

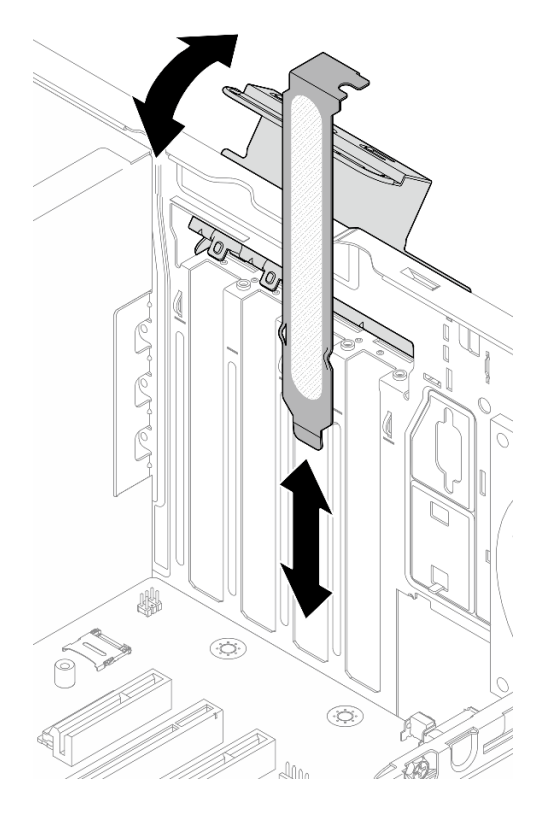

Рис. 81. Установка скобы адаптера PCIe

2. При необходимости вернуть компонент или дополнительное устройство следуйте всем инструкциям по упаковке и используйте для отправки предоставленный упаковочный материал.

# <span id="page-100-0"></span>Установка адаптера PCIe

Следуйте инструкциям в этом разделе, чтобы установить адаптер PCIe.

## Об этой задаче

S002

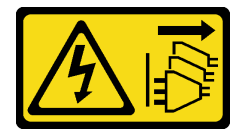

### ОСТОРОЖНО:

Кнопки питания на устройстве и блоке питания не отключают подачу тока на устройство. Кроме того, у устройства может быть несколько шнуров питания. Чтобы прекратить подачу тока на устройство, убедитесь, что все шнуры питания отсоединены от блока питания.

#### Внимание:

• Прочитайте разделы [«Инструкции по установке» на странице 1](#page-8-0) и [«Контрольный список по проверке](#page-9-0) [безопасности» на странице 2,](#page-9-0) чтобы обеспечить безопасность работы.

• Коснитесь антистатической упаковкой, в которой находится компонент, любой неокрашенной металлической поверхности на сервере, а затем извлеките его из упаковки и разместите его на антистатической поверхности.

#### Примечания:

- Список поддерживаемых адаптеров PCIe см. по адресу <https://serverproven.lenovo.com>.
- Адаптер PCIe может выглядеть несколько иначе, чем показано на рисунке.

## Процедура

Шаг 1. Выполните подготовительные действия для этой задачи.

a. Если в раме установлена скоба, откройте скобу фиксатора адаптера PCIe и извлеките скобу из рамы. Сохраните скобу для использования в будущем.

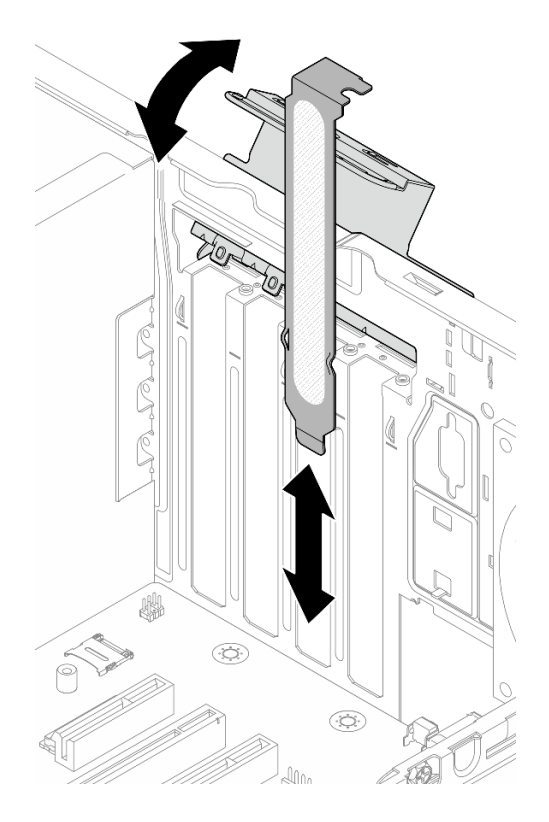

Рис. 82. Снятие скобы адаптера PCIe

b. Найдите соответствующее гнездо PCIe. Дополнительную информацию о гнездах PCIe см. в разделе [«Физические спецификации» на странице 151](#page-158-0).

#### Шаг 2. Установите адаптер PCIe.

- a. Совместите адаптер PCIe с гнездом; затем осторожно нажмите на оба края адаптера PCIe, пока он надежно не зафиксируется в гнезде PCIe.
- b. Поверните фиксатор адаптера PCIe в направлении рамы, чтобы он защелкнулся в заблокированном положении.

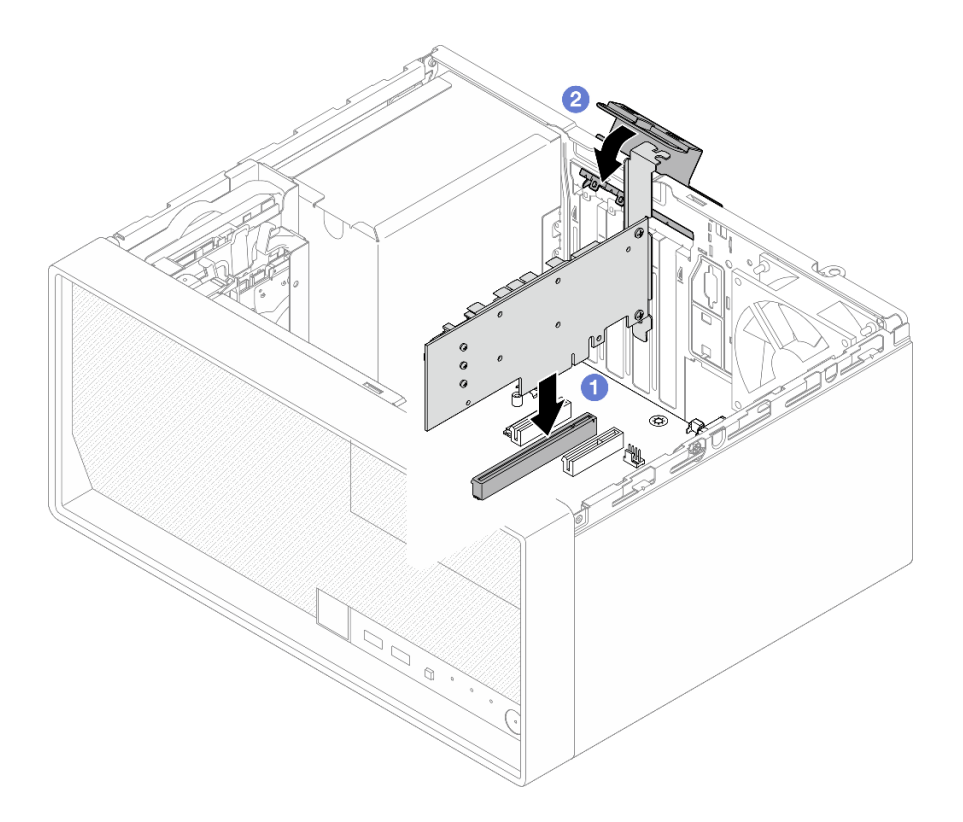

Рис. 83. Установка адаптера PCIe

Шаг 3. Подключите кабели адаптера PCIe. Дополнительные сведения о прокладке кабелей адаптера RAID см. в разделе [Глава 2 «Прокладка внутренних кабелей» на странице 129](#page-136-0).

## После завершения

- 1. Установите кожух сервера. См. раздел [«Установка кожуха сервера» на странице 125](#page-132-0).
- 2. Завершите замену компонентов. См. раздел [«Завершение замены компонентов» на странице 127.](#page-134-0)

## Замена модуля блока питания

Следуйте инструкциям в этом разделе, чтобы снять и установить модуль блока питания.

# Снятие блока питания

В этом разделе приведены инструкции по снятию модуля блока питания.

## Об этой задаче

S001

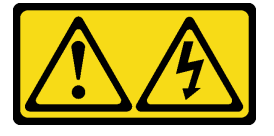

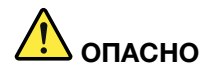

Электрический ток в силовых, телефонных и коммуникационных кабелях представляет опасность.

Во избежание поражения электрическим током:

- Присоедините шнуры питания к электрическим розеткам/источникам питания с правильной подводкой и заземлением.
- Подключите оборудование, подключаемое к данному продукту, к электрическим розеткам/ источникам питания с правильной подводкой.
- Если возможно, отсоединяйте и присоединяйте сигнальные кабели одной рукой.
- Никогда не включайте оборудование при признаках возгорания, затопления или конструктивных повреждений.
- У устройства может быть несколько шнуров питания. Чтобы полностью обесточить устройство, проследите за тем, чтобы все шнуры питания были отсоединены от источника питания.

#### S002

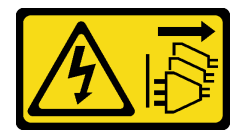

### ОСТОРОЖНО:

Кнопки питания на устройстве и блоке питания не отключают подачу тока на устройство. Кроме того, у устройства может быть несколько шнуров питания. Чтобы прекратить подачу тока на устройство, убедитесь, что все шнуры питания отсоединены от блока питания.

S035

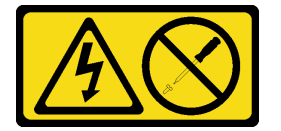

### ОСТОРОЖНО:

Никогда не снимайте кожух с блока питания или любого узла, снабженного этой этикеткой. Внутри любого компонента с данной этикеткой присутствует опасное напряжение, течет сильный ток и выделяется значительная энергия. Внутри этих компонентов нет обслуживаемых деталей. Если вы полагаете, что с какой-то из этих деталей возникла неполадка, обратитесь к специалисту по техническому обслуживанию.

#### Внимание:

- Прочитайте разделы [«Инструкции по установке» на странице 1](#page-8-0) и [«Контрольный список по проверке](#page-9-0)  [безопасности» на странице 2,](#page-9-0) чтобы обеспечить безопасность работы.
- Выключите сервер и периферийные устройства и отсоедините шнуры питания и все внешние кабели. См. раздел [«Выключение сервера» на странице 8.](#page-15-0)
- Если сервер находится в стойке, извлеките его оттуда. См. раздел [«Извлечение сервера из стойки»](#page-15-1) [на странице 8.](#page-15-1)
- Снимите любые блокирующие устройства, фиксирующие сервер, например замок Kensington или навесной замок.
- Положите сервер на бок кожухом вверх.

## Процедура

Шаг 1. Выполните подготовительные действия для этой задачи.

a. Снимите кожух сервера. См. раздел [«Снятие кожуха сервера» на странице 122.](#page-129-0)

Внимание: Радиаторы и процессор могут быть очень горячими. Во избежание ожогов подождите несколько минут после выключения сервера, прежде чем снимать его кожух.

- b. Если применимо, снимите диск с обычной заменой (отсек 0–1). См. раздел [«Снятие диска](#page-26-0) [с обычной заменой \(отсеки 0–1\)» на странице 19.](#page-26-0)
- c. Если применимо, снимите отсек для диска с обычной заменой (отсек 0–1). См. раздел [«Снятие отсека для диска \(отсеки 0–1\)» на странице 28](#page-35-0).
- Шаг 2. Отключите кабель питания процессора и кабель питания системы от материнской платы. Cм. в разделе [Глава 2 «Прокладка внутренних кабелей» на странице 129](#page-136-0).
- Шаг 3. Открутите с внешней стороны рамы четыре винта, которыми блок питания крепится к раме.

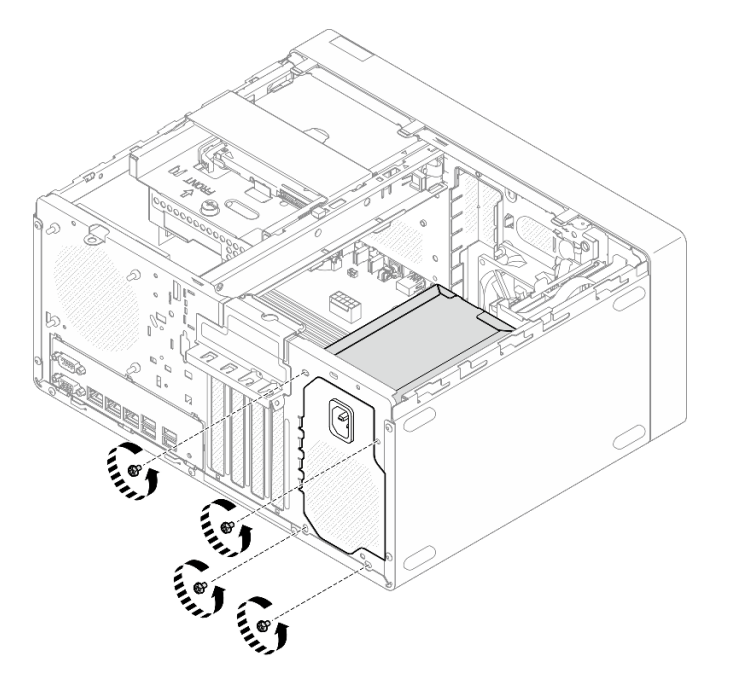

Рис. 84. Снятие винтов, фиксирующих модуль блока питания на раме

- Шаг 4. Снимите блок питания с рамы.
	- а. Нажмите на язычок, чтобы отсоединить модуль блока питания от рамы.
	- b. Выдвиньте модуль блока питания и вытащите его из рамы.

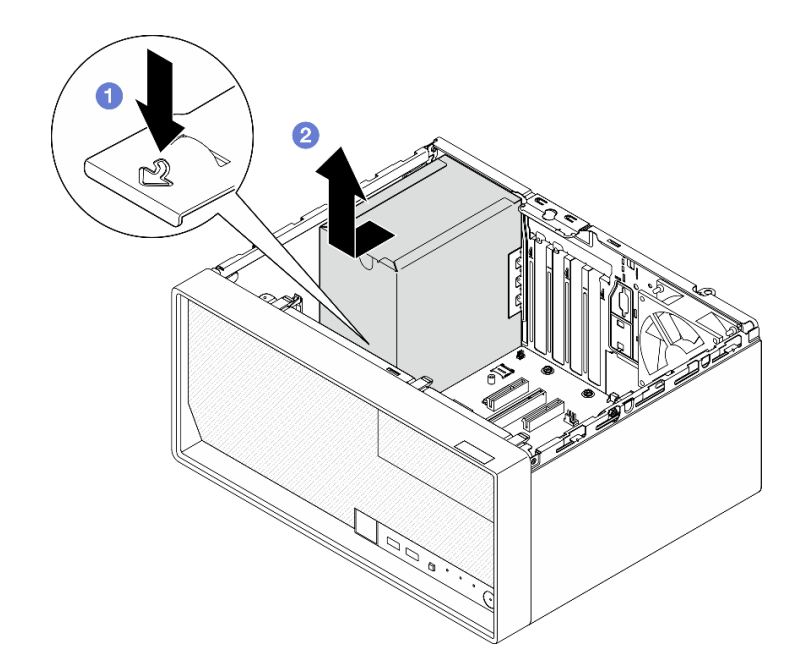

Рис. 85. Снятие блока питания

## После завершения

- 1. Установите сменный модуль. См. раздел [«Установка блока питания» на странице 98](#page-105-0).
- 2. При необходимости вернуть компонент или дополнительное устройство следуйте всем инструкциям по упаковке и используйте для отправки предоставленный упаковочный материал.

# <span id="page-105-0"></span>Установка блока питания

В этом разделе приведены инструкции по установке модуля блока питания.

## Об этой задаче

S001

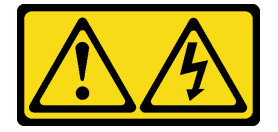

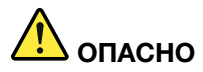

Электрический ток в силовых, телефонных и коммуникационных кабелях представляет опасность.

Во избежание поражения электрическим током:

- Присоедините шнуры питания к электрическим розеткам/источникам питания с правильной подводкой и заземлением.
- Подключите оборудование, подключаемое к данному продукту, к электрическим розеткам/ источникам питания с правильной подводкой.
- Если возможно, отсоединяйте и присоединяйте сигнальные кабели одной рукой.
- Никогда не включайте оборудование при признаках возгорания, затопления или конструктивных повреждений.
- У устройства может быть несколько шнуров питания. Чтобы полностью обесточить устройство, проследите за тем, чтобы все шнуры питания были отсоединены от источника питания.

S002

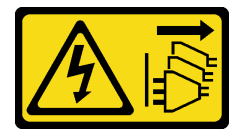

#### ОСТОРОЖНО:

Кнопки питания на устройстве и блоке питания не отключают подачу тока на устройство. Кроме того, у устройства может быть несколько шнуров питания. Чтобы прекратить подачу тока на устройство, убедитесь, что все шнуры питания отсоединены от блока питания.

S035

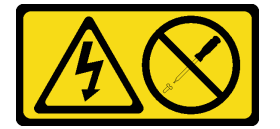

#### ОСТОРОЖНО:

Никогда не снимайте кожух с блока питания или любого узла, снабженного этой этикеткой. Внутри любого компонента с данной этикеткой присутствует опасное напряжение, течет сильный ток и выделяется значительная энергия. Внутри этих компонентов нет обслуживаемых деталей. Если вы полагаете, что с какой-то из этих деталей возникла неполадка, обратитесь к специалисту по техническому обслуживанию.

#### Внимание:

- Прочитайте разделы [«Инструкции по установке» на странице 1](#page-8-0) и [«Контрольный список по проверке](#page-9-0) [безопасности» на странице 2,](#page-9-0) чтобы обеспечить безопасность работы.
- Коснитесь антистатической упаковкой, в которой находится компонент, любой неокрашенной металлической поверхности на сервере, а затем извлеките его из упаковки и разместите его на антистатической поверхности.
- Убедитесь, что тип блока питания соответствует конфигурации серверного диска. Дополнительные сведения см. в разделе [«Физические спецификации» на странице 151](#page-158-0).

# Процедура

Шаг 1. Опустите модуль блока питания в раму и сдвиньте его в направлении отверстия с задней стороны рамы до щелчка.

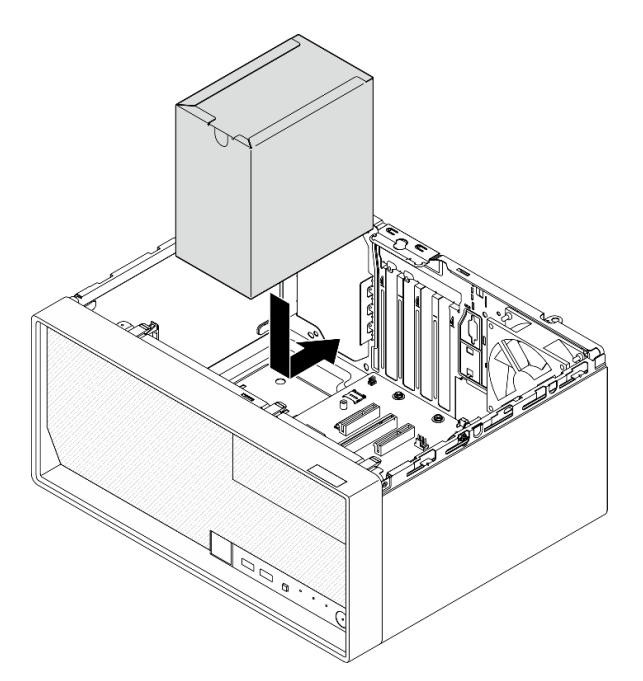

Рис. 86. Установка модуля блока питания в раму

Шаг 2. Затяните с внешней стороны рамы четыре винта, чтобы закрепить блок питания в раме.

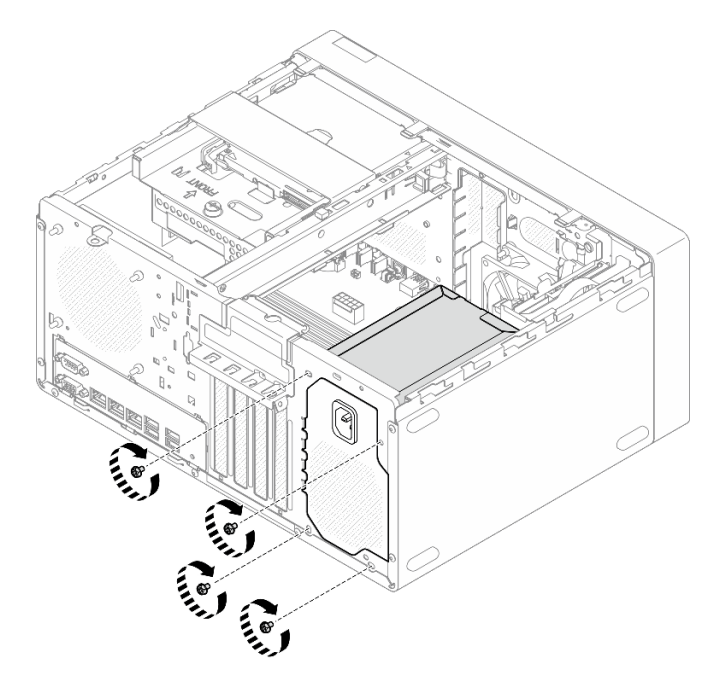

Рис. 87. Фиксация модуля блока питания на раме

Шаг 3. Подключите кабель питания процессора и кабель питания системы к материнской плате. Cм. в разделе [Глава 2 «Прокладка внутренних кабелей» на странице 129.](#page-136-0)
### После завершения

- 1. Установите отсек для диска и диск. См. раздел [«Замена диска с обычной заменой и отсека для](#page-26-0) [диска \(отсеки 0–1\)» на странице 19](#page-26-0).
- 2. Установите кожух сервера. См. раздел [«Установка кожуха сервера» на странице 125](#page-132-0).
- 3. Завершите замену компонентов. См. раздел [«Завершение замены компонентов» на странице 127.](#page-134-0)

### Замена процессора (только для квалифицированных специалистов)

Следуйте инструкциям в этом разделе, чтобы снять и установить процессор.

Важно: Эта задача должна выполняться квалифицированными специалистами, сертифицированными службой Lenovo. Не пытайтесь снять или установить этот компонент, если у вас нет соответствующей квалификации или вы не прошли соответствующее обучение.

Внимание: Перед повторным использованием процессора или радиатора обязательно используйте спиртовую салфетку и термопасту, проверенную компанией Lenovo.

## <span id="page-108-0"></span>Снятие процессора (только для квалифицированных специалистов)

Следуйте инструкциям в этом разделе, чтобы снять процессор. Эта процедура должна выполняться квалифицированным специалистом.

### Об этой задаче

S002

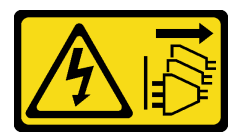

### ОСТОРОЖНО:

Кнопки питания на устройстве и блоке питания не отключают подачу тока на устройство. Кроме того, у устройства может быть несколько шнуров питания. Чтобы прекратить подачу тока на устройство, убедитесь, что все шнуры питания отсоединены от блока питания.

#### Внимание:

- Прочитайте разделы [«Инструкции по установке» на странице 1](#page-8-0) и [«Контрольный список по проверке](#page-9-0) [безопасности» на странице 2,](#page-9-0) чтобы обеспечить безопасность работы.
- Выключите сервер и периферийные устройства и отсоедините шнуры питания и все внешние кабели. См. раздел [«Выключение сервера» на странице 8](#page-15-0).
- Если сервер находится в стойке, извлеките его оттуда. См. раздел «Извлечение сервера из стойки» [на странице 8](#page-15-1).
- Снимите любые блокирующие устройства, фиксирующие сервер, например замок Kensington или навесной замок.
- Положите сервер на бок кожухом вверх.

### Процедура

Шаг 1. Выполните подготовительные действия для этой задачи.

a. Снимите кожух сервера. См. раздел [«Снятие кожуха сервера» на странице 122.](#page-129-0)

Внимание: Радиаторы и процессор могут быть очень горячими. Во избежание ожогов подождите несколько минут после выключения сервера, прежде чем снимать его кожух.

- b. Если применимо, снимите дисковод для оптических дисков. См. раздел [«Снятие](#page-57-0)  [дисковода для оптических дисков» на странице 50.](#page-57-0)
- c. Если применимо, снимите отсек дисковода для оптических дисков. См. раздел [«Снятие](#page-63-0)  [отсека дисковода для оптических дисков» на странице 56.](#page-63-0)
- d. Снимите модуль радиатора и вентилятора. См. раздел [«Снятие модуля радиатора и](#page-73-0)  [вентилятора \(только для квалифицированных специалистов\)» на странице 66.](#page-73-0)
- Шаг 2. Снимите процессор.
	- a. Аккуратно потяните ручку в направлении от фиксатора процессора.
	- **b.** Поднимите ручку.
	- c. Поднимите фиксатор гнезда в полностью открытое положение, как показано на рисунке.
	- d. Удерживая процессор за обе стороны, осторожно извлеките его из гнезда.

#### Примечания:

- 1. Не касайтесь позолоченных контактов внизу процессора.
- 2. Во избежание повреждения гнезда процессора не допускайте попадания в него какихлибо объектов.

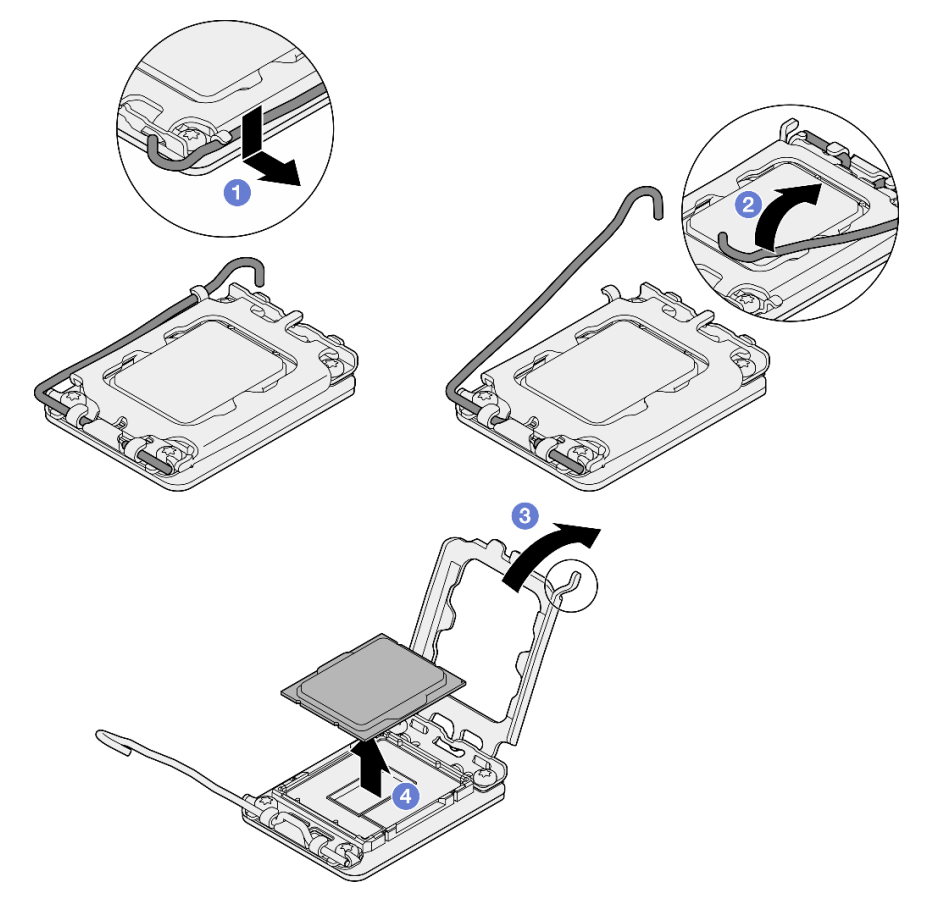

Рис. 88. Снятие процессора

### После завершения

После удаления процессора немедленно выполните одно из следующих действий:

- Установите сменный процессор.
	- 1. Установите сменный процессор на материнскую плату. См. раздел [«Установка процессора](#page-110-0) [\(только для квалифицированных специалистов\)» на странице 103.](#page-110-0)
	- 2. Упакуйте снятый неисправный процессор и верните его в компанию Lenovo. Во избежание повреждения при транспортировке воспользуйтесь упаковкой от нового процессора и следуйте всем доступным инструкциям по упаковке.
- Установите снятый процессор на сменную материнскую плату.
	- 1. Установите снятый процессор на сменную материнскую плату. См. раздел [«Установка](#page-110-0)  [процессора \(только для квалифицированных специалистов\)» на странице 103](#page-110-0).
	- 2. Упакуйте неисправную материнскую плату и верните ее в компанию Lenovo. Во избежание повреждения при транспортировке воспользуйтесь упаковкой от новой материнской платы и следуйте всем доступным инструкциям по упаковке.

# <span id="page-110-0"></span>Установка процессора (только для квалифицированных специалистов)

Следуйте инструкциям в этом разделе, чтобы установить процессор. Эта процедура должна выполняться квалифицированным специалистом.

### Об этой задаче

S002

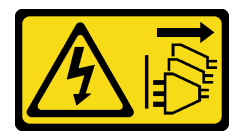

#### ОСТОРОЖНО:

Кнопки питания на устройстве и блоке питания не отключают подачу тока на устройство. Кроме того, у устройства может быть несколько шнуров питания. Чтобы прекратить подачу тока на устройство, убедитесь, что все шнуры питания отсоединены от блока питания.

#### Внимание:

- Прочитайте разделы [«Инструкции по установке» на странице 1](#page-8-0) и [«Контрольный список по проверке](#page-9-0) [безопасности» на странице 2,](#page-9-0) чтобы обеспечить безопасность работы.
- Коснитесь антистатической упаковкой, в которой находится компонент, любой неокрашенной металлической поверхности на сервере, а затем извлеките его из упаковки и разместите его на антистатической поверхности.
- Перед тем как продолжить использование процессора, снятого с другой материнской платы, удалите с него спиртовой салфеткой термопасту и утилизируйте чистящую салфетку.

Примечание: Наносить новую термопасту на верхнюю часть процессора можно только после полного испарения спирта.

• Нанесите шприцем на верхнюю часть процессора четыре расположенных на одинаковом расстоянии точки термопасты объемом по 0,1 мл каждая.

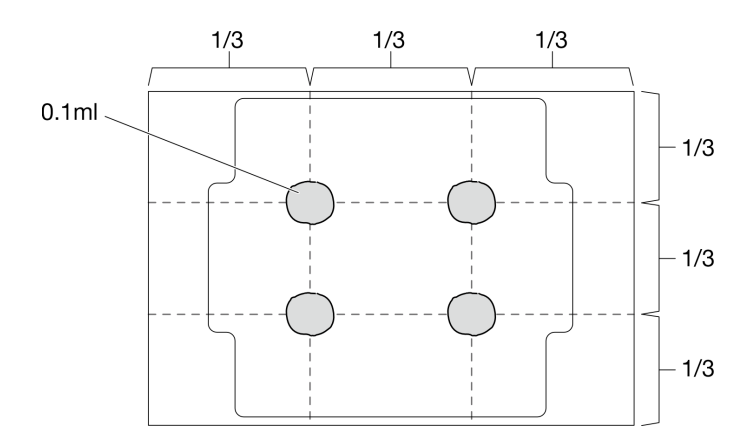

Рис. 89. Надлежащая форма термопасты

### Процедура

Шаг 1. Удерживая процессор за обе стороны, совместите следующее:

- 1. Совместите **1** небольшие пазы на процессоре с **2** язычками в гнезде.
- 2. Совместите **3** небольшой треугольник на процессоре со **4** скругленным углом в гнезде.

Затем аккуратно и ровно опустите процессор в гнездо.

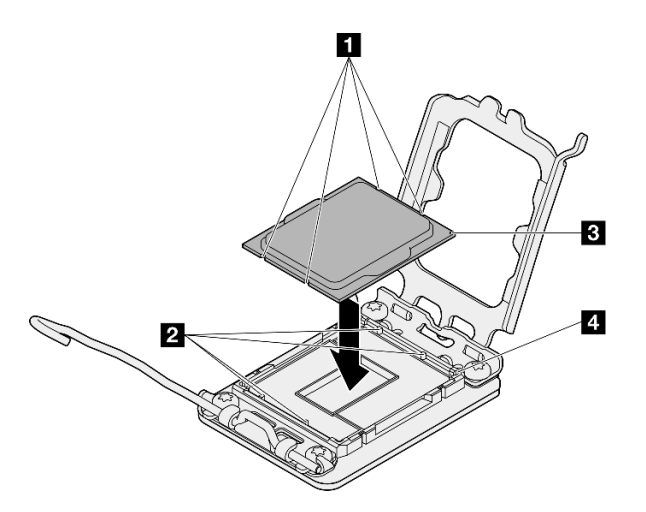

Рис. 90. Установка процессора

Шаг 2. Закройте фиксатор процессора и переведите ручку в закрытое положение.

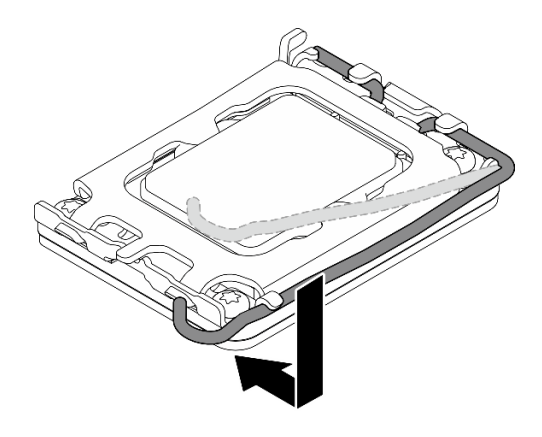

Рис. 91. Закрытие фиксатора процессора

### После завершения

- 1. Установите модуль радиатора и вентилятора. См. раздел [«Установка модуля радиатора и](#page-76-0) [вентилятора \(только для квалифицированных специалистов\)» на странице 69](#page-76-0).
- 2. Если применимо, установите отсек дисковода для оптических дисков. См. раздел «Установка [отсека дисковода для оптических дисков» на странице 57.](#page-64-0)
- 3. Если применимо, установите дисковод для оптических дисков. См. раздел «Установка дисковода [для оптических дисков» на странице 52.](#page-59-0)
- 4. Установите кожух сервера. См. раздел [«Установка кожуха сервера» на странице 125](#page-132-0).
- 5. Завершите замену компонентов. См. раздел [«Завершение замены компонентов» на странице 127.](#page-134-0)

### Замена материнской платы (только для квалифицированных специалистов)

Следуйте инструкциям в этом разделе, чтобы снять и установить материнскую плату.

Важно: Эта задача должна выполняться квалифицированными специалистами, сертифицированными службой Lenovo. Не пытайтесь снять или установить этот компонент, если у вас нет соответствующей квалификации или вы не прошли соответствующее обучение.

### ОСТОРОЖНО:

Опасные движущиеся части. Не касайтесь их пальцами или другими частями тела.

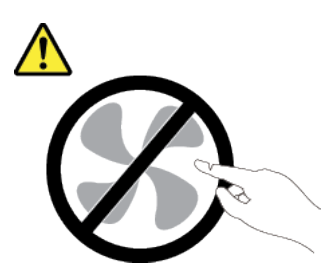

### ОСТОРОЖНО:

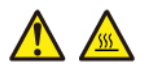

Радиаторы и процессоры могут быть очень горячими. Перед снятием кожуха выключите сервер и дайте ему остыть в течение нескольких минут.

# <span id="page-113-0"></span>Снятие модуля безопасности микропрограммы и RoT

Следуйте инструкциям в этом разделе, чтобы снять компонент «ThinkSystem V3 Firmware and Root of Trust Security Module (модуль безопасности микропрограммы и RoT)». Эта процедура должна выполняться квалифицированным специалистом.

### Об этой задаче

S002

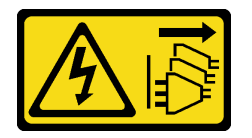

### ОСТОРОЖНО:

Кнопки питания на устройстве и блоке питания не отключают подачу тока на устройство. Кроме того, у устройства может быть несколько шнуров питания. Чтобы прекратить подачу тока на устройство, убедитесь, что все шнуры питания отсоединены от блока питания.

Важно: Эта задача должна выполняться квалифицированными специалистами, сертифицированными службой Lenovo. Не пытайтесь снять или установить этот компонент, если у вас нет соответствующей квалификации или вы не прошли соответствующее обучение.

### Внимание:

- Прочитайте разделы [«Инструкции по установке» на странице 1](#page-8-0) и [«Контрольный список по проверке](#page-9-0)  [безопасности» на странице 2,](#page-9-0) чтобы обеспечить безопасность работы.
- Выключите сервер и периферийные устройства и отсоедините шнуры питания и все внешние кабели. См. раздел [«Выключение сервера» на странице 8.](#page-15-0)
- Если сервер находится в стойке, извлеките его оттуда. См. раздел [«Извлечение сервера из стойки»](#page-15-1) [на странице 8.](#page-15-1)
- Снимите любые блокирующие устройства, фиксирующие сервер, например замок Kensington или навесной замок.
- Положите сервер на бок кожухом вверх.
- Не допускайте воздействия статического электричества на устройство, поскольку это может привести к остановке системы и потере данных. Для этого храните компоненты, чувствительные к статическому электричеству, в антистатической упаковке до самой установки. При работе с такими устройствами обязательно используйте антистатический браслет или другую систему заземления.
- После замены модуль безопасности микропрограммы и RoT обновите микропрограмму до определенной версии, поддерживаемой сервером. Перед продолжением убедитесь в наличии необходимой версии микропрограммы или копии исходной версии.

# Процедура

Шаг 1. Выполните подготовительные действия для этой задачи.

- a. Для создания резервной копии параметров UEFI выполните команды OneCLI. См. раздел [https://pubs.lenovo.com/lxce-onecli/onecli\\_r\\_save\\_command](https://pubs.lenovo.com/lxce-onecli/onecli_r_save_command).
- b. Для создания резервной копии параметров XCC выполните команды OneCLI и действия XCC. См. разделы [https://pubs.lenovo.com/lxce-onecli/onecli\\_r\\_save\\_command](https://pubs.lenovo.com/lxce-onecli/onecli_r_save_command) и [https://](https://pubs.lenovo.com/xcc2/NN1ia_c_backupthexcc.html)  [pubs.lenovo.com/xcc2/NN1ia\\_c\\_backupthexcc.html](https://pubs.lenovo.com/xcc2/NN1ia_c_backupthexcc.html).
- c. Снимите кожух сервера. См. раздел [«Снятие кожуха сервера» на странице 122.](#page-129-0)

Внимание: Радиаторы и процессор могут быть очень горячими. Во избежание ожогов подождите несколько минут после выключения сервера, прежде чем снимать его кожух.

- d. Если применимо, снимите отсек для диска (отсек 3). См. раздел [«Снятие отсека для диска](#page-53-0)  [\(отсек 3\)» на странице 46](#page-53-0).
- e. Если применимо, снимите адаптер PCIe, установленный в гнездо 3. См. раздел [«Снятие](#page-98-0) [адаптера PCIe» на странице 91](#page-98-0).
- f. Если применимо, снимите адаптер загрузки M.2. См. раздел [«Снятие адаптера загрузки](#page-83-0)  [M.2» на странице 76.](#page-83-0)
- Шаг 2. Снимите модуль безопасности микропрограммы и RoT.
	- a. Ослабьте два винта на модуль безопасности микропрограммы и RoT.
	- b. Снимите компонент «модуль безопасности микропрограммы и RoT» с материнской платы.

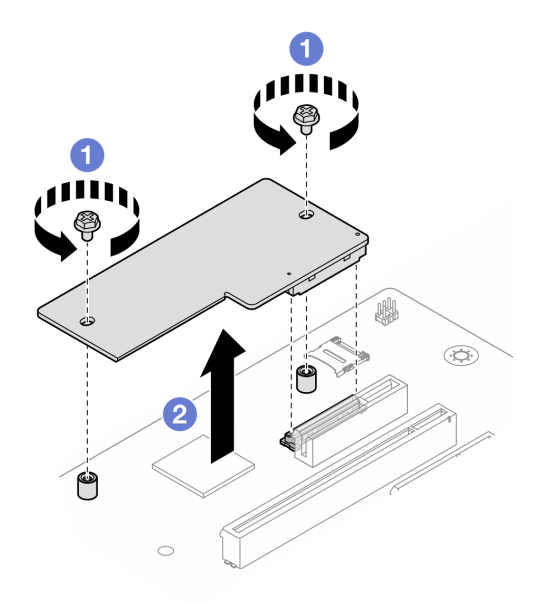

Рис. 92. Снятие Модуль безопасности микропрограммы и RoT

#### После завершения

- 1. Установите сменный модуль. См. раздел [«Установка модуля безопасности микропрограммы и](#page-114-0) [RoT» на странице 107.](#page-114-0)
- 2. При необходимости вернуть компонент или дополнительное устройство следуйте всем инструкциям по упаковке и используйте для отправки предоставленный упаковочный материал.

### <span id="page-114-0"></span>Установка модуля безопасности микропрограммы и RoT

Следуйте инструкциям в этом разделе, чтобы установить компонент «ThinkSystem V3 Firmware and Root of Trust Security Module (модуль безопасности микропрограммы и RoT)». Эта процедура должна выполняться квалифицированным специалистом.

### Об этой задаче

Важно: Эта задача должна выполняться квалифицированными специалистами, сертифицированными службой Lenovo. Не пытайтесь снять или установить этот компонент, если у вас нет соответствующей квалификации или вы не прошли соответствующее обучение.

#### Внимание:

- Прочитайте разделы [«Инструкции по установке» на странице 1](#page-8-0) и [«Контрольный список по проверке](#page-9-0)  [безопасности» на странице 2,](#page-9-0) чтобы обеспечить безопасность работы.
- Выключите сервер и периферийные устройства и отсоедините шнуры питания и все внешние кабели. См. раздел [«Выключение сервера» на странице 8.](#page-15-0)
- Не допускайте воздействия статического электричества на устройство, поскольку это может привести к остановке системы и потере данных. Для этого храните компоненты, чувствительные к статическому электричеству, в антистатической упаковке до самой установки. При работе с такими устройствами обязательно используйте антистатический браслет или другую систему заземления.

Загрузка микропрограммы и драйвера: после замены компонента, возможно, потребуется обновить микропрограмму или драйвер.

- Чтобы получить доступ к последним обновлениям микропрограммы и драйверов вашего сервера, перейдите по ссылке [https://datacentersupport.lenovo.com/tw/en/products/servers/thinksystem/st50v3/](https://datacentersupport.lenovo.com/tw/en/products/servers/thinksystem/st50v3/7df3/downloads/driver-list/) [7df3/downloads/driver-list/](https://datacentersupport.lenovo.com/tw/en/products/servers/thinksystem/st50v3/7df3/downloads/driver-list/).
- Дополнительные сведения об инструментах обновления микропрограммы см. в разделе «Обновление микропрограммы» в Руководстве пользователя или Руководстве по настройке системы.

### Процедура

- Шаг 1. Коснитесь антистатической упаковкой, в которой находится компонент, любой неокрашенной металлической поверхности на сервере, а затем извлеките его из упаковки и разместите его на антистатической поверхности.
- Шаг 2. Установите модуль безопасности микропрограммы и RoT.
	- a. Опустите компонент «модуль безопасности микропрограммы и RoT» на материнскую плату и убедитесь, что разъем модуля правильно вставлен в гнездо на материнской плате.
	- b. Зафиксируйте модуль безопасности микропрограммы и RoT двумя винтами.

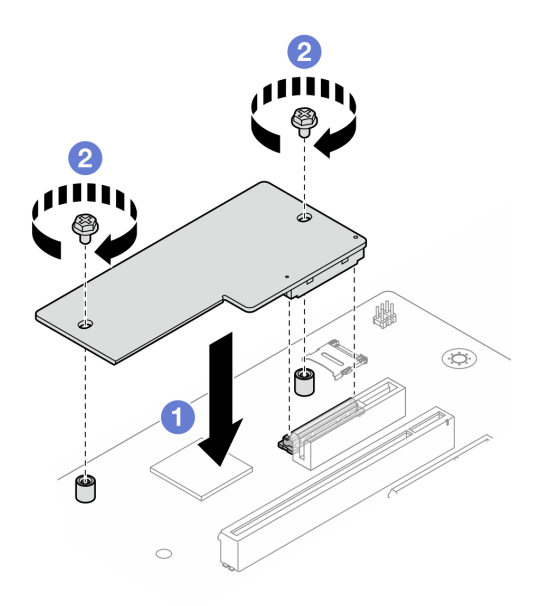

Рис. 93. Установка Модуль безопасности микропрограммы и RoT

### После завершения

- 1. Если применимо, установите отсек для диска (отсек 3). См. раздел [«Установка отсека для диска](#page-55-0)  [\(отсек 3\)» на странице 48](#page-55-0).
- 2. Если применимо, установите адаптер загрузки M.2. См. раздел [«Установка адаптера загрузки](#page-84-0)  [M.2» на странице 77](#page-84-0).
- 3. Установите адаптер PCIe. См. раздел [«Установка адаптера PCIe» на странице 93.](#page-100-0)
- 4. Снова подключите все отключенные кабели. Cм. в разделе [Глава 2 «Прокладка внутренних](#page-136-0)  [кабелей» на странице 129.](#page-136-0)
- 5. Установите кожух сервера. См. раздел [«Установка кожуха сервера» на странице 125](#page-132-0).
- 6. Завершите замену компонентов. См. раздел [«Завершение замены компонентов» на странице 127.](#page-134-0)
- 7. Обновите микропрограммы UEFI, XCC и LXPM до определенной версии, поддерживаемой сервером. См. раздел [https://glosse4lenovo.lenovo.com/wiki/glosse4lenovo/view/How%20To/](https://glosse4lenovo.lenovo.com/wiki/glosse4lenovo/view/How%20To/System%20related/How%20to%20do%20RoT%20Module%20FW%20update%20on%20ThinkSystem%20V3%20machines/)  [System%20related/](https://glosse4lenovo.lenovo.com/wiki/glosse4lenovo/view/How%20To/System%20related/How%20to%20do%20RoT%20Module%20FW%20update%20on%20ThinkSystem%20V3%20machines/)  [How%20to%20do%20RoT%20Module%20FW%20update%20on%20ThinkSystem%20V3%20machines/](https://glosse4lenovo.lenovo.com/wiki/glosse4lenovo/view/How%20To/System%20related/How%20to%20do%20RoT%20Module%20FW%20update%20on%20ThinkSystem%20V3%20machines/).
- 8. Для восстановления параметров UEFI выполните команды OneCLI. См. раздел [https://](https://pubs.lenovo.com/lxce-onecli/onecli_r_restore_command) [pubs.lenovo.com/lxce-onecli/onecli\\_r\\_restore\\_command](https://pubs.lenovo.com/lxce-onecli/onecli_r_restore_command).
- 9. Для восстановления параметров XCC выполните команды OneCLI и действия XCC. См. разделы [https://pubs.lenovo.com/lxce-onecli/onecli\\_r\\_restore\\_command](https://pubs.lenovo.com/lxce-onecli/onecli_r_restore_command) и https://pubs.lenovo.com/xcc2/NN1ia\_c [restorethexcc.html](https://pubs.lenovo.com/xcc2/NN1ia_c_restorethexcc.html).
- 10. При необходимости выполните следующее:
	- Скройте TPM. См. раздел [«Скрытие/отображение TPM» на странице 109](#page-116-0).
	- Обновите микропрограмму TPM. См. раздел [«Обновление микропрограммы TPM» на странице](#page-117-0)  [110.](#page-117-0)
	- Включите защищенную загрузку UEFI. См. раздел [«Включение защищенной загрузки UEFI» на](#page-118-0) [странице 111.](#page-118-0)

### <span id="page-116-0"></span>Скрытие/отображение TPM

Модуль TPM включен по умолчанию для шифрования передачи данных во время работы системы. При необходимости модуль TPM можно отключить с помощью Lenovo XClarity Essentials OneCLI.

Чтобы отключить модуль TPM, выполните следующие действия.

1. Загрузите и установите Lenovo XClarity Essentials OneCLI.

Чтобы загрузить Lenovo XClarity Essentials OneCLI, перейдите на следующий сайт:

<https://datacentersupport.lenovo.com/solutions/HT116433>

2. Выполните следующую команду:

OneCli.exe config set TrustedComputingGroup.HideTPMfromOS "Yes" --imm <userid>:<password>@<ip\_address> --override

где:

- $\langle$ userid>: $\langle$ password> это учетные данные, используемые для доступа к ВМС (интерфейсу Lenovo XClarity Controller) сервера. По умолчанию идентификатор пользователя — «USERID», а пароль «PASSW0RD» (цифра «0», а не большая буква «О»).
- $\langle$ ip\_address> IP-адрес BMC.

Пример:

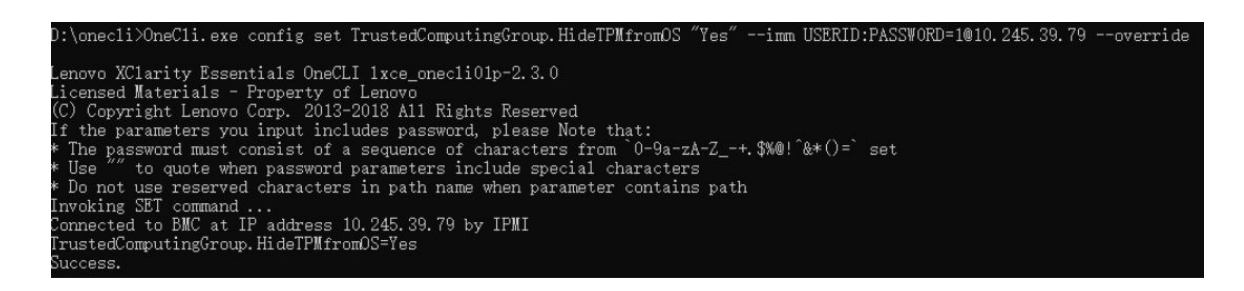

3. Перезагрузите систему.

Если требуется снова включить модуль TPM, выполните следующую команду и перезагрузите систему:

OneCli.exe config set TrustedComputingGroup.HideTPMfromOS "No" --imm <userid>:<password>@<ip\_address> --override

Пример:

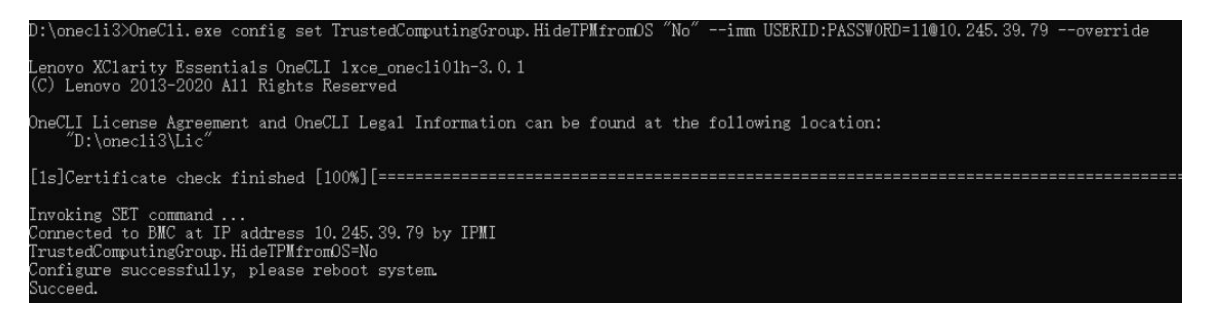

### <span id="page-117-0"></span>Обновление микропрограммы TPM

При необходимости микропрограмму TPM можно обновить с помощью Lenovo XClarity Essentials OneCLI.

Примечание: Обновление микропрограммы TPM невозможно отменить. После обновления микропрограмму TPM невозможно обновить до более ранних версий.

#### Версия микропрограммы TPM

Чтобы узнать версию микропрограммы TPM, выполните следующие действия.

В Lenovo XClarity Provisioning Manager

- 1. Запустите сервер и нажмите клавишу, указанную в инструкциях на экране, чтобы отобразить интерфейс Lenovo XClarity Provisioning Manager. (Дополнительные сведения см. в разделе «Запуск» в документации по LXPM для вашего сервера по адресу [https://pubs.lenovo.com/lxpm](https://pubs.lenovo.com/lxpm-overview/)[overview/](https://pubs.lenovo.com/lxpm-overview/).)
- 2. Если при запуске требуется ввести пароль администратора, введите его.
- 3. На странице «Настройка UEFI» выберите Системные параметры  $\rightarrow$  Безопасность  $\rightarrow$  Trusted Platform Module → ТРМ 2.0 → Версия микропрограммы ТРМ.

#### Обновление микропрограммы TPM

Чтобы обновить микропрограмму TPM, выполните следующие действия.

1. Загрузите и установите Lenovo XClarity Essentials OneCLI.

Чтобы загрузить Lenovo XClarity Essentials OneCLI, перейдите на следующий сайт:

<https://datacentersupport.lenovo.com/solutions/HT116433>

2. Выполните следующую команду:

OneCli.exe config set TrustedComputingGroup.DeviceOperation "Update to TPM 2.0 firmware version <x.x.x.x>" --bmc <userid>:<password>@<ip\_address>

где:

•  $\langle x.x.x.x \rangle$  — целевая версия ТРМ. Например, TPM 2.0 (7.2.1.0) -> TPM 2.0 (7.2.2.0):

OneCli.exe config set TrustedComputingGroup.DeviceOperation "Update to TPM 2.0 firmware version 7.2.2.0" --bmc <userid>:<password>@<ip\_address>

- $\langle$ userid>: $\langle$ password> это учетные данные, используемые для доступа к ВМС (интерфейсу Lenovo XClarity Controller) сервера. По умолчанию используется идентификатор пользователя USERID и пароль PASSW0RD (цифра «0», а не большая буква «О»).
- $\langle$ ip\_address> IP-адрес BMC

### <span id="page-118-0"></span>Включение защищенной загрузки UEFI

Если требуется, можно включить защищенную загрузку UEFI.

Существует два способа включения защищенной загрузки UEFI:

• В Lenovo XClarity Provisioning Manager

Для включения защищенной загрузки UEFI из Lenovo XClarity Provisioning Manager выполните следующие действия.

- 1. Запустите сервер и нажмите клавишу, указанную в инструкциях на экране, чтобы отобразить интерфейс Lenovo XClarity Provisioning Manager. (Дополнительные сведения см. в разделе «Запуск» в документации по LXPM для вашего сервера по адресу [https://pubs.lenovo.com/lxpm](https://pubs.lenovo.com/lxpm-overview/)[overview/](https://pubs.lenovo.com/lxpm-overview/).)
- 2. Если при запуске требуется ввести пароль администратора, введите его.
- 3. На странице настройки UEFI нажмите Системные параметры  $\rightarrow$  Безопасность  $\rightarrow$ Защищенная загрузка.
- 4. Включите защищенную загрузку и сохраните параметры.

Примечание: Если требуется отключение защищенной загрузки UEFI, в шаге 4 выберите «Отключить».

• **B Lenovo XClarity Essentials OneCLI** 

Включение защищенной загрузки UEFI из Lenovo XClarity Essentials OneCLI:

1. Загрузите и установите Lenovo XClarity Essentials OneCLI.

Чтобы загрузить Lenovo XClarity Essentials OneCLI, перейдите на следующий сайт:

<https://datacentersupport.lenovo.com/solutions/HT116433>

2. Для включения защищенной загрузки выполните следующую команду: OneCli.exe config set SecureBootConfiguration.SecureBootSetting Enabled --bmc <userid>:<password>@<ip\_ address>

где:

- <userid>:<password> это учетные данные, используемые для доступа к BMC (интерфейсу Lenovo XClarity Controller) сервера. По умолчанию идентификатор пользователя — «USERID», а пароль «PASSW0RD» (цифра «0», а не большая буква «О»).
- <ip\_address> IP-адрес BMC.

Дополнительные сведения о команде Lenovo XClarity Essentials OneCLI set см. по адресу: [https://pubs.lenovo.com/lxce-onecli/onecli\\_r\\_set\\_command](https://pubs.lenovo.com/lxce-onecli/onecli_r_set_command)

Примечание: Если требуется отключить защищенную загрузку UEFI, выполните следующую команду:

OneCli.exe config set SecureBootConfiguration.SecureBootSetting Disabled --bmc <userid>:<password>@<ip\_ address>

## Снятие материнской платы

Следуйте инструкциям в этом разделе, чтобы снять материнскую плату. Эта процедура должна выполняться квалифицированным специалистом.

### Об этой задаче

S002

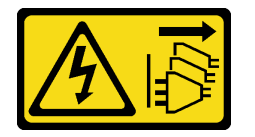

### ОСТОРОЖНО:

Кнопки питания на устройстве и блоке питания не отключают подачу тока на устройство. Кроме того, у устройства может быть несколько шнуров питания. Чтобы прекратить подачу тока на устройство, убедитесь, что все шнуры питания отсоединены от блока питания.

### Важно:

- Эта задача должна выполняться квалифицированными специалистами, сертифицированными службой Lenovo. Не пытайтесь снять или установить этот компонент, если у вас нет соответствующей квалификации или вы не прошли соответствующее обучение.
- При снятии модулей памяти укажите на каждом из них номер гнезда, снимите все модули памяти с материнской платы и положите их в стороне на антистатическую поверхность для последующей установки.
- При отключении кабелей создайте их список и запишите разъемы, к которым они подключены. Используйте эти сведения в качестве контрольного списка кабелей после установки новой материнской платы.

### Внимание:

- Прочитайте разделы [«Инструкции по установке» на странице 1](#page-8-0) и [«Контрольный список по проверке](#page-9-0)  [безопасности» на странице 2,](#page-9-0) чтобы обеспечить безопасность работы.
- Выключите сервер и периферийные устройства и отсоедините шнуры питания и все внешние кабели. См. раздел [«Выключение сервера» на странице 8.](#page-15-0)
- Если сервер находится в стойке, извлеките его оттуда. См. раздел [«Извлечение сервера из стойки»](#page-15-1) [на странице 8.](#page-15-1)
- Снимите любые блокирующие устройства, фиксирующие сервер, например замок Kensington или навесной замок.
- Положите сервер на бок кожухом вверх.

### Процедура

Шаг 1. Выполните подготовительные действия для этой задачи.

a. Запишите все сведения о конфигурации системы, такие как IP-адреса модуля Lenovo XClarity Controller, важные данные о продуктах и тип компьютера, номер модели,

серийный номер, универсальный уникальный идентификатор и дескриптор ресурса сервера.

- b. Сохраните конфигурацию системы на внешним устройстве с помощью Lenovo XClarity Essentials.
- c. Сохраните журнал событий системы на внешний носитель.
- d. Снимите кожух сервера. См. раздел [«Снятие кожуха сервера» на странице 122.](#page-129-0)
- e. Снимите лицевую панель. См. раздел [«Снятие лицевой панели» на странице 63](#page-70-0).
- f. Если применимо, снимите дисковод для оптических дисков. См. раздел [«Снятие](#page-57-0)  [дисковода для оптических дисков» на странице 50](#page-57-0).
- g. Если применимо, снимите отсек дисковода для оптических дисков. См. раздел [«Снятие](#page-63-0)  [отсека дисковода для оптических дисков» на странице 56](#page-63-0).
- h. Снимите планку для отсека. См. шаг 3 в разделе [«Снятие кожуха сервера» на странице](#page-129-0) [122](#page-129-0).
- i. Снимите датчик вмешательства. См. раздел [«Снятие датчика вмешательства» на](#page-79-0)  [странице 72](#page-79-0).
- j. Если применимо, снимите отсек для диска (отсек 3). См. раздел [«Снятие отсека для диска](#page-53-0)  [\(отсек 3\)» на странице 46](#page-53-0).
- k. Снимите задний вентилятор компьютера. См. раздел [«Снятие вентиляторов \(переднего и](#page-66-0)  [заднего\)» на странице 59](#page-66-0).
- l. Снимите модуль радиатора и вентилятора. См. раздел [«Снятие модуля радиатора и](#page-73-0) [вентилятора \(только для квалифицированных специалистов\)» на странице 66.](#page-73-0)
- m. Снимите адаптер загрузки M.2. См. раздел [«Снятие адаптера загрузки M.2» на странице](#page-83-0)  [76.](#page-83-0)
- n. Снимите адаптеры PCIe. См. раздел [«Снятие адаптера PCIe» на странице 91.](#page-98-0)
- o. Снимите модули памяти. См. раздел [«Снятие модуля памяти» на странице 84](#page-91-0).
- p. Снимите процессор. См. раздел [«Снятие процессора \(только для квалифицированных](#page-108-0)  [специалистов\)» на странице 101.](#page-108-0)
- q. Снимите модуль безопасности микропрограммы и RoT. См. раздел [«Снятие модуля](#page-113-0) [безопасности микропрограммы и RoT» на странице 106.](#page-113-0)
- Шаг 2. Снимите переднюю скобу ввода-вывода.
	- a. Открутите винт, фиксирующий переднюю скобу ввода-вывода на раме.

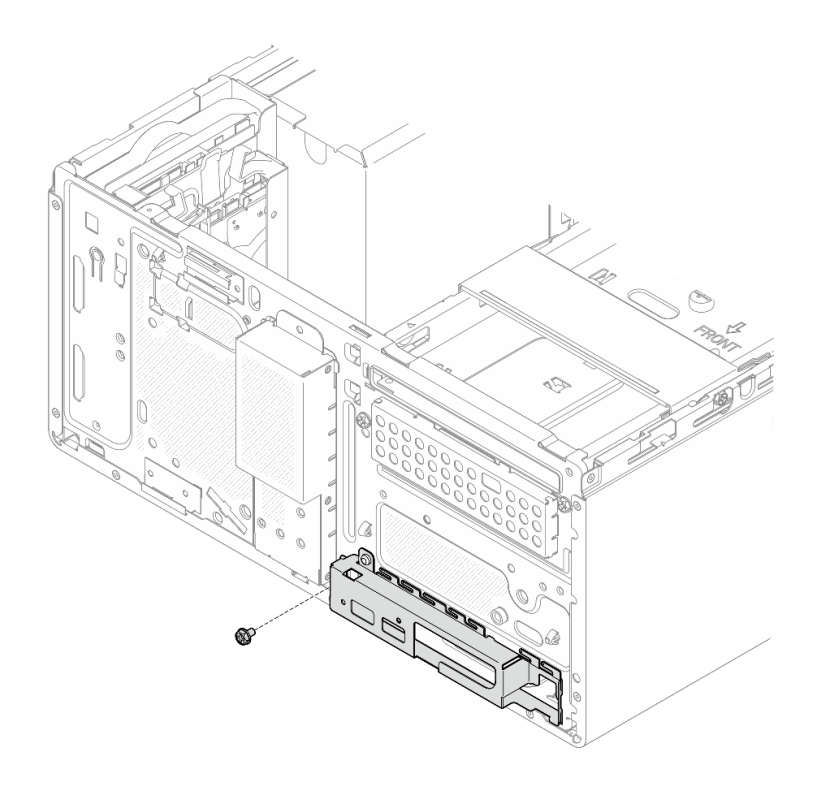

Рис. 94. Снятие винта, фиксирующего переднюю скобу ввода-вывода на раме

- b. Поверните левую сторону передней скобы ввода-вывода в направлении от рамы.
- c. Снимите переднюю скобу ввода-вывода с рамы.

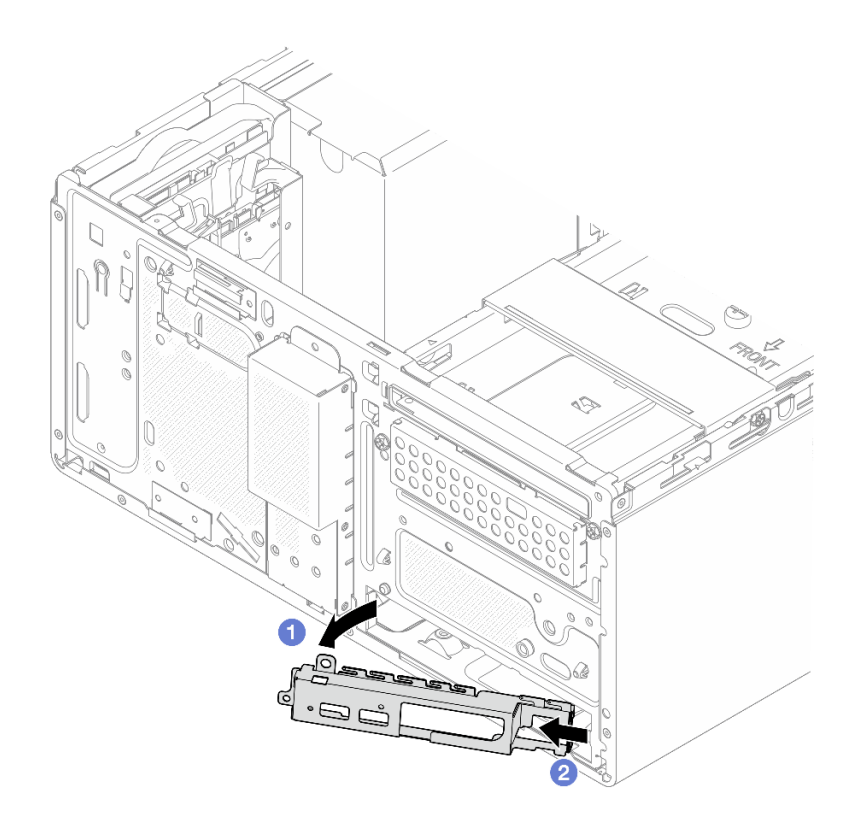

Рис. 95. Снятие передней скобы ввода-вывода с рамы

Шаг 3. Отключите все кабели, подключенные к материнской плате.

Внимание: Предварительно откройте все защелки, кабельные зажимы, язычки или замки на кабельных разъемах. Если перед отключением кабелей этого не сделать, кабельные разъемы на материнской плате будут повреждены. При любом повреждении кабельных разъемов может потребоваться замена материнской платы.

Шаг 4. Открутите девять винтов, которыми крепится материнская плата, в последовательности, показанной на рисунке ниже. Сохраните винты для использования в будущем.

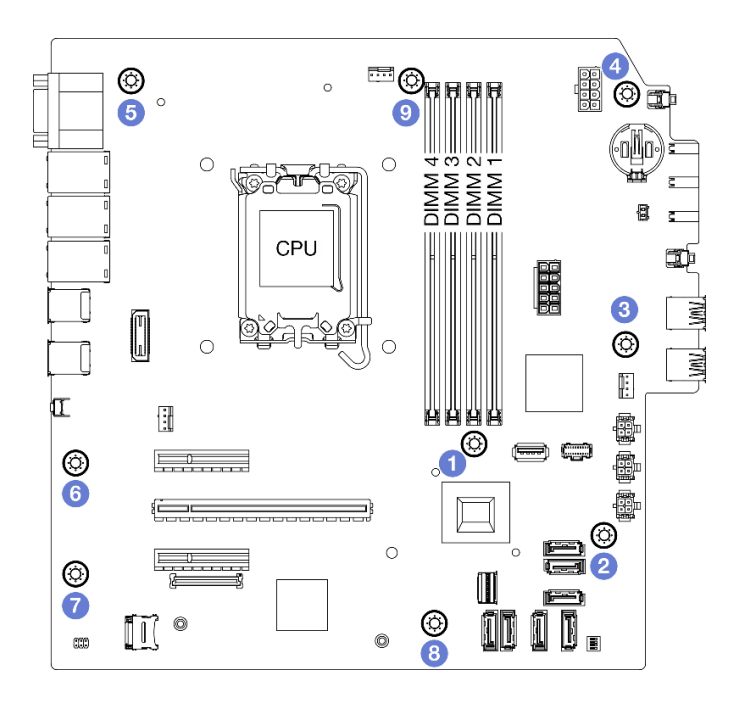

Рис. 96. Последовательность снятия винтов с материнской платы

- Шаг 5. Снимите материнскую плату с рамы.
	- a. Сдвиньте материнскую плату к лицевой панели сервера, чтобы освободить разъем последовательного порта от рамы.
	- b. Аккуратно возьмитесь за края материнской платы, наклоните ее и снимите с рамы.

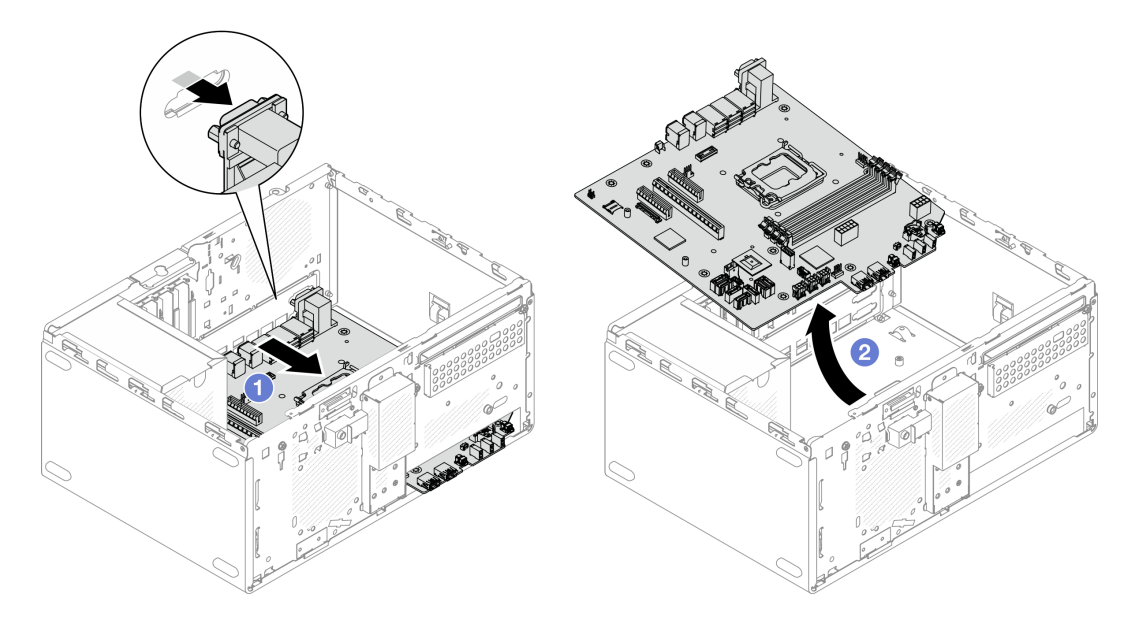

Рис. 97. Снятие материнской платы с рамы

### После завершения

• При необходимости вернуть компонент или дополнительное устройство следуйте всем инструкциям по упаковке и используйте для отправки предоставленный упаковочный материал.

Важно: Прежде чем возвращать материнскую плату, не забудьте установить кожухи на гнезда CRU с новой материнской платы. Чтобы заменить кожух гнезда CRU, выполните следующие действия.

- 1. Снимите кожух гнезда с блока гнезда CRU на новой материнской плате и правильно расположите его над блоком гнезда CRU на извлеченной материнской плате.
- 2. Аккуратно нажмите на язычки кожуха гнезда, чтобы установить его в блоке гнезда CRU. Нажимайте на края, чтобы не повредить контакты гнезда. Как только кожух гнезда встанет на место, вы услышите щелчок.
- 3. Убедитесь, что кожух гнезда надежно зафиксирован в блоке гнезда CRU.
- Если компонент планируется утилизировать, сведения об утилизации см. в разделе «Разборка материнской платы для утилизации» в Руководстве пользователя.

## Установка материнской платы

Следуйте инструкциям в этом разделе, чтобы установить материнскую плату. Эта процедура должна выполняться квалифицированным специалистом.

### Об этой задаче

S002

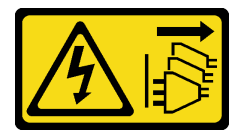

### ОСТОРОЖНО:

Кнопки питания на устройстве и блоке питания не отключают подачу тока на устройство. Кроме того, у устройства может быть несколько шнуров питания. Чтобы прекратить подачу тока на устройство, убедитесь, что все шнуры питания отсоединены от блока питания.

### Внимание:

- Прочитайте разделы [«Инструкции по установке» на странице 1](#page-8-0) и [«Контрольный список по проверке](#page-9-0) [безопасности» на странице 2,](#page-9-0) чтобы обеспечить безопасность работы.
- Коснитесь антистатической упаковкой, в которой находится диск, любой неокрашенной металлической поверхности на сервере, а затем извлеките диск из упаковки и разместите его на антистатической поверхности.

Загрузка микропрограммы и драйвера: после замены компонента, возможно, потребуется обновить микропрограмму или драйвер.

- Чтобы получить доступ к последним обновлениям микропрограммы и драйверов вашего сервера, перейдите по ссылке [https://datacentersupport.lenovo.com/tw/en/products/servers/thinksystem/st50v3/](https://datacentersupport.lenovo.com/tw/en/products/servers/thinksystem/st50v3/7df3/downloads/driver-list/) [7df3/downloads/driver-list/](https://datacentersupport.lenovo.com/tw/en/products/servers/thinksystem/st50v3/7df3/downloads/driver-list/).
- Дополнительные сведения об инструментах обновления микропрограммы см. в разделе «Обновление микропрограммы» в Руководстве пользователя или Руководстве по настройке системы.

### Процедура

Шаг 1. Установите материнскую плату.

- a. Наклоните материнскую плату и совместите ее разъемы с соответствующим отверстием на лицевой панели рамы. Затем аккуратно опустите материнскую плату в раму и вставьте разъемы в отверстие на лицевой панели рамы.
- b. Сдвиньте материнскую плату в направлении задней части рамы до фиксации.

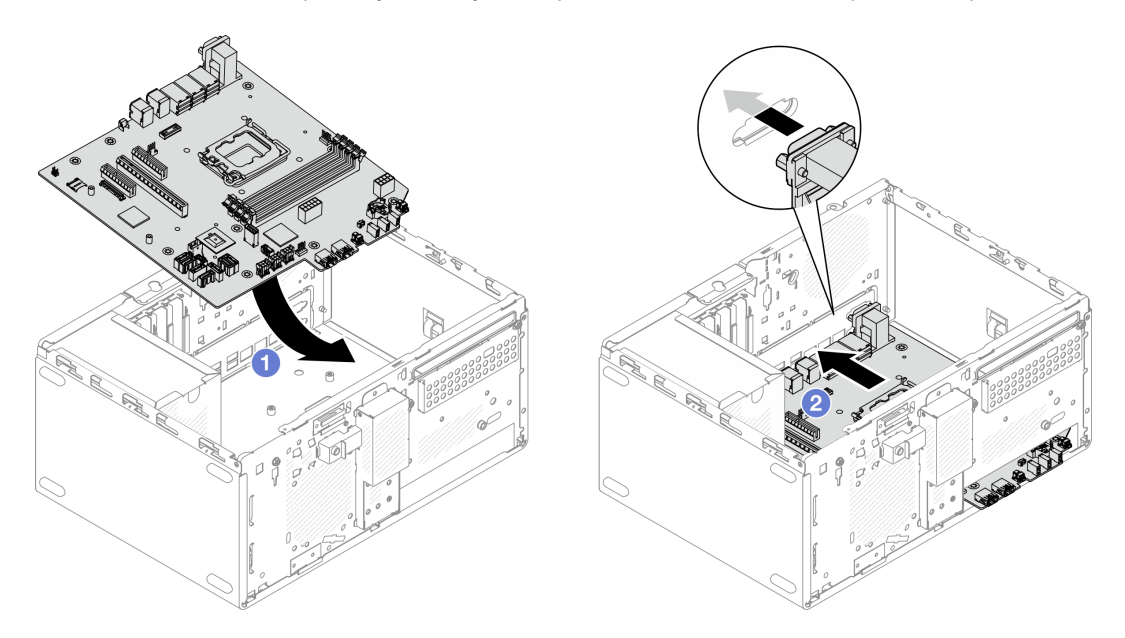

Рис. 98. Установка материнской платы в раму

Шаг 2. Прикрепите материнскую плату к раме девятью винтами в последовательности, показанной на рисунке ниже.

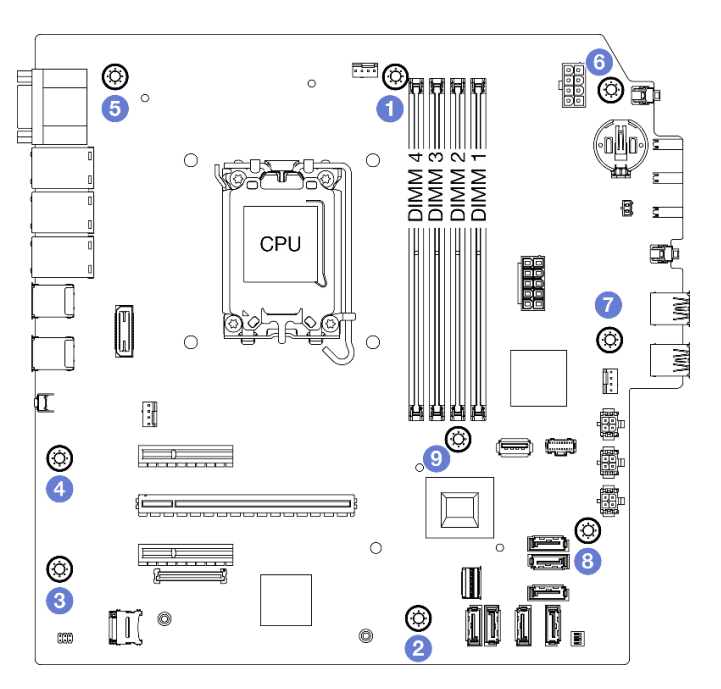

Рис. 99. Установка материнской платы в раму

### После завершения

Примечание: Убедитесь, что на материнской плате установлена батарейка CMOS. См. раздел [«Установка батарейки CMOS \(CR2032\)» на странице 16.](#page-23-0)

- 1. Установите переднюю скобу ввода-вывода.
	- a. С правой стороны передней скобы ввода-вывода есть небольшой язычок. Вставьте его за гнездо передней скобы ввода-вывода на раме.
	- b. Совместите направляющее отверстие и отверстие для винта на передней скобу вводавывода с направляющим штырьком и отверстием для винта на раме. Затем установите переднюю скобу ввода-вывода на раму.

Примечание: Убедитесь, что небольшой язычок с правой стороны передней скобы вводавывода находится за рамой.

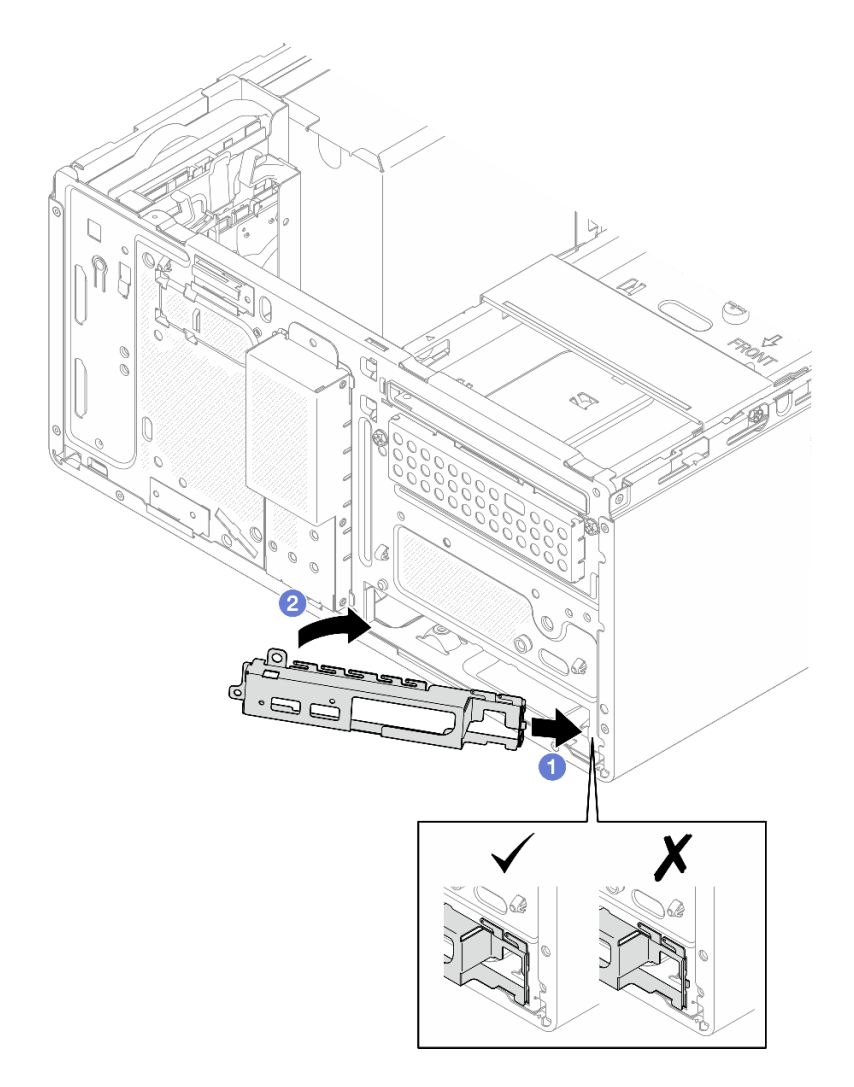

Рис. 100. Установка передней скобы ввода-вывода на раму

c. Затяните винт, чтобы зафиксировать переднюю скобу ввода-вывода на раме.

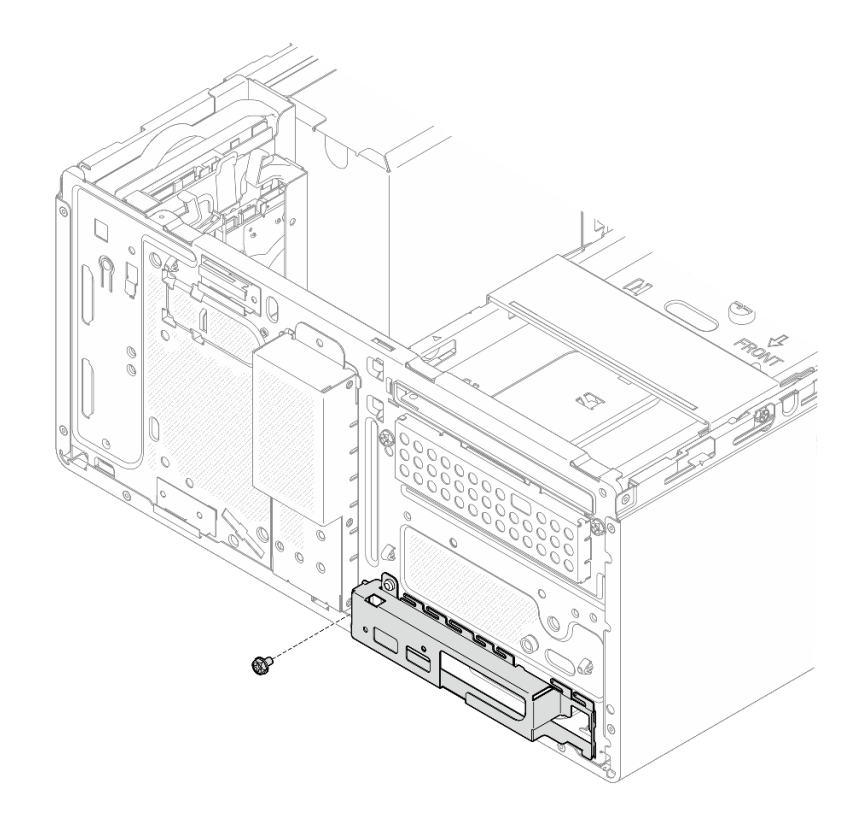

Рис. 101. Фиксация передней скобы ввода-вывода на раме

- 2. Подключите все необходимые кабели к тем же разъемам на новой материнской плате, что и на неисправной материнской плате.
- 3. Установите модуль безопасности микропрограммы и RoT. См. раздел [«Установка модуля](#page-114-0)  [безопасности микропрограммы и RoT» на странице 107.](#page-114-0)
- 4. Установите процессор. См. раздел [«Установка процессора \(только для квалифицированных](#page-110-0)  [специалистов\)» на странице 103.](#page-110-0)
- 5. Установите модуль памяти. См. раздел [«Установка модуля памяти» на странице 87.](#page-94-0)
- 6. Установите адаптер PCIe. См. раздел [«Установка адаптера PCIe» на странице 93](#page-100-0).
- 7. Установка адаптера загрузки M.2. См. раздел [«Установка адаптера загрузки M.2» на странице 77.](#page-84-0)
- 8. Установите радиатор и модуль вентиляторов. См. раздел [«Установка модуля радиатора и](#page-76-0) [вентилятора \(только для квалифицированных специалистов\)» на странице 69.](#page-76-0)
- 9. Установите задний вентилятор компьютера. См. раздел [«Установка вентиляторов \(переднего и](#page-68-0) [заднего\)» на странице 61](#page-68-0).
- 10. Если применимо, установите отсек для диска (отсек 3). См. раздел [«Установка отсека для диска](#page-55-0) [\(отсек 3\)» на странице 48](#page-55-0).
- 11. Установите датчик вмешательства. См. раздел [«Установка датчика вмешательства» на странице](#page-81-0)  [74.](#page-81-0)
- 12. Установите планку для отсека. См. шаг 3 в разделе [«Установка кожуха сервера» на странице 125](#page-132-0).
- 13. Если применимо, установите отсек дисковода для оптических дисков. См. раздел [«Установка](#page-64-0) [отсека дисковода для оптических дисков» на странице 57](#page-64-0).
- 14. Если применимо, установите дисковод для оптических дисков. См. раздел [«Установка дисковода](#page-59-0) [для оптических дисков» на странице 52](#page-59-0).
- 15. Установите лицевую панель. См. раздел [«Установка лицевой панели» на странице 64.](#page-71-0)
- 16. Установите кожух сервера. См. раздел [«Установка кожуха сервера» на странице 125](#page-132-0).
- 17. Завершите замену компонентов. См. раздел [«Завершение замены компонентов» на странице 127.](#page-134-0)
- 18. Обновите важные сведения о продукте (VPD). См. раздел [«Обновление важных сведений о](#page-128-0)  [продукте \(VPD\)» на странице 121.](#page-128-0) Тип и серийный номер компьютера можно найти на идентификационной этикетке (см. раздел «Идентификация сервера и доступ к Lenovo XClarity Controller» в Руководстве пользователя или Руководстве по настройке системы).
- 19. Если требуется, включите защищенную загрузку UEFI. См. раздел [«Включение защищенной](#page-118-0) [загрузки UEFI» на странице 111.](#page-118-0)

### <span id="page-128-0"></span>Обновление важных сведений о продукте (VPD)

Воспользуйтесь информацией из этого раздела, чтобы обновить важные сведения о продукте (VPD).

- (Обязательно) Тип компьютера
- (Обязательно) Серийный номер
- (Необязательно) Дескриптор ресурса
- (Необязательно) UUID

#### Рекомендуемые инструменты:

- Lenovo XClarity Provisioning Manager
- Команды Lenovo XClarity Essentials OneCLI

#### Использование Lenovo XClarity Provisioning Manager

#### Шаги:

- 1. Запустите сервер и нажмите клавишу в соответствии с инструкциями на экране. Отобразится интерфейс Lenovo XClarity Provisioning Manager по умолчанию.
- 2. Выберите Сводка данных о системе. Откроется страница «Сведения о системе».
- 3. Нажмите Обновить VPD и следуйте инструкциям на экране, чтобы обновить VPD.

### С помощью команд Lenovo XClarity Essentials OneCLI

- Обновление типа компьютера onecli config set SYSTEM\_PROD\_DATA.SysInfoProdName <m/t\_model> [access\_method]
- Обновление серийного номера onecli config set SYSTEM\_PROD\_DATA.SysInfoSerialNum <s/n> [access\_method]
- Обновление модели системы onecli config set SYSTEM\_PROD\_DATA.SysInfoProdIdentifier <system model> [access\_method] onecli config set SYSTEM\_PROD\_DATA.SysInfoProdIdentifierEx <system model> --override [access\_method]
- Обновление дескриптора ресурса onecli config set SYSTEM\_PROD\_DATA.SysEncloseAssetTag <asset\_tag> [access\_method]

#### • Обновление UUID onecli config createuuid SYSTEM\_PROD\_DATA.SysInfoUUID [access\_method]

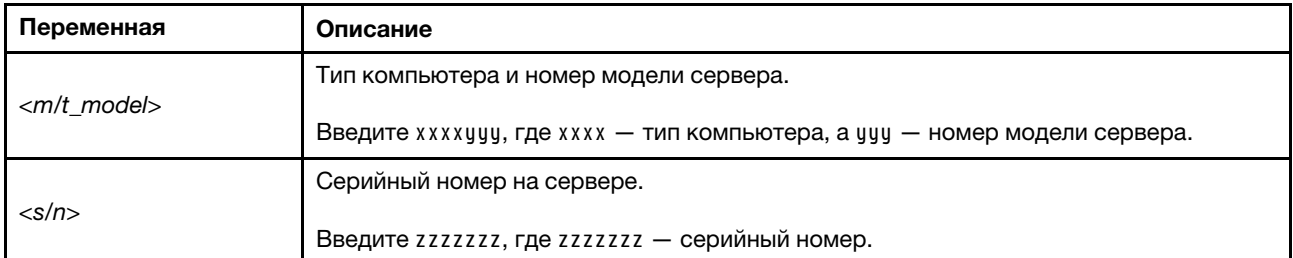

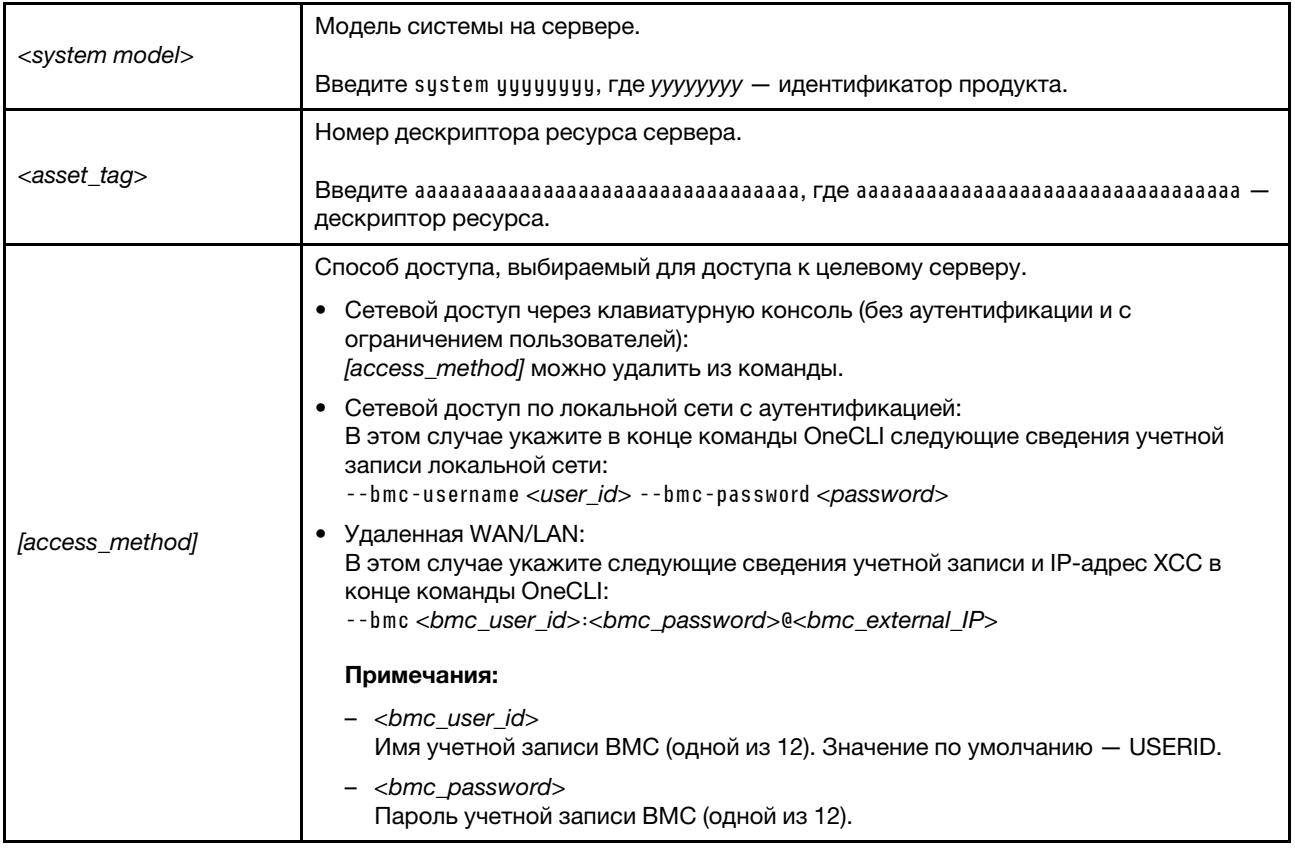

# Замена кожуха сервера

Следуйте инструкциям в этом разделе, чтобы снять и установить кожух сервера.

# <span id="page-129-0"></span>Снятие кожуха сервера

Следуйте инструкциям в этом разделе, чтобы снять кожух сервера.

### Об этой задаче

S002

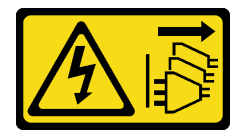

### ОСТОРОЖНО:

Кнопки питания на устройстве и блоке питания не отключают подачу тока на устройство. Кроме того, у устройства может быть несколько шнуров питания. Чтобы прекратить подачу тока на устройство, убедитесь, что все шнуры питания отсоединены от блока питания.

S014

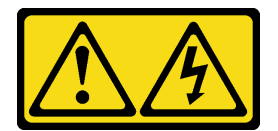

### ОСТОРОЖНО:

Могут присутствовать опасное напряжение, сильный ток и значительная энергия. Если устройство снабжено этикеткой, снимать кожух может только специалист по техническому обслуживанию.

S033

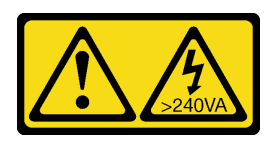

#### ОСТОРОЖНО:

Опасная энергия. Электрическое напряжение при закорачивании металлическим предметом может вызвать нагрев, который может привести к разбрызгиванию металла и (или) ожогам.

#### Внимание:

- Прочитайте разделы [«Инструкции по установке» на странице 1](#page-8-0) и [«Контрольный список по проверке](#page-9-0) [безопасности» на странице 2,](#page-9-0) чтобы обеспечить безопасность работы.
- Выключите сервер и периферийные устройства и отсоедините шнуры питания и все внешние кабели. См. раздел [«Выключение сервера» на странице 8](#page-15-0).
- Если сервер находится в стойке, извлеките его оттуда. См. раздел «Извлечение сервера из стойки» [на странице 8](#page-15-1).
- Снимите любые блокирующие устройства, фиксирующие сервер, например замок Kensington или навесной замок.
- Положите сервер на бок кожухом вверх.

### Процедура

- Шаг 1. Открутите отверткой два винта, которыми кожух сервера крепится к раме.
- Шаг 2. Отодвиньте кожух сервера от лицевой панели и снимите его с рамы. Сохраните винты для использования при установке кожуха сервера на место.

#### Внимание:

- Радиаторы и процессор могут быть очень горячими. Во избежание ожогов подождите несколько минут после выключения сервера, прежде чем снимать его кожух.
- Чтобы обеспечить надлежащее охлаждение, всегда устанавливайте кожух сервера, прежде чем включать сервер. Эксплуатация сервера без должным образом установленного кожуха может привести к повреждению компонентов сервера.

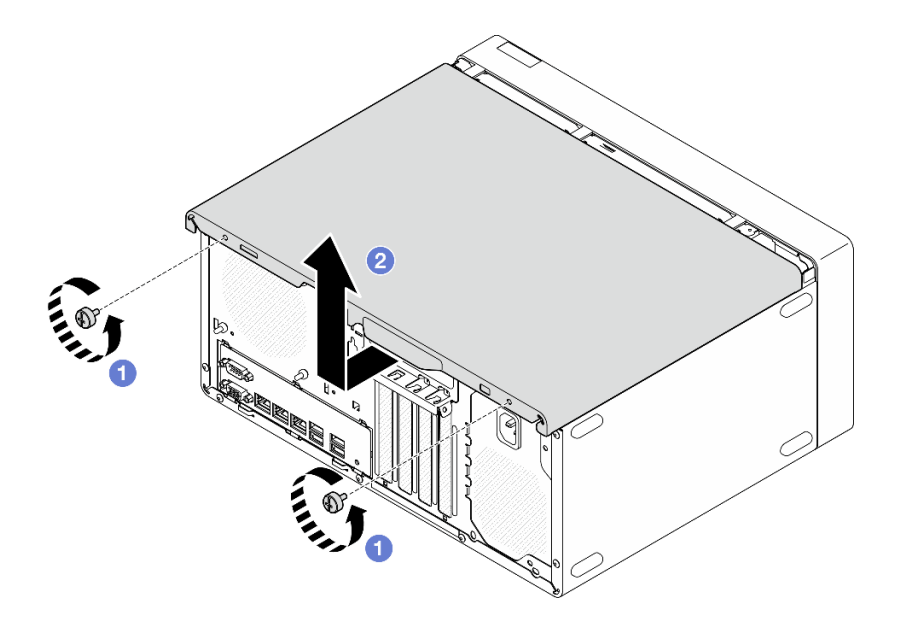

Рис. 102. Снятие кожуха сервера

- Шаг 3. (Необязательно) Снимите планку для отсека. Сначала снимите отсек дисковода для оптических дисков (см. раздел [«Снятие отсека дисковода для оптических дисков» на](#page-63-0)  [странице 56](#page-63-0)), а затем переходите к следующим действиям.
	- a. Нажмите на защелку на планке для отсека, чтобы планка отсоединилась от рамы.
	- **b.** Поверните планку для отсека и снимите ее с рамы.

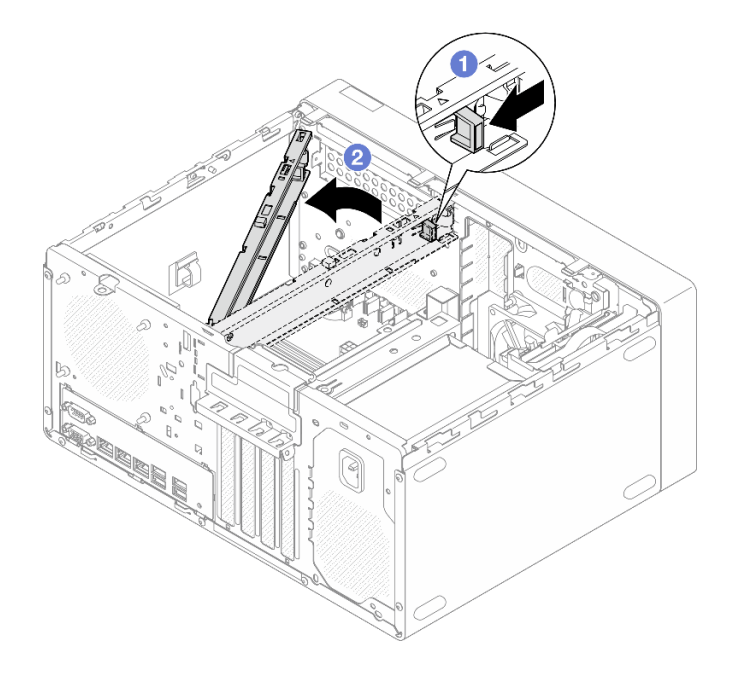

Рис. 103. Снятие планки для отсека

### После завершения

- 1. Установите сменный модуль. См. раздел [«Установка кожуха сервера» на странице 125](#page-132-0).
- 2. При необходимости вернуть компонент или дополнительное устройство следуйте всем инструкциям по упаковке и используйте для отправки предоставленный упаковочный материал.

# <span id="page-132-0"></span>Установка кожуха сервера

Следуйте инструкциям в этом разделе, чтобы установить кожух сервера.

### Об этой задаче

S002

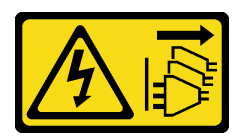

### ОСТОРОЖНО:

Кнопки питания на устройстве и блоке питания не отключают подачу тока на устройство. Кроме того, у устройства может быть несколько шнуров питания. Чтобы прекратить подачу тока на устройство, убедитесь, что все шнуры питания отсоединены от блока питания.

S014

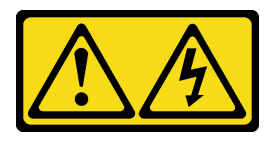

### ОСТОРОЖНО:

Могут присутствовать опасное напряжение, сильный ток и значительная энергия. Если устройство снабжено этикеткой, снимать кожух может только специалист по техническому обслуживанию.

S033

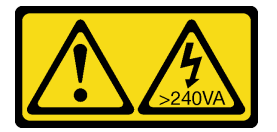

### ОСТОРОЖНО:

Опасная энергия. Электрическое напряжение при закорачивании металлическим предметом может вызвать нагрев, который может привести к разбрызгиванию металла и (или) ожогам.

#### Внимание:

- Прочитайте разделы [«Инструкции по установке» на странице 1](#page-8-0) и [«Контрольный список по проверке](#page-9-0) [безопасности» на странице 2,](#page-9-0) чтобы обеспечить безопасность работы.
- Убедитесь, что все адаптеры и другие компоненты установлены правильно и в сервере не осталось никаких инструментов и деталей.
- Убедитесь в правильности прокладки всех внутренних кабелей (дополнительные сведения см. в разделе [Глава 2 «Прокладка внутренних кабелей» на странице 129](#page-136-0)).
- При установке нового кожуха сервера сначала прикрепите к внутренней стороне кожуха наклейку для обслуживания системы (если необходимо).

Примечание: Новый кожух сервера поставляется без прикрепленной наклейки для обслуживания системы. Если такая наклейка требуется, закажите ее вместе с новым кожухом сервера. Наклейка для обслуживания системы поставляется бесплатно.

### Процедура

- Шаг 1. (Необязательно) Установите планку для отсека.
	- a. Вставьте язычки на планке для отсека в отверстия с задней стороны рамы.
	- b. Совместите язычки на другом конце планки для отсека с отверстиями на лицевой стороне рамы и поверните планку в направлении лицевой стороны рамы, чтобы зафиксировать ее.

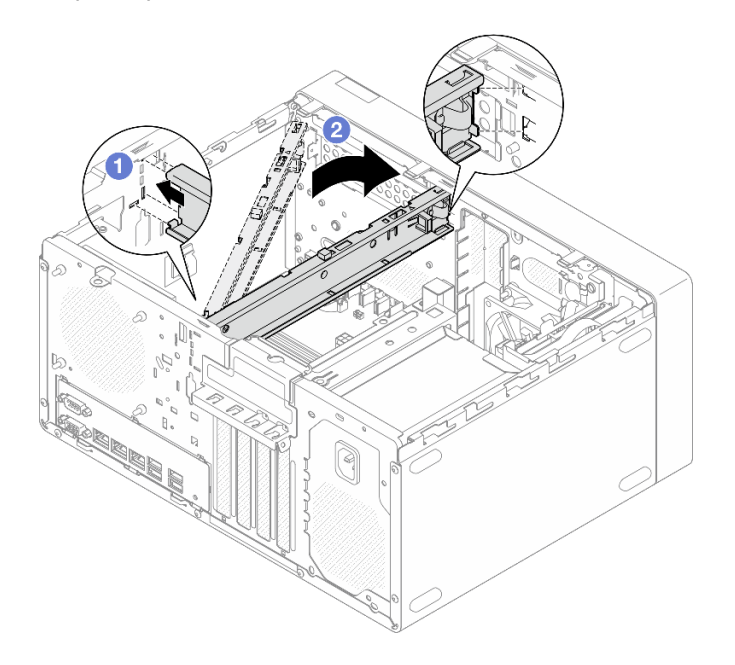

Рис. 104. Установка планки для отсека

- Шаг 2. Установите кожух сервера.
	- a. Совместите кожух сервера с отверстиями на боковой стороне рамы. Убедитесь, что все язычки на кожухе правильно совместились с рамой, а затем сдвиньте кожух в направлении лицевой панели до щелчка.
	- b. <sup>•</sup> Закрутите отверткой два винта, чтобы прикрепить кожух к раме.

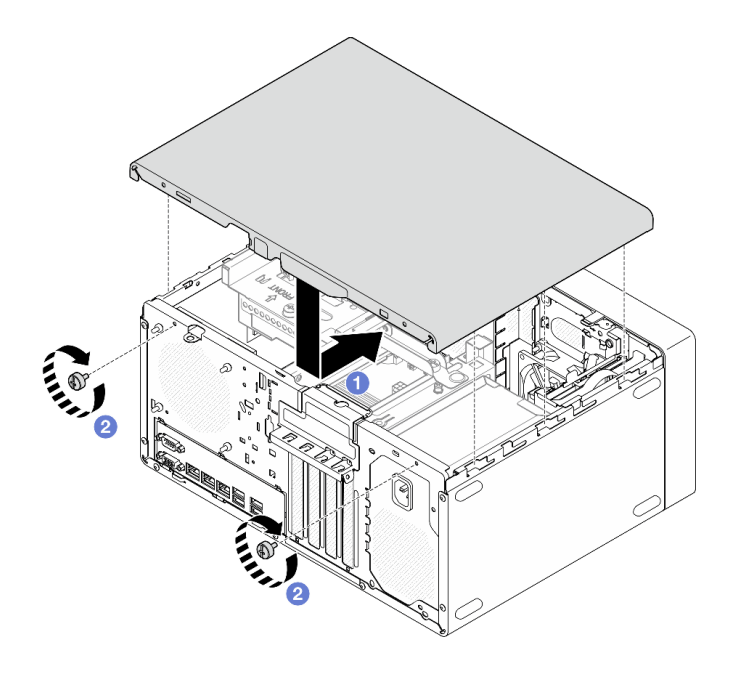

Рис. 105. Установка кожуха сервера

### После завершения

<span id="page-134-0"></span>Завершите замену компонентов. См. раздел [«Завершение замены компонентов» на странице 127.](#page-134-0)

### Завершение замены компонентов

Просмотрите контрольный список, чтобы завершить замену компонентов.

Чтобы завершить замену компонентов, выполните указанные ниже действия.

- 1. Убедитесь, что все компоненты установлены правильно и в сервере не оставлены никакие инструменты и винты.
- 2. Убедитесь, что на материнской плате установлена батарейка CMOS, см. раздел [«Установка](#page-23-0) [батарейки CMOS \(CR2032\)» на странице 16.](#page-23-0)
- 3. Правильно проложите и закрепите кабели в сервере. Сверьтесь с информацией о подключении и прокладке кабелей для каждого компонента.
- 4. Установите кожух сервера. См. раздел [«Установка кожуха сервера» на странице 125](#page-132-0).
- 5. Подключите шнуры питания и все отключенные кабели.

Примечание: Во избежание повреждения компонентов подключите все остальные кабели, прежде чем подключать шнуры питания.

- 6. Включите сервер и все периферийные устройства. См. раздел [«Включение сервера» на странице](#page-15-2) [8](#page-15-2).
- 7. Обновите конфигурацию сервера.
	- Загрузите и установите последние драйверы устройства: <http://datacentersupport.lenovo.com>.
	- Обновите микропрограмму системы. См. раздел «Обновление микропрограммы» в Руководстве пользователя или Руководстве по настройке системы.
	- Обновите конфигурацию UEFI. См. раздел <https://pubs.lenovo.com/uefi-overview/>.

• Перенастройте массивы дисков, если вы установили или извлекли оперативно заменяемый диск или адаптер RAID. Документацию к LXPM, соответствующую вашему серверу, можно найти по адресу <https://pubs.lenovo.com/lxpm-overview/>.

# <span id="page-136-0"></span>Глава 2. Прокладка внутренних кабелей

Некоторые компоненты сервера поставляются с внутренними кабелями, предназначенными для определенных разъемов.

#### Инструкции по прокладке кабелей

Прежде чем подключать эти кабели, внимательно ознакомьтесь с инструкциями:

- Перед подключением и отключением внутренних кабелей необходимо выключить сервер.
- Дополнительные инструкции по прокладке кабелей см. в документации к дополнительным устройствам.
- Чтобы найти соответствующие разъемы, воспользуйтесь напечатанными на кабелях идентификаторами.
- Убедитесь, что кабель не зажимается, не проходит поверх разъемов и не закрывает никакие компоненты на материнской плате.

Примечание: При отключении кабелей от материнской платы откройте все защелки, язычки или замки на кабельных разъемах. Если перед отключением кабелей этого не сделать, кабельные гнезда на материнской плате будут повреждены, поскольку они очень хрупкие. При любом повреждении гнезд кабеля может потребоваться замена материнской платы.

Рис. 106. Нажатие на язычок для отсоединения разъема

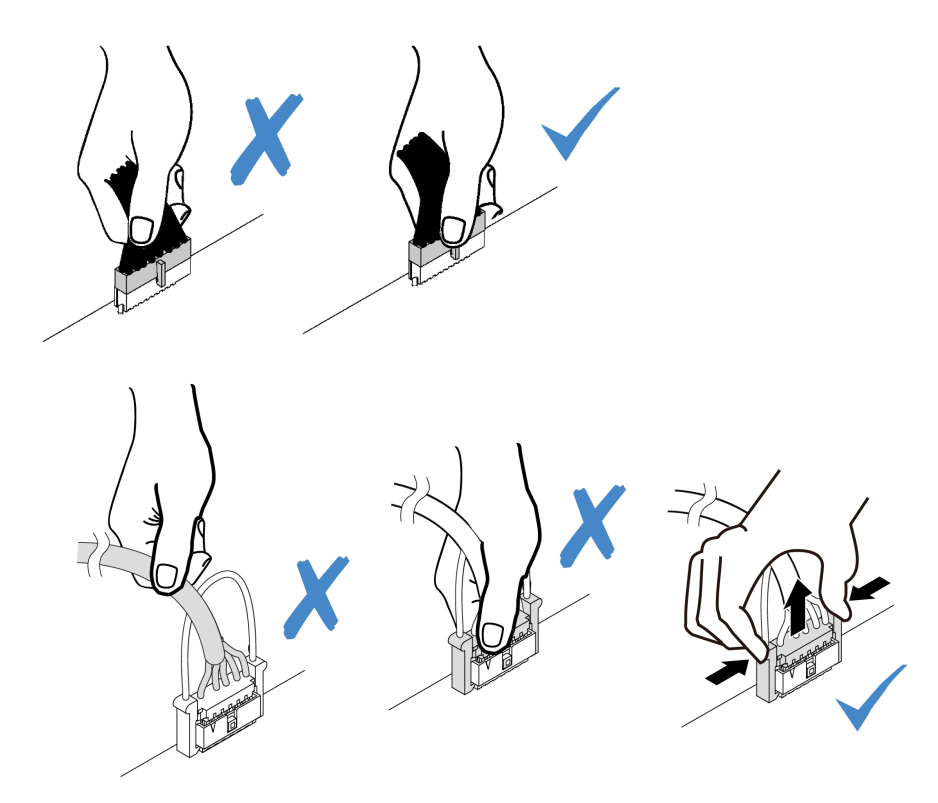

Рис. 107. Нажатие на язычки с двух сторон с целью отсоединения разъема

## <span id="page-137-0"></span>Разъемы материнской платы для прокладки кабелей

На следующих рисунках показаны внутренние разъемы на материнской плате, предназначенные для прокладки внутренних кабелей.

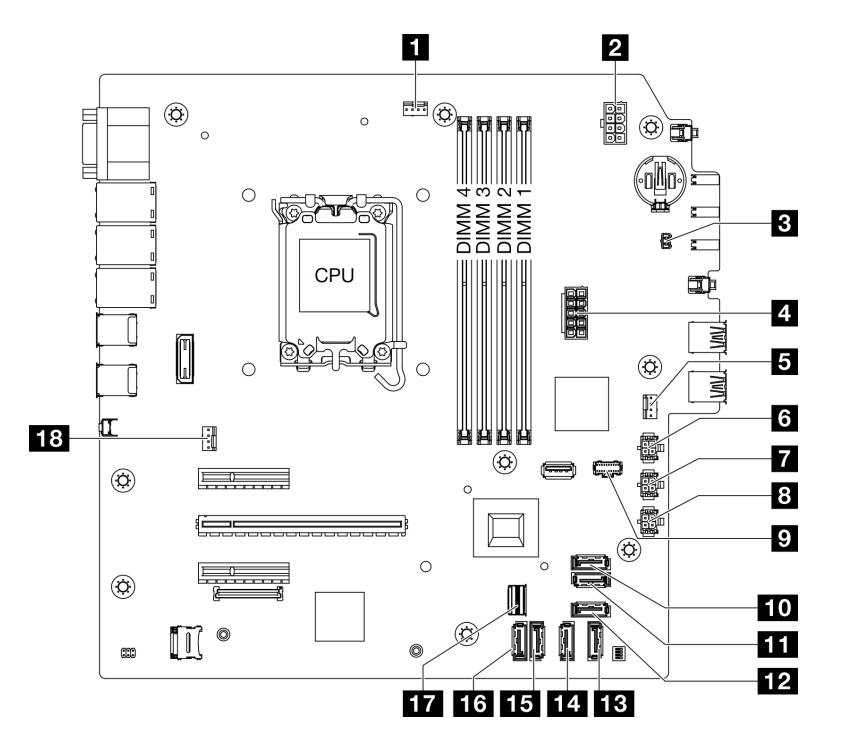

Рис. 108. Разъемы материнской платы

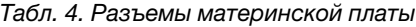

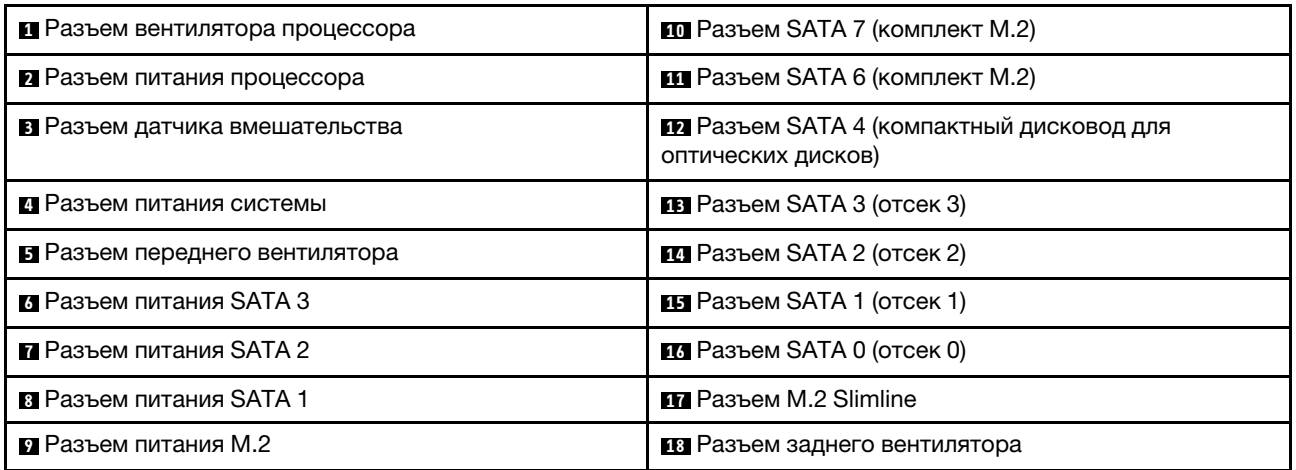

# Прокладка кабелей для отсеков для дисков 0 и 1

В этом разделе приведены инструкции по прокладке кабелей для дисков в отсеке 0 и отсеке 1.

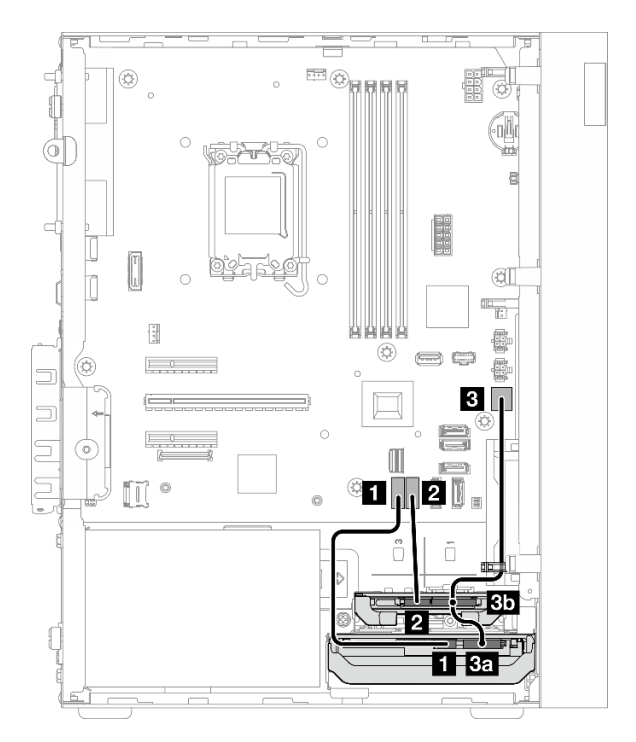

Рис. 109. Прокладка кабелей для отсеков для дисков 0 и 1

Табл. 5. Прокладка кабелей для отсеков для дисков 0 и 1

| От                                                                               | К (материнская плата)          | Кабель                                               |
|----------------------------------------------------------------------------------|--------------------------------|------------------------------------------------------|
| В Разъем для сигнального кабеля<br>диска в отсеке 0                              | <b>П</b> Разъем SATA 0         | 7pin SATA to 7pin RA SATA cable,<br>$185 \text{ mm}$ |
| <b>• Разъем для сигнального кабеля</b><br>диска в отсеке 1                       | <b>и</b> Разъем SATA 1         | 7pin SATA to 7pin RA SATA cable,<br>$185 \text{ mm}$ |
| ва Разъем питания диска в отсеке<br>въ Разъем питания диска в отсеке             | <b>В Разъем питания SATA 1</b> | 4pin power cable, 300 mm/80 mm                       |
| Примечание: Если диск не установлен в отсек 1, разъем кабеля 3b не используется. |                                |                                                      |

# Прокладка кабелей для отсека для дисков 2

В этом разделе приведены инструкции по прокладке кабелей для диска в отсеке 2.

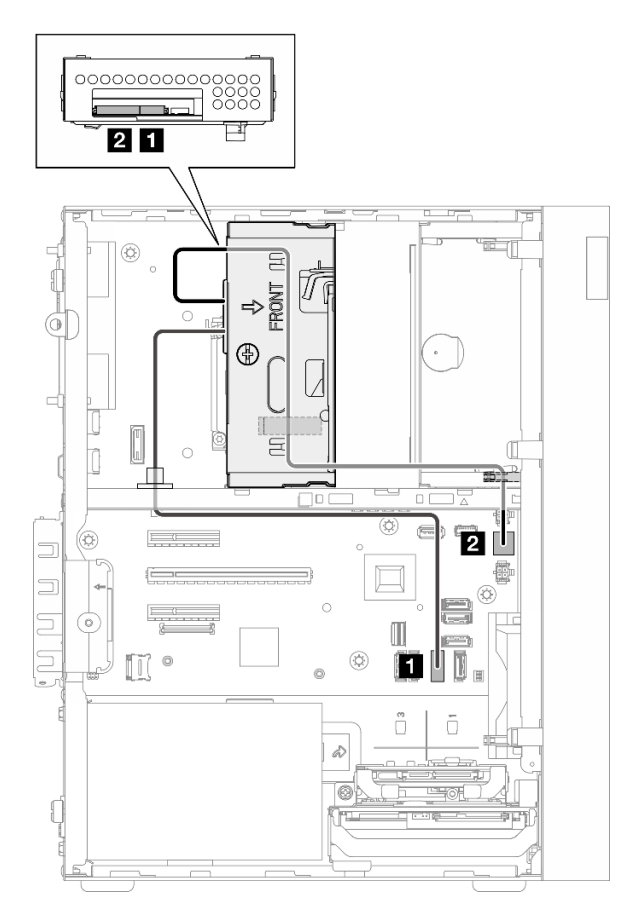

Рис. 110. Прокладка кабелей для отсека для дисков 2

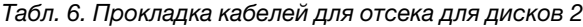

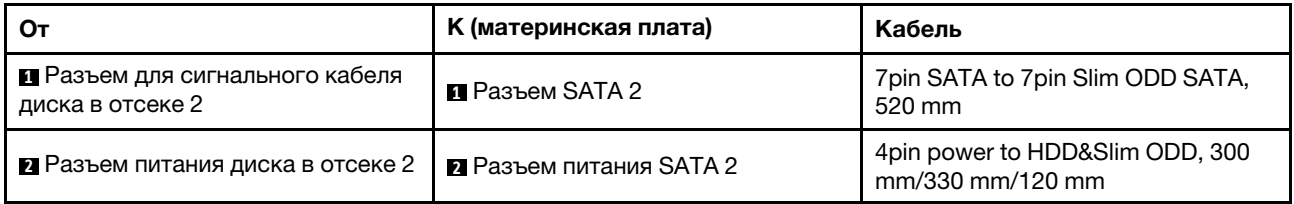

# Прокладка кабелей для отсека для дисков 3

В этом разделе приведены инструкции по прокладке кабелей для диска в отсеке 3.

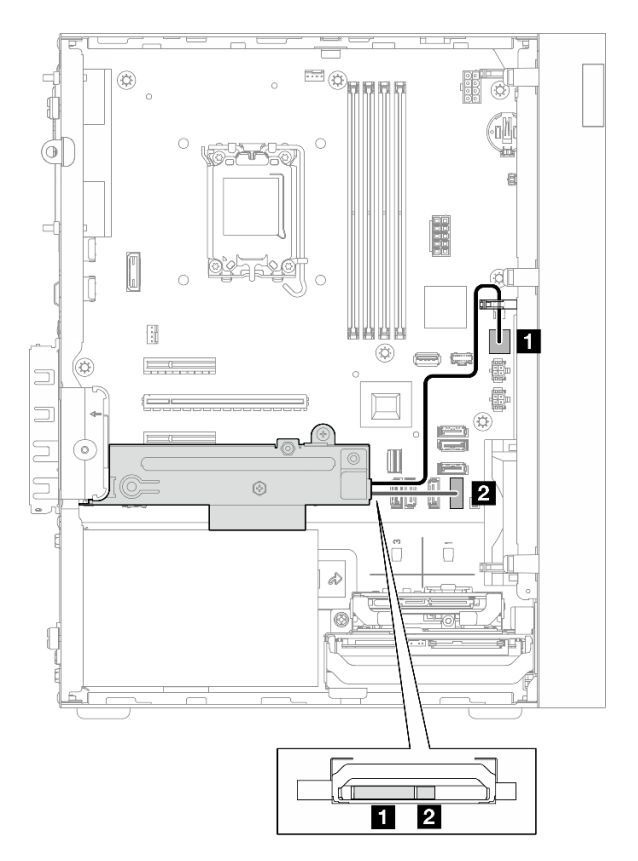

Рис. 111. Прокладка кабелей для отсека для дисков 3

Табл. 7. Прокладка кабелей для отсека для дисков 3

| От                                                  | К (материнская плата)                | Кабель                                     |
|-----------------------------------------------------|--------------------------------------|--------------------------------------------|
| • Разъем питания диска в отсеке 3                   | $\blacksquare$ Разъем питания SATA 3 | 4pin power cable, 380 mm                   |
| • Разъем для сигнального кабеля<br>диска в отсеке 3 | <b>• В</b> Разъем SATA 3             | 7pin SATA to 7pin RA SATA cable,<br>185 mm |

# Прокладка кабелей для дисковода для оптических дисков

В этом разделе приведены инструкции по прокладке кабелей для дисковода для оптических дисков (ODD).

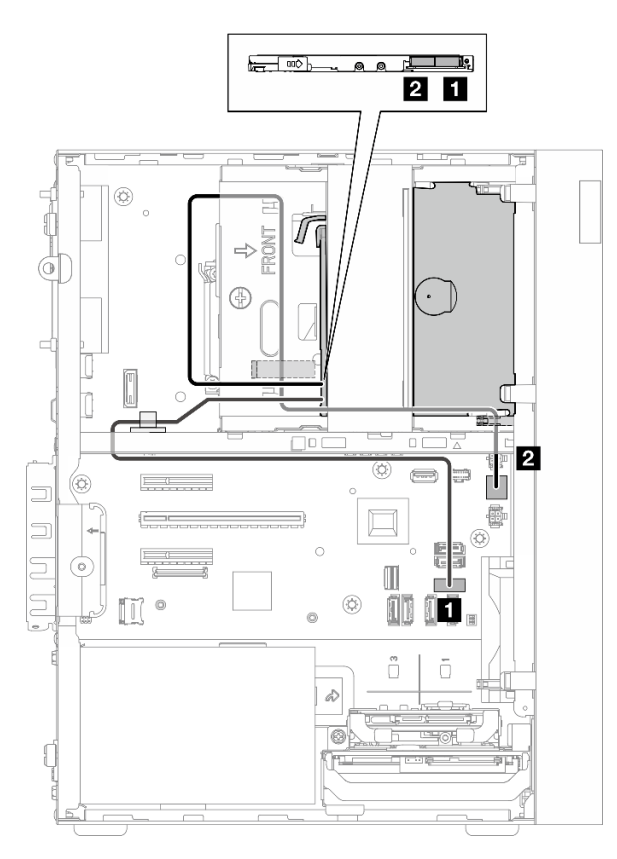

Рис. 112. Прокладка кабелей для дисковода для оптических дисков

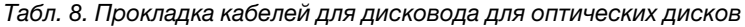

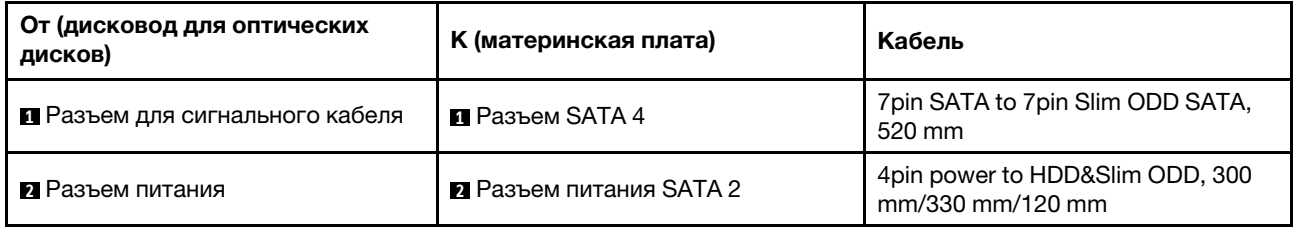

# Прокладка кабелей для адаптера загрузки M.2

В этом разделе приведены инструкции по прокладке кабелей для адаптера загрузки M.2.

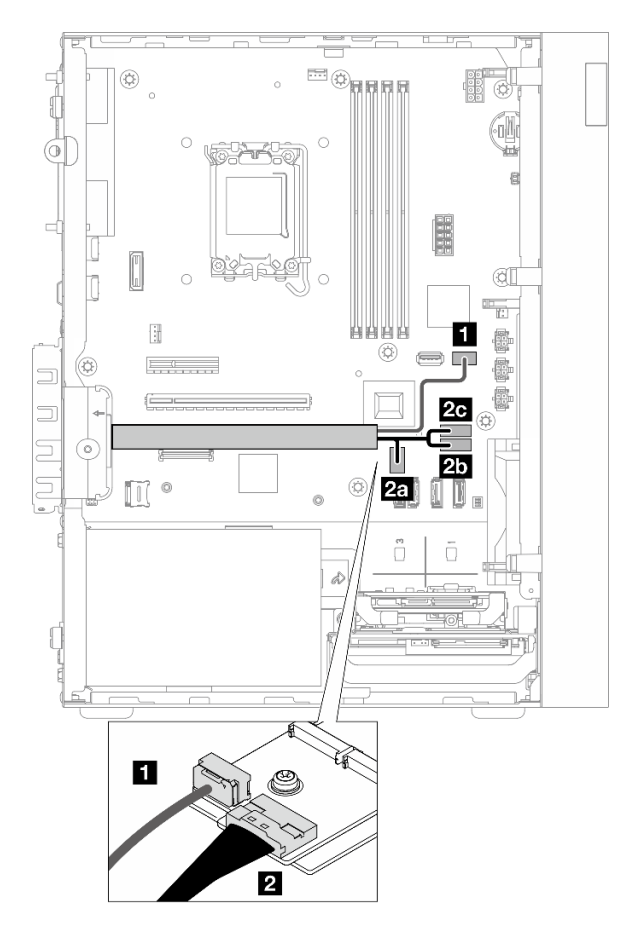

Рис. 113. Прокладка кабелей для адаптера загрузки M.2

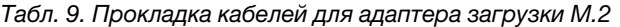

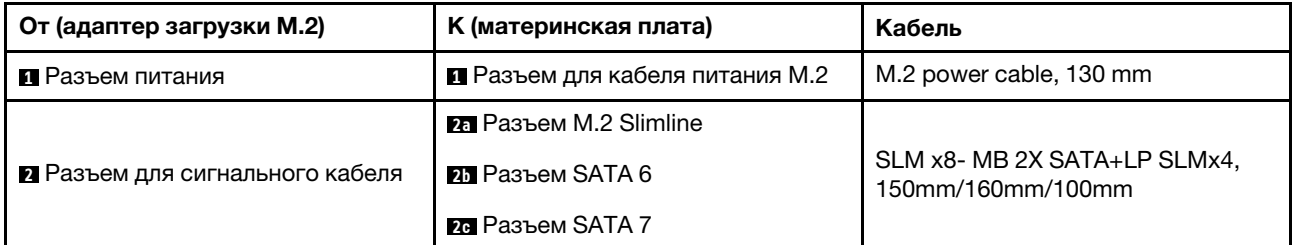

# Прокладка кабелей для адаптера RAID и дисков

В этом разделе приведены инструкции по прокладке кабелей для адаптера RAID и дисков.

### Кабель адаптера RAID

Пунктирные линии означают, что часть кабеля скрыта на рисунке.

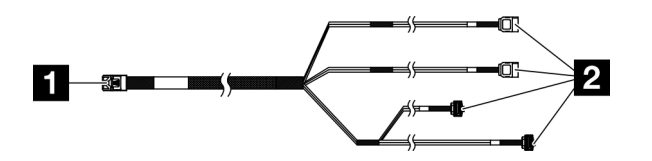

Рис. 114. Mini SAS HD X4 Vertical to VT SATA 7P x2 + RA SATA 7P x2 cable

Табл. 10. Mini SAS HD X4 Vertical to VT SATA 7P x2 + RA SATA 7P x2 cable

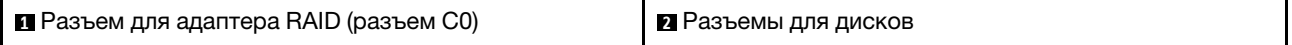

### Прокладка кабелей питания

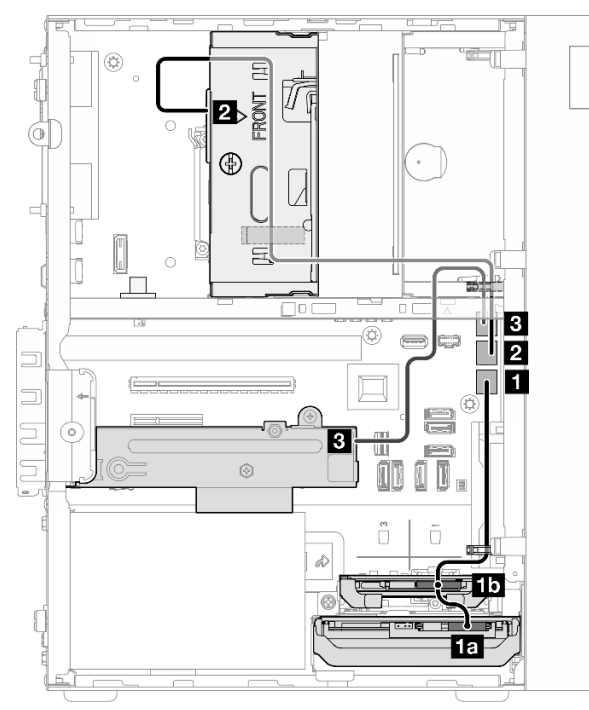

Рис. 115. Прокладка кабелей питания
Табл. 11. Прокладка кабелей питания

| От (отсек для диска 0/1/2/3)                                         | К (материнская плата)           | Кабель                                              |  |
|----------------------------------------------------------------------|---------------------------------|-----------------------------------------------------|--|
| на Разъем питания диска в отсеке<br>пл Разъем питания диска в отсеке | <b>E</b> Разъем питания SATA 1  | 4pin power cable, 300 mm/80 mm                      |  |
| • Разъем питания диска в отсеке 2                                    | <b>• Ра</b> зъем питания SATA 2 | 4pin power to HDD&Slim ODD, 300<br>mm/330 mm/120 mm |  |
| В Разъем питания диска в отсеке 3                                    | <b>В</b> Разъем питания SATA 3  | 4pin power cable, 380 mm                            |  |

### Прокладка сигнальных кабелей

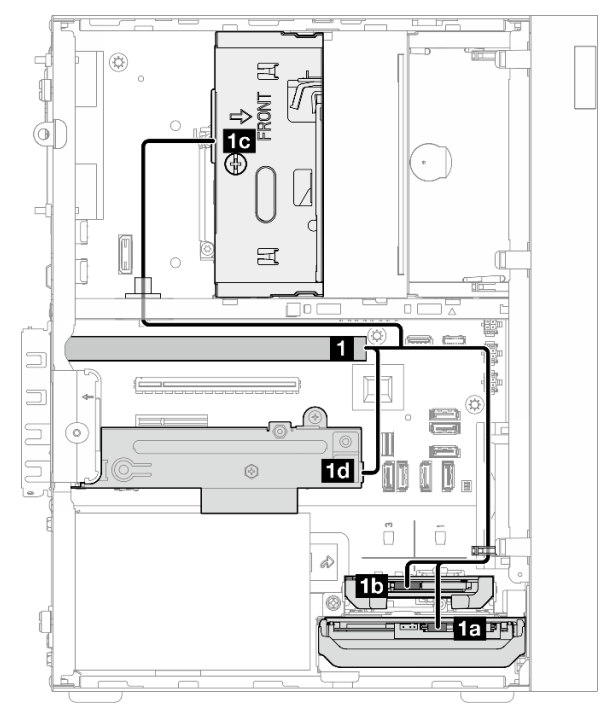

Рис. 116. Прокладка сигнальных кабелей

Табл. 12. Прокладка кабелей для четырех дисков с адаптером RAID

| От                                                                                        | Κ                                                              | Кабель              |                                                       |  |
|-------------------------------------------------------------------------------------------|----------------------------------------------------------------|---------------------|-------------------------------------------------------|--|
| • Разъем С0 на адаптере<br>RAID                                                           | пл Разъем для<br>сигнального кабеля диска<br>в отсеке 0        | кабель с меткой «0» |                                                       |  |
|                                                                                           | <b>пл</b> Разъем для<br>сигнального кабеля диска<br>в отсеке 1 | кабель с меткой «1» | Mini SAS HD X4 Vertical to<br>VT SATA 7P x2 + RA SATA |  |
|                                                                                           | по Разъем для<br>сигнального кабеля диска<br>в отсеке 2        | кабель с меткой «2» | 7P x2 cable, 460 MM/<br>420 мм/440 мм/440 мм          |  |
|                                                                                           | П Разъем для<br>сигнального кабеля диска<br>в отсеке 3         | кабель с меткой «3» |                                                       |  |
| Примечание: Если диск не установлен в отсек 1/2/3, кабель с меткой 1/2/3 не используется. |                                                                |                     |                                                       |  |

## Прокладка кабелей для блока питания

В этом разделе приведены инструкции по прокладке кабелей для модуля блока питания.

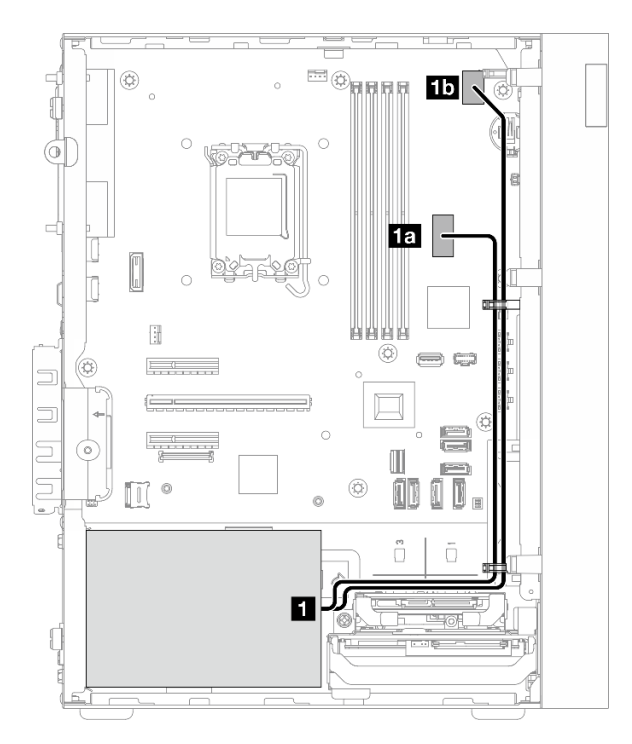

Рис. 117. Прокладка кабелей для модуля блока питания

Табл. 13. Прокладка кабелей для модуля блока питания

|   | От (модуль блока питания)                                                                                                    | К (материнская плата)        |
|---|----------------------------------------------------------------------------------------------------|------------------------------|
| Ш | Расщепленный Y-кабель питания Micro-fit для моделей<br>1Х15Р и 1Х4Р (4-контактный или 8-контактный разъем<br>SATA для питания процессора) | па Разъем питания системы    |
|   | Расщепленный Y-кабель питания Micro-fit для моделей<br>1Х15Р и 1Х4Р (15-контактный разъем для питания<br>системы)                         | пл Разъем питания процессора |

## Прокладка кабелей для переднего и заднего вентиляторов

В этом разделе приведены инструкции по прокладке кабелей для переднего и заднего вентиляторов.

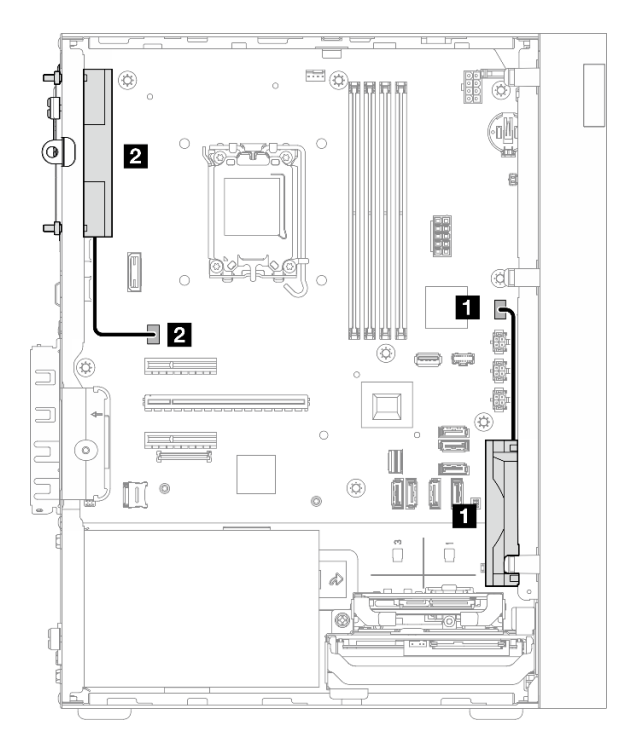

Рис. 118. Прокладка кабелей для переднего и заднего вентиляторов

Табл. 14. Прокладка кабелей для переднего и заднего вентиляторов

| От (вентилятор)                     | <b>K (материнская плата)</b>   |
|-------------------------------------|--------------------------------|
| ∣ ∎ Кабель переднего вентилятора    | • Разъем переднего вентилятора |
| <b>В Кабель заднего вентилятора</b> | • Разъем заднего вентилятора   |

## Прокладка кабеля для модуля радиатора и вентилятора

В этом разделе приведены инструкции по прокладке кабелей для модуля радиатора и вентилятора.

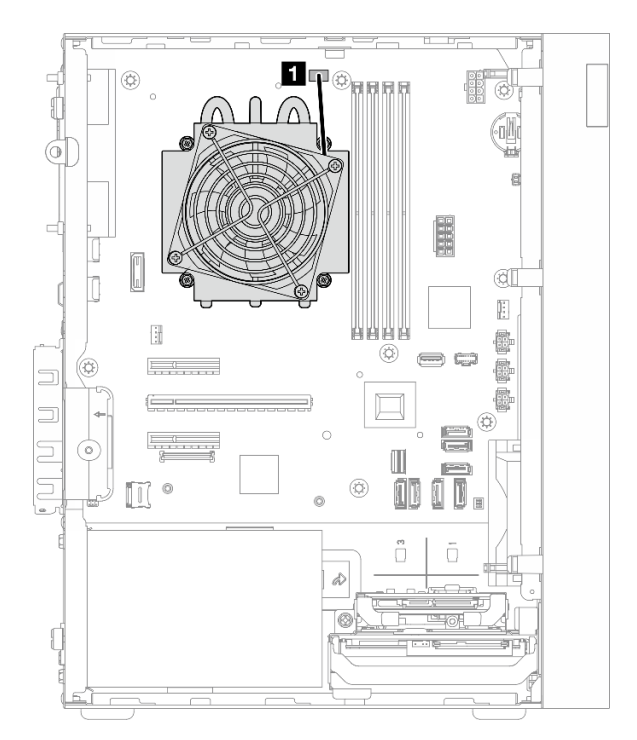

Рис. 119. Прокладка кабеля для модуля радиатора и вентилятора процессора с величиной отвода тепловой мощности менее 95 Вт

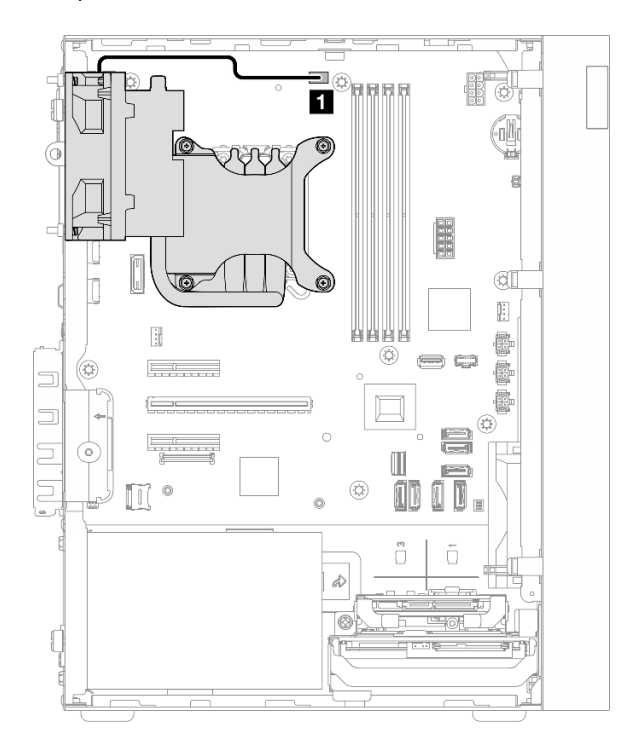

Рис. 120. Прокладка кабеля для модуля радиатора и вентилятора процессора с величиной отвода тепловой мощности 95 Вт

Табл. 15. Прокладка кабеля для модуля радиатора и вентилятора

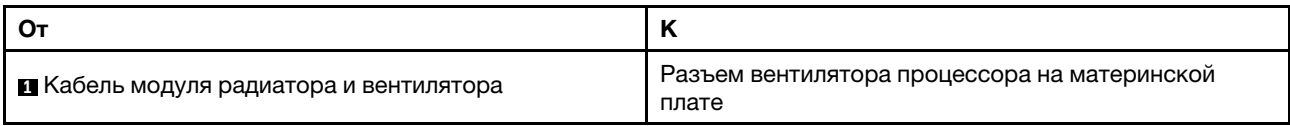

## Прокладка кабеля для датчика вмешательства

В этом разделе приведены инструкции по прокладке кабелей для датчика вмешательства.

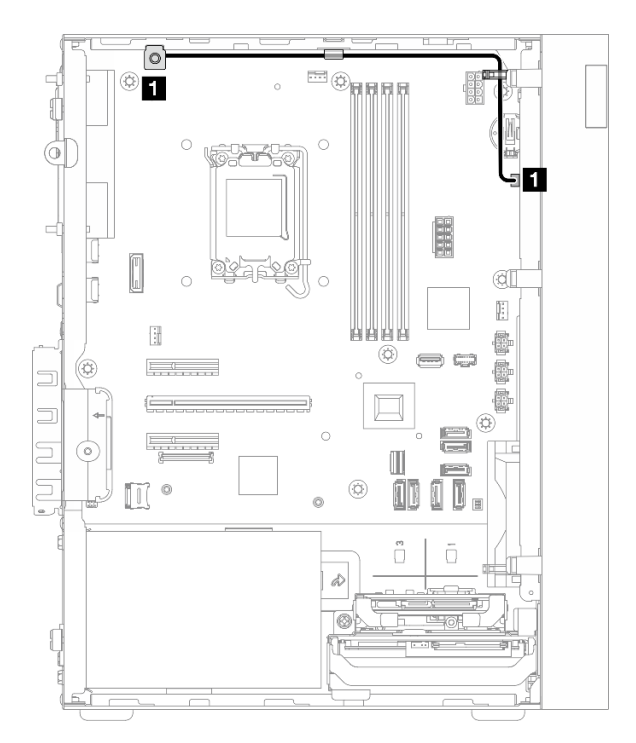

Рис. 121. Прокладка кабеля для датчика вмешательства

Табл. 16. Прокладка кабеля для датчика вмешательства

| ∣ ◘ Кабель датчика вмешательства | Разъем датчика вмешательства на материнской плате |
|----------------------------------|---------------------------------------------------|

# <span id="page-152-0"></span>Глава 3. Диагностика неполадок

Информация в этом разделе поможет в локализации и устранении неполадок, которые могут возникать при использовании сервера.

Серверы Lenovo можно настроить для автоматического уведомления службы поддержки Lenovo в случае появления определенных событий. Можно настроить автоматическое уведомление, называемое Call Home, из приложений управления, например Lenovo XClarity Administrator. В случае настройки автоматического уведомления о неполадках при обнаружении сервером потенциально значимого события служба поддержки Lenovo будет оповещаться автоматически.

Чтобы локализовать неполадку, обычно следует начать с просмотра журнала событий приложения, управляющего сервером:

- Если управление сервером осуществляется с помощью Lenovo XClarity Administrator, начните с просмотра журнала событий Lenovo XClarity Administrator.
- При использовании другого приложения управления начните с просмотра журнала событий Lenovo **XClarity Controller.**

### Веб-ресурсы

• Технические советы

Lenovo постоянно обновляет веб-сайт поддержки, размещая последние советы и приемы, которые можно использовать для решения возникающих с вашим сервером проблем. В этих технических советах (которые также называются советами по сохранению системы или бюллетенями технического обслуживания) описываются процедуры, позволяющие обойти или устранить проблемы в работе сервера.

Чтобы найти технические советы для своего сервера, выполните указанные ниже действия.

- 1. Перейдите на сайт http://datacentersupport.lenovo.com и откройте страницу поддержки для вашего сервера.
- 2. На панели навигации нажмите **How To's (Инструкции)**.
- 3. В раскрывающемся меню выберите Article Type (Тип статьи)  $\rightarrow$  Solution (Решение).

Следуйте инструкциям на экране, чтобы выбрать категорию возникшей проблемы.

- Форум центра обработки данных Lenovo
	- Просмотрите материалы https://forums.lenovo.com/t5/Datacenter-Systems/ct-p/sv\_eg, чтобы узнать, не сталкивался ли кто-то с аналогичной проблемой.

## <span id="page-152-1"></span>Журналы событий

Оповещение - это сообщение или другая индикация о появившемся или приближающемся событии. Оповещения создаются средством Lenovo XClarity Controller или интерфейсом UEFI на серверах. Эти оповещения сохраняются в журнале событий Lenovo XClarity Controller. Если сервер находится под управлением Chassis Management Module 2 или Lenovo XClarity Administrator, оповещения автоматически передаются в эти приложения управления.

Примечание: Список событий, включая действия пользователя, которые, возможно, потребуется выполнить для восстановления системы после того или иного события, см. в документе Справочник по сообщениям и кодам по адресу https://pubs.lenovo.com/st50-v3/pdf files.html.

### Журнал событий Lenovo XClarity Administrator

Если для управления оборудованием серверов, сети и хранилища используется приложение Lenovo XClarity Administrator, с его помощью можно просматривать события всех управляемых устройств.

### Logs

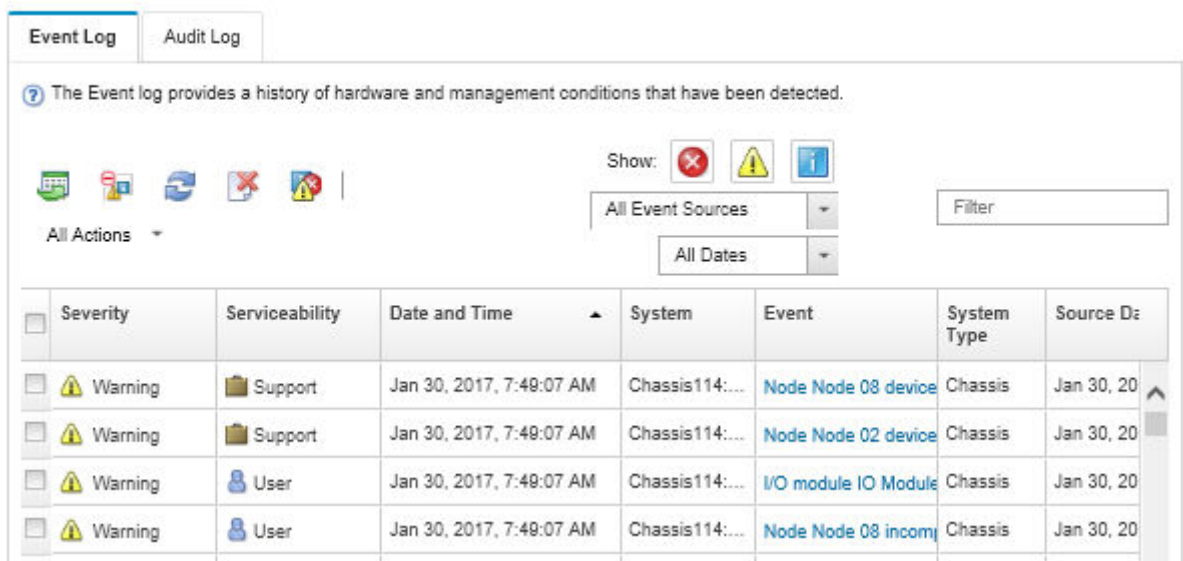

Рис. 122. Журнал событий Lenovo XClarity Administrator

Дополнительные сведения о работе с событиями в XClarity Administrator см. по следующему адресу:

### [https://pubs.lenovo.com/lxca/events\\_vieweventlog](https://pubs.lenovo.com/lxca/events_vieweventlog)

### Журнал событий Lenovo XClarity Controller

Lenovo XClarity Controller контролирует физическое состояние сервера и его компонентов с помощью датчиков, определяющих внутренние физические параметры: температуру, напряжения блоков питания, скорости вращения вентиляторов и состояние компонентов. Lenovo XClarity Controller предоставляет различные интерфейсы программному обеспечению управления системами, а также системным администраторам и пользователям для удаленного администрирования и контроля сервера.

Lenovo XClarity Controller контролирует все компоненты сервера и записывает данные о событиях в журнал событий Lenovo XClarity Controller.

| <b>XClarity Controller</b> | ThinkSystem      |                 |                 | System name: XCC0023579PK |                                                                                       | Export                          | User <b>9</b> 13:11                                  |  |
|----------------------------|------------------|-----------------|-----------------|---------------------------|---------------------------------------------------------------------------------------|---------------------------------|------------------------------------------------------|--|
| <b>ANY</b><br>Home         | <b>Event Log</b> |                 | Audit Log       | Maintenance History       |                                                                                       | <b>L</b> Enable Call Home       | $\blacksquare$ Configure Alert $\blacktriangleright$ |  |
| EVent                      | ш                | Customize Table | 面<br>Clear Logs | C Refresh                 | Type:                                                                                 | All Source $\blacktriangledown$ | $\alpha$<br>All Date $\blacktriangledown$            |  |
| <b>E</b> Inventory         |                  |                 |                 |                           |                                                                                       |                                 |                                                      |  |
| <b>11 Utilization</b>      | Severity         | Source          | Event ID        |                           | Message                                                                               | Date                            |                                                      |  |
| Virtual Media              | ☎                | System          |                 | 0X4000000E00000000        | Remote login successful. Login ID: userid from webguis at IP address: 10.104.194.180. | 27 Jul 2015, 08:11:04 AM        |                                                      |  |
| <b>[T]</b> Firmware Update | А                | System          |                 | 0X4000000E00000000        | Remote login successful. Login ID: userid from webquis at IP address: 10.104.194.180. | 27 Jul 2015, 08:11:04 AM        |                                                      |  |
| Server Configuration >     | <b>H</b>         | System          |                 | 0X4000000E00000000        | Remote login successful. Login ID: userid from webquis at IP address: 10.104.194.180. | 27 Jul 2015, 08:11:04 AM        |                                                      |  |
|                            |                  | System          |                 | 0X4000000E00000000        | Remote login successful. Login ID: userid from webguis at IP address: 10.104.194.180. | 27 Jul 2015, 08:11:04 AM        |                                                      |  |
| <b>W</b> BMC Configuration |                  |                 |                 |                           |                                                                                       |                                 |                                                      |  |

Рис. 123. Журнал событий Lenovo XClarity Controller

Дополнительные сведения о доступе к журналу событий Lenovo XClarity Controller см. по следующему адресу:

Раздел «Просмотр журналов событий» в документации к XCC, соответствующей вашему серверу, по адресу <https://pubs.lenovo.com/lxcc-overview/>

## <span id="page-154-0"></span>Спецификации

Сводка компонентов и спецификаций сервера. В зависимости от модели некоторые компоненты могут быть недоступны и некоторые спецификации могут не применяться.

В приведенной ниже таблице представлены категории спецификаций и содержимое каждой категории.

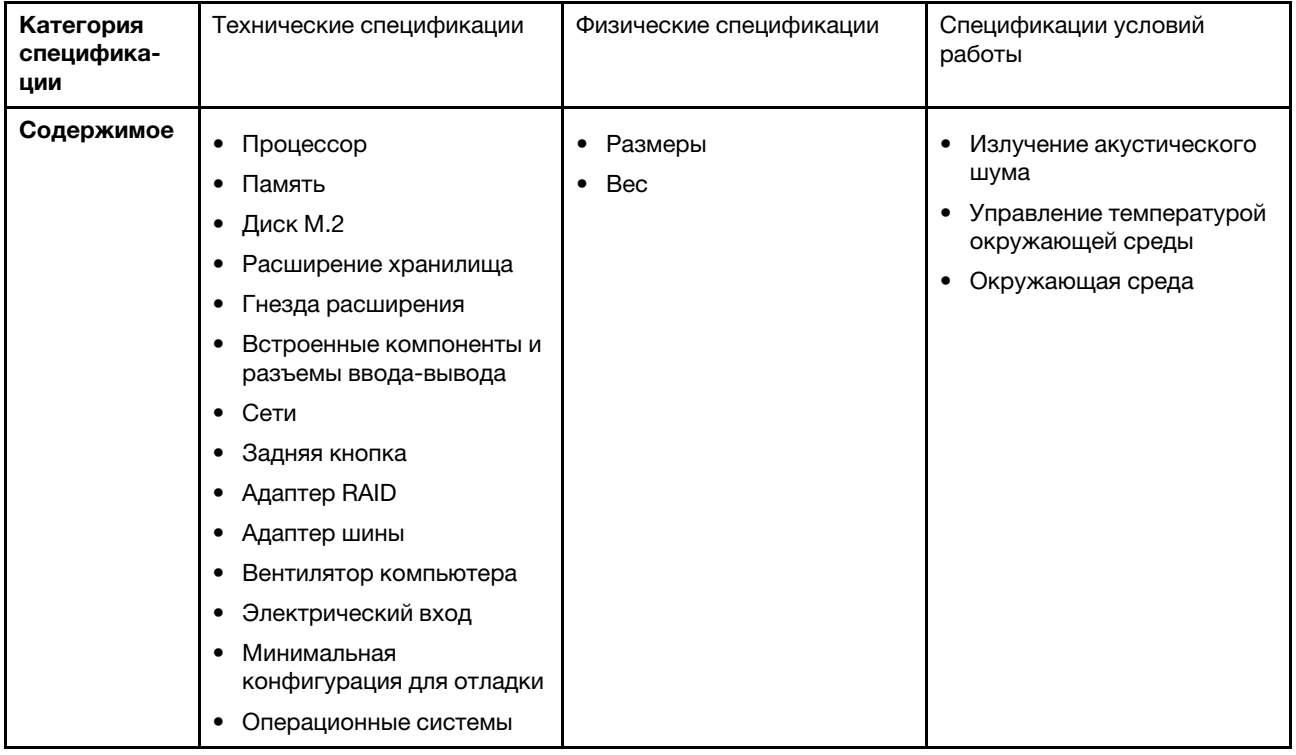

## <span id="page-155-0"></span>Технические спецификации

Сводка технических характеристик сервера. В зависимости от модели некоторые компоненты могут быть недоступны и некоторые спецификации могут не применяться.

### Процессор

- Сервер поддерживает один из следующих процессоров Intel®:
	- Xeon® E
	- Pentium®
- Предназначен для гнезда LGA 1700
- Возможность масштабирования до 8 ядер на гнездо
- Поддерживает величину отвода тепловой мощности до 95 Вт
- Список поддерживаемых процессоров см. по адресу: <https://serverproven.lenovo.com>.

### Память

Подробные сведения о конфигурации и настройке памяти см. в разделе .

- Минимум: 16 ГБ
- Максимум: 128 ГБ
- Гнезда: четыре гнезда DIMM (два канала, два модуля DIMM на канал)
- Тип модуля памяти:
	- UDIMM TruDDR5 (1Rx8) ECC 4800 МГц: 16 ГБ (1Rx8)
	- UDIMM TruDDR5 (2Rx8) ECC 4800 МГц: 32 ГБ (2Rx8)

Примечание: Память работает с частотой до 4400 МГц в зависимости от выбранного процессора и порядка установки модулей DIMM.

Список поддерживаемых модулей памяти см. в разделе <https://serverproven.lenovo.com>.

### Диск M.2

Сервер поддерживает до двух дисков SATA M.2 следующих форм-факторов:

- 42 мм (2242)
- 60 мм (2260)
- 80 мм (2280)
- 110 мм (22110)

Поддерживаются следующие емкости дисков M.2:

- 240 ГБ
- 480 ГБ
- 960 ГБ

Примечание: И комплект M.2, и отсек для дисков 3 занимают гнездо PCIe 3 и поэтому не могут быть установлены в одной системе.

Список поддерживаемых дисков M.2 см. по адресу <https://serverproven.lenovo.com>.

#### Расширение хранилища

Сервер поддерживает три отсека для 3,5-дюймовых дисков (два для дополнительных), один отсек для 2,5 дюймового диска (дополнительный) и один отсек дисковода для оптических дисков (дополнительный).

- Отсек для диска 0
	- 3,5-дюймовый жесткий или твердотельный диск
- Отсек для диска 1 (дополнительный)
	- 2,5-дюймовый жесткий или твердотельный диск
- Отсек для диска 2 (дополнительный)
	- 3,5-дюймовый жесткий или твердотельный диск
- Отсек для диска 3 (дополнительный)
	- 3,5-дюймовый жесткий или твердотельный диск

Примечание: И комплект M.2, и отсек для дисков 3 занимают гнездо PCIe 3 и поэтому не могут быть установлены в одной системе.

• Отсек дисковода для оптических дисков (дополнительный)

– Один компактный дисковод для оптических дисков SATA 9 мм Список поддерживаемых дисков см. в разделе <https://serverproven.lenovo.com>.

### Гнезда расширения

Доступны три гнезда расширения PCIe.

- Гнездо PCIe 1: PCIe Gen4 x4, FH/HL, 25 Вт
- Гнездо PCIe 2: PCIe Gen5 x16, FH/HL, 75 Вт
- Гнездо PCIe 3: PCIe Gen4 x4, FH/HL, 25 Вт

Примечание: Гнезда 1 и 3 в ST50 V3 имеют открытую конструкцию, то есть могут принимать адаптеры с разъемом, конец которого длиннее, чем физическая длина разъема гнезда. Например, если адаптер x8 устанавливается в гнездо x4 3 на сервере, половина краевого разъема не будет находиться в гнезде. Адаптер будет работать, но это скажется на производительности.

#### Встроенные компоненты и разъемы ввода-вывода

- Lenovo XClarity Controller (XCC), обеспечивающий функции контроля и мониторинга процессора служб, а также функции видеоконтроллера, удаленной клавиатуры, мыши, видеомодуля и удаленного диска.
	- Сервер поддерживает Lenovo XClarity Controller 2 (XCC2). Дополнительные сведения о Lenovo XClarity Controller 2 (XCC2) см. по адресу <https://pubs.lenovo.com/lxcc-overview/>.
- Передние разъемы:
	- Один разъем USB 3.2 Gen 1 (5 Гбит/с)
	- Один разъем USB 2.0 с мобильной поддержкой XCC
- Задние разъемы:
	- Один последовательный порт
	- Один разъем VGA
	- Один порт управления системой XCC, работающий со скоростью 10/100/1000 Мбит/с
	- Два разъема Ethernet (разъем Ethernet 1 используется совместно с сетевым разъемом Lenovo XClarity Controller)
	- Четыре разъема USB 3.2 Gen 1 (5 Гбит/с)

Примечание: Максимальное разрешение видео — 1920 x 1200 при частоте 60 Гц.

#### Сети

- Два разъема Ethernet 1 Гбит/с RJ45
- Один сетевой разъем Lenovo XClarity Controller RJ45 1 Гбит/с

#### Задняя кнопка

Кнопка немаскируемого прерывания

### Адаптер RAID

Для этого сервера доступны следующие варианты.

- Аппаратный массив RAID (RAID уровня 0, 1 и 5)
	- ThinkSystem RAID 5350-8i PCIe 12Gb Adapter
- Программный массив RAID (RAID уровня 0, 1 и 5)
	- Intel VROC SATA RAID

Дополнительные сведения об адаптерах RAID/HBA см. в [Справочнике по адаптерам Lenovo ThinkSystem RAID и](https://lenovopress.com/lp1288-thinksystem-raid-adapter-and-hba-reference) [HBA](https://lenovopress.com/lp1288-thinksystem-raid-adapter-and-hba-reference).

### Адаптер шины

• ThinkSystem 4350-8i SAS/SATA 12Gb HBA

Дополнительные сведения об адаптерах RAID/HBA см. в [Справочнике по адаптерам Lenovo ThinkSystem RAID и](https://lenovopress.com/lp1288-thinksystem-raid-adapter-and-hba-reference) [HBA](https://lenovopress.com/lp1288-thinksystem-raid-adapter-and-hba-reference).

### Вентилятор компьютера

Этот сервер поддерживает до трех вентиляторов:

- Если величина отвода тепловой мощности процессора меньше 95 Вт:
	- Один передний вентилятор
	- Один задний вентилятор (только если установлен отсек для дисков 2 и/или комплект M.2)
	- Один вентилятор радиатора процессора
- Если величина отвода тепловой мощности процессора составляет 95 Вт:
	- Один передний вентилятор
	- Один вентилятор радиатора процессора

#### Электрический вход

Сервер поддерживает один из следующих блоков питания без возможности оперативной замены и без резервирования:

- Стационарный с одним выходом ATX Gold 300 Вт
- Питание на входе 115 В перем. тока или 230 В перем. тока
- Стационарный с несколькими выходами ATX Platinum 500 Вт
	- Питание на входе 115 В перем. тока или 230 В перем. тока

#### Минимальная конфигурация для отладки

- Один процессор и один радиатор охлаждения процессора
- Один модуль памяти UDIMM объемом 16 ГБ с поддержкой ECC в гнезде DIMM 1
- Один блок питания
- Один 3,5-дюймовый диск SATA в отсеке для диска 0 (если ОС требуется для отладки)
- Один передний вентилятор компьютера (если отладка выполняется вне рамы)

Операционные системы

Поддерживаемые и сертифицированные операционные системы:

- Microsoft Windows Server
- VMware ESXi
- Red Hat Enterprise Linux
- SUSE Linux Enterprise Server

Справочные материалы:

- Список доступных операционных систем: <https://lenovopress.lenovo.com/osig>.
- Инструкции по развертыванию ОС см. в разделе «Развертывание операционной системы» в Руководстве пользователя или Руководстве по настройке системы.

### Физические спецификации

Сводка физических характеристик сервера. В зависимости от модели некоторые компоненты могут быть недоступны и некоторые спецификации могут не применяться.

### Размер

Сервер 4U

- Ширина: 170 мм (6,7 дюйма)
- Высота:
	- С ножками: 376 мм (14,8 дюйма)
	- Без ножек: 370 мм (14,6 дюйма)
- Глубина: 315,4 мм (12,4 дюйма)

#### Вес

Вес нетто: до 9,5 кг (20,94 фунта) в зависимости от конфигурации

## Спецификации условий работы

Сводка спецификаций условий работы сервера. В зависимости от модели некоторые компоненты могут быть недоступны и некоторые спецификации могут не применяться.

Излучение акустического шума

На сервер распространяется следующая декларация излучения акустического шума:

- Уровень звуковой мощности (Lwad)
	- В состоянии простоя: 3,4 бел (типовое значение); 4,0 бел (максимум)
	- В рабочем состоянии 1: 3,4 бел (типовое значение); 4,0 бел (максимум)
	- В рабочем состоянии 2: 4,8 бел (типовое значение); 5,4 бел (максимум)
- Уровень звукового давления (L<sub>pAm</sub>)
	- В состоянии простоя: 20,3 дБА (типовое значение), 27,6 дБА (максимум)
	- В рабочем состоянии 1: 20,3 дБА (типовое значение), 27,6 дБА (максимум)
	- В рабочем состоянии 2: 35,1 дБА (типовое значение), 40,6 дБА (максимум)

### Примечания:

- Эти уровни звука были измерены в управляемых акустических средах согласно процедурам, определенным стандартом ISO 7779, и сообщаются в соответствии с требованиями стандарта ISO 9296. Тестирование проводилось при температуре 23 °C  $\pm$  2 °C в соответствии с процедурами, определенными стандартом ISO7779.
- Режим ожидания это устойчивое состояние, в котором сервер включен, но не выполняет никаких запланированных функций. Режим работы 1: величина отвода тепловой мощности ЦП 50 %. Режим работы 2: величина отвода тепловой мощности ЦП 100 %.
- Представленные уровни акустического шума основаны на указанных ниже конфигурациях и могут изменяться в зависимости от конфигурации и условий.
	- Типовая конфигурация: один ЦП 80 Вт, один модуль DIMM 16 ГБ, один 3,5-дюймовый жесткий диск, один компактный дисковод для оптических дисков SATA, один стационарный блок питания 300 Вт
	- Максимальная конфигурация: один ЦП 95 Вт, четыре модуля DIMM 32 ГБ, три 3,5-дюймовых жестких диска, один 2,5-дюймовый твердотельный диск, один компактный дисковод для оптических дисков SATA, один массив RAID 5350-8i, одна плата сетевого интерфейса 1 Гбит/с, один стационарный блок питания 500 Вт
- Государственные правила (например, правила, предписанные Федеральным агентством по охране труда и здоровья или директивы Европейского сообщества) могут регулировать воздействие уровня шума на рабочем месте и могут применяться к вам и вашей установке сервера. Фактические уровни звукового давления в установленной системе зависят от множества факторов, включая количество стоек в системе, размер, материалы и конфигурацию помещения, в котором установлены стойки, уровни шума от другого оборудования, температуру окружающей среды в помещении, местоположение сотрудника по отношению к оборудованию. Кроме того, соответствие таким государственным правилам зависит от множества дополнительных факторов, включая продолжительность воздействия на сотрудников и то, носят ли сотрудники средства защиты органов слуха. Lenovo рекомендует проконсультироваться с квалифицированными экспертами в этой области, чтобы определить, выполняются ли применимые нормы.

### Управление температурой окружающей среды

Важно: Если температура окружающей среды выше поддерживаемой температуры, сервер выключится. Пока температура окружающей среды находится за пределами поддерживаемого диапазона температур, сервер не включится.

Температура окружающей среды не должна превышать 35 °C, если на сервере имеется любой из следующих компонентов:

• Диски M.2 (960 ГБ или меньше)

### Окружающая среда

ThinkSystem ST50 V3 соответствует спецификации ASHRAE класса A2. Несоответствие рабочей температуры спецификации ASHRAE A2 может повлиять на производительность системы.

- Температура воздуха:
	- Рабочие условия
		- ASHRAE класс A2: от 10 до 35 °C (от 50 до 95 °F); максимальная температура окружающей среды уменьшается на 1 °C с увеличением высоты на каждые 300 м (984 фута) свыше 900 м (2953 фута).
	- При выключенном сервере: от 5 °С до 45 °С (от 41 °F до 113 °F)
	- Транспортировка/хранение: от -20 до 60 °C (от -4 до 140 °F)
- Максимальная высота: 3050 м (10 000 футов)
- Относительная влажность (без образования конденсата):
	- Условия эксплуатации
		- ASHRAE класса A2: 8 до 80 %, максимальная точка росы: 21 °С (70 °F)
	- Транспортировка/хранение: 8 до 90 %
- Загрязнение частицами

Внимание: Присутствующие в воздухе частицы и активные газы, а также другие факторы окружающей среды, например влажность или температура, могут представлять опасность для сервера. Сведения о предельных значениях частиц и газов см. в разделе [«Загрязнение частицами» на странице 153](#page-160-0).

Примечание: Сервер предназначен для стандартных условий центра обработки данных и рекомендуется к установке в промышленных центрах обработки данных.

### <span id="page-160-0"></span>Загрязнение частицами

Внимание! Взвешенные частицы (включая металлическую стружку) и активные газы отдельно или в сочетаниях с другими факторами окружающей среды, такими как влажность или температура, могут представлять опасность для описанного в этом документе устройства.

К рискам, которые представляют избыточные уровни частиц или концентрация опасных газов, относятся повреждения, которые могут вызвать неисправность или выход устройства из строя. Изложенные в данном документе спецификации устанавливают ограничения для частиц и газов и позволяют предотвратить такие повреждения. Ограничения не должны рассматриваться или использоваться как однозначные, так как различные другие факторы, такие как температура и влажность воздуха, могут повлиять на воздействие частиц или коррозийных и газовых загрязнений. При отсутствии определенных ограничений, приведенных в этом документе, необходимо реализовать правила, поддерживающие определенные уровни частиц и газов, обеспечивающие безопасность здоровья человека. Если компания Lenovo определила, что повреждение устройства вызвали уровни частиц или газов в окружающей среде, при ремонте или замене устройства или его компонентов в такой среде компания может потребовать устранения таких условий загрязнения. Реализация таких мер возлагается на клиента.

### Табл. 17. Ограничения для частиц и газов

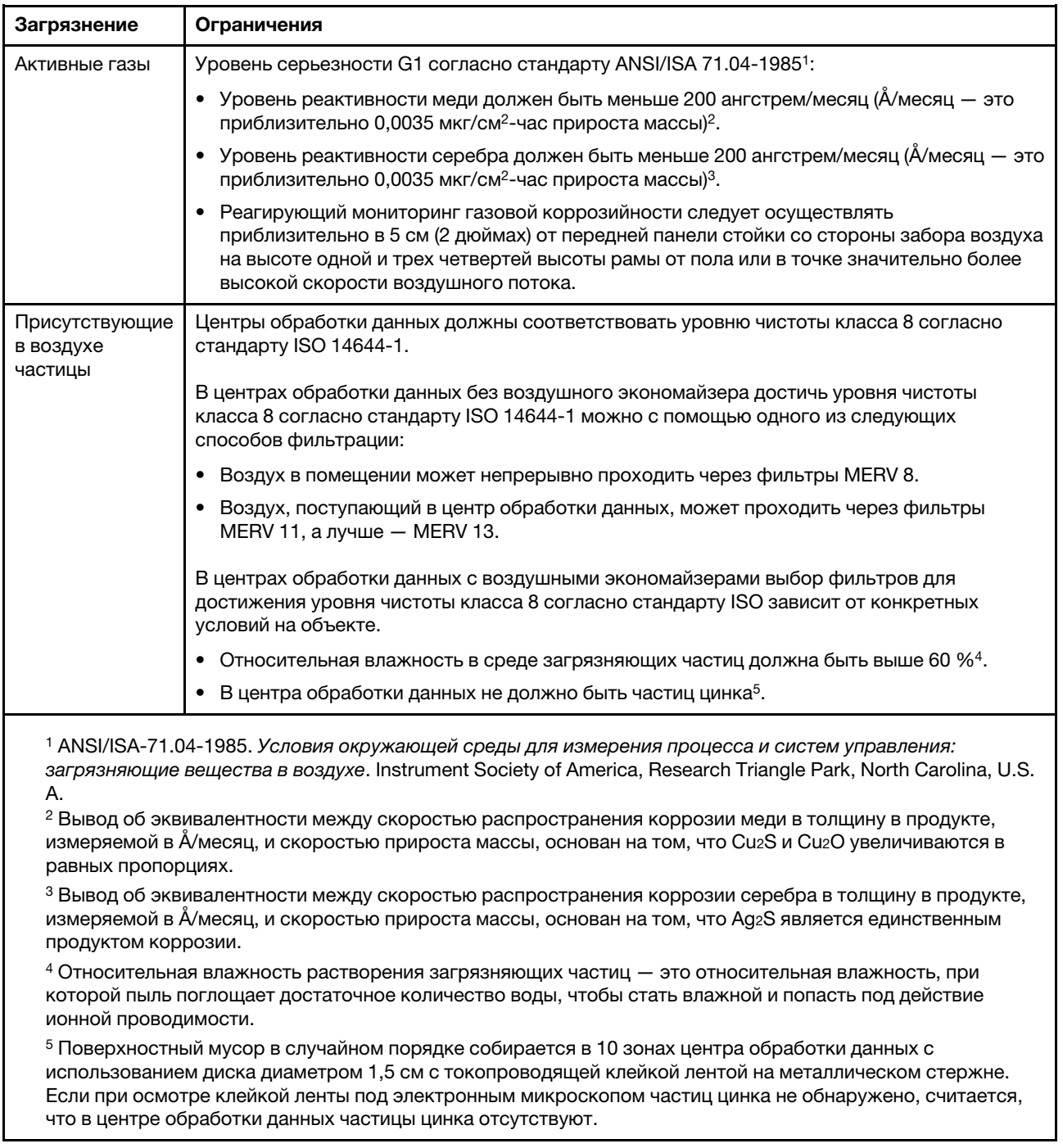

## Разъемы материнской платы

На следующем рисунке показаны внутренние разъемы на материнской плате.

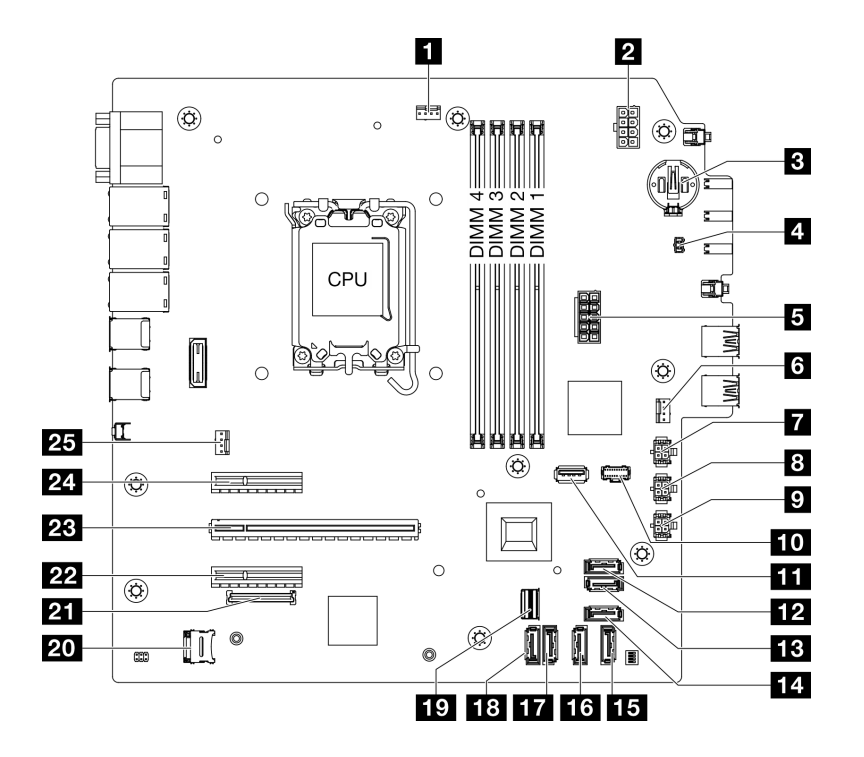

Рис. 124. Разъемы материнской платы

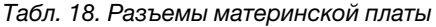

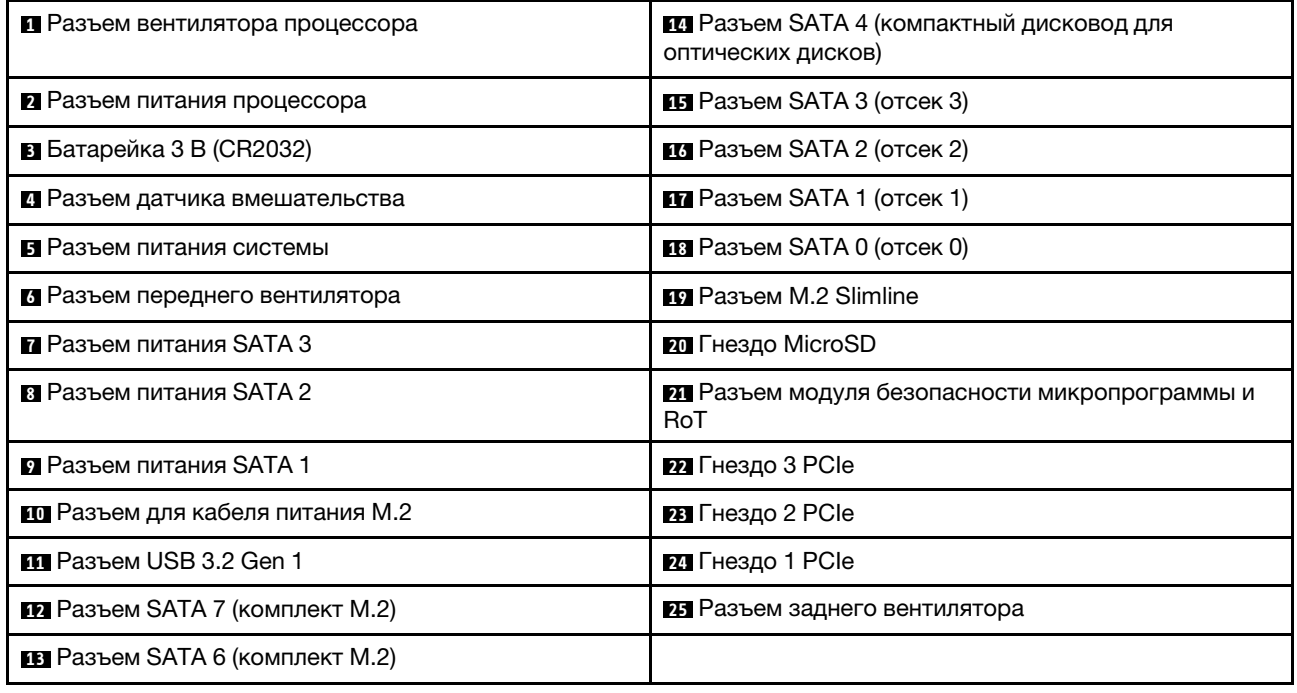

## <span id="page-162-0"></span>Устранение неполадок с помощью системных светодиодных индикаторов и дисплея диагностики

Сведения о доступных системных светодиодных индикаторах и дисплее диагностики см. в следующем разделе.

## Светодиодные индикаторы модуля безопасности микропрограммы **и RoT**

В этом разделе содержатся сведения о светодиодных индикаторах компонента «ThinkSystem V3 Firmware and Root of Trust Security Module» («модуль безопасности микропрограммы и RoT»)

В следующей таблице описаны неполадки, на которые указывают светодиодные индикаторы компонента «модуль безопасности микропрограммы и RoT».

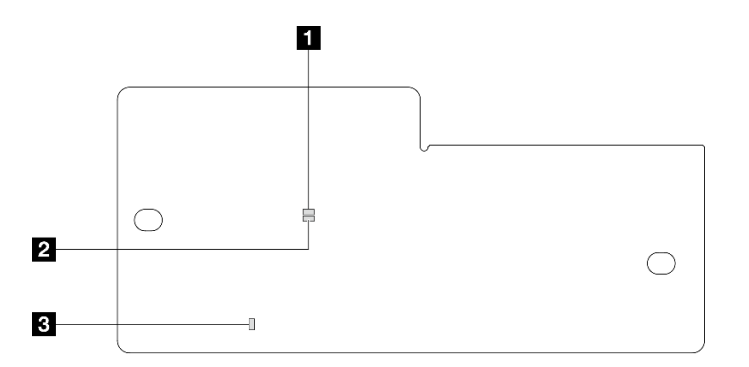

Рис. 125. Модуль безопасности микропрограммы и RoT Светодиодные индикаторы

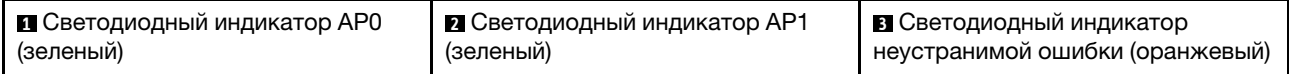

Табл. 19. Описание светодиодных индикаторов

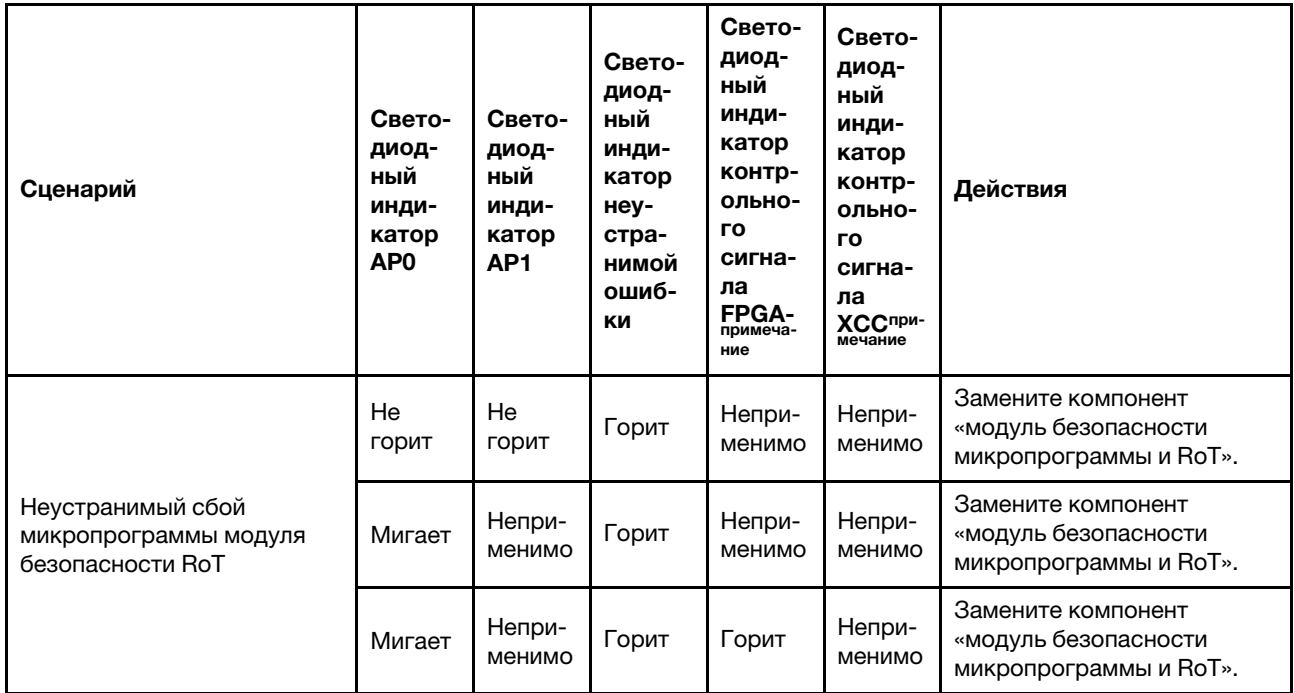

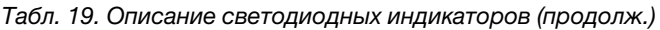

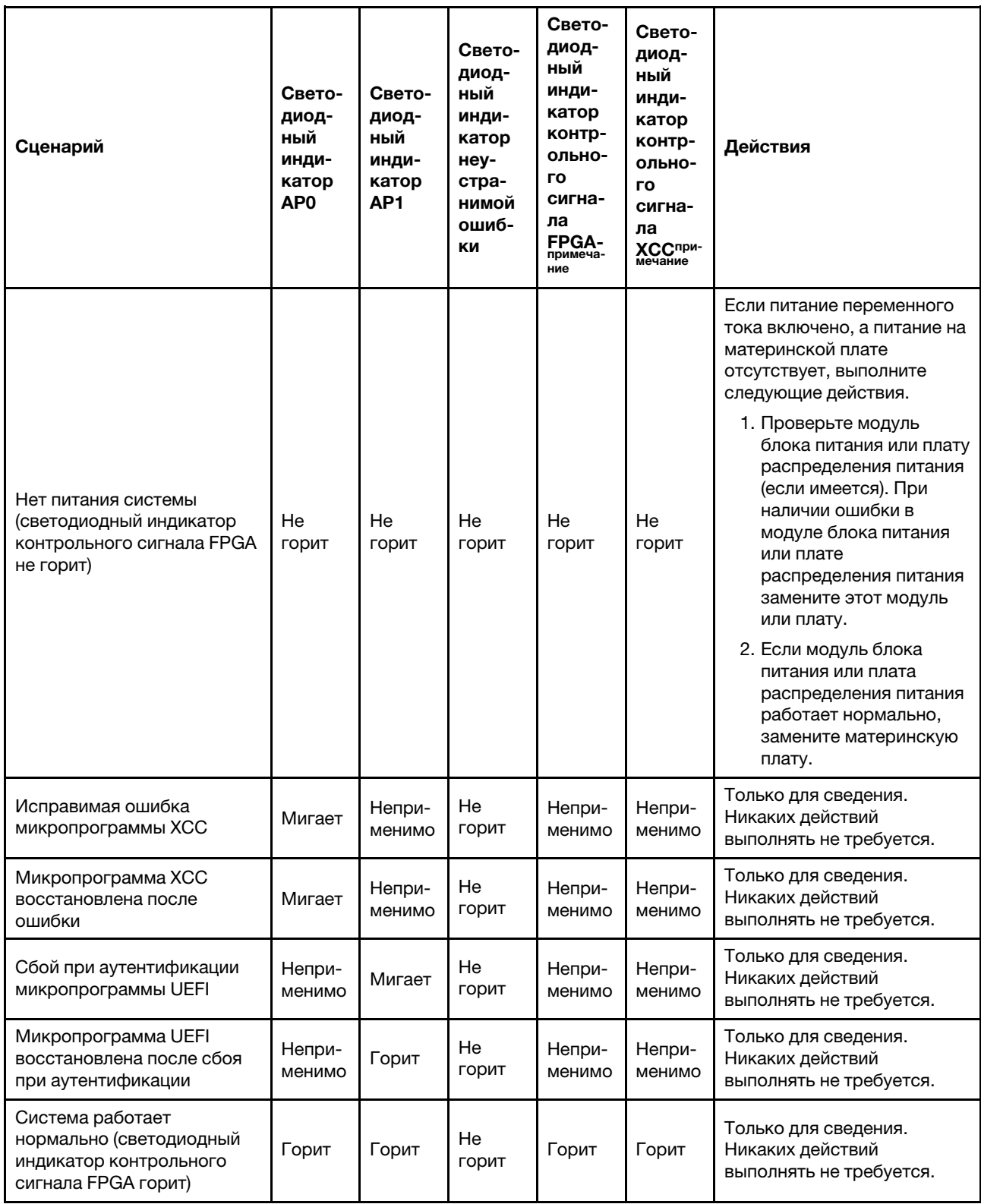

## Светодиодные индикаторы материнской платы

На следующих рисунках показаны светодиодные индикаторы на материнской плате.

Нажмите кнопку питания, чтобы светодиодные индикаторы на материнской плате загорелись при снятии источника питания с сервера.

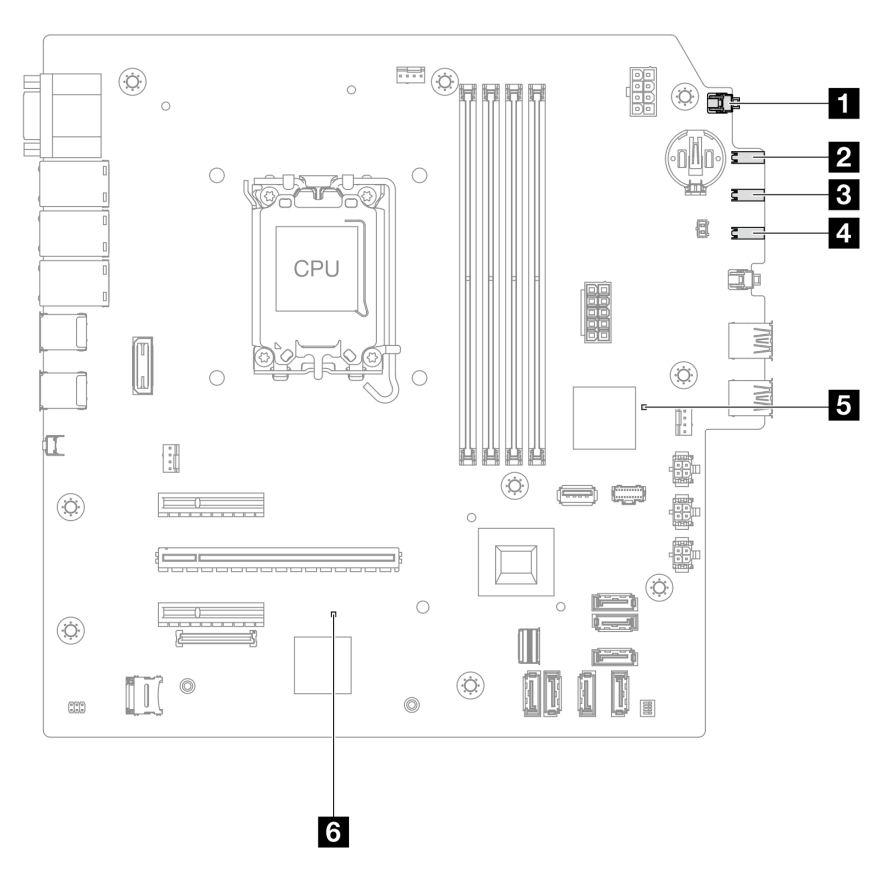

Рис. 126. Светодиодные индикаторы материнской платы

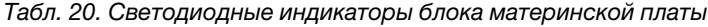

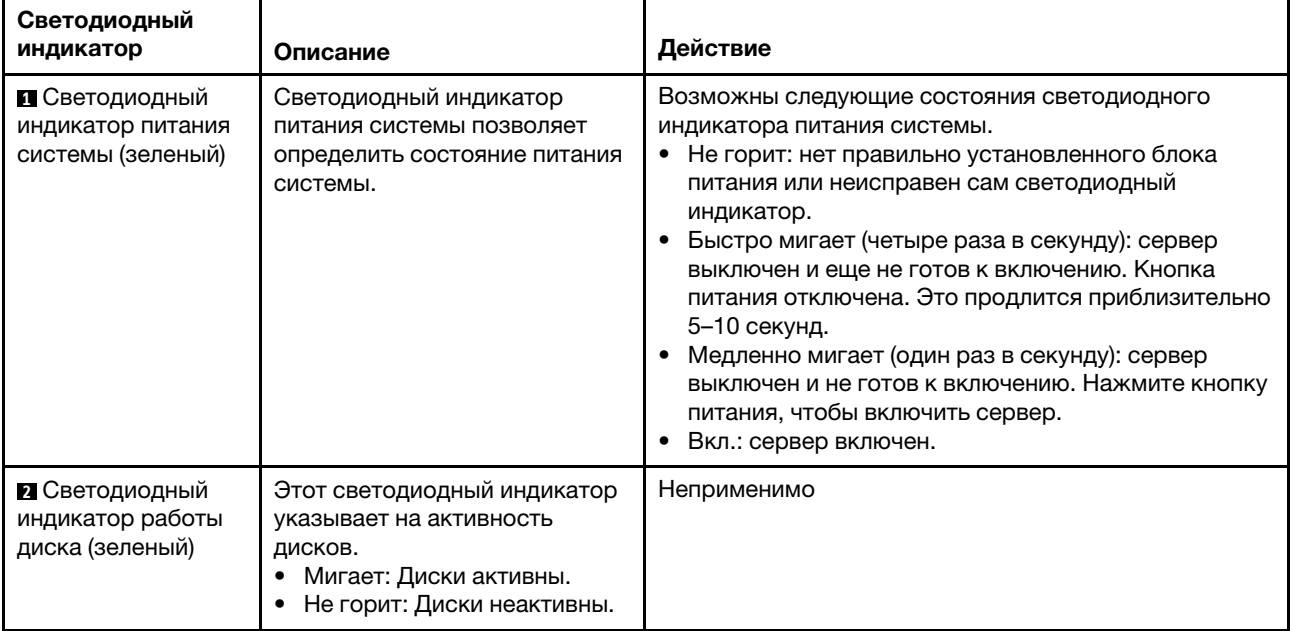

| Светодиодный<br>индикатор                                   | Описание                                                                                                    | Действие                                                                                                    |
|-------------------------------------------------------------|----------------------------------------------------------------------------------------------------|----------------------------------------------------------------------------------------------------|
| В Светодиодный<br>индикатор<br>активности сети<br>(зеленый) | Светодиодный индикатор<br>сетевой активности позволяет<br>определить наличие сетевого<br>подключения и активность<br>сети.<br>• Мигает: Сеть подключена и<br>находится в активном<br>СОСТОЯНИИ.<br>• Не горит: Сервер отключен<br>от сети. | Неприменимо                                                                                                    |
| 4 Светодиодный<br>индикатор<br>системной ошибки<br>(желтый) | Светодиодный индикатор<br>системной ошибки помогает<br>определить наличие каких-<br>либо системных ошибок.<br>Горит: на сервере<br>обнаружена ошибка.<br>Не горит: сервер выключен<br>или включен и работает<br>нормально.                 | Просмотрите системные журналы или проверьте<br>состояние светодиодных индикаторов внутренних<br>ошибок, чтобы определить неисправный компонент.<br>Дополнительные сведения см. в разделе<br>«Светодиодный индикатор системной ошибки» в<br>Руководстве пользователя или Руководстве по<br>настройке системы. |

Табл. 20. Светодиодные индикаторы блока материнской платы (продолж.)

| Светодиодный<br>индикатор                                               | Описание                                                                                                    | Действие                                                                                                    |
|-------------------------------------------------------------------------|----------------------------------------------------------------------------------------------------|----------------------------------------------------------------------------------------------------|
| <b>В</b> Светодиодный<br>контрольный сигнал<br><b>FPGA</b>              | Светодиодный индикатор<br>контрольного сигнала FPGA<br>служит для определения<br>состояния FPGA.<br>• Мигает (примерно раз в<br>секунду): FPGA работает<br>нормально.<br>• Горит или не горит: FPGA не<br>работает.                                                                                                    | Если светодиодный индикатор контрольного сигнала<br>FPGA не горит или постоянно горит, выполните<br>следующие действия:<br>1. Замените материнскую плату.<br>2. Если проблема сохраняется, обратитесь в службу<br>поддержки Lenovo.                                                                                                    |
| 6 Светодиодный<br>индикатор<br>контрольного<br>сигнала ХСС<br>(зеленый) | Светодиодный контрольный<br>сигнал ХСС помогает<br>определить состояние ХСС.<br>• Мигает (примерно раз в<br>секунду): ХСС работает<br>нормально.<br>• Мигает с другой частотой<br>или постоянно горит: ХСС<br>находится на начальном<br>этапе работы или<br>функционирует<br>неправильно.<br>• Не горит: ХСС не работает. | Если светодиодный индикатор контрольного<br>$\bullet$<br>сигнала ХСС не горит или постоянно горит,<br>выполните следующие действия:<br>- При отсутствии доступа к ХСС:<br>1. Отключите и снова подключите шнур<br>питания.<br>2. Проверьте правильность установки<br>материнской платы, а также компонента<br>«модуль безопасности микропрограммы и<br>RoT». При необходимости переустановите<br>эти компоненты (переустанавливать<br>компоненты должны только<br>квалифицированные специалисты).<br>3. (Только для квалифицированных<br>специалистов) Замените модуль<br>безопасности микропрограммы и RoT.<br>4. (Только для квалифицированных<br>специалистов по техническому<br>обслуживанию) Замените материнскую<br>плату.<br>- При наличии доступа к ХСС замените<br>материнскую плату.<br>Если светодиодный индикатор контрольного<br>сигнала ХСС всегда быстро мигает более 5 минут,<br>выполните следующие действия:<br>1. Отключите и снова подключите шнур питания.<br>2. Проверьте правильность установки<br>материнской платы, а также компонента<br>«модуль безопасности микропрограммы и<br>RoT». При необходимости переустановите эти<br>компоненты (переустанавливать компоненты<br>должны только квалифицированные<br>специалисты).<br>3. (Только для квалифицированных специалистов)<br>Замените модуль безопасности<br>микропрограммы и RoT.<br>4. (Только для квалифицированных специалистов<br>по техническому обслуживанию) Замените<br>материнскую плату.<br>Если светодиодный индикатор контрольного<br>٠<br>сигнала ХСС всегда медленно мигает более<br>5 минут, выполните следующие действия:<br>1. Отключите и снова подключите шнур питания. |

Табл. 20. Светодиодные индикаторы блока материнской платы (продолж.)

Табл. 20. Светодиодные индикаторы блока материнской платы (продолж.)

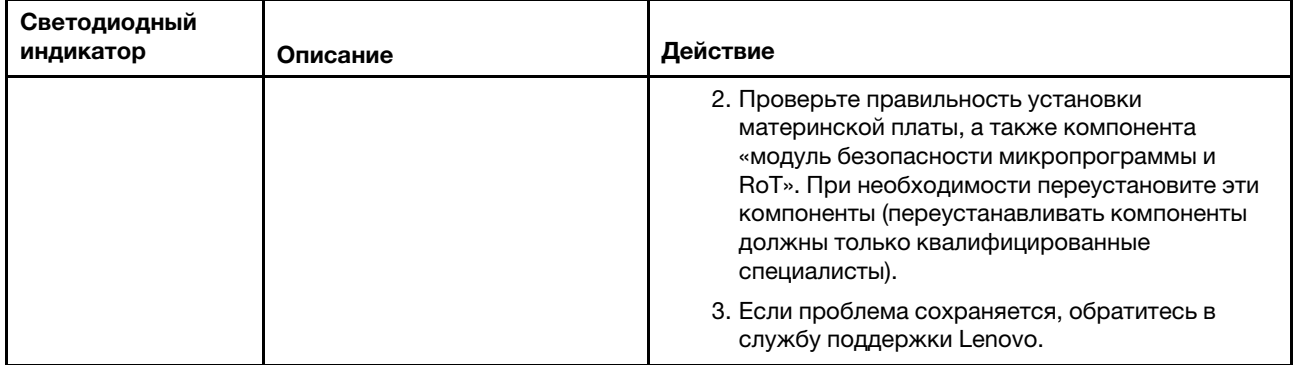

## Светодиодные индикаторы порта управления системой XCC и порта Ethernet

В этом разделе содержатся сведения о светодиодных индикаторах компонента «Порт управления системой XCC».

В следующей таблице описаны неполадки, на которые указывают светодиодные индикаторы «Порт управления системой XCC».

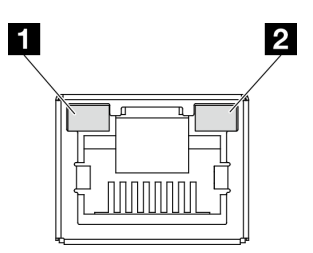

Рис. 127. Светодиодные индикаторы компонента «Порт управления системой XCC» и порта Ethernet

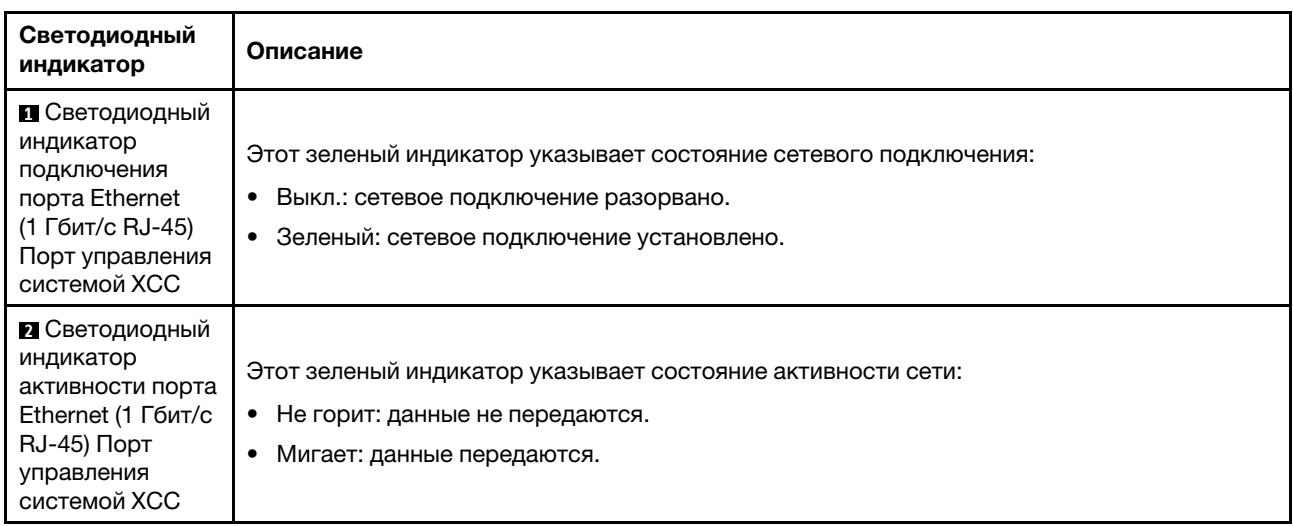

### Общие процедуры выявления неполадок

Используйте сведения, приведенные в данном разделе, для устранения неполадок, если в журнале событий нет конкретных ошибок или сервер находится в нерабочем состоянии.

Если причина неполадки точно неизвестна и блоки питания работают правильно, выполните указанные ниже действия, чтобы попытаться устранить неполадку.

- 1. Выключите сервер.
- 2. Убедитесь в надежности кабельного подключения сервера.
- 3. Если применимо, удаляйте или отсоединяйте указанные ниже устройства по очереди, пока не обнаружите сбой. После удаления или отсоединения каждого устройства включайте и настраивайте сервер.
	- Любые внешние устройства.
	- Устройство подавления импульсов перенапряжения (на сервере).
	- Принтер, мышь и устройства, произведенные другой компанией (не Lenovo).
	- Все адаптеры.
	- Жесткие диски.
	- Модули памяти до достижения минимальной конфигурации для отладки, поддерживаемой для сервера.

Сведения о минимальной конфигурации сервера см. в пункте «Минимальная конфигурация для отладки» раздела «Технические спецификации» на странице 148.

4. Включите сервер.

Если при извлечении из сервера адаптера неполадка исчезает, но при установке того же адаптера появляется снова, причина, возможно, в этом адаптере. Если при замене адаптера другим адаптером неполадка повторяется, попробуйте использовать другое гнездо PCIe.

При подозрении на наличие сетевой неполадки и прохождении сервером всех системных тестов проверьте внешние сетевые кабели сервера.

### Устранение предполагаемых неполадок с питанием

Устранение неполадок с питанием может оказаться сложной задачей. Например, где-то в любой из шин распределения питания может иметься короткое замыкание. Обычно короткое замыкание приводит к отключению подсистемы питания из-за сверхтока.

Чтобы обнаружить и устранить предполагаемую неполадку с питанием, выполните указанные ниже действия.

Шаг 1. Просмотрите журнал событий и устраните все неполадки, связанные с питанием.

Примечание: Начните с журнала событий приложения, которое управляет сервером. Дополнительные сведения о журналах событий см. в разделе «Журналы событий» на странице 145.

- Шаг 2. Проверьте, нет ли коротких замыканий, например короткого замыкания на печатной плате из-за плохо завернутого винта.
- Шаг 3. Удаляйте адаптеры и отключайте кабели и шнуры питания всех внутренних и внешних устройств, пока конфигурация сервера не станет минимально допустимой для отладки, которая требуется для его запуска. Сведения о минимальной конфигурации сервера см. в пункте «Минимальная конфигурация для отладки» раздела «Технические спецификации» на странице 148.
- Шаг 4. Подключите обратно все сетевые шнуры питания и включите сервер. В случае успешного запуска сервера подключайте обратно адаптеры и устройства по одному, пока неполадка не будет локализована.

Если при минимальной конфигурации сервер не запускается, заменяйте компоненты в минимальной конфигурации по одному, пока неполадка не будет локализована.

## Устранение предполагаемых неполадок с контроллером Ethernet

Способ, используемый для тестирования контроллера Ethernet, зависит от установленной операционной системы. Сведения о контроллерах Ethernet см. в файле readme драйверов этих контроллеров и в документации операционной системы.

Чтобы попытаться устранить предполагаемые неполадки с контроллером Ethernet, выполните указанные ниже действия.

- Шаг 1. Убедитесь, что установлены правильные драйверы устройств, предоставляемые с сервером, и они имеют последнюю версию.
- Шаг 2. Убедитесь в правильности подключения кабеля Ethernet.
	- Кабель должен быть надежно подключен во всех местах подключения. Если кабель подключен, но неполадка сохраняется, попробуйте использовать другой кабель.
	- Если контроллер Ethernet настроен для работы на скорости 100 или 1000 Мбит/с, необходимо использовать кабельную проводку категории 5.
- Шаг 3. Определите, поддерживает ли концентратор автосогласование. Если нет, попробуйте настроить встроенный контроллер Ethernet вручную, чтобы его скорость и режим передачи (дуплексный или полудуплексный) соответствовали скорости и режиму передачи концентратора.
- Шаг 4. Проверьте состояние светодиодных индикаторов контроллера Ethernet на сервере. Эти индикаторы указывают, есть ли проблема с разъемом, кабелем или концентратором.

Расположение светодиодных индикаторов контроллера Ethernet см. в разделе [«Устранение](#page-162-0)  [неполадок с помощью системных светодиодных индикаторов и дисплея диагностики» на](#page-162-0)  [странице 155.](#page-162-0)

- При приеме контроллером Ethernet импульса соединения от концентратора индикатор состояния соединения Ethernet должен гореть. Если этот индикатор не горит, возможно, неисправен разъем или кабель либо имеется неполадка с концентратором.
- При передаче или приеме контроллером Ethernet данных по сети Ethernet должен гореть индикатор приема-передачи по сети Ethernet. Если этот индикатор не горит, убедитесь, что концентратор и сеть работают и установлены правильные драйверы устройств.
- Шаг 5. Проверьте светодиодный индикатор активности сети на сервере. При передаче данных по сети Ethernet этот индикатор должен гореть. Если светодиодный индикатор активности сети не горит, убедитесь, что концентратор и сеть работают и установлены правильные драйверы устройств.

Расположение светодиодного индикатора активности сети см. в разделе [«Устранение](#page-162-0) [неполадок с помощью системных светодиодных индикаторов и дисплея диагностики» на](#page-162-0)  [странице 155.](#page-162-0)

- Шаг 6. Проверьте, не связана ли неполадка с работой операционной системы, а также убедитесь в правильности установки ее драйверов.
- Шаг 7. Убедитесь, что драйверы устройств на клиенте и сервере используют один и тот же протокол.

Если контроллер Ethernet по-прежнему не может подключиться к сети, а оборудование выглядит работающим, другие возможные причины ошибки должны быть выяснены сетевым администратором.

### Устранение неполадок по симптомам

Ниже приведены сведения по поиску решений для устранения неполадок с явными симптомами.

Чтобы использовать приведенную в данном разделе информацию по устранению неполадок на основе симптомов, выполните указанные ниже действия.

- 1. Просмотрите журнал событий приложения, управляющего сервером, и выполните предлагаемые действия, чтобы устранить неполадки, связанные с любыми кодами событий.
	- Если управление сервером осуществляется с помощью Lenovo XClarity Administrator, начните с просмотра журнала событий Lenovo XClarity Administrator.
	- При использовании другого приложения управления начните с просмотра журнала событий Lenovo XClarity Controller.

Дополнительные сведения о журналах событий см. в разделе [«Журналы событий» на странице](#page-152-1)  [145](#page-152-1).

- 2. Изучите этот раздел, чтобы найти наблюдаемые признаки, и выполните предлагаемые действия, чтобы устранить соответствующую проблему.
- 3. Если проблема сохраняется, обратитесь в службу поддержки (см. раздел [«Обращение в службу](#page-190-0) [поддержки» на странице 183\)](#page-190-0).

### Периодически возникающие неполадки

Ниже приведены сведения по устранению периодически возникающих неполадок.

- [«Периодически возникающие неполадки с внешними устройствами» на странице 164](#page-171-0)
- [«Периодически возникающие неполадки с KVM» на странице 164](#page-171-1)
- [«Периодически возникающие непредвиденные перезагрузки» на странице 165](#page-172-0)

### <span id="page-171-0"></span>Периодически возникающие неполадки с внешними устройствами

Чтобы устранить неполадку, выполните указанные ниже действия.

- 1. Обновите микропрограмму UEFI и XCC до последней версии.
- 2. Убедитесь, что установлены надлежащие драйверы. См. документацию на веб-сайте производителя.
- 3. Для USB-устройства:
	- a. Убедитесь, что устройство правильно настроено.

Перезапустите сервер и нажмите клавишу в соответствии с инструкциями на экране для отображения интерфейса настройки системы LXPM. (Дополнительные сведения см. в разделе «Запуск» в документации к LXPM, соответствующей вашему серверу, по адресу <https://pubs.lenovo.com/lxpm-overview/>.) Затем выберите Системные параметры → Устройства и порты ввода-вывода ➙ Конфигурация USB.

b. Подключите устройство к другому порту. При использовании концентратора USB удалите концентратор и подключите устройство непосредственно к серверу. Убедитесь, что устройство правильно настроено для используемого порта.

### <span id="page-171-1"></span>Периодически возникающие неполадки с KVM

Чтобы устранить неполадку, выполните указанные ниже действия.

### Неполадки с видео

- 1. Убедитесь, что все кабели и разводной консольный кабель правильно подключены и защищены.
- 2. Убедитесь, что монитор работает правильно, протестировав его на другом сервере.
- 3. Проверьте разводной консольный кабель на работающем сервере, чтобы убедиться, что он правильно работает. Замените разводной консольный кабель, если он поврежден.

### Неполадки с клавиатурой

Убедитесь, что все кабели и разводной консольный кабель правильно подключены и защищены,

### Неполадки с мышью

Убедитесь, что все кабели и разводной консольный кабель правильно подключены и защищены.

### <span id="page-172-0"></span>Периодически возникающие непредвиденные перезагрузки

Примечание: Некоторые неустранимые ошибки требуют перезагрузки сервера, чтобы он мог отключить устройство, такое как модуль памяти DIMM или процессор, и позволить выполнить правильную загрузку компьютера.

1. Если перезагрузка происходит во время проверки POST и таймер Watchdog POST включен, убедитесь, что для тайм-аута Watchdog задано достаточное значение (таймер Watchdog POST).

Чтобы проверить время Watchdog POST, перезапустите сервер и нажмите клавишу в соответствии с инструкциями на экране для отображения интерфейса настройки системы LXPM. (Дополнительные сведения см. в разделе «Запуск» в документации к LXPM, соответствующей вашему серверу, по адресу https://pubs.lenovo.com/lxpm-overyiew/.) Затем выберите Параметры ВМС → Таймер Watchdog POST.

- 2. Если после запуска операционной системы выполняется сброс, выполните одно из следующих действий:
	- Войдите в операционную систему, когда она работает в нормальном режиме, и настройте процесс дампа ядра операционной системы (для операционных систем на базе Windows и Linux используются различные методы). Войдите в меню настроек UEFI и отключите эту функцию либо отключите ее с помощью следующей команды OneCli. OneCliexe config set SystemRecovery.RebootSystemOnNMI Disable -- bmc XCC USER:XCC PASSWORD@XCC IPAddress
	- Отключите служебные программы автоматического перезапуска сервера (ASR), например, приложение IPMI для автоматического перезапуска сервера для Windows или любые установленные устройства ASR.
- 3. См. журнал событий контроллера управления, чтобы проверить код события, указывающего на перезагрузку. Сведения о просмотре журнала событий см. в разделе «Журналы событий» на странице 145. Если вы используете базовую операционную систему Linux, отправьте все журналы в службу поддержки Lenovo для дальнейшего изучения.

### Неполадки с клавиатурой, мышью, переключателем KVM или **УСТРОЙСТВОМ USB**

Ниже приведены сведения по устранению неполадок с клавиатурой, мышью, переключателем KVM или устройством USB.

- «Не работают все или некоторые клавиши на клавиатуре» на странице 165
- «Не работает мышь» на странице 166
- «Неполадки с переключателем KVM» на странице 166
- «Не работает устройство USB» на странице 166

### <span id="page-172-1"></span>Не работают все или некоторые клавиши на клавиатуре

- 1. Убедитесь в выполнении указанных ниже условий.
	- Кабель клавиатуры надежно подключен.
	- Сервер и монитор включены.
- 2. При использовании USB-клавиатуры запустите программу Setup Utility и включите режим работы без клавиатуры.
- 3. Если используется USB-клавиатура и она подключена к USB-концентратору, отключите ее от концентратора и подключите прямо к серверу.
- 4. Замените клавиатуру.

### <span id="page-173-0"></span>Не работает мышь

- 1. Убедитесь в выполнении указанных ниже условий.
	- Кабель мыши надежно подключен к серверу.
	- Драйверы мыши установлены правильно.
	- Сервер и монитор включены.
	- Функция мыши включена в программе Setup Utility.
- 2. Если используется USB-мышь и она подключена к USB-концентратору, отключите ее от концентратора и подключите прямо к серверу.
- 3. Замените мышь.

### <span id="page-173-1"></span>Неполадки с переключателем KVM

- 1. Убедитесь, что переключатель KVM поддерживается вашим сервером.
- 2. Убедитесь, что питание переключателя KVM правильно включено.
- 3. Если клавиатура, мышь или монитор могут работать нормально при непосредственном подключении к серверу, замените переключатель KVM.

### <span id="page-173-2"></span>Не работает устройство USB

- 1. Убедитесь в выполнении указанных ниже условий.
	- Установлен правильный драйвер устройства USB.
	- Операционная система поддерживает устройства USB.
- 2. Убедитесь, что в программе System Setup правильно установлены параметры конфигурации USB.

Перезапустите сервер и нажмите клавишу в соответствии с инструкциями на экране для отображения интерфейса настройки системы LXPM. (Дополнительные сведения см. в разделе «Запуск» в документации к LXPM, соответствующей вашему серверу, по адресу [https://](https://pubs.lenovo.com/lxpm-overview/)  [pubs.lenovo.com/lxpm-overview/](https://pubs.lenovo.com/lxpm-overview/).) Затем нажмите Системные параметры ➙ Устройства и порты ввода-вывода ➙ Конфигурация USB.

3. При использовании концентратора USB отключите устройство USB от концентратора и подключите прямо к серверу.

### Неполадки с памятью

В этом разделе представлены сведения по устранению неполадок, связанных с памятью.

### Распространенные неполадки с памятью

- [«Несколько модулей памяти в канале определены как неисправные» на странице 166](#page-173-3)
- [«Отображаемая системная память меньше установленной физической памяти» на странице 167](#page-174-0)
- [«Обнаружено неправильное заполнение памяти» на странице 168](#page-175-0)

### <span id="page-173-3"></span>Несколько модулей памяти в канале определены как неисправные

Примечание: При каждой установке или снятии модуля памяти необходимо отключать сервер от источника питания и перед перезагрузкой сервера ожидать в течение 10 секунд.

Выполните следующие действия, чтобы решить проблему.

1. Установите модули памяти, а затем перезапустите сервер.

- 2. Извлеките модуль памяти с наибольшим номером среди определенных как неисправные и замените его идентичным исправным модулем памяти. Затем перезапустите сервер. При необходимости повторите эту операцию. Если после замены всех модулей памяти, определенных как неисправные, сбои продолжаются, перейдите к шагу 4.
- 3. Установите обратно извлеченные модули памяти (по очереди) в исходные разъемы, перезапуская сервер после установки каждого модуля памяти, пока не обнаружите неисправный модуль. Замените все неисправные модули памяти идентичными исправными модулями, перезапуская сервер после замены каждого модуля памяти. Повторяйте шаг 3, пока не проверите все извлеченные модули памяти.
- 4. Замените модуль памяти с наибольшим номером среди определенных как неисправные и перезапустите сервер. При необходимости повторите эту операцию.
- 5. Переставьте в обратном порядке модули памяти между каналами (одного процессора) и перезапустите сервер. Если неполадка связана с каким-либо модулем памяти, замените неисправный модуль памяти.
- 6. (Только для квалифицированных специалистов по техническому обслуживанию). Установите неисправный модуль памяти в разъем модуля памяти процессора 2 (если он установлен), чтобы выяснить, не связана ли неполадка с процессором или разъемом модуля памяти.
- 7. (Только для квалифицированных специалистов) Замените материнскую плату (блок материнской платы).

### <span id="page-174-0"></span>Отображаемая системная память меньше установленной физической памяти

Выполните следующие действия, чтобы решить проблему.

Примечание: При каждой установке или снятии модуля памяти необходимо отключать сервер от источника питания и перед перезагрузкой сервера ожидать в течение 10 секунд.

- 1. Убедитесь в выполнении указанных ниже условий.
	- Не горят никакие светодиодные индикаторы ошибок. См. раздел «Устранение неполадок с помощью системных светодиодных индикаторов и дисплея диагностики» на странице 155.
	- На материнской плате (блоке материнской платы) не горят никакие индикаторы ошибок модулей памяти.
	- Зеркальный канал памяти не учитывает несоответствие.
	- Модули памяти установлены правильно.
	- Установлен модуль памяти надлежащего типа (см. требования в разделе «Правила и порядок установки модулей памяти» на странице 6).
	- После замены модуля памяти конфигурация памяти обновляется соответствующим образом в Setup Utility.
	- Включены все банки памяти. При обнаружении неполадки сервер, возможно, автоматически отключил банк памяти или банк памяти мог быть отключен вручную.
	- При минимальной конфигурации памяти сервера не существует несоответствия памяти.
- 2. Извлеките и снова установите модули памяти, а затем перезапустите сервер.
- 3. Проверьте журнал ошибок POST:
	- Если модуль памяти был отключен прерыванием управления системой (SMI), замените его.
	- Если модуль памяти был отключен пользователем или тестом POST, извлеките и снова вставьте его, а затем запустите программу Setup Utility и включите модуль памяти.
- 4. Запустите диагностику памяти. При запуске решения и нажатии клавиши в соответствии с инструкциями на экране по умолчанию отображается интерфейс LXPM. (Дополнительные сведения см. в разделе «Запуск» в документации к LXPM, соответствующей вашему серверу, по

aдресу https://pubs.lenovo.com/lxpm-overview/.) Диагностику памяти можно выполнить из этого интерфейса. На странице «Диагностика» выберите Выполнить диагностику → Тест памяти → Расширенный тест памяти.

- 5. Переставьте в обратном порядке модули между каналами (одного процессора) и перезапустите сервер. Если неполадка связана с каким-либо модулем памяти, замените неисправный модуль памяти.
- 6. Реактивируйте все модули памяти с помощью программы Setup Utility и перезапустите сервер.
- 7. (Только для квалифицированных специалистов по техническому обслуживанию). Установите неисправный модуль памяти в разъем модуля памяти процессора 2 (если он установлен), чтобы выяснить, не связана ли неполадка с процессором или разъемом модуля памяти.
- 8. (Только для квалифицированных специалистов) Замените материнскую плату (блок материнской платы).

### <span id="page-175-0"></span>Обнаружено неправильное заполнение памяти

Если отображается это предупреждение, выполните следующие действия:

Invalid memory population (unsupported DIMM population) detected. Please verify memory configuration is valid.

- 1. Чтобы определить, поддерживается ли текущая последовательность установки модулей памяти, ознакомьтесь со сведениями в разделе «Правила и порядок установки модулей памяти» на странице 6
- 2. Если текущая последовательность поддерживается, проверьте, отображается ли для каких-либо модулей статус «отключено» в Setup Utility.
- 3. Переустановите модуль со статусом «отключено» и перезагрузите систему.
- 4. Если неполадка сохраняется, замените модуль памяти.

### Неполадки с монитором и видео

Ниже приведены сведения по устранению неполадок с монитором или видео.

- «Отображаются неправильные символы» на странице 168
- «Экран пуст» на странице 168
- «Экран становится пустым при запуске некоторых прикладных программ» на странице 169
- «Дрожание экрана на мониторе или изображение на экране волнистое, нечитаемое или искаженное.» на странице 169
- «На экране появляются неправильные символы» на странице 170

### <span id="page-175-1"></span>Отображаются неправильные символы

Выполните указанные ниже действия.

- 1. Убедитесь, что настройки языка и местоположения правильно указаны для клавиатуры и операционной системы.
- 2. Если отображается неправильный язык, обновите микропрограмму сервера до последнего уровня. См. раздел «Обновление микропрограммы» в Руководстве пользователя или Руководстве по настройке системы.

### <span id="page-175-2"></span>Экран пуст

Примечание: Убедитесь, что ожидаемый режим загрузки не был изменен с UEFI на устаревший или наоборот.

- 1. Если сервер подключен к переключателю KVM, обойдите этот переключатель, чтобы исключить его в качестве возможной причины неполадки: подключите кабель монитора непосредственно к соответствующему разъему на задней панели сервера.
- 2. Функция удаленного присутствия контроллера управления отключена, если установлен дополнительный видеоадаптер. Чтобы использовать функцию удаленного присутствия контроллера управления, удалите дополнительный видеоадаптер.
- 3. Если на сервере установлены графические адаптеры, то примерно через три минуты после включения сервера на экране отображается логотип Lenovo. Это нормальная ситуация во время загрузки системы.
- 4. Убедитесь в выполнении указанных ниже условий.
	- Сервер включен, и на него подается питание.
	- Кабели монитора подключены правильно.
	- Монитор включен и элементы управления яркостью и контрастностью настроены правильно.
- 5. Убедитесь, что монитор находится под управлением надлежащего сервера (если применимо).
- 6. Убедитесь, что поврежденная микропрограмма сервера не влияет на вывод видео. См. раздел «Обновление микропрограммы» в Руководстве пользователя или Руководстве по настройке системы.
- 7. Если проблема сохраняется, обратитесь в службу поддержки Lenovo.

### <span id="page-176-0"></span>Экран становится пустым при запуске некоторых прикладных программ

- 1. Убедитесь в выполнении указанных ниже условий.
	- Прикладная программа не устанавливает режим отображения, для которого требуются возможности, превышающие возможности монитора.
	- Установлены необходимые для приложения драйверы устройств.

### <span id="page-176-1"></span>Дрожание экрана на мониторе или изображение на экране волнистое, нечитаемое или искаженное.

1. Если средства самопроверки монитора показывают, что монитор работает правильно, проверьте расположение монитора. Магнитные поля вокруг других устройств (например, трансформаторов, бытовых приборов, флюоресцентных ламп и других мониторов) могут приводить к дрожанию экрана или волнистому, нечитаемому либо искаженному изображению на экране. Если такое происходит, выключите монитор.

Внимание: Перемещение цветного монитора во включенном состоянии может привести к обесцвечиванию экрана.

Разнесите устройство и монитор на расстояние не менее 305 мм (12 дюйма) и включите монитор.

### Примечания:

- a. Для предотвращения ошибок чтения с дискет и записи на дискеты убедитесь, что расстояние между монитором и любым внешним дисководом для дискет составляет не менее 76 мм (3 дюйма).
- b. Кабели мониторов сторонних производителей (не Lenovo) могут приводить к непредсказуемым проблемам.
- 2. Переподключите кабель монитора.
- 3. Замените по очереди компоненты, перечисленные на шаге 2 (в указанном порядке), перезагружая каждый раз сервер.
	- a. Кабель монитора.
	- b. Видеоадаптер (если установлен).
	- c. Монитор.

d. (Только для квалифицированных специалистов) Материнская плата (блок материнской платы)

### <span id="page-177-0"></span>На экране появляются неправильные символы

Чтобы устранить неполадку, выполните указанные ниже действия.

- 1. Убедитесь, что настройки языка и местоположения правильно указаны для клавиатуры и операционной системы.
- 2. Если отображается неправильный язык, обновите микропрограмму сервера до последнего уровня. См. раздел «Обновление микропрограммы» в Руководстве пользователя или Руководстве по настройке системы.

## Неполадки с сетью

Ниже приведены сведения по устранению неполадок с сетью.

- [«Невозможно вывести сервер из состояния низкого энергопотребления с помощью функции Wake](#page-177-1)  [on LAN» на странице 170](#page-177-1)
- [«Не удалось войти в систему с использованием учетной записи LDAP и включенным протоколом](#page-177-2)  [SSL» на странице 170](#page-177-2)

### <span id="page-177-1"></span>Невозможно вывести сервер из состояния низкого энергопотребления с помощью функции Wake on LAN

Чтобы устранить неполадку, выполните указанные ниже действия.

- 1. Если используется сетевой адаптер с двумя портами и сервер подключен к сети через разъем Ethernet 5, проверьте журнал системных ошибок или журнал системных событий IMM2 (см. раздел [«Журналы событий» на странице 145\)](#page-152-1) и убедитесь в следующем:
	- a. Температура в помещении не слишком высокая (см. раздел [«Спецификации» на странице](#page-154-0) [147](#page-154-0)).
	- b. Вентиляционные отверстия не заблокированы.
	- c. Дефлектор установлен правильно.
- 2. Извлеките и снова вставьте сетевой адаптер с двумя портами.
- 3. Выключите сервер и отключите его от источника питания; затем подождите 10 секунд и перезапустите сервер.
- 4. Если неполадка сохраняется, замените сетевой адаптер с двумя портами.

### <span id="page-177-2"></span>Не удалось войти в систему с использованием учетной записи LDAP и включенным протоколом **SSL**

Чтобы устранить неполадку, выполните указанные ниже действия:

- 1. Убедитесь в действительности лицензионного ключа.
- 2. Создайте новый лицензионный ключ и снова войдите в систему.

### Наблюдаемые неполадки

Ниже приведены сведения по устранению наблюдаемых неполадок.

- [«Сервер зависает в процессе загрузки UEFI» на странице 171](#page-178-0)
- [«При включении сервера сразу же отображается средство просмотра событий POST Event Viewer»](#page-178-1) [на странице 171](#page-178-1)
- [«Сервер не отвечает на запросы \(диагностика POST завершена, и операционная система](#page-179-0)  [работает\)» на странице 172](#page-179-0)
- «Сервер не отвечает на запросы (сбой POST и невозможно запустить программу System Setup)» на странице 172
- «В журнале событий отображается сообщение о сбое планарной структуры по напряжению» на странице 172
- «Необычный запах» на странице 173
- «Кажется, сервер слишком горячий» на странице 173
- «Невозможно войти в традиционный режим после установки нового адаптера» на странице 173
- «Трещины в компонентах или раме» на странице 173

### <span id="page-178-0"></span>Сервер зависает в процессе загрузки UEFI

Если система зависает во время загрузки UEFI с сообщением UEFI: DXE INIT на экране, убедитесь, что дополнительное ПЗУ не настроено с параметром Традиционный. Для удаленного просмотра текущих параметров дополнительных ПЗУ выполните с помощью Lenovo XClarity Essentials OneCLI следующую команду:

onecli config show EnableDisableAdapterOptionROMSupport --bmc xcc userid:xcc password@xcc ipaddress

Чтобы восстановить систему, которая зависает в процессе загрузки, если дополнительное ПЗУ настроено с параметром «Традиционный», воспользуйтесь следующим техническим советом:

### https://datacentersupport.lenovo.com/solutions/ht506118

Если необходимо использовать устаревшие дополнительные ПЗУ, не задавайте для дополнительных ПЗУ гнезда значение Традиционный в меню «Устройства и порты ввода-вывода». Для дополнительных ПЗУ гнезда нужно задать значение Автоматически (настройка по умолчанию), а для System Boot Mode - Традиционный режим. Устаревшие дополнительные ПЗУ будут вызываться незадолго до загрузки системы.

### <span id="page-178-1"></span>При включении сервера сразу же отображается средство просмотра событий POST Event **Viewer**

Чтобы устранить неполадку, выполните указанные ниже действия.

- 1. Устраните ошибки, на которые указывают системные светодиодные индикаторы и панель диагностики.
- 2. Убедитесь, что сервер поддерживает все процессоры и эти процессоры сочетаются между собой по скорости и размеру кэша.

Просмотреть сведения о процессоре можно в программе System Setup.

Чтобы определить, поддерживается ли процессор для сервера, воспользуйтесь инструкциями по ссылке https://serverproven.lenovo.com.

- 3. (Только для квалифицированных специалистов по техническому обслуживанию) Убедитесь, что процессор 1 установлен должным образом.
- 4. (Только для квалифицированных специалистов по техническому обслуживанию) Снимите процессор 2 и перезапустите сервер.
- 5. Замените по очереди следующие компоненты (в представленном порядке), перезагружая каждый раз сервер.
	- а. (Только для квалифицированных специалистов по техническому обслуживанию) Процессор
	- b. (Только для квалифицированных специалистов) Материнская плата (блок материнской платы)

### <span id="page-179-0"></span>Сервер не отвечает на запросы (диагностика POST завершена, и операционная система работает)

Чтобы устранить неполадку, выполните указанные ниже действия.

- При нахождении в месте расположения вычислительного узла выполните указанные ниже действия.
	- 1. При использовании подключения KVM проверьте, правильно ли работает подключение. Если нет, убедитесь в правильности работы клавиатуры и мыши.
	- 2. Если возможно, войдите в систему вычислительного узла и проверьте, все ли приложения работают (нет ли зависших приложений).
	- 3. Перезагрузите вычислительный узел.
	- 4. Если неполадка сохраняется, убедитесь в правильности установки и настройки любого нового программного обеспечения.
	- 5. Свяжитесь с продавцом или поставщиком программного обеспечения.
- При удаленном доступе к вычислительному узлу выполните указанные ниже действия.
	- 1. Убедитесь в том, что все приложения работают (нет зависших приложений).
	- 2. Попробуйте выйти из системы и снова войти в нее.
	- 3. Проверьте сетевой доступ, выполнив в командной строке команду ping по адресу вычислительного узла или трассировку маршрута к вычислительному узлу.
		- a. Если ответ на команду ping отсутствует, попробуйте выполнить команду ping по адресу другого вычислительного узла в корпусе, чтобы определить, с чем связана неполадка: с соединением или с вычислительным узлом.
		- b. Выполните трассировку маршрута, чтобы определить, где прерывается соединение. Попробуйте устранить неполадку с соединением, связанную с VPN или точкой, где прерывается соединение.
	- 4. Перезагрузите вычислительный узел удаленно через интерфейс управления.
	- 5. Если неполадка сохраняется, проверьте, правильно ли установлено и настроено любое новое программное обеспечение.
	- 6. Свяжитесь с продавцом или поставщиком программного обеспечения.

### <span id="page-179-1"></span>Сервер не отвечает на запросы (сбой POST и невозможно запустить программу System Setup)

Изменения конфигурации, такие как добавления устройств или обновления микропрограмм адаптеров, а также проблемы с кодом микропрограмм и приложений могут приводить к ошибке POST (самотестирование при включении питания) на сервере.

Если это происходит сервер реагирует одним из следующих способов.

- Сервер автоматически перезагружается и еще раз пытается выполнить POST.
- Сервер зависает, вам необходимо вручную перезагрузить сервер, чтобы он еще раз попытался выполнить POST.

Через заданное количество попыток подряд (автоматических или вручную) сервер возвращается к конфигурации UEFI по умолчанию и запускает программу System Setup, чтобы вы могли сделать необходимые изменения конфигурации и перезагрузить сервер. Если сервер не может выполнить POST с конфигурацией по умолчанию, возможно, есть проблема с материнской платой (блоком материнской платы).

### <span id="page-179-2"></span>В журнале событий отображается сообщение о сбое планарной структуры по напряжению

Чтобы устранить неполадку, выполните указанные ниже действия.
- 1. Восстановите минимальную конфигурацию системы. Минимально необходимое количество процессоров и модулей DIMM см. в разделе «Спецификации» на странице 147.
- 2. Перезапустите систему.
	- Если систему удается перезапустить, добавляйте по одному все снятые элементы, каждый раз перезапуская систему, пока не произойдет ошибка. Замените элемент, вызвавший ошибку.
	- Если система не перезапускается, возможно, неисправна материнская плата (блок материнской платы).

### Необычный запах

Чтобы устранить неполадку, выполните указанные ниже действия.

- 1. Необычный запах может идти от недавно установленного оборудования.
- 2. Если проблема сохраняется, обратитесь в службу поддержки Lenovo.

### Кажется, сервер слишком горячий

Чтобы устранить неполадку, выполните указанные ниже действия.

При наличии нескольких вычислительных узлов или рам

- 1. Убедитесь, что температура в помещении находится в пределах заданного диапазона (см. раздел «Спецификации» на странице 147).
- 2. Убедитесь в правильности установки вентиляторов.
- 3. Обновите UEFI и ХСС до последней версии.
- 4. Убедитесь в правильности установки заглушек на сервере (подробное описание процедур установки см. в разделе Глава 1 «Процедуры замены оборудования» на странице 1).
- 5. Используйте команду IPMI для достижения максимальной скорости вентилятора, чтобы определить, возможно ли устранить проблему.

Примечание: Команда IPMI RAW должна использоваться только квалифицированным специалистом, а каждая система имеет собственную команду PMI RAW.

6. Проверьте журнал событий процессора управления в отношении событий, связанных с повышением температуры. Если никаких событий нет, вычислительный узел работает в нормальном диапазоне рабочих температур. Возможны некоторые изменения температур.

### Невозможно войти в традиционный режим после установки нового адаптера

Выполните следующие действия, чтобы решить проблему.

- 1. Перейдите в раздел Настройка UEFI → Устройства и порты ввода-вывода → Задать порядок выполнения ПЗУ.
- 2. Переместите адаптер RAID с установленной операционной системой наверх списка.
- 3. Нажмите Сохранить.
- 4. Перезагрузите систему и загрузите операционную систему автоматически.

### Трещины в компонентах или раме

Обратитесь в службу поддержки Lenovo.

### Неполадки с дополнительными устройствами

Ниже приведены сведения по устранению неполадок с дополнительными устройствами.

«Не распознается внешнее устройство USB» на странице 174

- [«Адаптер PCIe не распознается или не работает» на странице 174](#page-181-1)
- [«Обнаружена недостаточность ресурсов PCIe.» на странице 174](#page-181-2)
- [«Только что установленное дополнительное устройство Lenovo не работает» на странице 175](#page-182-0)
- [«Ранее работавшее дополнительное устройство Lenovo сейчас не работает» на странице 175](#page-182-1)

### <span id="page-181-0"></span>Не распознается внешнее устройство USB

Чтобы устранить неполадку, выполните указанные ниже действия.

- 1. Обновите микропрограмму UEFI до последней версии.
- 2. Убедитесь, что на вычислительном узле установлены надлежащие драйверы. Сведения о драйверах устройств см. в документации по продукту (в разделе, касающемся устройства USB).
- 3. Воспользуйтесь программой Setup Utility для проверки правильности настройки устройства.
- 4. Если устройство USB подключено к концентратору или разводному кабелю консоли, отключите устройство и подключите его непосредственно к порту USB на лицевой панели вычислительного узла.

### <span id="page-181-1"></span>Адаптер PCIe не распознается или не работает

Чтобы устранить неполадку, выполните указанные ниже действия.

- 1. Обновите микропрограмму UEFI до последней версии.
- 2. Просмотрите журнал событий и устраните все неполадки, связанные с устройством.
- 3. Убедитесь, что устройство поддерживается для сервера (см. инструкции по ссылке [https://](https://serverproven.lenovo.com) [serverproven.lenovo.com](https://serverproven.lenovo.com)). Убедитесь, что на устройстве установлена микропрограммы последнего уровня, и при необходимости обновите микропрограмму.
- 4. Убедитесь, что адаптер установлен в соответствующее гнездо.
- 5. Убедитесь, что для устройства установлены надлежащие драйверы.
- 6. Если используется традиционный режим (UEFI), устраните все конфликты ресурсов. Проверьте устаревшие порядки загрузки ПЗУ и измените параметры UEFI для базы конфигурации MM.

Примечание: Убедитесь, что порядок загрузки ПЗУ, связанного с адаптером PCIe, изменен до первого порядка выполнения.

- 7. См. технические советы (которые также называются советами RETAIN или бюллетенями технического обслуживания), которые могут иметь отношение к адаптеру, по ссылке [http://](http://datacentersupport.lenovo.com) [datacentersupport.lenovo.com](http://datacentersupport.lenovo.com).
- 8. Убедитесь в правильности внешних подключений адаптера и отсутствии физических повреждений разъемов.
- 9. Убедитесь, что адаптер PCIe установлен с поддерживаемой операционной системой.

### <span id="page-181-2"></span>Обнаружена недостаточность ресурсов PCIe.

При появлении сообщения об ошибке «Обнаружена недостаточность ресурсов PCI» выполняйте следующие действия, пока неполадка не будет устранена.

- 1. Нажмите клавишу «Ввод», чтобы получить доступ к программе System Setup Utility.
- 2. Выберите Системные параметры → Устройства и порты ввода-вывода → 64-разрядное распределение ресурсов PCI и измените настройку с Авто на Включить.
- 3. Если загрузочное устройство не поддерживает пространство MMIO более 4 ГБ для устаревшей загрузки, используйте режим загрузки UEFI или удалите/отключите несколько устройств PCIe.
- 4. Выключите и включите питание системы и убедитесь, что система входит в меню загрузки UEFI или операционную систему; затем захватите журнал FFDC.
- 5. Обратитесь в службу технической поддержки Lenovo.

### <span id="page-182-0"></span>Только что установленное дополнительное устройство Lenovo не работает

- 1. Убедитесь в выполнении указанных ниже условий.
	- Устройство поддерживается для сервера (см. описание по ссылке https:// [serverproven.lenovo.com](https://serverproven.lenovo.com)).
	- Установка была выполнена в соответствии с инструкциями, входящими в комплект поставки устройства, и устройство установлено правильно.
	- Никакие другие установленные устройства и кабели не отсоединены.
	- Информация о конфигурации в программе System Setup обновлена. При запуске сервера и нажатии клавиши в соответствии с инструкциями на экране для отображения интерфейса программы Setup Utility. (Дополнительные сведения см. в разделе «Запуск» в документации к LXPM, соответствующей вашему серверу, по адресу <https://pubs.lenovo.com/lxpm-overview/>.) При каждом изменении памяти или другого устройства необходимо обновлять конфигурацию.
- 2. Переустановите только что установленное устройство.
- 3. Замените только что установленное устройство.
- 4. Переподключите кабели и проверьте, что кабель не имеет физического повреждения.
- 5. При наличии любых повреждений кабеля замените кабель.

### <span id="page-182-1"></span>Ранее работавшее дополнительное устройство Lenovo сейчас не работает

- 1. Убедитесь в надежности всех кабельных соединений устройства.
- 2. Если в комплект поставки устройства входят инструкции по тестированию, воспользуйтесь ими для тестирования устройства.
- 3. Переподключите кабели и проверьте, что никакие физические компоненты не повреждены.
- 4. Замените кабель.
- 5. Переподключите неработающее устройство.
- 6. Замените неработающее устройство.

## Проблемы с производительностью

Ниже приведены сведения по устранению проблем с производительностью.

- [«Производительность сети» на странице 175](#page-182-2)
- [«Производительность операционной системы» на странице 175](#page-182-3)

### <span id="page-182-2"></span>Производительность сети

Чтобы устранить неполадку, выполните указанные ниже действия.

- 1. Выясните, что в сети работает медленно (например, хранилище, медленно передаются данные, медленно осуществляется управление). Для этого можно использовать команды ping или средства операционной системы, например диспетчер задач или диспетчер ресурсов.
- 2. Проверьте, нет ли перегрузок в сети.
- 3. Обновите драйвер сетевого адаптера или контроллера устройства хранения.
- 4. Воспользуйтесь средствами диагностики трафика, предоставленными производителем модуля ввода-вывода.

### <span id="page-182-3"></span>Производительность операционной системы

Чтобы устранить неполадку, выполните следующие действия.

- 1. Если в вычислительный узел недавно были внесены какие-либо изменения (например, обновлены драйверы устройств или установлены приложения), отмените их.
- 2. Проверьте, нет ли каких-либо неполадок в сети.
- 3. Просмотрите журнальные сообщения операционной системы на предмет наличия ошибок, связанных с производительностью.
- 4. Проверьте, нет ли событий, связанных с высокими температурами и большим энергопотреблением, из-за чего вычислительный узел перегревается. Если вычислительный узел перегревается, снизьте рабочую нагрузку на него, чтобы повысить производительность.
- 5. Проверьте, нет ли событий, связанных с отключенными модулями DIMM. Если для рабочей нагрузки приложений не хватает памяти, производительность операционной системы будет низкой.
- 6. Убедитесь, что рабочая нагрузка не слишком высока для данной конфигурации.

## Неполадки при включении и выключении питания

Ниже приведены сведения по устранению неполадок при включении и выключении сервера.

- [«Не работает кнопка питания \(сервер не запускается\)» на странице 176](#page-183-0)
- [«Сервер не включается» на странице 177](#page-184-0)

### <span id="page-183-0"></span>Не работает кнопка питания (сервер не запускается)

Примечание: Кнопка питания не будет работать примерно 1–3 минуты после подключения сервера к источнику питания от сети переменного тока, чтобы предоставить BMC время на инициализацию.

Чтобы устранить неполадку, выполните указанные ниже действия.

- 1. Убедитесь в правильности работы кнопки питания на сервере:
	- a. Отключите шнуры питания сервера.
	- b. Повторно подключите шнуры питания сервера.
	- c. Отключите и снова подключите кабель передней панели оператора, а затем повторите шаги 1a и 2b.
		- Если сервер запускается, переустановите переднюю панель оператора.
		- Если неполадка сохраняется, замените переднюю панель оператора.
- 2. Убедитесь в выполнении указанных ниже условий.
	- Шнуры питания правильно подключены к серверу и работающей электрической розетке.
	- Индикаторы на блоке питания не указывают на наличие неполадки.
	- Светодиодный индикатор кнопки питания загорается и медленно мигает.
	- Толкающее усилие достаточно, и присутствует силовой отклик кнопки.
- 3. Если светодиодный индикатор кнопки питания не горит или мигает неправильно, переустановите все блоки питания и убедитесь, что светодиодные индикаторы переменного тока с задних сторон блоков питания горят.
- 4. Если только что было установлено дополнительное устройство, удалите его и перезагрузите сервер.
- 5. Если проблема сохраняется или светодиодный индикатор кнопки питания не горит, реализуйте минимальную конфигурацию, чтобы проверить, не блокируют ли какие-либо компоненты разрешение на питание. Замените блоки питания и проверьте работу кнопки питания после установки каждого из них.
- 6. Если выполнены все действия, а проблема не устранена, отправьте данные о сбое из журнала системных событий в службу поддержки Lenovo.

### <span id="page-184-0"></span>Сервер не включается

Чтобы устранить неполадку, выполните указанные ниже действия.

- 1. Просмотрите журнал событий на наличие данных о любых событиях, связанных с сервером, который не включается.
- 2. Проверьте наличие светодиодных индикаторов, которые мигают желтым цветом.
- 3. Проверьте состояние светодиодного индикатора питания на материнской плате (блоке материнской платы).
- 4. Проверьте, горит ли светодиодный индикатор питания переменного тока или желтый светодиодный индикатор с задней стороны блока питания.
- 5. Выключите и включите систему.
- 6. Извлеките батарейку CMOS на период не менее десяти секунд и снова установите батарейку CMOS.
- 7. Попробуйте включить питание системы с помощью команды IPMI через XCC или с помощью кнопки питания.
- 8. Реализуйте минимальную конфигурацию (один процессор, один модуль DIMM и один блок питания без установленных адаптеров и дисков).
- 9. Переустановите все блоки питания и убедитесь, что светодиодные индикаторы переменного тока с задних сторон блоков питания горят.
- 10. Замените блоки питания и проверьте работу кнопки питания после установки каждого из них.
- 11. Если после выполнения указанных выше действий неполадка не устранена, обратитесь в службу поддержки, чтобы проанализировать симптом проблемы и определить, требуется ли замена материнской платы (блока материнской платы).

### Неполадки с питанием

Ниже приведены сведения по устранению неполадок с питанием.

### Горит светодиодный индикатор системной ошибки и отображается сообщение журнала событий «Потеря входного напряжения блока питания»

Для устранения этой неполадки необходимо обеспечить выполнение следующих требований:

- 1. Блок питания должен быть надлежащим образом подключен к шнуру питания.
- 2. Шнур питания должен быть подключен к правильно заземленной электрической розетке для сервера.
- 3. Убедитесь, что источник питания переменного тока стабильно работает в поддерживаемом диапазоне.
- 4. Замените блок питания, чтобы выяснить, связана ли проблема с блоком питания. Если да, замените неисправный блок питания.
- 5. Просмотрите журнал событий, чтобы определить проблему, и выполните действия журнала событий, чтобы устранить проблемы.

### Неполадки с последовательными устройствами

Ниже приведены сведения по устранению неполадок с последовательными портами или устройствами.

- «Количество отображаемых последовательных портов меньше количества установленных [последовательных портов» на странице 178](#page-185-0)
- [«Последовательное устройство не работает» на странице 178](#page-185-1)

### <span id="page-185-0"></span>Количество отображаемых последовательных портов меньше количества установленных последовательных портов

Чтобы устранить неполадку, выполните указанные ниже действия.

- 1. Убедитесь в выполнении указанных ниже условий.
	- Каждому порту в программе Setup Utility назначен уникальный адрес, и ни один из последовательных портов не отключен.
	- Адаптер последовательного порта (если имеется) установлен правильно.
- 2. Извлеките и снова вставьте адаптер последовательного порта.
- 3. Замените адаптер последовательного порта.

### <span id="page-185-1"></span>Последовательное устройство не работает

- 1. Убедитесь в выполнении указанных ниже условий.
	- Устройство совместимо с сервером.
	- Последовательный порт включен и ему назначен уникальный адрес.
	- Устройство подключено к соответствующему разъему (см. раздел «Разъемы материнской [платы» на странице 154\)](#page-161-0).
- 2. Извлеките и снова вставьте указанные ниже компоненты.
	- a. Неработающее последовательное устройство.
	- b. Последовательный кабель.
- 3. Замените следующие компоненты:
	- a. Неработающее последовательное устройство.
	- b. Последовательный кабель.
- 4. (Только для квалифицированных специалистов) Замените материнскую плату (блок материнской платы).

## Неполадки с программным обеспечением

Ниже приведены сведения по устранению неполадок с программным обеспечением.

- 1. Чтобы определить, связана ли неполадка с программой, убедитесь в выполнении указанных ниже условий.
	- На сервере имеется минимальный объем памяти, необходимый для использования данной программы. В отношении требований к памяти обратитесь к информации, предоставленной с программой.

Примечание: Если вы только что установили адаптер или память, возможно, на сервере имеется конфликт адресов памяти.

- Программа предназначена для работы на данном сервере.
- Другая программа работает на данном сервере.
- Программа работает на другом сервере.
- 2. Если при использовании программы появляются какие-либо сообщения об ошибках, обратитесь к предоставленной с программой информации для просмотра описания сообщений и рекомендуемых действий по устранению данной неполадки.
- 3. Свяжитесь с продавцом программного обеспечения.

## Неполадки с устройствами хранения данных

Ниже приведены сведения по устранению неполадок с устройствами хранения данных.

- [«Сервер не распознает диск» на странице 179](#page-186-0)
- [«Неисправность нескольких дисков» на странице 180](#page-187-0)
- [«Несколько дисков находятся в автономном режиме» на странице 180](#page-187-1)
- [«Диск, предназначенный для замены, не восстанавливается» на странице 180](#page-187-2)
- [«Зеленый светодиодный индикатор работы диска не представляет фактическое состояние](#page-187-3)  [соответствующего диска» на странице 180](#page-187-3)

### <span id="page-186-0"></span>Сервер не распознает диск

Чтобы устранить неполадку, выполните указанные ниже действия.

- 1. Посмотрите на соответствующий желтый светодиодный индикатор состояния диска. Если он горит, это означает отказ диска.
- 2. Если светодиодный индикатор состояния горит, извлеките диск из отсека, подождите 45 секунд и вставьте диск обратно так, чтобы блок диска подключился к объединительной панели дисков.
- 3. Посмотрите на соответствующий зеленый индикатор активности диска и желтый индикатор состояния и выполните надлежащие действия в различных ситуациях:
	- Если зеленый индикатор работы мигает, а желтый индикатор состояния не горит, диск распознан контроллером и работает правильно. Запустите диагностические тесты для дисков. При запуске сервера и нажатии клавиши в соответствии с инструкциями на экране по умолчанию отображается LXPM. (Дополнительные сведения см. в разделе «Запуск» в документации к LXPM, соответствующей вашему серверу, по адресу [https://pubs.lenovo.com/](https://pubs.lenovo.com/lxpm-overview/) [lxpm-overview/](https://pubs.lenovo.com/lxpm-overview/).) Диагностику диска можно выполнить из этого интерфейса. На странице «Диагностика» выберите Выполнить диагностику ➙ Тест дискового накопителя.
	- Если зеленый индикатор работы мигает, а желтый индикатор состояния медленно мигает, диск распознан контроллером и восстанавливается.
	- Если ни один индикатор не горит и не мигает, проверьте правильность установки объединительной панели дисков. Для получения дополнительных сведений перейдите к шагу 4.
	- Если зеленый индикатор работы мигает, а желтый индикатор состояния горит, замените диск.
- 4. Убедитесь в правильности установки объединительной панели дисков. Когда объединительная панель установлена правильно, блоки дисков правильно подключаются к ней, не вызывая ее изгиба и перемещения.
- 5. Переподключите кабель питания объединительной панели и повторите шаги 1–3.
- 6. Переподключите сигнальный кабель объединительной панели и повторите шаги 1–3.
- 7. В случае подозрения на наличие проблемы с сигнальным кабелем объединительной панели или самой объединительной панелью выполните указанные ниже действия:
	- Замените поврежденный сигнальный кабель объединительной панели.
	- Замените поврежденную объединительной панель.
- 8. Запустите диагностические тесты для дисков. При запуске сервера и нажатии клавиши в соответствии с инструкциями на экране по умолчанию отображается LXPM. (Дополнительные сведения см. в разделе «Запуск» в документации к LXPM, соответствующей вашему серверу, по адресу <https://pubs.lenovo.com/lxpm-overview/>.) Из этого интерфейса можно выполнить диагностику диска. На странице «Диагностика» выберите Выполнить диагностику → Тест дискового накопителя.

По результатам этих тестов:

- Если объединительная панель проходит тест, а диски не распознаются, замените сигнальный кабель объединительной панели и снова запустите тесты.
- Замените объединительную панель.
- Если адаптер не проходит тест, отключите от него сигнальный кабель объединительной панели и снова запустите тесты.
- Если адаптер не проходит тест, замените его.

### <span id="page-187-0"></span>Неисправность нескольких дисков

Чтобы устранить неполадку, выполните следующие действия.

- Просмотрите журнал событий Lenovo XClarity Controller на наличие событий, связанных с блоками питания или проблемами с вибрацией, и устраните эти события.
- Убедитесь, что для диска и сервера установлены драйверы устройств и микропрограмма последнего уровня.

Важно: Для некоторых кластерных решений требуются определенные уровни кода или скоординированные обновления кода. Если устройство входит в кластерное решение, прежде чем обновлять код, убедитесь, что последний уровень кода поддерживается кластерным решением.

### <span id="page-187-1"></span>Несколько дисков находятся в автономном режиме

Чтобы устранить неполадку, выполните указанные ниже действия.

- Просмотрите журнал событий Lenovo XClarity Controller на наличие событий, связанных с блоками питания или проблемами с вибрацией, и устраните эти события.
- Просмотрите журнал подсистемы хранения на наличие событий, связанных с подсистемой хранения, и устраните эти события.

### <span id="page-187-2"></span>Диск, предназначенный для замены, не восстанавливается

Чтобы устранить неполадку, выполните следующие действия.

- 1. Убедитесь, что диск распознан адаптером (мигает зеленый светодиодный индикатор работы диска).
- 2. Просмотрите документацию адаптера RAID SAS/SATA, чтобы определить правильные параметры и настройки конфигурации.

### <span id="page-187-3"></span>Зеленый светодиодный индикатор работы диска не представляет фактическое состояние соответствующего диска

Чтобы устранить неполадку, выполните указанные ниже действия.

- 1. Если при использовании диска зеленый индикатор его работы не мигает, запустите диагностические тесты дисков. При запуске сервера и нажатии клавиши в соответствии с инструкциями на экране по умолчанию отображается LXPM. (Дополнительные сведения см. в разделе «Запуск» в документации к LXPM, соответствующей вашему серверу, по адресу [https://](https://pubs.lenovo.com/lxpm-overview/) [pubs.lenovo.com/lxpm-overview/](https://pubs.lenovo.com/lxpm-overview/).) Из этого интерфейса можно выполнить диагностику диска. На странице «Диагностика» выберите Выполнить диагностику → Тест дискового накопителя
- 2. Если диск проходит тест, замените объединительную панель.
- 3. Если диск не проходит тест, замените его.

# <span id="page-188-0"></span>Приложение А. Получение помощи и технической поддержки

Если вам нужна помощь, обслуживание или техническая поддержка в связи с продуктами, Lenovo может предложить самые различные источники помощи.

Актуальную информацию о системах, дополнительных устройствах, услугах и поддержке Lenovo можно найти в Интернете по следующему адресу:

#### http://datacentersupport.lenovo.com

Примечание: Рекомендуемый Lenovo сервис-центр для ThinkSystem - компания IBM

## Перед обращением в службу поддержки

Прежде чем обратиться в службу поддержки, убедитесь, что вы предприняли следующие действия, чтобы попытаться устранить неполадку самостоятельно. Если вы решите, что вам все же нужна помощь, соберите информацию, которая потребуется специалисту по техническому обслуживанию для более быстрого решения вашей проблемы.

### Попытайтесь решить проблему самостоятельно

Многие проблемы можно решить без внешней помощи, выполнив процедуры по устранению неполадок, описанные Lenovo в справке в Интернете и в документации к продукту Lenovo. В справке в Интернете также описываются диагностические тесты, которые можно выполнить. В документации к большинству систем, операционных систем и программ содержатся процедуры устранения неполадок и расшифровка сообщений об ошибках и кодов ошибок. Если вы подозреваете, что неполадка связана с программным обеспечением, посмотрите документацию операционной системы или программы.

Документацию по продуктам ThinkSystem можно найти по следующему адресу:

### https://pubs.lenovo.com/

Прежде чем обратиться в службу поддержки, попытайтесь решить проблему самостоятельно:

- Проверьте, все ли кабели подсоединены.
- Проверьте все выключатели и убедитесь, что компьютер и все дополнительные устройства включены.
- Проверьте наличие обновлений программного обеспечения, микропрограммы и драйверов устройств операционной системы для вашего продукта Lenovo. (Перейдите по следующим ссылкам) Согласно условиям гарантии Lenovo ответственность за поддержание и обновление программного обеспечения и микропрограмм продукта Lenovo несет его владелец (если это не покрывается дополнительным контрактом на техническое обслуживание). Специалист по техническому обслуживанию попросит вас обновить программное обеспечение и микропрограмму, если в одном из обновлений программного обеспечения есть задокументированное решение неполадки.
	- Загрузка драйверов и программного обеспечения
		- https://datacentersupport.lenovo.com/tw/en/products/servers/thinksystem/st50v3/7df3/downloads/ driver-list/
	- Центр поддержки операционной системы
- https://datacentersupport.lenovo.com/solutions/server-os
- Инструкции по установке операционной системы
	- https://pubs.lenovo.com/thinksystem#os-installation
- Если вы установили новое оборудование или программное обеспечение в среду, проверьте на странице https://serverproven.lenovo.com, что оборудование и программное обеспечение поддерживается вашим продуктом.
- Инструкции по локализации и устранению неполадок см. в разделе Глава 3 «Диагностика неполадок» на странице 145.
- Перейдите на сайт http://datacentersupport.lenovo.com и поищите информацию, которая может помочь решить проблему.

Чтобы найти технические советы для своего сервера, выполните указанные ниже действия.

- 1. Перейдите на сайт http://datacentersupport.lenovo.com и откройте страницу поддержки для вашего сервера.
- 2. На панели навигации нажмите **How To's (Инструкции)**.
- 3. В раскрывающемся меню выберите Article Type (Тип статьи) Solution (Решение).
	- Следуйте инструкциям на экране, чтобы выбрать категорию возникшей проблемы.
- Посетите Форум центра обработки данных Lenovo по адресу https://forums.lenovo.com/t5/Datacenter-Systems/ct-p/sv\_eg, чтобы узнать, не сталкивался ли кто-то с аналогичной проблемой.

### Сбор необходимой информации для обращения в службу поддержки

Если необходимо гарантийное обслуживание вашего продукта Lenovo, специалисты по техническому обслуживанию смогут помочь вам более эффективно, если перед обращением вы подготовите необходимую информацию. Дополнительные сведения о гарантии на ваш продукт также доступны по aдресу http://datacentersupport.lenovo.com/warrantylookup.

Соберите следующую информацию, которую нужно будет предоставить специалисту по техническому обслуживанию. Эти данные помогут специалисту по техническому обслуживанию быстро предложить решение вашей неполадки и обеспечить вам уровень обслуживания согласно договору.

- Если применимо, номера договоров на обслуживание оборудования и программного обеспечения
- Тип компьютера (4-значный идентификатор компьютера Lenovo). Тип компьютера можно найти на идентификационной этикетке, см. раздел «Идентификация сервера и доступ к Lenovo XClarity Controller» в Руководстве пользователя или Руководстве по настройке системы.
- Номер модели
- Серийный номер
- Текущие уровни UEFI и микропрограммы системы
- Другая относящаяся к делу информация, такая как сообщения об ошибках и журналы

В качестве альтернативы обращению в службу поддержки Lenovo можно перейти по ссылке https:// support.lenovo.com/servicerequest и отправить электронный запрос на обслуживание. Отправка электронного запроса на обслуживание запускает процесс поиска решения вашей проблемы; для этого предоставленная информация передается специалистам по техническому обслуживанию. Специалисты по техническому обслуживанию Lenovo могут начать работать над вашим решением, как только вы заполните и отправите электронный запрос на обслуживание.

## Сбор данных по обслуживанию

Для точного определения основной причины проблем с сервером или по запросу специалистов службы поддержки Lenovo вам, возможно, потребуется собрать данные по обслуживанию, которые затем могут использоваться для дальнейшего анализа. Данные по обслуживанию включают такую информацию, как журналы событий и инвентарь оборудования.

Данные по обслуживанию можно собирать с помощью следующих инструментов:

### • Lenovo XClarity Provisioning Manager

Используйте функцию сбора данных по обслуживанию в Lenovo XClarity Provisioning Manager для сбора системных данных по обслуживанию. Можно собрать существующие данные системного журнала или выполнить новую диагностику для сбора новых данных.

### • Lenovo XClarity Controller

Для сбора данных по обслуживанию сервера можно использовать веб-интерфейс Lenovo XClarity Controller или интерфейс командной строки. Файл можно сохранить и отправить в службу поддержки Lenovo.

- Дополнительные сведения об использовании веб-интерфейса для сбора данных по обслуживанию см. в разделе «Резервное копирование конфигурации BMC» документации к XCC, соответствующей вашему серверу, по адресу <https://pubs.lenovo.com/lxcc-overview/>.
- Дополнительные сведения об использовании интерфейса командной строки для сбора данных по обслуживанию см. в разделе «Команда ffdc XCC» документации к XCC, соответствующей вашему серверу, по адресу <https://pubs.lenovo.com/lxcc-overview/>.

### • Lenovo XClarity Administrator

Lenovo XClarity Administrator можно настроить для автоматического сбора и отправки диагностических файлов в службу поддержки Lenovo, когда определенные обслуживаемые события происходят в Lenovo XClarity Administrator и на управляемых конечных точках. Можно отправлять диагностические файлы в Поддержка Lenovo с помощью функции Call Home или в другой сервис-центр с помощью SFTP. Кроме того, можно вручную собрать диагностические файлы, открыть запись неполадки и отправить диагностические файлы в Поддержка Lenovo.

Дополнительные сведения о настройке автоматических уведомлений о неполадках в Lenovo XClarity Administrator см. по ссылке [https://pubs.lenovo.com/lxca/admin\\_setupcallhome](https://pubs.lenovo.com/lxca/admin_setupcallhome).

### • Lenovo XClarity Essentials OneCLI

Lenovo XClarity Essentials OneCLI содержит приложение инвентаризации для сбора данных по обслуживанию. Поддерживаются внутриполосный и внеполосный режимы. В дополнение к аппаратным данным по обслуживанию, при использовании внутриполосного режима в рамках основной операционной системы на сервере, OneCLI может собирать сведения об операционной системе, такие как журнал событий операционной системы.

Чтобы получить данные по обслуживанию, можно выполнить команду getinfor. Дополнительные сведения о выполнении getinfor см. по ссылке [https://pubs.lenovo.com/lxce-onecli/onecli\\_r\\_getinfor\\_](https://pubs.lenovo.com/lxce-onecli/onecli_r_getinfor_command) [command](https://pubs.lenovo.com/lxce-onecli/onecli_r_getinfor_command).

## Обращение в службу поддержки

Для получения помощи в решении той или иной проблемы можно обратиться в службу поддержки.

Можно воспользоваться услугами обслуживания оборудования, предоставляемыми авторизованным сервис-центром Lenovo. Чтобы найти сервис-центр, уполномоченный компанией Lenovo выполнять гарантийное обслуживание, откройте веб-страницу по адресу [https://datacentersupport.lenovo.com/](https://datacentersupport.lenovo.com/serviceprovider) [serviceprovider](https://datacentersupport.lenovo.com/serviceprovider) и воспользуйтесь поиском с фильтрацией для разных стран. Номера телефонов службы поддержки Lenovo по регионам см. на стр. <https://datacentersupport.lenovo.com/supportphonelist>.

# Приложение B. Документы и поддержка

В этом разделе приведены удобные документы и ресурсы поддержки, а также представлены ссылки на загрузку драйверов и микропрограмм.

## Скачивание документов

В этом разделе приведены общие сведения и ссылка для скачивания полезных документов.

### Документы

Скачайте указанные ниже документы по следующей ссылке:

### [https://pubs.lenovo.com/st50-v3/pdf\\_files.html](https://pubs.lenovo.com/st50-v3/pdf_files.html)

- Руководства по установке направляющих
	- Установка направляющих в стойку
- Руководство пользователя
	- Полный обзор, конфигурация системы, замена аппаратных компонентов и устранение неполадок.

Некоторые главы из Руководства пользователя:

- Руководство по настройке системы: обзор сервера, идентификация компонентов, системные светодиодные индикаторы и дисплей диагностики, распаковка продукта, установка и настройка сервера.
- Руководство по обслуживанию оборудования: установка аппаратных компонентов, прокладка кабелей и устранение неполадок.
- Справочник по сообщениям и кодам
	- События XClarity Controller, LXPM и uEFI
- Руководство UEFI
	- Общие сведения о настройке UEFI

## Веб-сайты поддержки

В этом разделе представлены ресурсы поддержки, а также приведены ссылки для скачивания драйверов и микропрограмм.

### Поддержка и загрузка

- Веб-сайт скачивания драйверов и программного обеспечения для сервера ThinkSystem ST50 V3
	- [https://datacentersupport.lenovo.com/tw/en/products/servers/thinksystem/st50v3/7df3/downloads/driver](https://datacentersupport.lenovo.com/tw/en/products/servers/thinksystem/st50v3/7df3/downloads/driver-list/)[list/](https://datacentersupport.lenovo.com/tw/en/products/servers/thinksystem/st50v3/7df3/downloads/driver-list/)
- Форум центра обработки данных Lenovo
	- [https://forums.lenovo.com/t5/Datacenter-Systems/ct-p/sv\\_eg](https://forums.lenovo.com/t5/Datacenter-Systems/ct-p/sv_eg)
- Поддержка Центра обработки данных Lenovo для ThinkSystem ST50 V3
	- <https://datacentersupport.lenovo.com/products/servers/thinksystem/st50v3/7df3>
- Документы с информацией о лицензиях Lenovo
	- <https://datacentersupport.lenovo.com/documents/lnvo-eula>
- Веб-сайт Lenovo Press (руководства по продуктам, информационные листы и технические документы)
	- <https://lenovopress.lenovo.com/>
- Заявление о конфиденциальности Lenovo
	- <https://www.lenovo.com/privacy>
- Консультанты по безопасности продуктов Lenovo
	- [https://datacentersupport.lenovo.com/product\\_security/home](https://datacentersupport.lenovo.com/product_security/home)
- Планы гарантийного обслуживания продуктов Lenovo
	- <http://datacentersupport.lenovo.com/warrantylookup>
- Веб-сайт Центра поддержки операционных систем серверов Lenovo
	- <https://datacentersupport.lenovo.com/solutions/server-os>
- Веб-сайт Lenovo ServerProven (поиск совместимости дополнительных компонентов)
	- <https://serverproven.lenovo.com>
- Инструкции по установке операционной системы
	- <https://pubs.lenovo.com/thinksystem#os-installation>
- Отправка электронной заявки (запроса на обслуживание)
	- <https://support.lenovo.com/servicerequest>
- Подписка на уведомления о продуктах Lenovo Data Center Group (чтобы оставаться в курсе обновлений микропрограмм)
	- <https://datacentersupport.lenovo.com/solutions/ht509500>

# <span id="page-194-0"></span>Приложение C. Замечания

Lenovo может предоставлять продукты, услуги и компоненты, описанные в этом документе, не во всех странах. Сведения о продуктах и услугах, доступных в настоящее время в вашем регионе, можно получить у местного представителя Lenovo.

Ссылки на продукты, программы или услуги Lenovo не означают и не предполагают, что можно использовать только указанные продукты, программы или услуги Lenovo. Допускается использовать любые функционально эквивалентные продукты, программы или услуги, если при этом не нарушаются права Lenovo на интеллектуальную собственность. Однако при этом ответственность за оценку и проверку работы других продуктов, программ или услуг возлагается на пользователя.

Lenovo может располагать патентами или рассматриваемыми заявками на патенты, относящимися к предмету данной публикации. Предоставление этого документа не является предложением и не дает лицензию в рамках каких-либо патентов или заявок на патенты. Вы можете послать запрос на лицензию в письменном виде по следующему адресу:

Lenovo (United States), Inc. 8001 Development Drive Morrisville, NC 27560 U.S.A. Attention: Lenovo Director of Licensing

LENOVO ПРЕДОСТАВЛЯЕТ ДАННУЮ ПУБЛИКАЦИЮ «КАК ЕСТЬ», БЕЗ КАКИХ-ЛИБО ГАРАНТИЙ, ЯВНЫХ ИЛИ ПОДРАЗУМЕВАЕМЫХ, ВКЛЮЧАЯ, НО НЕ ОГРАНИЧИВАЯСЬ ТАКОВЫМИ, ПОДРАЗУМЕВАЕМЫЕ ГАРАНТИИ ОТНОСИТЕЛЬНО ЕЕ КОММЕРЧЕСКОГО ИСПОЛЬЗОВАНИЯ ИЛИ ПРИГОДНОСТИ ДЛЯ КАКИХ-ЛИБО ЦЕЛЕЙ. Законодательство некоторых стран не допускает отказ от явных или предполагаемых гарантий для ряда операций; в таком случае данное положение может к вам не относиться.

В приведенной здесь информации могут встретиться технические неточности или типографские опечатки. В публикацию время от времени вносятся изменения, которые будут отражены в следующих изданиях. Lenovo может в любой момент без предварительного уведомления вносить изменения в продукты и (или) программы, описанные в данной публикации.

Продукты, описанные в этом документе, не предназначаются для имплантации или использования в каких-либо устройствах жизнеобеспечения, отказ которых может привести к травмам или смерти. Информация, содержащаяся в этом документе, не влияет на спецификации продукта и гарантийные обязательства Lenovo и не меняет их. Ничто в этом документе не служит явной или неявной лицензией или гарантией возмещения ущерба в связи с правами на интеллектуальную собственность Lenovo или третьих сторон. Все данные, содержащиеся в этом документе, получены в специфических условиях и приводятся только в качестве иллюстрации. Результаты, полученные в других рабочих условиях, могут существенно отличаться.

Lenovo может использовать и распространять присланную вами информацию любым способом, каким сочтет нужным, без каких-либо обязательств перед вами.

Любые ссылки в данной информации на веб-сайты, не принадлежащие Lenovo, приводятся только для удобства и никоим образом не означают поддержки Lenovo этих веб-сайтов. Материалы на этих веб-сайтах не входят в число материалов по данному продукту Lenovo, и всю ответственность за использование этих веб-сайтов вы принимаете на себя.

Все данные по производительности, содержащиеся в этой публикации, получены в управляемой среде. Поэтому результаты, полученные в других рабочих условиях, могут существенно отличаться. Некоторые измерения могли быть выполнены в разрабатываемых системах, и нет гарантии, что в общедоступных системах результаты этих измерений будут такими же. Кроме того, результаты некоторых измерений могли быть получены экстраполяцией. Реальные результаты могут отличаться. Пользователи должны проверить эти данные для своих конкретных условий.

## Товарные знаки

LENOVO и THINKSYSTEM являются товарными знаками Lenovo.

Все прочие товарные знаки являются собственностью соответствующих владельцев.

## Важные примечания

Скорость процессора указывает внутреннюю тактовую частоту процессора; на производительность приложений влияют и другие факторы.

Скорость дисковода для компакт-дисков или DVD-дисков — это переменная скорость чтения. Действительная скорость изменяется; как правило, она меньше максимальной скорости.

При описании системы хранения, действительного и виртуального хранилища, объема каналов один КБ равен 1024 байт, один МБ равен 1 048 576 байт, а один ГБ равен 1 073 741 824 байт.

При описании емкости жесткого диска или объема коммуникационных устройств один МБ равен 1 000 000 байт, а один ГБ равен 1 000 000 000 байт. Общий объем памяти, доступный пользователям, зависит от рабочей среды.

Максимальная внутренняя емкость жесткого диска подразумевает замену любого стандартного жесткого диска и заполнение всех отсеков жестких дисков самыми вместительными дисками, поддерживаемыми в данный момент компанией Lenovo.

Для достижения максимального объема памяти может потребоваться замена стандартных модулей на дополнительные модули памяти.

У каждой ячейки твердотельной памяти есть присущее ей конечное число циклов записи, которое она может выполнить. Поэтому у твердотельных устройств есть параметр максимального количества циклов записи, выражаемый в общем количестве записанных байт total bytes written (TBW). Устройство, которое преодолело этот порог, может не отвечать на команды системы или может перестать поддерживать запись. Lenovo не отвечает за замену устройства, которое превысило максимальное гарантированное количество циклов программирования или стирания, как описано в официальных опубликованных спецификациях для устройства.

Компания Lenovo не предоставляет никаких гарантий, связанных с продуктами, которые выпускаются не Lenovo. Поддержка (если таковая есть) продуктов, произведенных другой компанией, должна осуществляться соответствующей компанией, а не Lenovo.

Некоторое программное обеспечение может отличаться от розничной версии (если доступно) и может не содержать руководств по эксплуатации или всех функций.

## Замечания об электромагнитном излучении

При подключении к оборудованию монитора необходимо использовать специальный кабель монитора и устройства подавления помех, входящие в комплект монитора.

Дополнительные замечания об электромагнитном излучении можно найти по следующему адресу:

[https://pubs.lenovo.com/important\\_notices/](https://pubs.lenovo.com/important_notices/)

## Заявление о директиве RoHS Бюро стандартов, метрологии и контроля региона Тайвань (Китай)

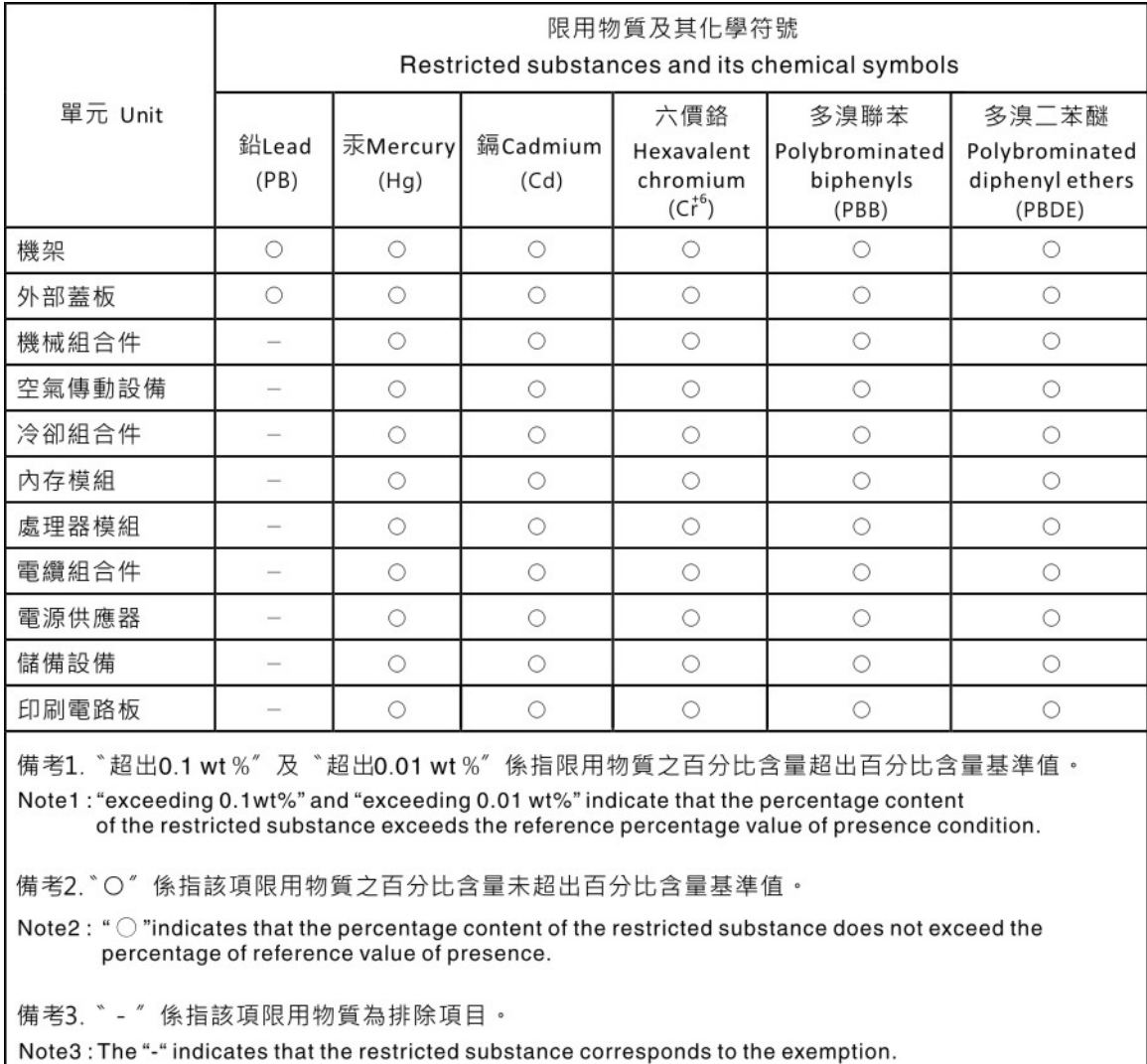

## Контактная информация отдела импорта и экспорта в регионе Тайвань (Китай)

Ниже приведена контактная информация отдела импорта и экспорта в регионе Тайвань (Китай).

委製商/進口商名稱: 台灣聯想環球科技股份有限公司 進口商地址: 台北市南港區三重路 66號 8樓 進口商電話: 0800-000-702

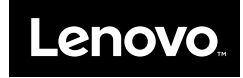